日立アドバンストサーバ HA8000シリーズ

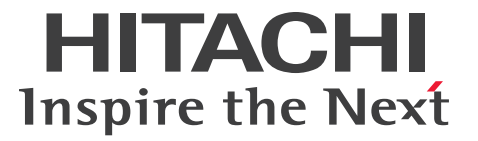

# ユーザーズガイド ~リモートマネジメント編~

# **HA8000/RS440 AM**

# 2014年6月~モデル

マニュアルはよく読み、保管してください。 製品を使用する前に、安全上の指示をよく読み、十分理解してください。 このマニュアルは、いつでも参照できるよう、手近な所に保管してください。

R44BM01600-3

# <span id="page-1-0"></span>**登録商標・商標**

Microsoft、Windows、Windows Server、Hyper-V は米国 Microsoft Corporation の米国およびその他の 国における登録商標または商標です。

インテル、Intel、Xeon はアメリカ合衆国および/またはその他の国における Intel Corporation の商標です。

Linux は Linus Torvalds 氏の日本およびその他の国における登録商標または商標です。

Red Hat は米国およびその他の国における Red Hat, Inc. の商標または登録商標です。

VMware、VMware vSphere、ESXi は米国およびその他の国における VMware, Inc. の登録商標または商標 です。

80 PLUS は、米国 Ecova, Inc. の米国およびその他の国における登録商標または商標です。

そのほか、本マニュアル中の製品名および会社名は、各社の商標または登録商標です。

# <span id="page-1-1"></span>**発行**

2014 年 6 月(初 版)(廃 版) 2015 年 4 月(第 3 版)

### <span id="page-1-2"></span>**版権**

このマニュアルの内容はすべて著作権によって保護されています。このマニュアルの内容の一部または全部 を、無断で転載することは禁じられています。

All Rights Reserved, Copyright © 2014, 2015, Hitachi, Ltd.

お知らせ

# <span id="page-2-0"></span>**お知らせ**

- <span id="page-2-1"></span>本書の内容の一部、または全部を無断で転載したり、複写することは固くお断わりします。
- 本書の内容について、改良のため予告なしに変更することがあります。
- 本書の内容については万全を期しておりますが、万一ご不審な点や誤りなど、お気付きのことがありま したら、お買い求め先へご一報くださいますようお願いいたします。
- 本書に準じないで本製品を運用した結果については責任を負いません。 なお、保証と責任については保証書裏面の「保証規定」をお読みください。

# <span id="page-2-2"></span>**システム装置の信頼性について**

ご購入いただきましたシステム装置は、一般事務用を意図して設計・製作されています。生命、財産に著しく 影響のある高信頼性を要求される用途への使用は意図されていませんし、保証もされていません。このような 高信頼性を要求される用途へは使用しないでください。 高信頼性を必要とする場合には別システムが必要です。弊社営業部門にご相談ください。

一般事務用システム装置が不適当な、高信頼性を必要とする用途例 ・化学プラント制御 ・医療機器制御 ・緊急連絡制御など

# <span id="page-2-3"></span>**規制・対策などについて**

### **電波障害自主規制について**

この装置は、クラス A 情報技術装置です。この装置を家庭環境で使用すると電波妨害を引き起こすことがあり ます。この場合には使用者が適切な対策を講ずるよう要求されることがあります。

VCCI-A

### **電源の瞬時電圧低下対策について**

本製品は、落雷などによる電源の瞬時電圧低下に対して不都合が生じることがあります。電源の瞬時電圧低下 対策としては、交流無停電電源装置などを使用されることをお勧めします。

### **高調波電流規格:JIS C 61000-3-2 適合品**

JIS C 61000-3-2 適合品とは、日本工業規格「電磁両立性 ― 第 3-2 部:限度値 ― 高調波電流発生限度値(1 相当たりの入力電流が 20A 以下の機器)」に基づき、商用電力系統の高調波環境目標レベルに適合して設計・ 製造した製品です。

お知らせ

### □ 雑音耐力について

本製品の外来電磁波に対する耐力は、国際電気標準会議規格 IEC61000-4-3「放射無線周波電磁界イミュニ ティ試験」のレベル 2 に相当する規定に合致していることを確認しております。

なお、レベル 2 とは、対象となる装置に近づけないで使用されている低出力の携帯型トランシーバから受ける 程度の電磁環境です。

### **輸出規制について**

本製品を輸出される場合には、外国為替および外国貿易法の規制ならびに米国の輸出管理規制など外国の輸出 関連法規をご確認のうえ、必要な手続きをお取りください。なお、ご不明な場合は、お買い求め先にお問い合 わせください。

また、本製品に付属する周辺機器やソフトウェアも同じ扱いとなります。

### **海外での使用について**

本製品は日本国内専用です。国外では使用しないでください。

なお、他国には各々の国で必要となる法律、規格などが定められており、本製品は適合していません。

### **システム装置の廃棄について**

事業者が廃棄する場合、産業廃棄物管理票(マニフェスト)の発行が義務づけられています。詳しくは、各都 道府県産業廃棄物協会にお問い合わせください。産業廃棄物管理票は(社)全国産業廃棄物連合会に用意され ています。

個人が廃棄する場合、お買い求め先にご相談いただくか、地方自治体の条例または規則にしたがってください。

また、システム装置内の電池を廃棄する場合もお買い求め先にご相談いただくか、地方自治体の条例または規 則にしたがってください。

# <span id="page-4-0"></span>**システム装置の廃棄・譲渡時のデータ消去に関するご注意**

お知らせ

システム装置を譲渡あるいは廃棄するときには、ハードディスク/ SSD の重要なデータ内容を消去する必要 があります。

ハードディスク/ SSD 内に書き込まれた「データを消去する」という場合、一般に

- データを「ゴミ箱」に捨てる
- 「削除」操作を行う
- 「ゴミ箱を空にする」コマンドを使って消す
- ソフトで初期化(フォーマット)する
- OS を再インストールする

などの作業をしますが、これらのことをしても、ハードディスク/ SSD 内に記録されたデータのファイル管 理情報が変更されるだけです。つまり、一見消去されたように見えますが、OS のもとでそれらのデータを呼 び出す処理ができなくなっただけであり、本来のデータは残っているという状態にあります。 したがって、データ回復のためのソフトウェアを利用すれば、これらのデータを読みとることが可能な場合が あります。このため、悪意のある人により、システム装置のハードディスク/ SSD 内の重要なデータが読み とられ、予期しない用途に利用されるおそれがあります。

ハードディスク/ SSD 上の重要なデータの流出を回避するため、システム装置を譲渡あるいは廃棄をする前 に、ハードディスク/ SSD に記録された全データをお客様の責任において消去することが非常に重要です。 消去するためには、専用ソフトウェアあるいはサービス(共に有償)を利用するか、ハードディスク/ SSD を金槌や強磁気により物理的・磁気的に破壊して、データを読めなくすることをお勧めします。

なお、ハードディスク/ SSD 上のソフトウェア(OS、アプリケーションソフトなど)を削除することなくシ ステム装置を譲渡すると、ソフトウェアライセンス使用許諾契約に抵触する場合があるため、十分な確認を行 う必要があります。

# <span id="page-5-0"></span>**はじめに**

このたびは日立のシステム装置をお買い上げいただき、誠にありがとうございます。このマニュアル は、システム装置に標準搭載されているリモートマネジメント機能と、Web コンソールによる操作 方法および設定項目について記載しています。

# <span id="page-5-1"></span>**マニュアルの表記**

# **マニュアル内の記号**

マニュアル内で使用している記号の意味は次のとおりです。

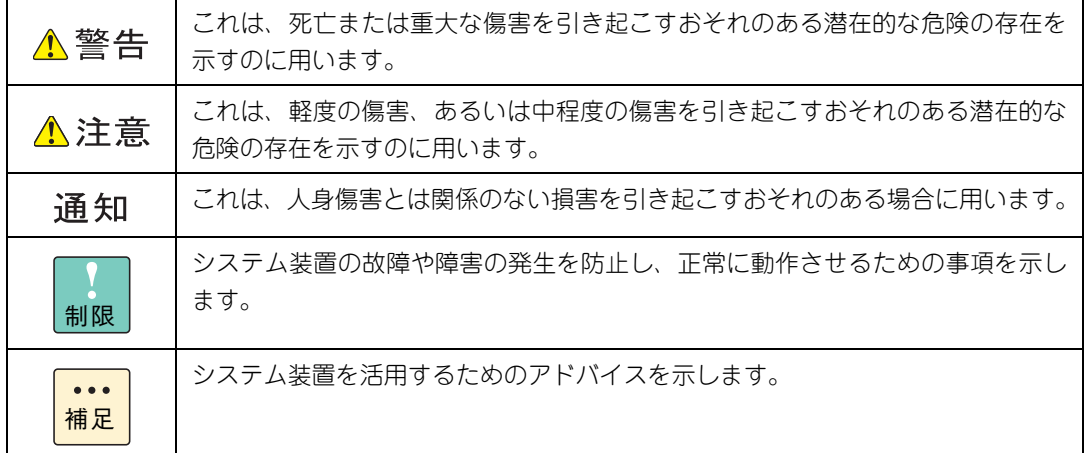

### **システム装置の表記**

このマニュアルでは、システム装置を装置と略して表記することがあります。

また、システム装置を区別する場合には次のモデル名で表記します。

RS440 AM モデル

システム装置のモデルを省略して

RS440 xM モデル

と表記します。

はじめに

はじめに

# **□ オペレーティングシステム (OS) の略称について**

このマニュアルでは、次の OS 名称を省略して表記します。

- Microsoft® Windows Server® 2012 R2 Standard 日本語版 (以下 Windows Server 2012 R2 Standard または Windows Server 2012 R2、Windows)
- Microsoft® Windows Server® 2012 R2 Datacenter 日本語版 (以下 Windows Server 2012 R2 Datacenter または Windows Server 2012 R2、Windows)
- Microsoft® Windows Server® 2012 Standard 日本語版 (以下 Windows Server 2012 Standard または Windows Server 2012、Windows)
- Microsoft® Windows Server® 2012 Datacenter 日本語版 (以下 Windows Server 2012 Datacenter または Windows Server 2012、Windows)
- Microsoft® Windows Server® 2008 R2 Standard 日本語版 (以下 Windows Server 2008 R2 Standard または Windows Server 2008 R2、Windows)
- Microsoft® Windows Server® 2008 R2 Enterprise 日本語版 (以下 Windows Server 2008 R2 Enterprise または Windows Server 2008 R2、Windows)
- Microsoft® Windows Server® 2008 R2 Datacenter 日本語版 (以下 Windows Server 2008 R2 Datacenter または Windows Server 2008 R2、Windows)
- Microsoft® Windows Server® 2008 Standard 日本語版 (以下 Windows Server 2008 Standard または Windows Server 2008、Windows)
- Microsoft® Windows Server® 2008 Enterprise 日本語版 (以下 Windows Server 2008 Enterprise または Windows Server 2008、Windows)
- Microsoft® Windows Server® 2008 Datacenter 日本語版 (以下 Windows Server 2008 Datacenter または Windows Server 2008、Windows)
- Microsoft® Windows Server® 2008 Standard without Hyper-V® 日本語版 (以下 Windows Server 2008 Standard without Hyper-V または Windows Server 2008 Standard、Windows Server 2008、Windows)
- Microsoft® Windows Server® 2008 Enterprise without Hyper-V® 日本語版 (以下 Windows Server 2008 Enterprise without Hyper-V または Windows Server 2008 Enterprise、Windows Server 2008、Windows)
- Microsoft® Windows Server® 2008 Datacenter without Hyper-V® 日本語版 (以下 Windows Server 2008 Datacenter without Hyper-V または Windows Server 2008 Datacenter、Windows Server 2008、Windows)
- Microsoft® Windows Server® 2003 R2, Standard Edition 日本語版 (以下 Windows Server 2003 R2, Standard Edition または Windows Server 2003 R2(32 ビット)、Windows Server 2003 R2、Windows)
- Microsoft® Windows Server® 2003 R2, Enterprise Edition 日本語版 (以下 Windows Server 2003 R2, Enterprise Edition または Windows Server 2003 R2(32 ビット)、Windows Server 2003 R2、Windows)
- Microsoft® Windows Server® 2003 R2, Standard x64 Edition 日本語版 (以下 Windows Server 2003 R2, Standard x64 Edition または Windows Server 2003 R2 x64 Editions、Windows Server 2003 R2、Windows)
- Microsoft® Windows Server® 2003 R2, Enterprise x64 Edition 日本語版 (以下 Windows Server 2003 R2, Enterprise x64 Edition または Windows Server 2003 R2 x64 Editions、Windows Server 2003 R2、Windows)
- Microsoft® Windows ® 8 Pro 日本語版 (以下 Windows 8 Pro または Windows 8、Windows)
- Microsoft® Windows ® 7 Professional 日本語版 (以下 Windows 7 Professional または Windows 7、Windows)
- Microsoft® Windows® Vista Business 日本語版 (以下 Windows Vista Business または Windows Vista、Windows)
- Red Hat Enterprise Linux Server 6.6 (64-bit x86 64) (以下 RHEL6.6(64-bit x86\_64)または RHEL6.6、RHEL6、Linux)
- Red Hat Enterprise Linux Server 6.5 (64-bit x86\_64) (以下 RHEL6.5(64-bit x86\_64)または RHEL6.5、RHEL6、Linux)
- $\blacksquare$  VMware vSphere® ESXi<sup>TM</sup> 5.5 (以下 VMware vSphere ESXi 5.5 または VMware vSphere ESXi、VMware)

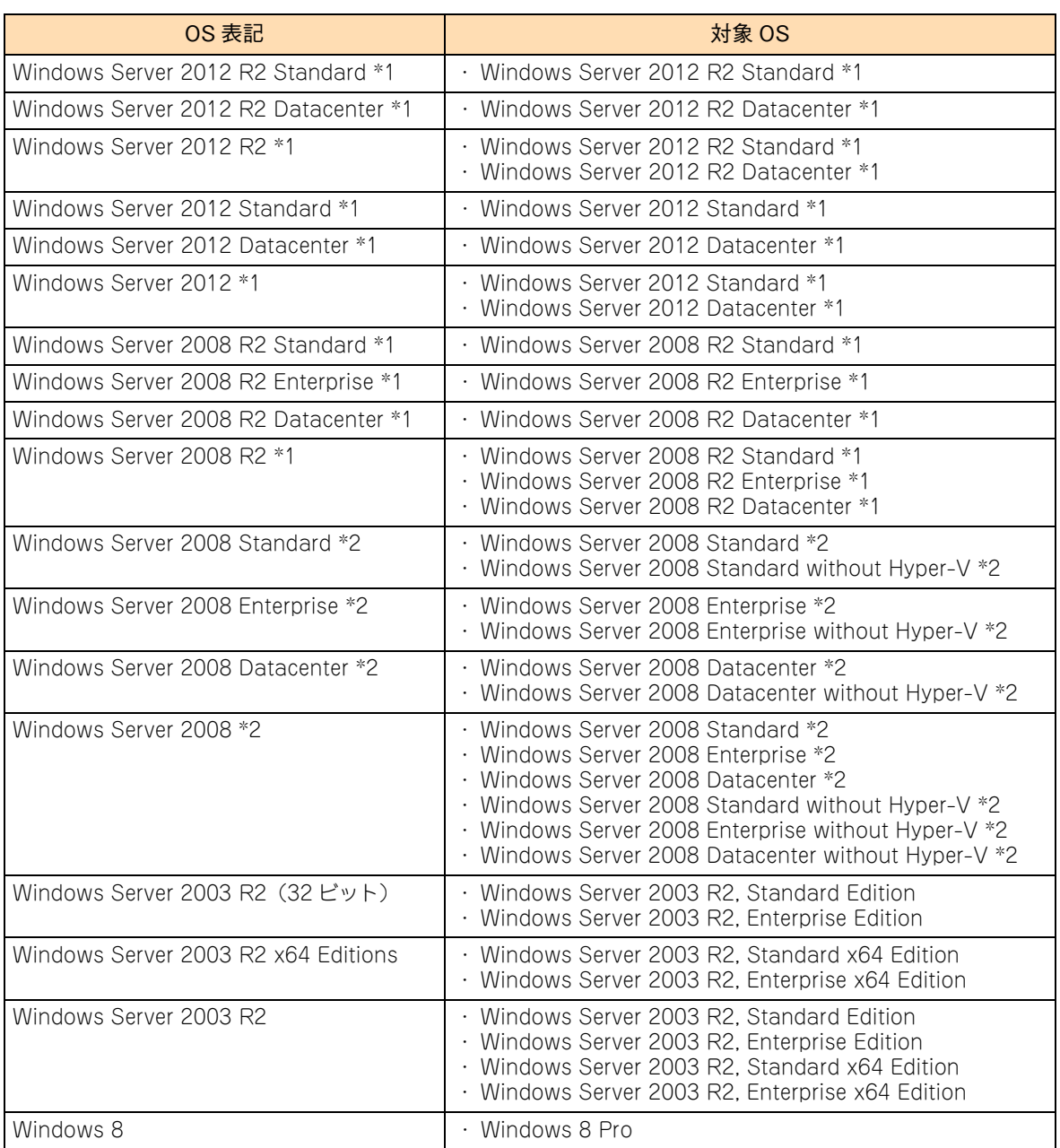

なお次のとおり、省略した「OS 表記」は、「対象 OS」中のすべてまたは一部を表すときに用います。

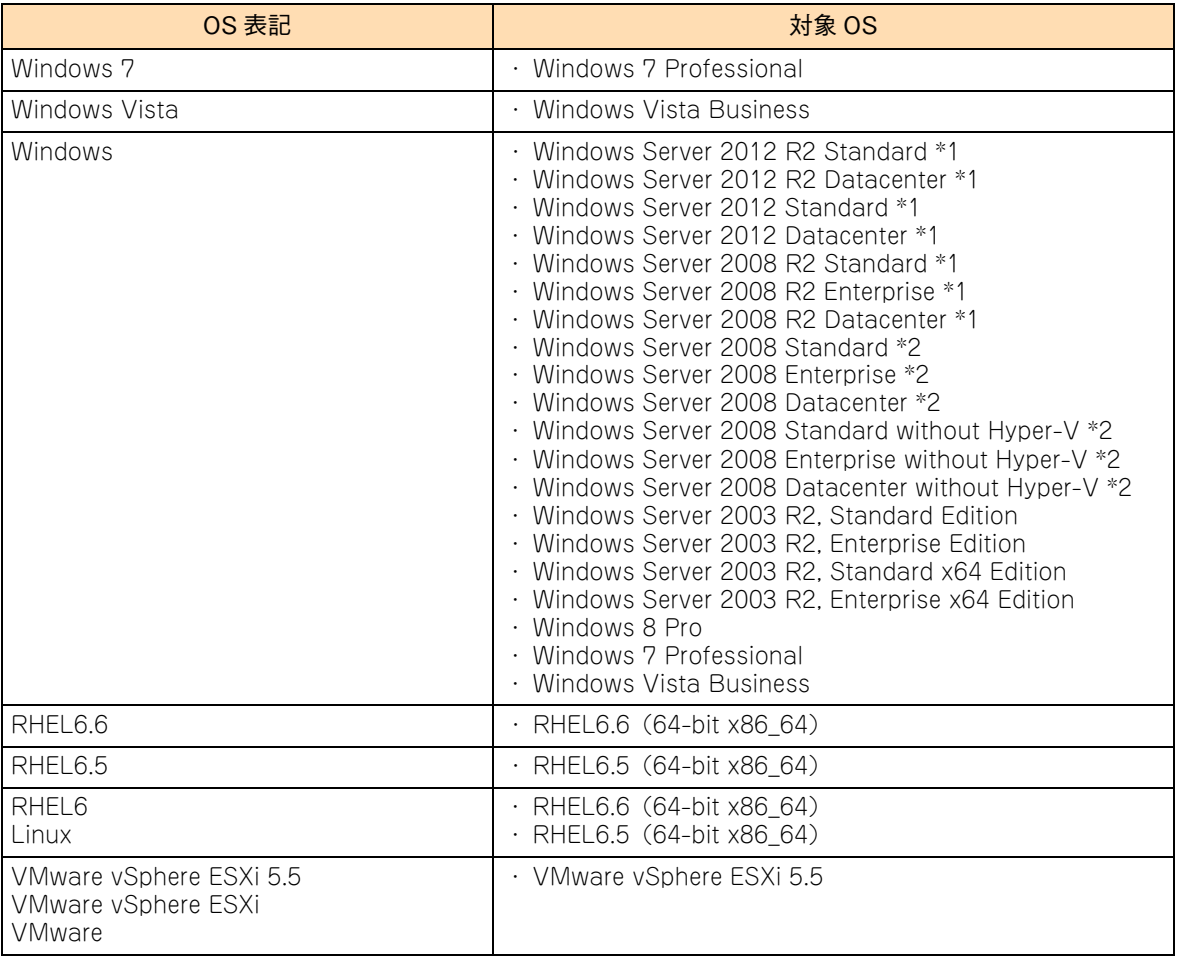

\*1 64bit 版のみ提供されます。

\*2 「OS 表記」および「対象 OS」において、32bit 版のみを対象とする場合、名称末尾に "32bit 版 " を追記します。 また、64bit 版のみを対象とする場合、名称末尾に "64bit 版 " を追記します。

また、Windows の Service Pack についても SP と表記します。

はじめに

はじめに

# **略語・用語**

マニュアルやユーティリティ、Web コンソールなどで使用している略語と用語は次のとおりです。

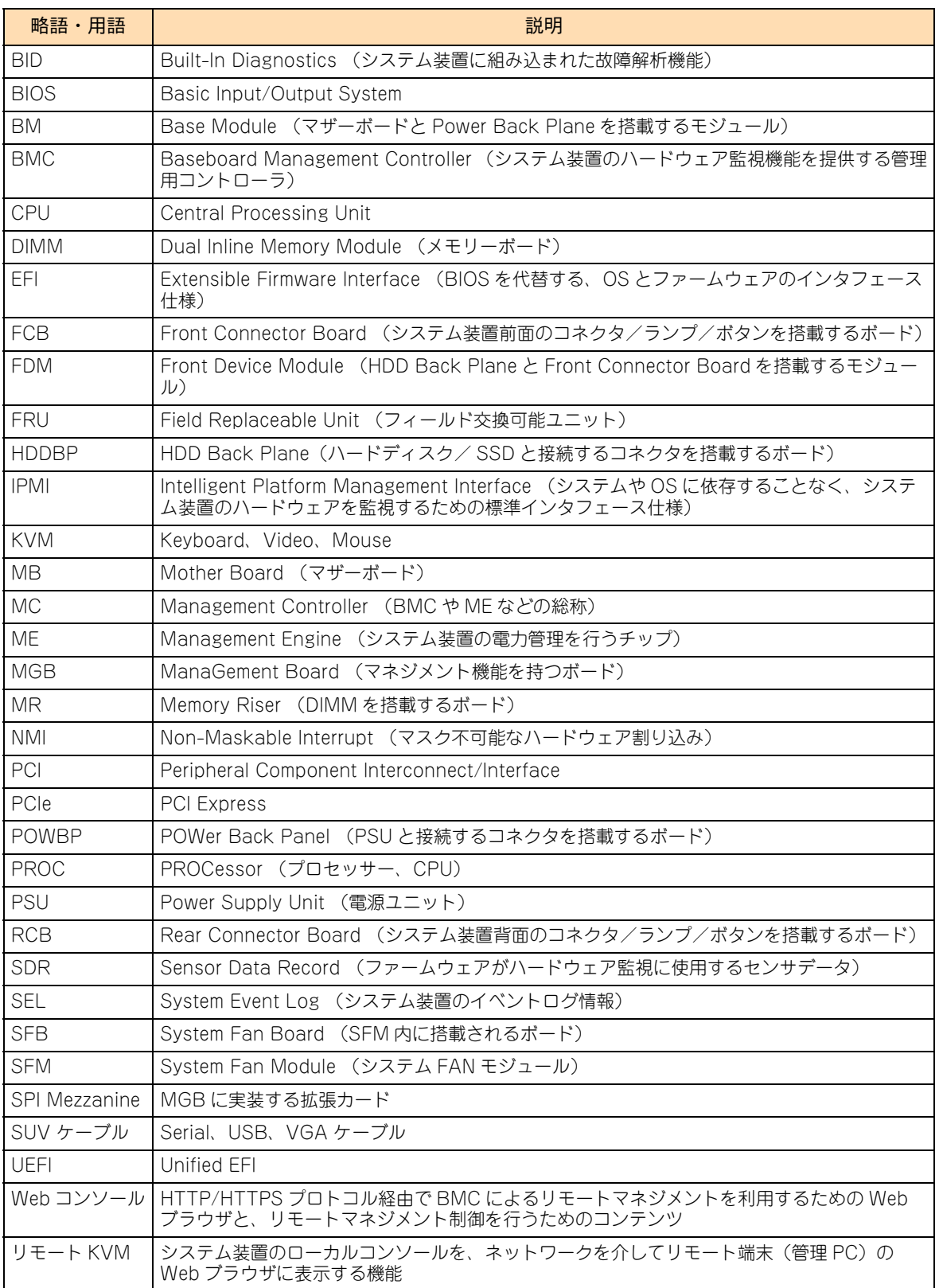

# 投中にや街いいたたくなるに 好しにおよいにない ために

# **安全にお使いいただくために**

<span id="page-10-0"></span>安全に関する注意事項は、下に示す見出しによって表示されます。これは安全警告記号と「警告」、「注意」および 「通知」という見出し語を組み合わせたものです。

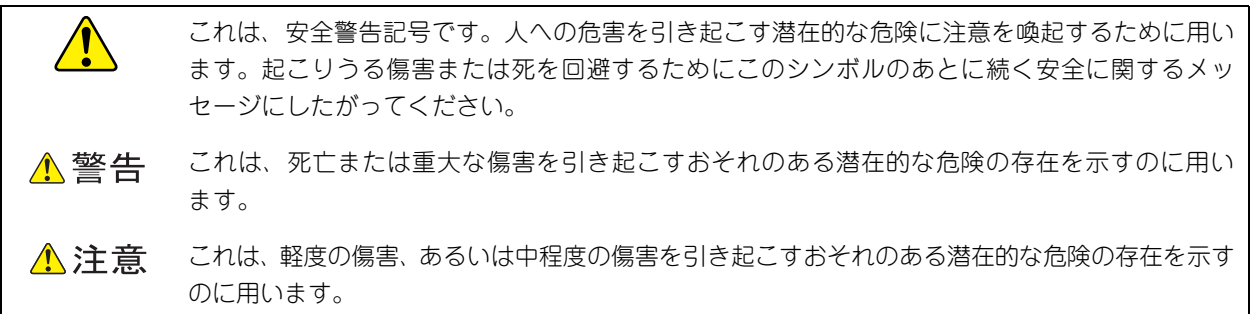

诵知 これは、人身傷害とは関係のない損害を引き起こすおそれのある場合に用います。

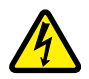

【表記例 1】感電注意

△の図記号は注意していただきたいことを示し、△の中に「感電注意」などの注意事項の絵が描か れています。

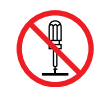

#### 【表記例 2】分解禁止

の図記号は行ってはいけないことを示し、 の中に「分解禁止」などの禁止事項の絵が描かれて います。

なお、 の中に絵がないものは、一般的な禁止事項を示します。

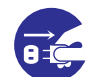

【表記例 3】電源プラグをコンセントから抜け

●の図記号は行っていただきたいことを示し、●の中に「電源プラグをコンセントから抜け」など の強制事項の絵が描かれています。 なお、 ●は一般的に行っていただきたい事項を示します。

#### **安全に関する共通的な注意について**

次に述べられている安全上の説明をよく読み、十分理解してください。

- 操作は、このマニュアル内の指示、手順にしたがって行ってください。
- 本製品やマニュアルに表示されている注意事項は必ず守ってください。
- 本製品に搭載または接続するオプションなど、ほかの製品に添付されているマニュアルも参照し、 記載されている注意事項を必ず守ってください。

これらを怠ると、人身上の傷害やシステムを含む財産の損害を引き起こすおそれがあります。

#### **操作や動作は**

マニュアルに記載されている以外の操作や動作は行わないでください。 本製品について何か問題がある場合は、電源を切り、電源プラグをコンセントから抜いたあと、お買い求め先にご連絡 いただくか保守員をお呼びください。

#### **自分自身でもご注意を**

本製品やマニュアルに表示されている注意事項は、十分検討されたものです。それでも、予測を超えた事態が起こる ことが考えられます。操作にあたっては、指示にしたがうだけでなく、常に自分自身でも注意するようにしてください。

# <span id="page-11-0"></span>**一般的な安全上の注意事項**

本製品の取り扱いにあたり次の注意事項を常に守ってください。

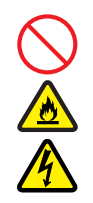

#### **電源コードの取り扱い**

電源コードは付属のものおよびサポートオプ ションを使用し、次のことに注意して取り扱って ください。取り扱いを誤ると、電源コードの銅線 が露出したり、ショートや一部断線で過熱して、 感電や火災の原因となります。

- 物を載せない
- 引っぱらない
- 押し付けない
- 折り曲げない
- ねじらない
- 加工しない
- 熱器具のそばで使用しない
- 加熱しない
- 束ねない
- ステップルなどで固定しない
- コードに傷が付いた状態で使用しない
- 紫外線や強い可視光線を連続して当てない
- アルカリ、酸、油脂、湿気へ接触させない
- 高温環境で使用しない
- 定格以上で使用しない
- ほかの装置で使用しない
- 電源プラグを持たずにコンセントの抜き差し をしない
- 電源プラグをぬれた手で触らない

なお、電源プラグはすぐに抜けるよう、コンセン トの周りには物を置かないでください。

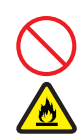

#### **タコ足配線**

同じコンセントに多数の電源プラグを接続する タコ足配線はしないでください。コードやコンセ ントが過熱し、火災の原因となるとともに、電力 使用量オーバーでブレーカが落ち、ほかの機器に も影響を及ぼします。

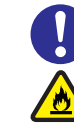

#### **電源プラグの接触不良やトラッキング**

電源プラグは次のようにしないと、トラッキングの 発生や接触不良で過熱し、火災の原因となります。

- 電源プラグは根元までしっかり差し込んでく ださい。
- 雷源プラグはほこりや水滴が付着していない ことを確認し、差し込んでください。付着し ている場合は乾いた布などで拭き取ってから 差し込んでください。
- グラグラしないコンセントを使用してください。
- コンセントの工事は、専門知識を持った技術 者が行ってください。

#### **電池の取り扱い**

電池の交換は保守員が行います。交換は行わない でください。また、次のことに注意してくださ い。取り扱いを誤ると過熱・破裂・発火などでけ がの原因となります。

- 充電しない
- ショートしない
- 分解しない
- 加熱しない
- 変形しない
- 焼却しない
- 水にぬらさない

#### **修理・改造・分解**

本マニュアルに記載のない限り、自分で修理や改 造・分解をしないでください。感電や火災、やけ どの原因となります。特に電源ユニット内部は高 電圧部が数多くあり、万一触ると危険です。

#### **レーザー光**

DVD-ROM、DVD-RAM ドライブや LAN の SFP+ モジュールなどレーザーデバイスの内部 にはレーザー光を発生する部分があります。分 解·改造をしないでください。また、内部をのぞ きこんだりしないでください。レーザー光により 視力低下や失明のおそれがあります。

(レーザー光は目に見えない場合があります。)

#### **梱包用ポリ袋**

装置の梱包用エアーキャップなどのポリ袋は、小 さなお子様の手の届くところに置かないでくださ い。かぶったりすると窒息するおそれがあります。

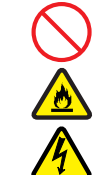

### **安全にお使いいただくために(続き)**

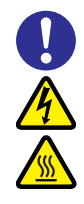

#### **カバー・ブラケットの取り外し**

カバー・ブラケットの取り外しは行わないでくだ さい。感電ややけど、または装置の故障の原因と なります。

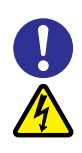

### **電源コンセントの取り扱い**

電源コンセントは、使用する電圧および電源コー ドに合ったものを使用してください。その他のコ ンセントを使用すると感電のおそれがあります。 →『ユーザーズガイド ~導入編~』

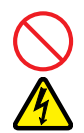

#### **電源スロットカバーの取り付け**

電源ユニットの取り外し時、手や工具を内部に差 し入れないでください。また、取り外し後は電源 スロットカバーを取り付けてください。 電源スロット内部には導体が露出した部分があ り、万一手や工具などで触れると感電や装置の故 障の原因となります。

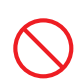

#### **目的以外の使用**

踏み台やブックエンドなど、PC サーバとしての 用途以外にシステム装置を利用しないでくださ い。壊れたり倒れたりし、けがや故障の原因とな ります。

#### **信号ケーブル**

- ケーブルは足などを引っかけたり、引っぱっ たりしないように配線してください。引っか けたり、引っぱったりするとけがや接続機器 の故障の原因となります。また、データ消失 のおそれがあります。
- ケーブルの上に重量物を載せないでくださ い。また、熱器具のそばに配線しないでくだ さい。ケーブル被覆が破れ、接続機器などの 故障の原因となります。

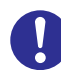

#### **金属など端面への接触**

装置の移動、部品の追加などで金属やプラスチッ クなどの端面に触れる場合は、綿手袋を着用して ください。けがをするおそれがあります。綿手袋 がない場合は十分注意して触れてください。

#### **装置上に物を置く**

システム装置の上には周辺機器や物を置かない でください。周辺機器や物がすべり落ちてけがの 原因となります。また、置いた物の荷重によって はシステム装置の故障の原因となります。

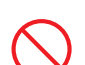

#### **ラックキャビネット搭載時の取り扱い**

ラックキャビネット搭載時、装置上面の空きエリ アを棚または作業空間として使用しないでくだ さい。装置上面の空きエリアに重量物を置くと、 落下によるけがの原因となります。

#### **眼精疲労**

ディスプレイを見る環境は 300 ~ 1000 ルクス の明るさにしてください。また、ディスプレイを 見続ける作業をするときは1時間に10分から15 分程度の休息をとってください。長時間ディスプ レイを見続けると目に疲労が蓄積され、視力の低 下を招くおそれがあります。

# <span id="page-13-0"></span>**装置の損害を防ぐための注意**

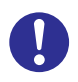

#### **装置使用環境の確認**

装置の使用環境は『ユーザーズガイド ~導入編 ~』に示す条件を満足してください。たとえば、 温度条件を超える高温状態で使用すると、内部の 温度が上昇し装置の故障の原因となります。

#### **使用する電源**

使用できる電源は AC100V または AC200V で す。それ以外の電圧では使用しないでください。 電圧の大きさにしたがって内部が破損したり過 熱・劣化して、装置の故障の原因となります。

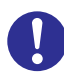

#### **温度差のある場所への移動**

移動する場所間で温度差が大きい場合は、表面や 内部に結露することがあります。結露した状態で 使用すると装置の故障の原因となります。 すぐに電源を入れたりせず、使用する場所で数時 間そのまま放置し、室温と装置内温度がほぼ同じ に安定してから使用してください。たとえば、5 ℃の環境から 25 ℃の環境に持ち込む場合、2 時 間ほど放置してください。

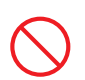

#### **通気孔**

通気孔は内部の温度上昇を防ぐためのものです。 物を置いたり立てかけたりして通気孔をふさが ないでください。内部の温度が上昇し、発煙や故 障の原因となります。また、通気孔は常にほこり が付着しないよう、定期的に点検し、清掃してく ださい。

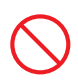

#### **装置内部への異物の混入**

装置内部への異物の混入を防ぐため、次のことに 注意してください。異物によるショートや異物の たい積による内部温度上昇が生じ、装置の故障の 原因となります。

- 通気孔などから異物を中に入れない
- 花ビン、植木鉢などの水の入った容器や虫ピ ン、クリップなどの小さな金属類を装置の上 や周辺に置かない
- 装置のカバーを外した状態で使用しない

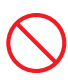

#### **強い磁気の発生体**

磁石やスピーカなどの強い磁気を発生するもの を近づけないでください。システム装置の故障の 原因となります。

#### **落下などによる衝撃**

落下させたりぶつけるなど、過大な衝撃を与えな いでください。内部に変形や劣化が生じ、装置の 故障の原因となります。

#### **接続端子への接触**

コネクタなどの接続端子に手や金属で触れたり、 針金などの異物を挿入したりしてショートさせ ないでください。発煙したり接触不良の故障の原 因となります。

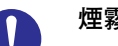

#### **煙霧状の液体**

煙霧状の殺虫剤などを使用するときは、事前にビ ニールシートなどでシステム装置を完全に包ん でください。システム装置内部に入り込むと故障 の原因となります。 また、このときシステム装置の電源は切ってくだ

さい。

#### **装置の輸送**

システム装置を輸送する場合、常に梱包を行って ください。また、梱包する際はシステム装置背面 から見て電源ユニットが下となるよう、向きに注 意してください。梱包しなかったり、間違った向 きで輸送すると、装置の故障の原因となります。 なお、工場出荷時の梱包材の再利用は 1 回のみ可 能です。

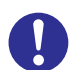

#### **サポート製品の使用**

流通商品のハードウェア・ソフトウェア(他社か ら購入される Windows も含む)を使用された場 合、システム装置が正常に動作しなくなったり故 障したりすることがあります。

この場合の修理対応は有償となります。システム 装置の安定稼働のためにも、サポートしている製 品を使用してください。

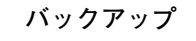

ハードディスク/ SSD のデータなどの重要な内 容は、補助記憶装置にバックアップを取ってくだ さい。ハードディスク/ SSD が壊れると、デー タなどがすべてなくなってしまいます。

### **安全にお使いいただくために(続き)**

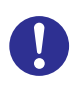

#### **ディスクアレイを構成するハードディスク / SSD の複数台障害**

リビルドによるデータの復旧、およびリビルド後 のデータの正常性を保証することはできません。 リビルドを行ってディスクアレイ構成の復旧に 成功したように見えても、リビルド作業中に読め なかったファイルは復旧できません。 障害に備え、必要なデータはバックアップをお取

りください。 なお、リビルドによるデータ復旧が失敗した場合 のリストアについては、お客様ご自身で行ってい ただく必要があります。

(リビルドによる復旧を試みる分、復旧に時間が かかります)

# **安全にお使いいただくために(続き)**

# <span id="page-15-0"></span>**本マニュアル内の警告表示**

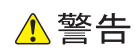

本マニュアル内にはありません。

### △注意

本マニュアル内にはありません。

通知

本マニュアル内にはありません。

# <span id="page-16-0"></span>目次

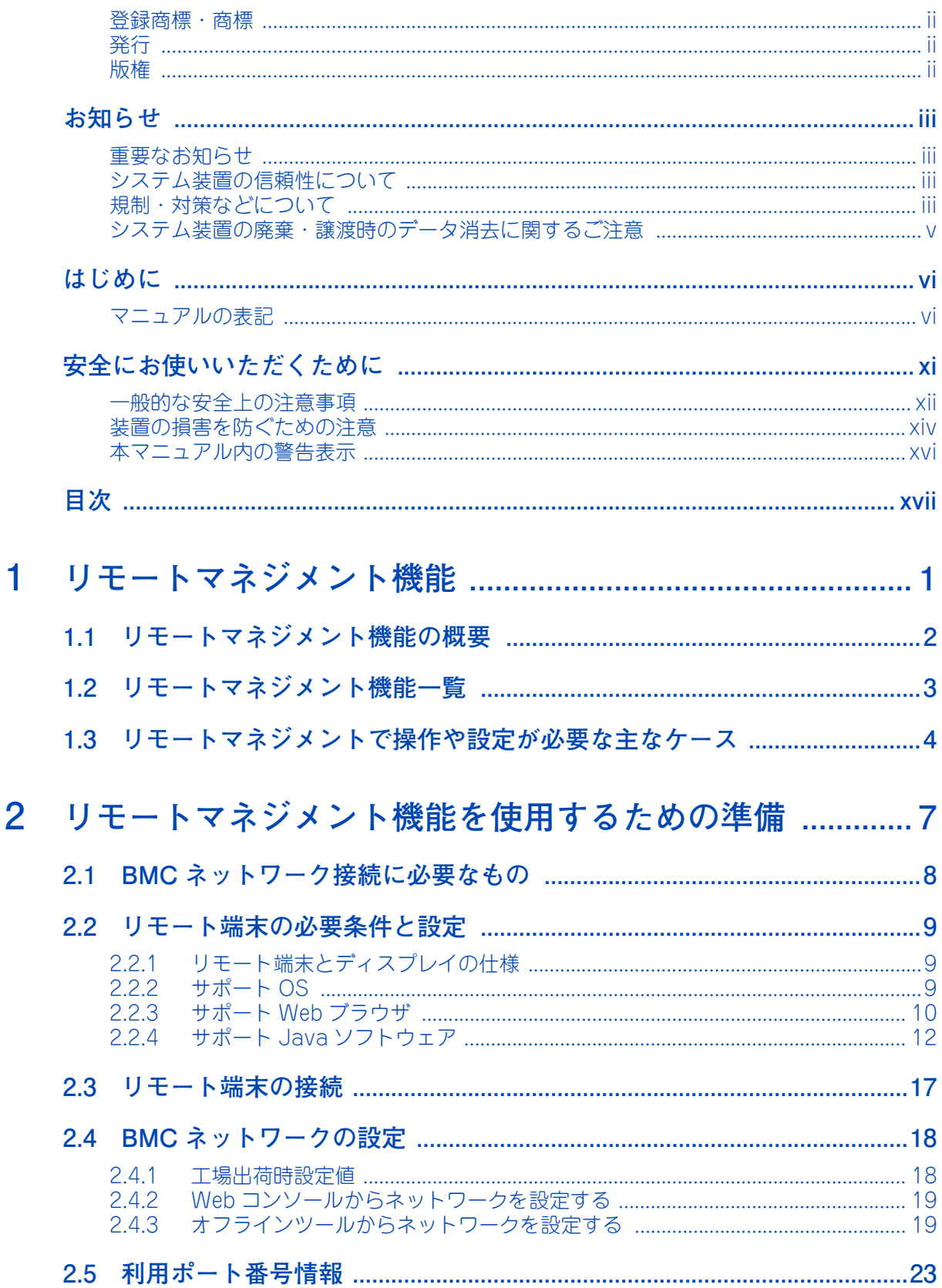

目次

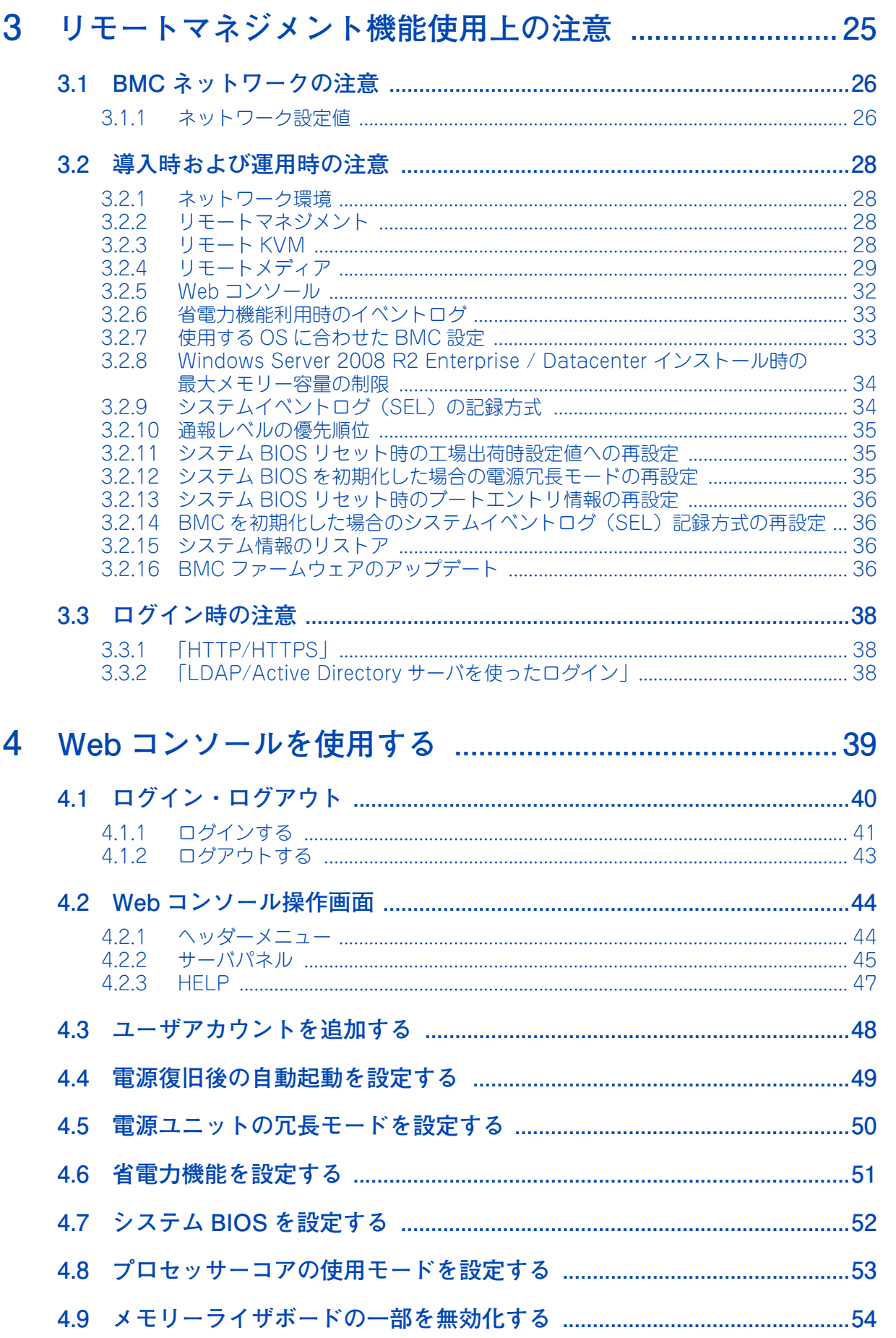

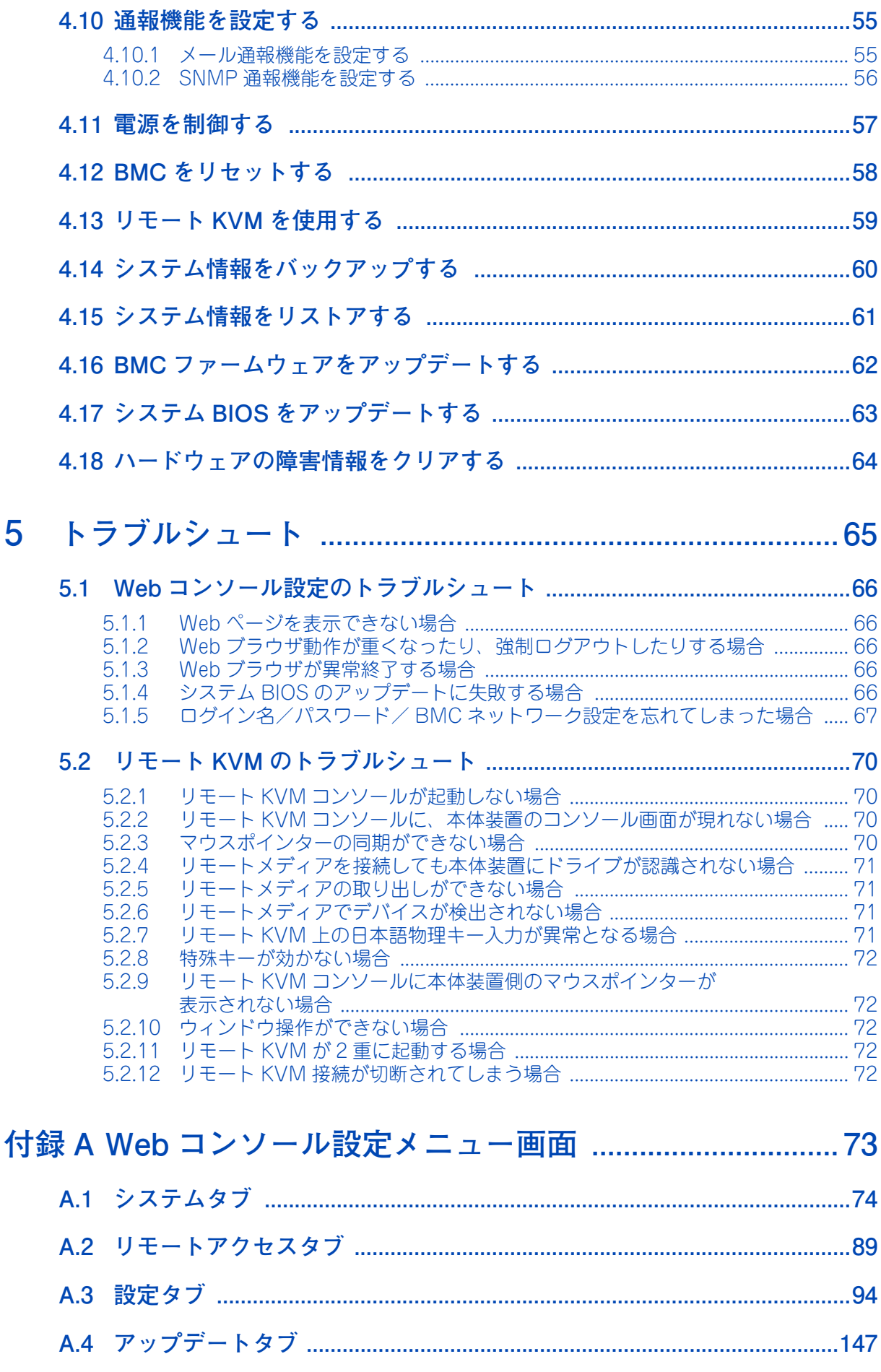

目次

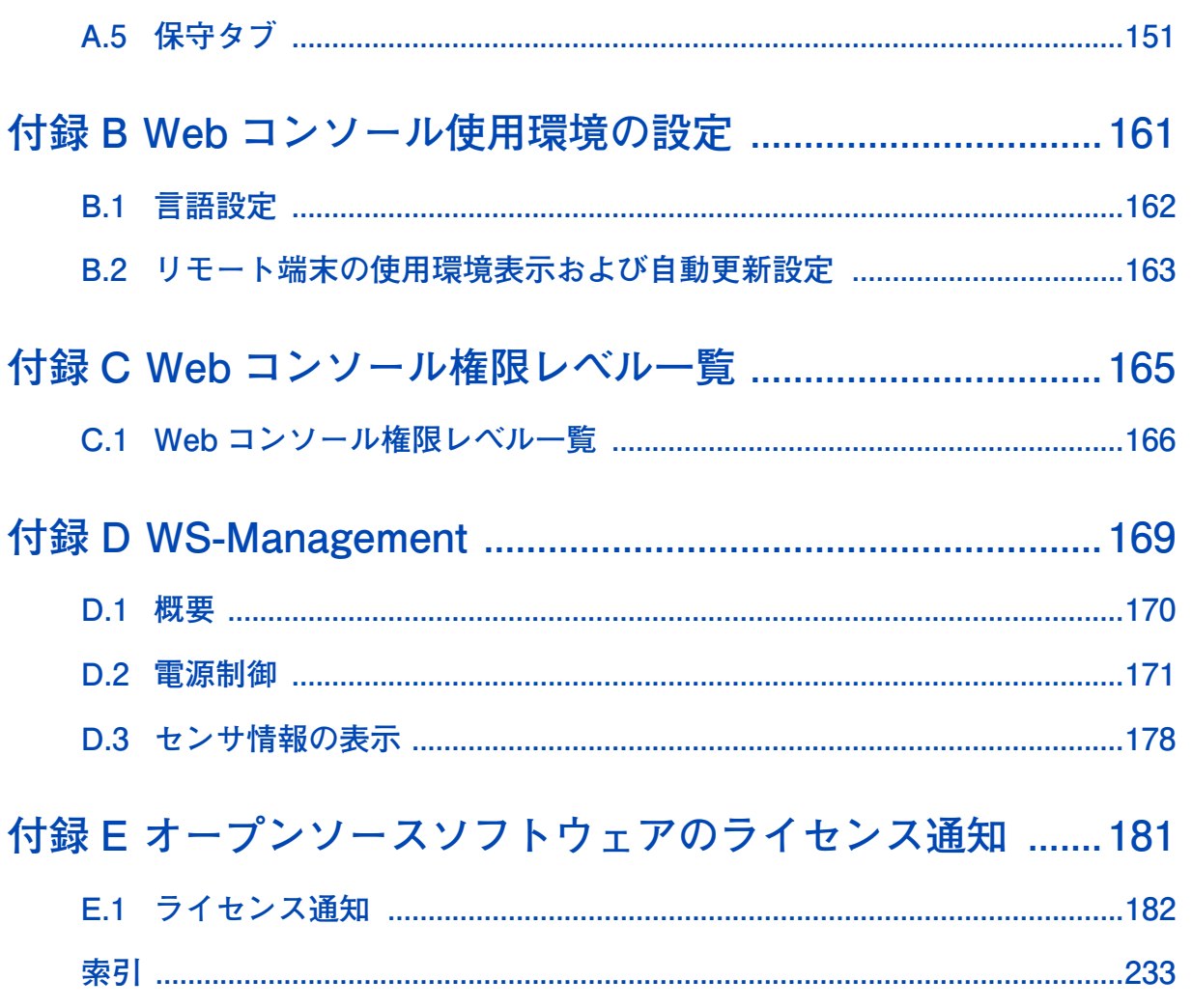

目次

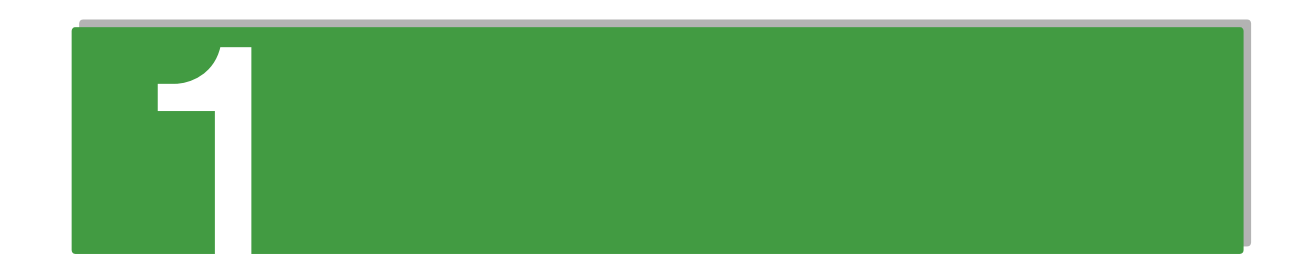

# <span id="page-20-0"></span>**リモートマネジメント機能**

**この章では、システム装置がサポートするリモートマネジメント機能の概要について説明します。**

,我们也不能会有一个人的人,我们也不能会有一个人的人,我们也不能会有一个人的人,我们也不能会有一个人的人,我们也不能会有一个人的人,我们也不能会有一个人的人,我们

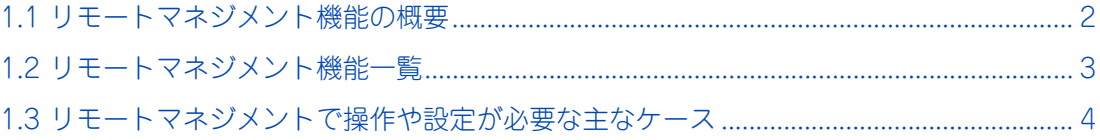

# <span id="page-21-0"></span>**1.1 リモートマネジメント機能の概要**

リモートマネジメント機能とは、システム装置に接続したリモート端末(管理 PC)からシステム装置をリモー ト管理する機能です。

システム装置に搭載される BMC(ベースボードマネジメントコントローラ)により、システム装置の稼働状 況監視や電源制御を行うことができます。リモートマネジメント機能は、リモートでこの BMC にアクセスす ることで実現されます。

本マニュアルにおいて、リモートマネジメント機能は次の 2 つを意味します。

■ Web コンソール

システム装置の BMC に標準で備わる機能です。リモート端末の Web ブラウザから BMC の設定を行う ことができ、またシステム装置の稼働状況を監視したり電源制御を行ったりすることができます。 また、リモート KVM 機能によりリモートでシステム装置のコンソール操作ができます。

主な管理機能は次のとおりです。

- 電源ユニットの監視
- ◆ 温度/電圧/冷却ファン/電力の監視
- ハードウェア障害の SEL(システムイベントログ)生成機能
- Web ブラウザーを使用したリモート制御(本体装置のリセット、電源 ON/OFF、SEL の確認など)
- ◆ リモート KVM 機能
- ◆ リモート CD / DVD /フロッピーディスク/ ISO イメージ/ USB メモリー機能

■ 「JP1/ServerConductor」

複数のシステム装置を統合監視することができます。システム装置にインストールする「JP1/ ServerConductor/Agent」と、リモート端末にインストールする「JP1/ServerConductor/Blade Server Manager」で構成し、システム装置の BMC と連携してシステム装置の稼働状況を監視します。

本マニュアルでは、主に Web コンソールの使いかたや使用上の注意について説明します。

「JP1/ServerConductor」の機能や使いかたの詳細については、『ユーザーズガイド』CD-ROM に格納され る「JP1/ServerConductor」のマニュアルをご参照ください。

 $\mathbf{1}$ 

# <span id="page-22-0"></span>**1.2 リモートマネジメント機能一覧**

BMC の標準機能である「Web コンソール」と、「JP1/ServerConductor/Agent」「JP1/ServerConductor/ Blade Server Manager(BSM)」から使用可能な主な機能は次のとおりです。

凡例:○ = 使用可、-=使用不可

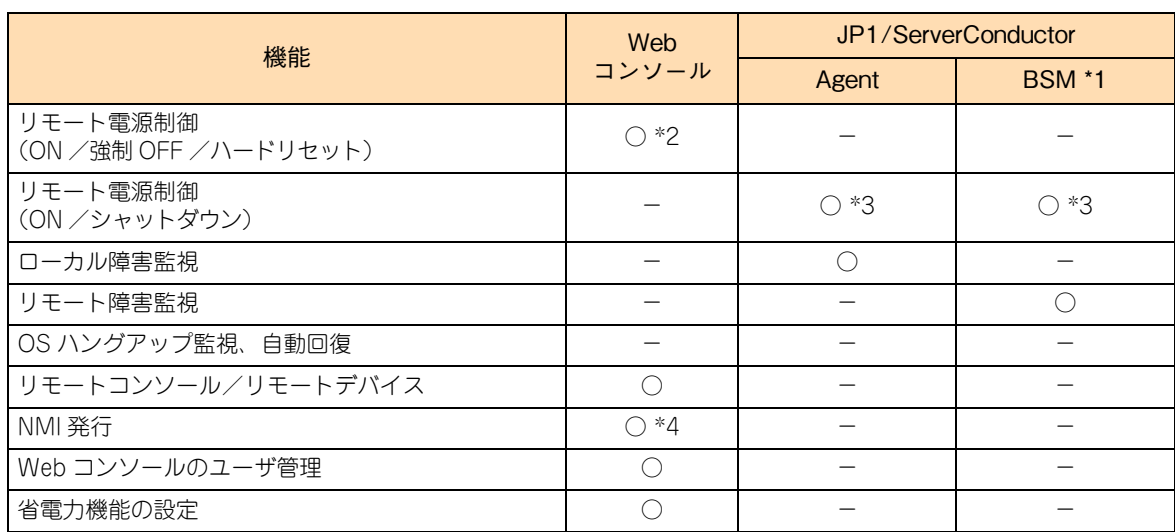

\*1 「JP1/ServerConductor/Blade Server Manager」を使用するには、「JP1/ServerConductor/Agent」が必要になります。

\*2 詳細は[「A.2.1 電源制御」P.89](#page-108-1) をご参照ください。

\*3 JP1/ServerConductor を使用した電源 ON は、Wake On LAN 機能を使用します。Wake On LAN 機能の使用条件について は『ユーザーズガイド ~運用編~』をご参照ください。

\*4 詳細は[「A.2.2 システム操作」P.92](#page-111-0) をご参照ください。

 $\mathbf{1}$ 

# <span id="page-23-0"></span>**1.3 リモートマネジメントで操作や設定が 必要な主なケース**

リモートマネジメントで操作や設定が必要な主なケースは次のとおりです。 操作と設定が必要なケースでは、Web コンソール を操作して、変更箇所を設定してください。

| No.          | ケース                                             | 対応するメニュー画面                                                                         | 備考                                                                                             |
|--------------|-------------------------------------------------|------------------------------------------------------------------------------------|------------------------------------------------------------------------------------------------|
| $\mathbf{1}$ | 「4.3 ユーザアカウントを追加する」<br>P.48                     | 「設定」タブー「ユーザ管理」<br>→ 「(2) ユーザ管理」 P.107                                              |                                                                                                |
| 2            | $\lceil 4.4 \rceil$<br>電源復旧後の自動起動を設定する」<br>P.49 | 「設定」タブー「その他」<br>→ [(6) その他」 P.136                                                  | UPS を使用する場合<br>に設定します。                                                                         |
| 3            | 「4.5 電源ユニットの冗長モードを設定<br>する」P.50                 | 「設定」タブー「拡張設定」<br>→ 「(7) 拡張設定」 P.138                                                |                                                                                                |
| 4            | ブート時メッセージ表示の抑止をオン·<br>オフ設定する                    | 「設定」タブー「System BIOS」-<br><b>[POST Error Pause J</b><br>→ [A.3.2 System BIOS] P.142 | ・ブート時メッセー<br>ジ表示の抑止をオン<br>設定していても、<br>[Esc] キーを押して<br>表示させることもで<br>きます。<br>・オフ設定(工場出<br>荷時設定値) |
| 5            | 「4.6 省電力機能を設定する」P.51                            | 「設定」タブー「ECO」<br>$\rightarrow$ [(5) ECO] P.133                                      |                                                                                                |
| 6.           | 「4.7 システム BIOS を設定する」 P.52                      | 「設定」タブー「System BIOS」<br>$\rightarrow$ [A.3.2 System BIOS] P.142                    | シリアルポートの設<br>定が可能です。                                                                           |
| 7            | 「4.8 プロセッサーコアの使用モードを<br>設定する」 P.53              | 「保守」タブー「キャパシティタブ」<br>→ 「A.5.4 キャパシティタブ」 P.158                                      |                                                                                                |
| 8            | 「4.9 メモリーライザボードの一部を無<br>効化する  P.54              | 「保守」タブー「Enable/Disable コン<br>ポーネント」<br>→ 「(2) Enable/Disable コンポーネ<br>ント」 P.155    |                                                                                                |
| 9            | システム BIOS をリセットする                               | 「リモートアクセス」タブー「電源制御」<br>$\rightarrow$ $\lceil$ (2) System BIOSJ P.90                |                                                                                                |
| 10           | 「4.10 通報機能を設定する」 P.55                           | 「設定」タブー「(3) 通報」<br>→ [(3) 通報] P.120                                                |                                                                                                |
| 11           | [4.11 電源を制御する] P.57                             | 「リモートアクセス」タブー「電源制御」<br>→ [A.2.1 電源制御] P.89                                         |                                                                                                |
|              | 12 UID ランプの点灯または点滅させる                           | 「リモートアクセス」タブー「システム<br>操作 <br>→ 「A.2.2 システム操作」 P.92                                 |                                                                                                |
| 13           | 「4.12 BMC をリセットする   P.58                        | 「リモートアクセス」タブー「システム<br>操作」<br>→ 「A.2.2 システム操作   P.92                                |                                                                                                |
| 14           | 「4.13 リモート KVM を使用する」 P.59                      | 「リモートアクセス」タブー「A.2.2 シ<br>ステム操作」<br>→ 「A.2.2 システム操作」 P.92                           |                                                                                                |
| 15           | 「4.14 システム情報をバックアップす<br>る」P.60                  | 「設定」タブー「バックアップ・リスト<br>ア」-「一括バックアップ・リストア」<br>→「A.3.3 バックアップ・リストア」<br>P.145          |                                                                                                |

 $\mathbf{1}$ 

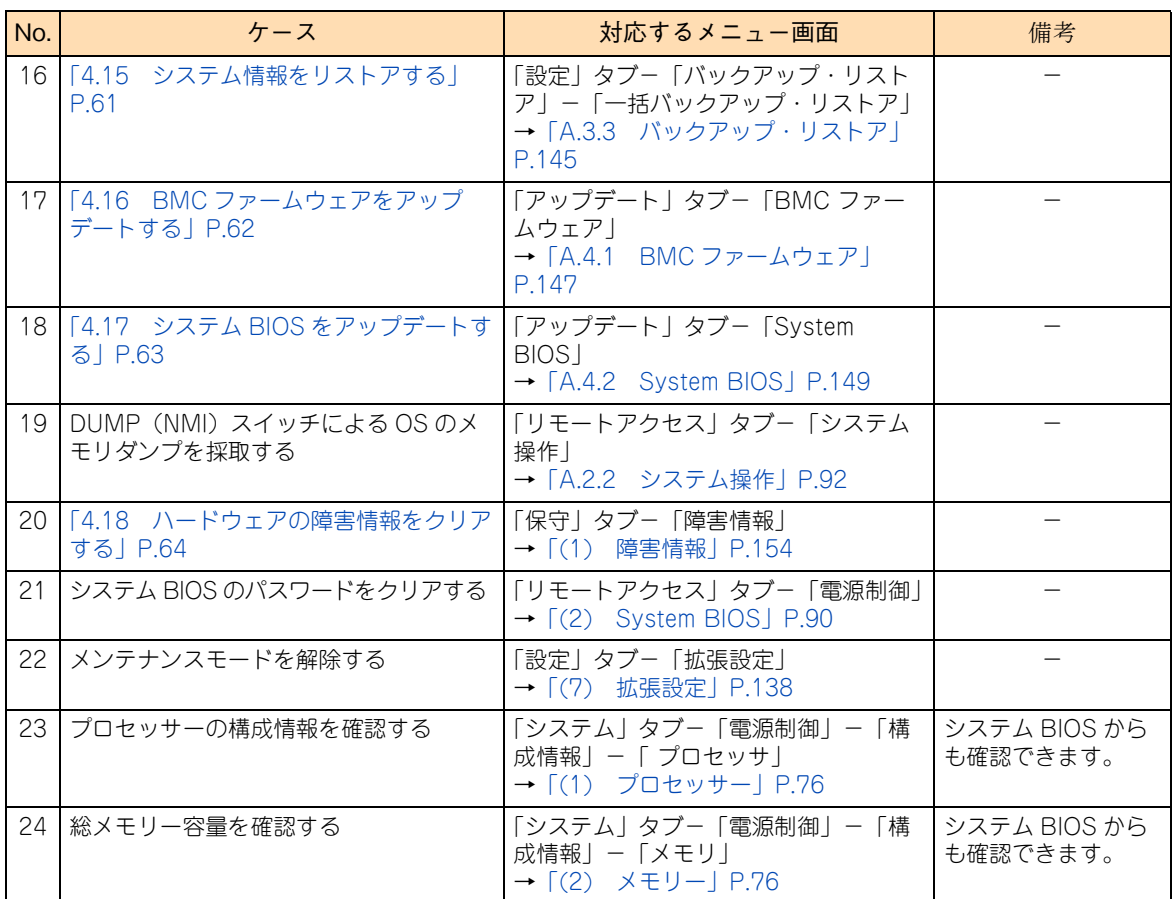

1

 $-$  MEMO  $-$ 

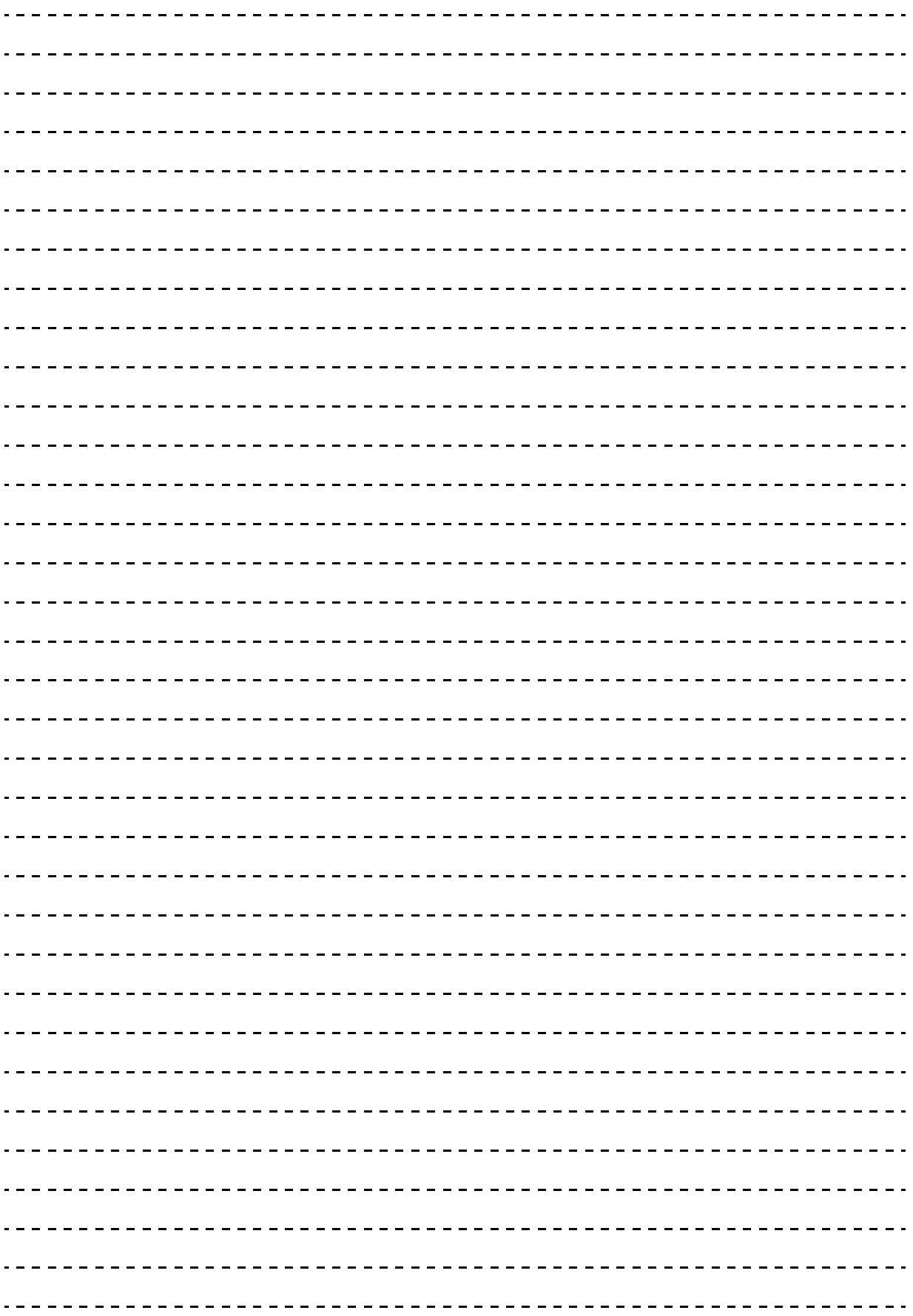

1

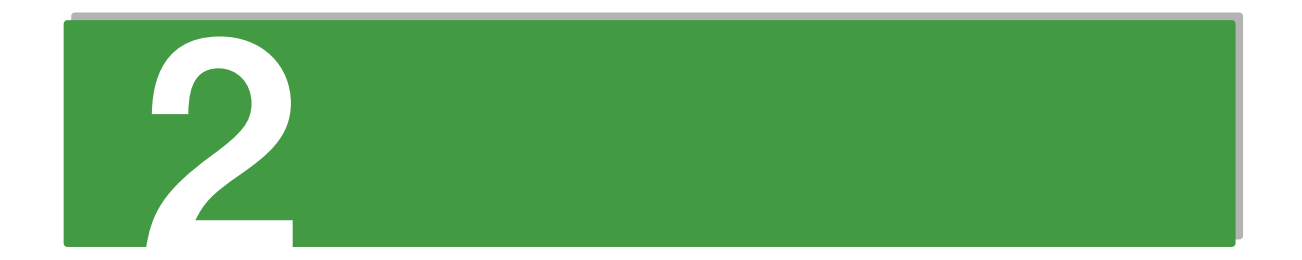

# <span id="page-26-0"></span>リモートマネジメント機能を使用する ための準備

この章では、リモートマネジメント機能を使用するうえで必要となる BMC ネットワークの設定や、 リモート端末の接続について説明します。

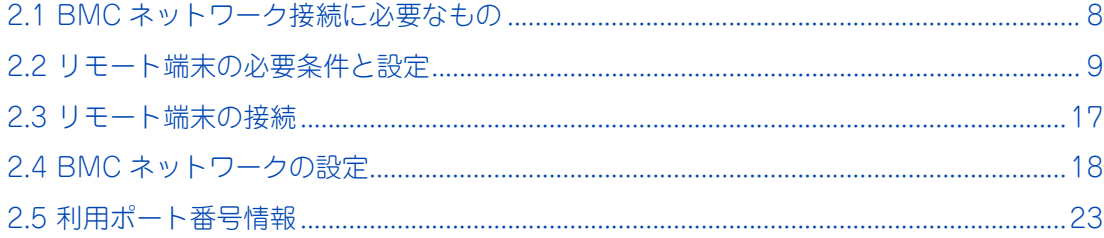

# <span id="page-27-0"></span>**2.1 BMC ネットワーク接続に必要なもの**

Web コンソールを使用するために、システム装置背面にあるマネジメントインタフェースコネクタと、リモー ト端末を LAN ケーブルで接続します。 接続にあたり、次のものが必要になります。

- システムコンソール用の端末(クライアント)(100BASE-TX 対応)
- UTP-5 以上の LAN ケーブルおよびスイッチング HUB (100BASE-TX 対応)
- HTTP のクライアントソフトウェア

リモートマネジメント機能を使用するための準備

リモートマネジメント機能を使用するための準備

# <span id="page-28-0"></span>**2.2 リモート端末の必要条件と設定**

システム装置に接続するリモート端末の必要条件と、設定内容について説明します。

# <span id="page-28-1"></span>**2.2.1 リモート端末とディスプレイの仕様**

システム装置でサポートしているリモート端末とディスプレイの仕様は次のとおりです。

#### **◆リモート端末**

- CPU: Intel Pentium 4 1.3GHz 以上、または同等クラスの互換プロセッサを推奨
- メモリ : OS、ブラウザの動作に必要なメモリー + Java の動作に必要なメモリー + 1GB 以上
- ネットワーク: 100BASE-TX 相当以上 (10Mbps 以上の帯域が必要)

#### **◆ディスプレイ解像度**

■ 1024x768 ピクセル以上

# <span id="page-28-2"></span>**2.2.2 サポート OS**

サポートするリモート端末側のクライアント OS は次のとおりです。

#### **Windows**

IPv4 使用時は次のとおりです。

- Windows Vista(SP2)
- Windows 7
- Windows 8
- Windows Server 2003 R2 (SP2)
- Windows Server 2008
- Windows Server 2008 R2 (SP1)
- Windows Server 2012
- Windows Server 2012 R2

IPv6 使用時は次のとおりです。

- Windows 7
- Windows 8
- Windows Server 2012

# <span id="page-29-0"></span>**2.2.3 サポート Web ブラウザ**

サポートする Web ブラウザ は次のとおりです。

#### **Windows**

IPv4 使用時は次のとおりです。

■ Microsoft Internet Explorer 8.0 以降 \*1 \*1: OS 標準が Microsoft Internet Explorer8 以降の場合、OS 標準を推奨します。

IPv6 使用時は次のとおりです。

■ Microsoft Internet Explorer 10.0 以降 \*2 \*2: Microsoft Internet Explorer 11 はサポートしていません。

# **(1) Web ブラウザの設定項目**

次の設定を行ってください。なお、設定方法については Web ブラウザのマニュアルをご参照ください。

- Java の実行を許可してください。
- Cookie の利用を許可してください。
- ポップアップを許可してください。
- スタイルシートを有効にしてください。

Microsoft Internet Explorer をご利用の場合、次の設定が必要です。

- BMC のアドレスを信頼済みサイトに登録してください。
- 信頼済みサイトのセキュリティレベルは「中」にしてください。
- セキュリティ強化の構成が有効の場合、信頼済みサイトに「about:blank」の登録が必要になる場合が あります。
- [インターネットオプション]→ [詳細設定]→ [セキュリティ]から「暗号化されたページをディスク に保存しない」のチェックを外しておくことが必要になる場合があります。
- 〔インターネットオプション〕→ [詳細設定] → [マルチメディア] から「Web ページのアニメーショ ンを再生する」のチェックを入れておくことが必要になる場合があります。
- Internet Explorer 9 でグローバル IP アドレスを使用したネットワーク環境でご利用の場合、[インター ネットオプション]→ [詳細設定]→ [セキュリティ]から [TLS1.0 を使用する| のチェックを外し て、「TLS1.1 の使用」および「TLS1.2 の使用」のチェックを入れておくことが必要です。(Windows Vista の場合、TLS1.1/1.2 はサポート外のため対象外です)
- [インターネットオプション]→ [セキュリティ] タブ→ [ レベルのカスタマイズ ] から、 [ファイルのダ ウンロード時に自動的にダイアログを表示」を有効にしてください。

ブラウザからの操作が正常に行えない場合、ブラウザ設定の初期化、リモート端末の再起動、またはブラウザ の再インストールを試してみてください。

# **(2) Web ブラウザの TLS / SSL 設定**

SSL3.0 の脆弱性 (CVE-2014-2566)対策のため、次のとおり設定してください。

- 1 管理 PC のブラウザ (Internet Explorer) を起動します。
- 2 「ツールメニュー」ー「インターネットオプション」ー「詳細設定」をクリックします。
- 3 [セキュリティ]から SSL/TLS に関する項目において次のように「TLS 1.0 を使用する」、 「TLS 1.1 の使用」、および「TLS 1.2 の使用」(TLS 1.0 以上)にチェックを入れます。

SSL2.0/SSL3.0 にチェックが入っている場合は外してください。

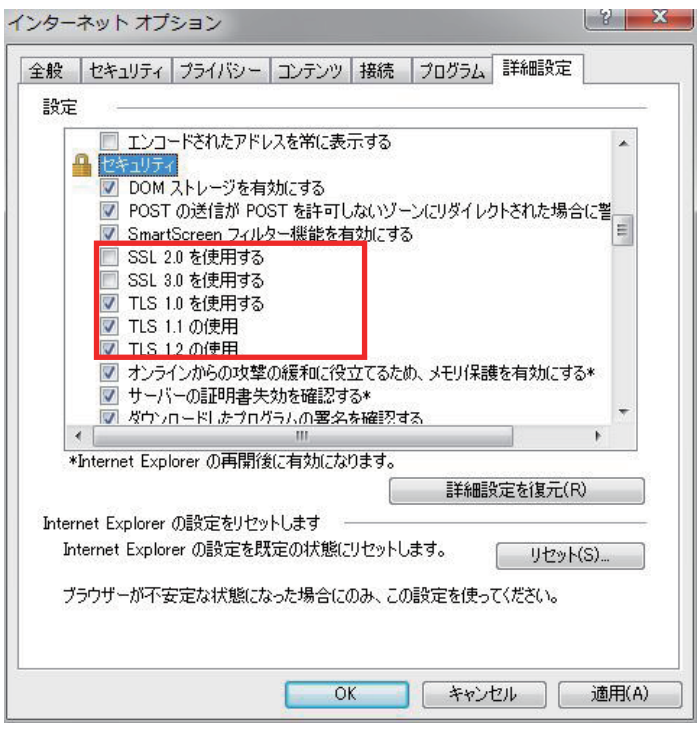

# <span id="page-31-0"></span>**2.2.4 サポート Java ソフトウェア**

サポートする Java ソフトウェアのバージョンは次のとおりです。

- J2SE Runtime Environment: Version 7 (32bit 版)
- 制限
- リモート端末のOSが32bit版/64bit版のいずれの場合においても、32bit版のWebブラウザおよ び 32bit 版の Java を使用してください。
- Java7 update5~update51では、32bit版と64bit版のJavaを混在させた場合、正常に動作しな い場合があるため、64bit 版はインストールしないでください。
- ■「コントロールパネル」ー「Java | ー「詳細 | から、「Java Plug-in | の項目で「次世代の Java Plug-in を有効にする ( ブラウザの再起動が必要 )」がチェックされていることを確認してくださ い。本項目のチェックが外れている場合、Web コンソールの機能の一部が正常に動作しない場合 があります。

# **(1) Java のセキュリティ設定の変更方法**

Web コンソールでは、リモート管理機能に Java アプレット/アプリケーションを使用しております。Java の Update により、セキュリティ機能の強化が図られており、Java7 Update51 (7u51) 以降では、リモー ト管理機能の使用が制限される場合があります。継続してリモート管理機能を使用するには、セキュリティ設 定の変更(接続している装置のIPアドレスを例外サイトとして登録)が必要になります。例外サイト(Exception Site List)への登録手順は次のとおりです。

1 Java がインストールされたリモート端末のコントロールパネルより Java を選択し、Java の コントロールパネルを開きます。

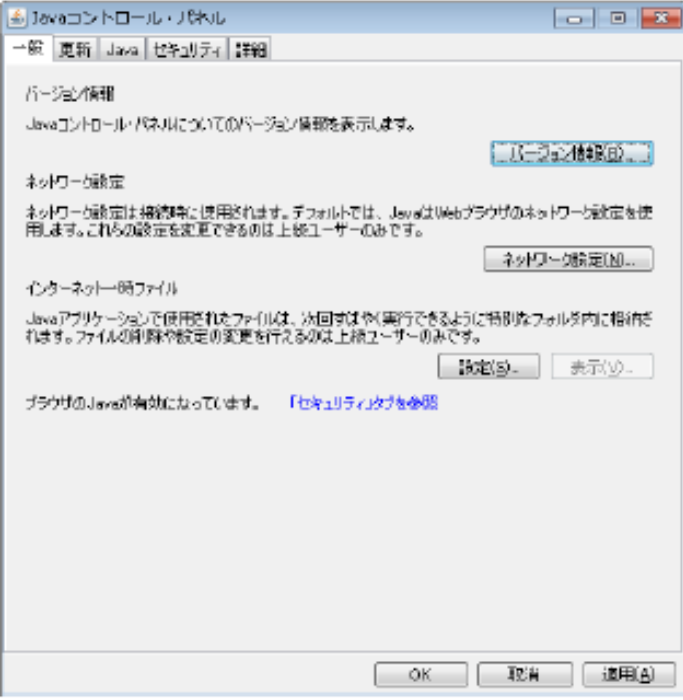

2 セキュリティタブを選択し、[サイト・リストの編集(S)...] ボタンをクリックします。

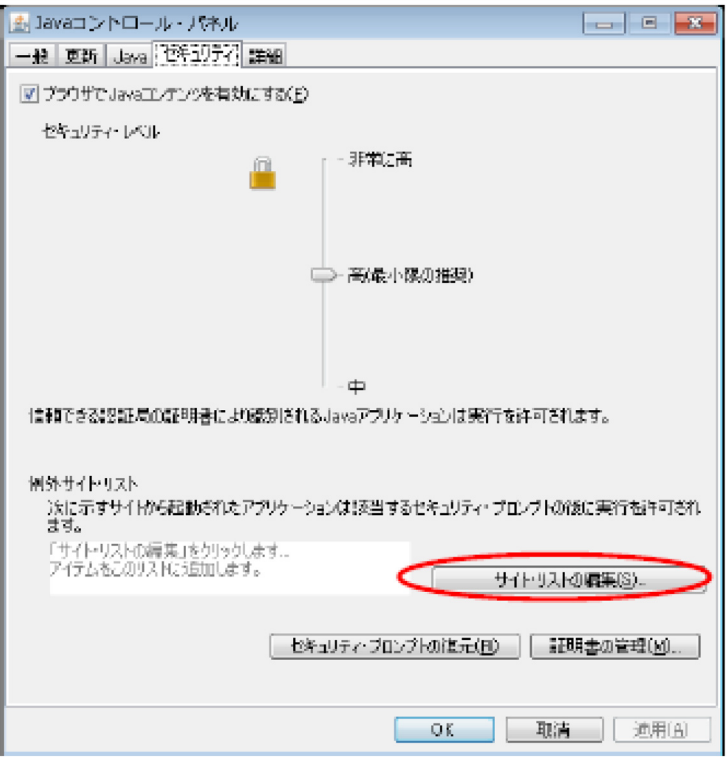

3 次の画面が表示されるので、[追加 (A)] ボタンをクリックします。

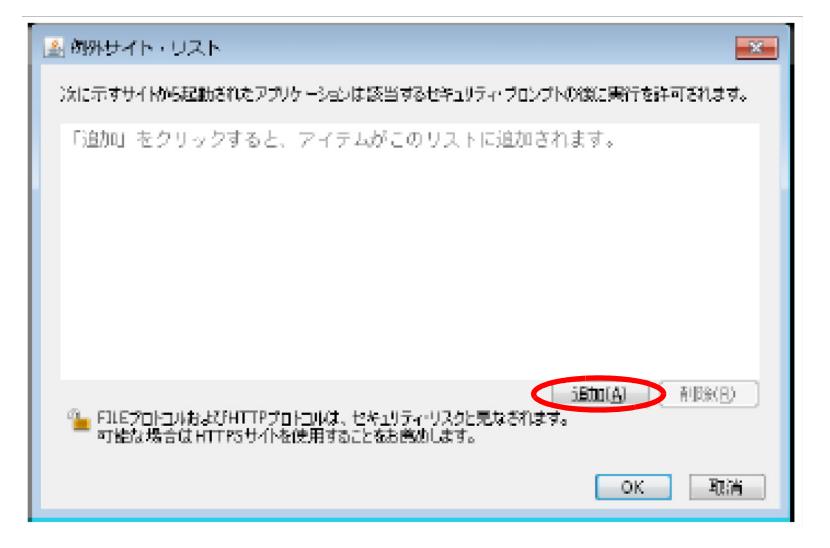

4 場所に http:// 接続対象の IP アドレスを入力して、[追加 (A)] ボタンをクリックします。

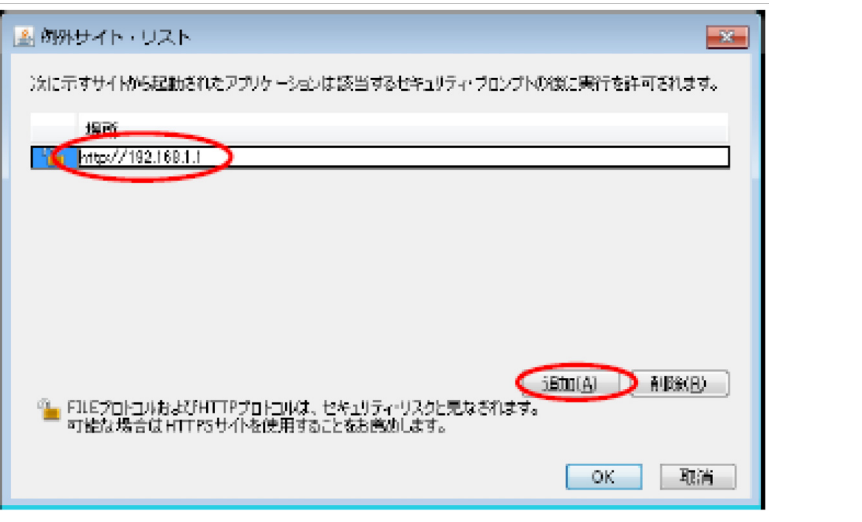

80 以外のポート番号を使用している場合は次のようにポート番号も含めて入力します。

http:// 接続対象の IP アドレス:ポート番号

制限

5 http の場合、次の画面が表示されますので、[続行]ボタンをクリックします。

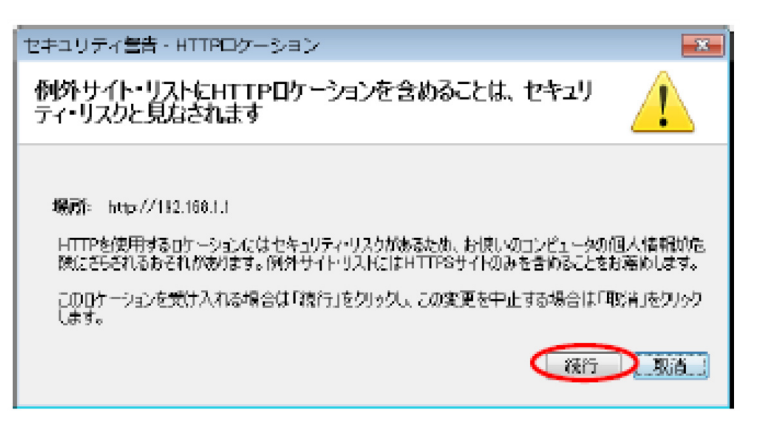

6 続いて、場所に https:// 接続対象の IP アドレスを入力して、[OK]ボタンをクリックします。

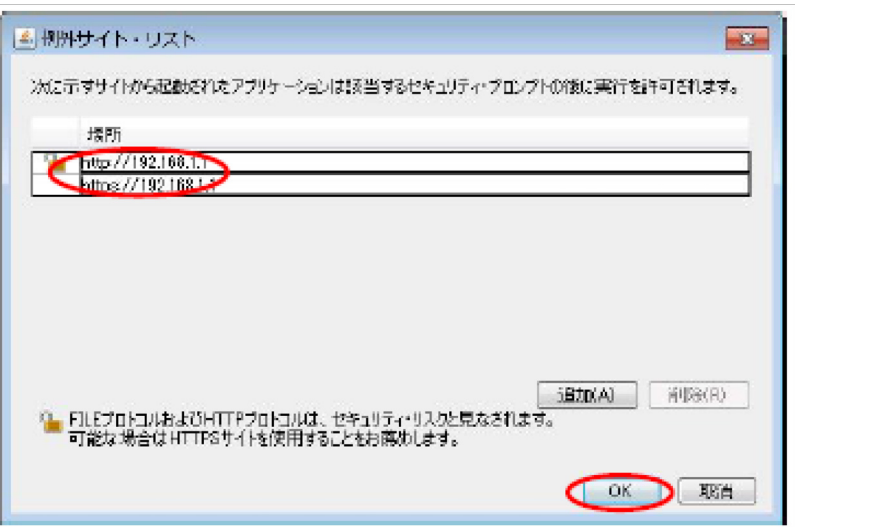

443 以外のポート番号を使用している場合は次のようにポート番号も含めて入力します。

7 例外サイト・リストに入力した接続対象の IP アドレスが表示されていることを確認します。 問題がなければ、[OK] ボタンをクリックします。

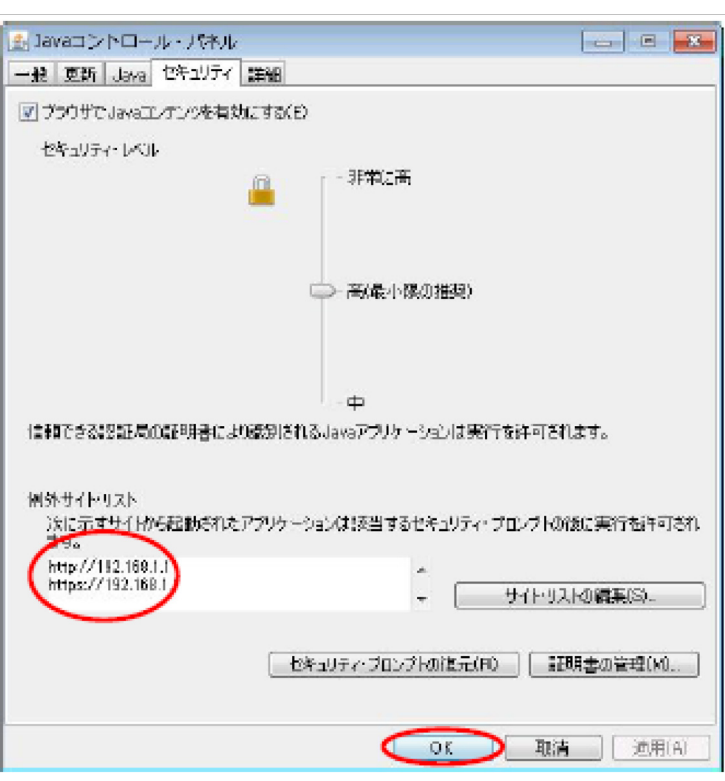

https:// 接続対象の IP アドレス:ポート番号

制限

### **(2) Java の TLS / SSL 設定**

SSL3.0 の脆弱性 (CVE-2014-3566)対策のため、次のとおり設定してください。

- 1 コントロールパネルより Java を選択し、Java コントロールパネルを開きます。
- 2 [詳細] [高度なセキュリティ設定] から次のように「SSL 3.0 を使用する」のチェックを 外し、「TLS 1.0 を使用する」、「TLS 1.1 を使用する」、および「TLS 1.2 を使用する」(TLS 1.0 以上)にチェックを入れてください。

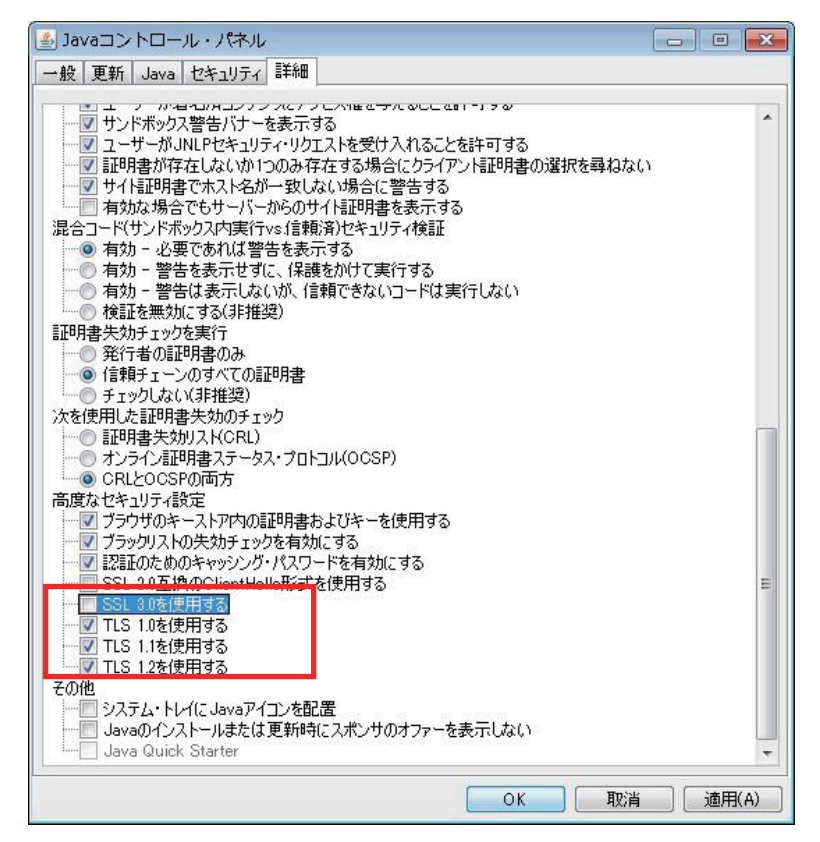
# リモートマネジメント機能を使用するための準備 リモートマネジメント機能を使用するための準備

## **2.3 リモート端末の接続**

リモート端末は、スイッチング HUB を経由して、システム装置背面にあるマネジメントインタフェースコネ クタに LAN ケーブルで接続します。

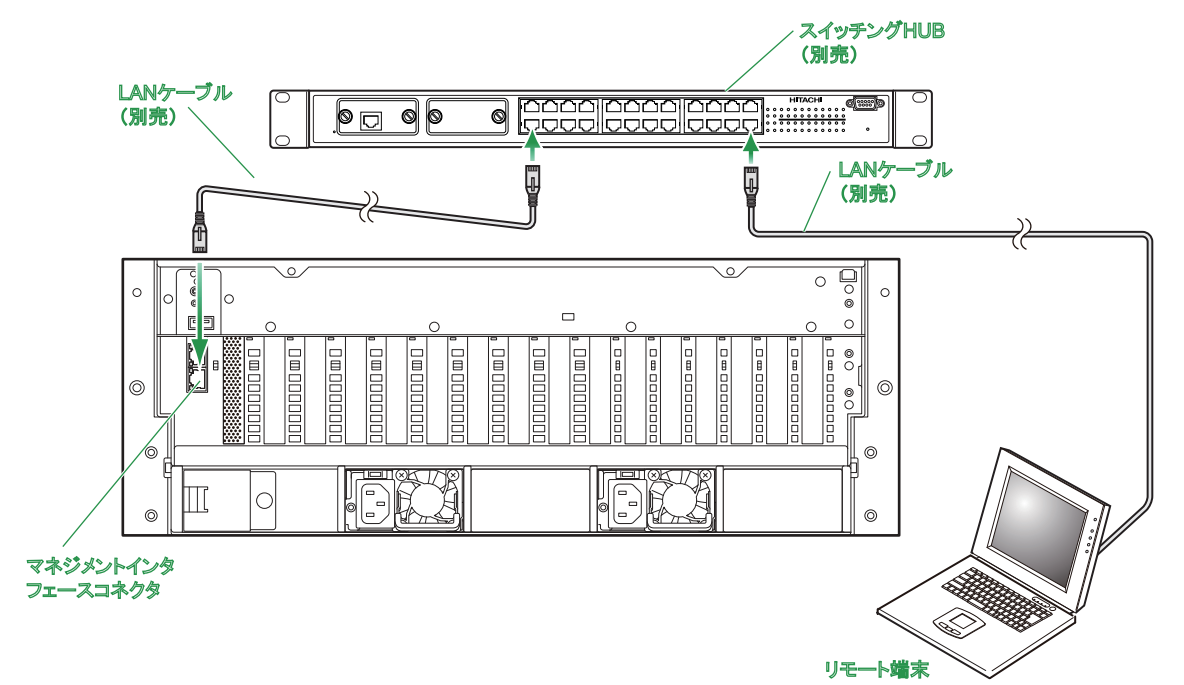

## $\subseteq$  $\overline{+}$

リモートマネジメント機能を使用するための準備

: − トイネジメンメンメンス総能 を使用するための準備

## **2.4 BMC ネットワークの設定**

リモート端末から BMC にアクセスするために、ネットワーク設定を行う必要があります。 ネットワーク設定の変更方法は次のとおりです。

- マネジメント LAN 経由で Web コンソールから設定する
- システム BIOS オフラインツールの「BMC Configuration」から設定する

#### **2.4.1 工場出荷時設定値**

工場出荷時のネットワーク設定値は次のとおりです。

IPv4 アドレス : 192.168.1.100,

IPv6 アドレス : リンクローカルアドレス \*1、グローバルアドレスはなし

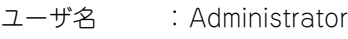

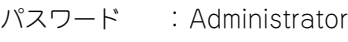

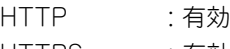

HTTPS : 有効

SSH : 有効

\*1 BMC のネットワークインターフェイスに付与されるアドレスで、1 つのリンク (サブネット) 内で一意になるように自動生成 されます (FE80::/64)。IPv6 設定が無効でも、常に付与されます。

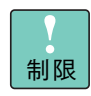

DHCP サーバを使用せずに接続する場合は、工場出荷時設定値の IP アドレスが使用可能なローカル なネットワーク内で、このアドレスにアクセスしてください。工場出荷時設定値で設定されている IP アドレスが使用できない環境では、システム装置にてシステム BIOS オフラインツールの「BMC Configuration」を利用して、マネジメント用 LAN の IP アドレスを設定してください。

- セキュリティ上の理由から、お客さまの環境に合わせたユーザ名、パスワード、IP アドレスに設 定し直してください。
- IPv6 では、IP アドレスの設定方法として手動と RA (Router Advertisement) をサポートします が、DHCP と DNS はサポートしません。また、IPv6 で利用できるユーザインタフェースは、Web コンソール接続、メール通報のみです。
- "Administrator"のパスワードを忘れてしまった場合は、システム BIOS オフラインツールの「BMC Configuration」から設定の初期化を実施してください。 詳細は[「5.1.5 ログイン名/パスワード/ BMC ネットワーク設定を忘れてしまった場合」P.67](#page-86-0) を ご参照ください。

#### **2.4.2 Web コンソールからネットワークを設定する**

リモート端末と BMC をマネジメント LAN で接続し、Web コンソールからネットワーク設定を行うことがで きます。BMC のネットワーク設定はマネジメント LAN に対するものであるため、設定変更によりリモート 端末と BMC 間の接続が切れることがあります。

 $\bullet\bullet\bullet$ 補足

■ Web コンソールのログイン中に IP アドレスを変更した場合、一時的に接続が切断されますが、 5 分後に接続が可能となります。設定変更後の IP アドレスで再接続してください。

■ WebコンソールからBMCのネットワーク設定が正常にできない場合や、設定したIPアドレスに接 続できない場合には、「BMC Configuration」から設定しなおしてください。

設定の流れは次のとおりです。

- 1 リモート端末と BMC をマネジメント LAN で接続します。
- 2 リモート端末からデフォルトの IP アドレスで、Web コンソールにログインします。
- 3 Web コンソールからネットワーク設定を行います。

#### **2.4.3 オフラインツールからネットワークを設定する**

オフラインツールの「BMC Configuration」 からのネットワーク設定変更の例は、次のとおりです。

- 1 システム装置の電源を入れます。
- 2 POST 時、次のメッセージが画面に表示されます。

Press <F2> SETUP, <F4> ROM Utility

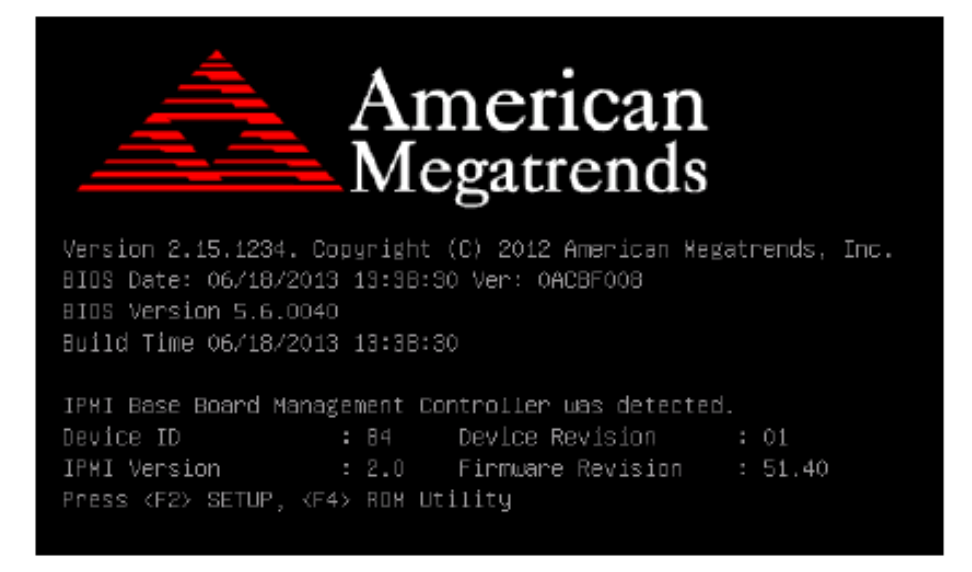

3 「F41 キーを押すと、次のメッセージが表示され、POST 終了後にオフラインツールが起動し ます。

Entering ROM Utility . . .

4 「Keyboard type selection」画面が表示されますので、「JAPANESE-Keyboard」を選択し、 [Enter]キーを押します。

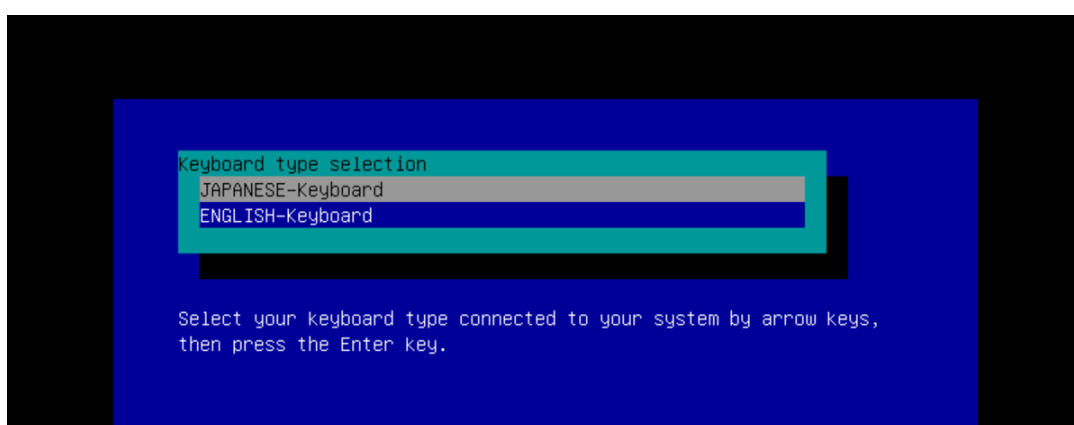

5 「Off-line TOOL MENU」画面が表示されますので、「BMC Configuration」を選択し、[Enter] キーを押します。

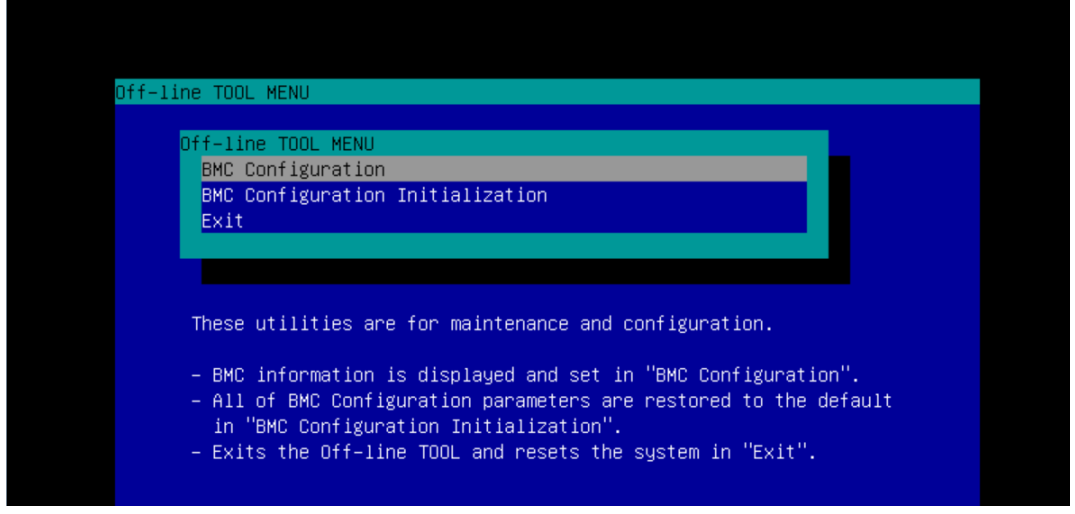

6 「BMC Configuration MENU」画面が表示されたら、[BMC Configuration]を選択し、[Enter] キーを押します。

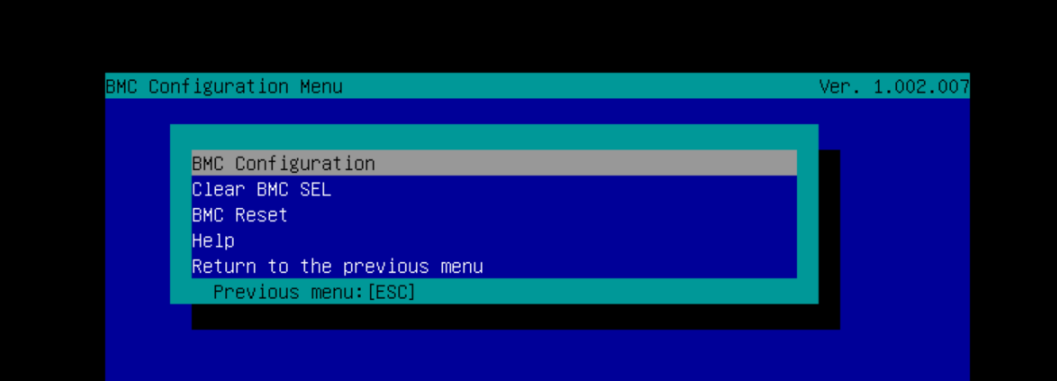

7 「BMC Configuration」画面が表示されたら、[Network : Master]を選択し、[Enter]キーを 押します。

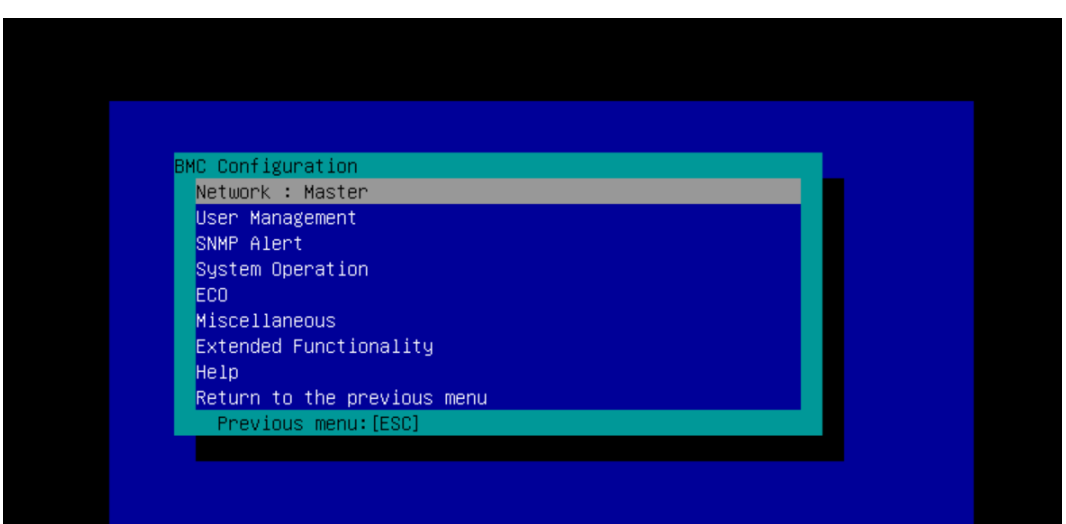

8 「Network : Master」画面が表示されたら、[IPv4 Property]を選択し、[Enter]キーを押します。

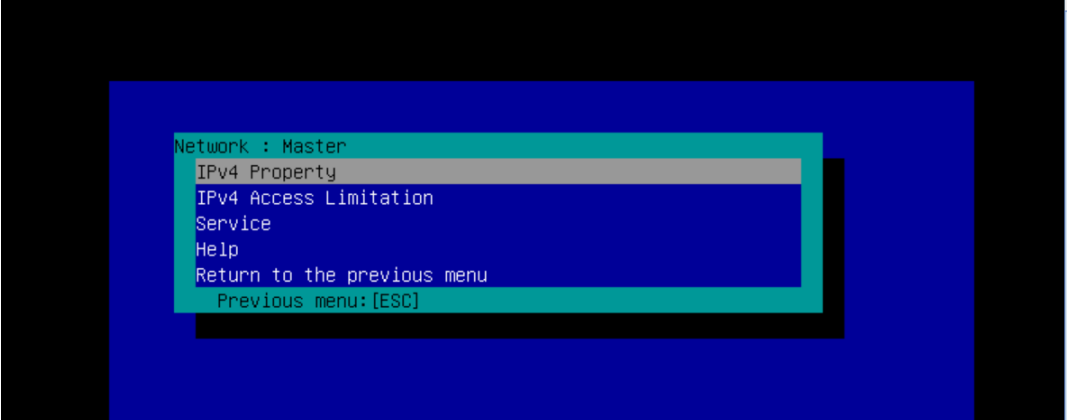

9 次の画面が表示されますので、DHCP を使う設定 (DHCP の項目が [Enable]) とするか、ま たは IP Address/Subnet Mask などを設定してください。

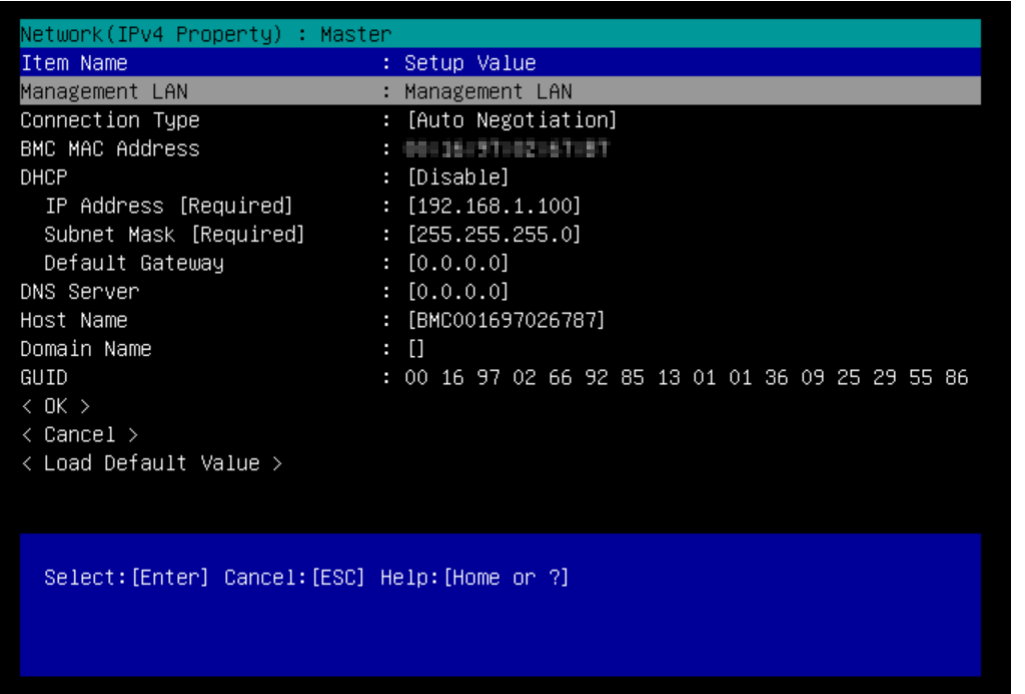

- 10 設定変更後に <OK> を選択すると、設定値が BMC へ反映され、「Network : Master」画面に 戻ります。
- 11 [Esc]キーを 3 回押して「Off-line TOOL MENU」画面に戻ります。 「Exit」を選択し、[Enter]キーを押してください。

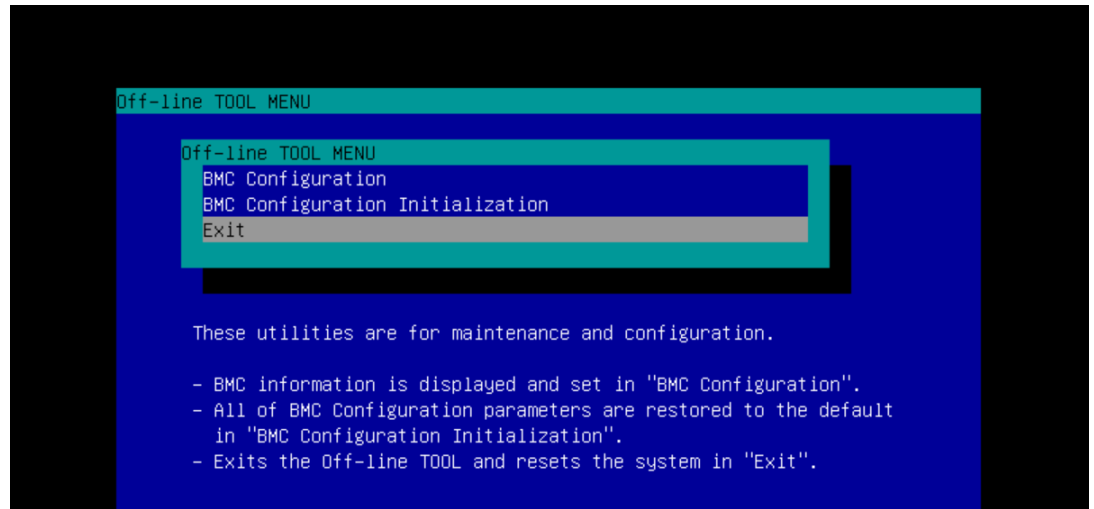

- 12 システム装置が再起動します。
- 13 マネジメント専用 LAN コネクタに LAN ケーブルを接続してネットワークにつなぎます。 設定にしたがって、リモート端末の Web ブラウザから Webコンソールへアクセスすれば使用可能です。

# リモートマネジメンメ淡メト機能を使用するための準備 リモートマネジメント機能を使用するための準備

## **2.5 利用ポート番号情報**

本機能では、次のポートを使用します。

ファイアウォールが設置されているネットワーク環境では、ファイアウォールでの対応が必要となります。 各ポートが使用できるように設定してください。

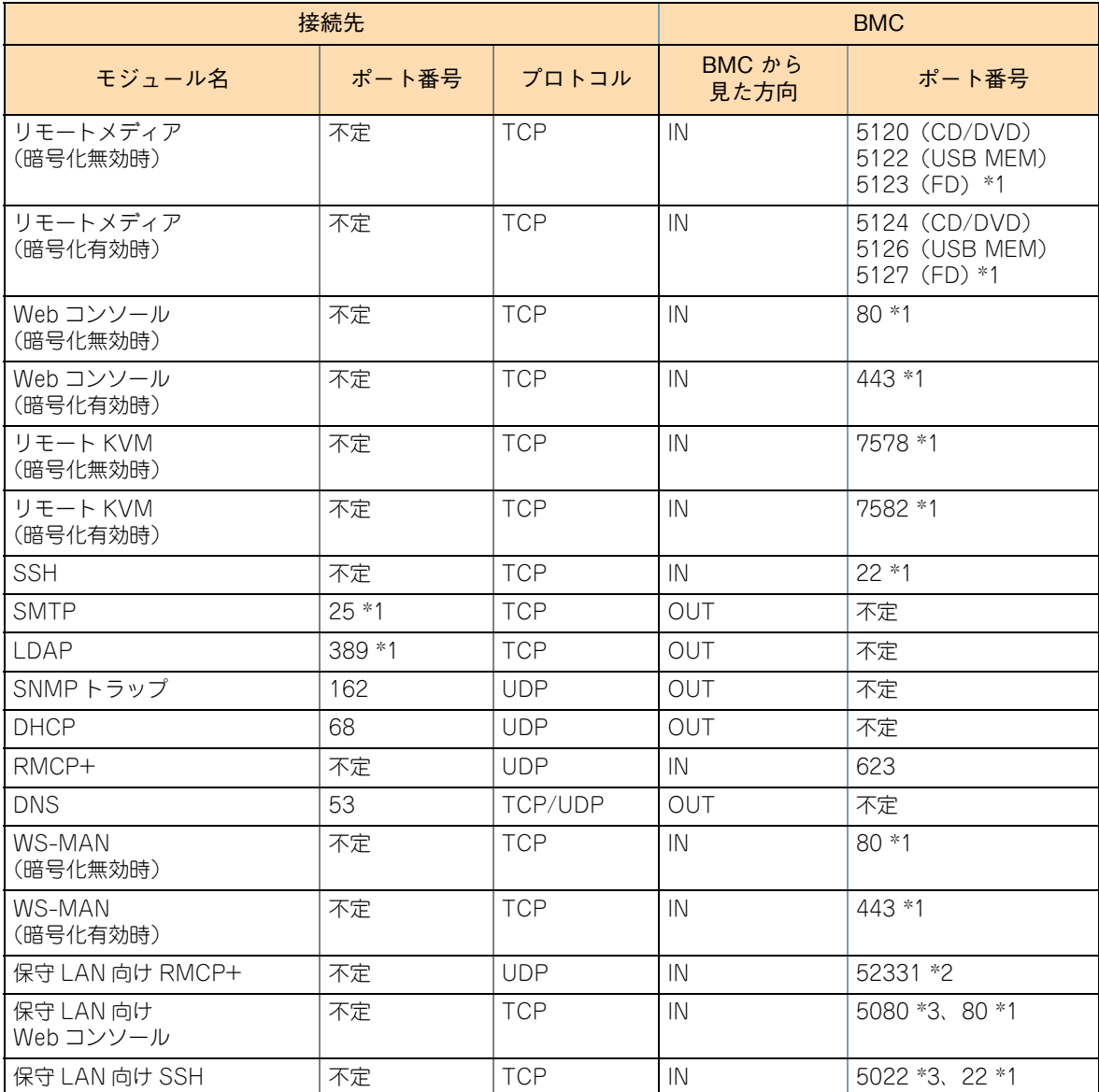

\*1 設定変更可能です。

\*2 保守 LAN に対してのみ有効です。設定変更はできません。

\*3 設定変更できません。

 $-$  MEMO  $-$ 

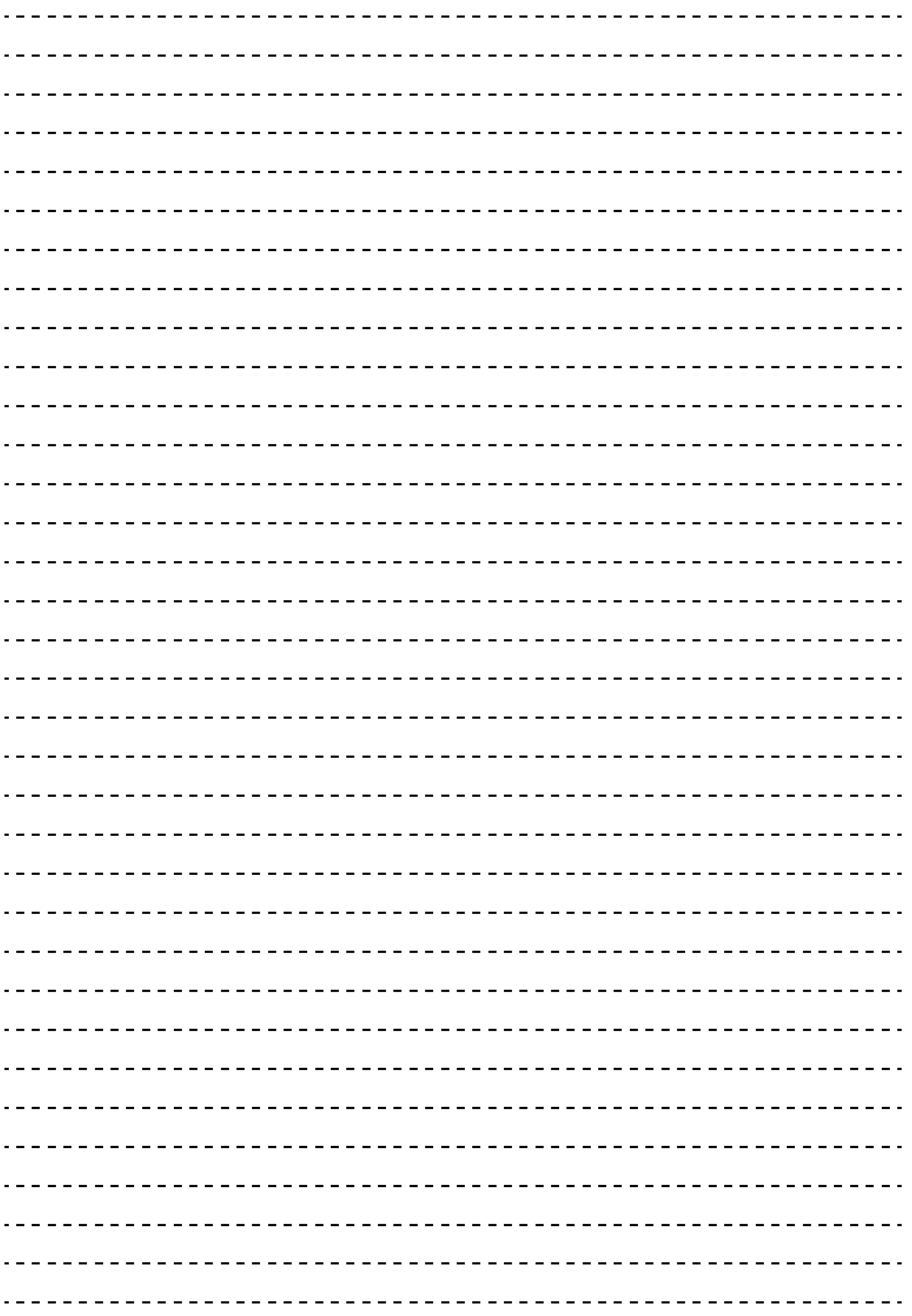

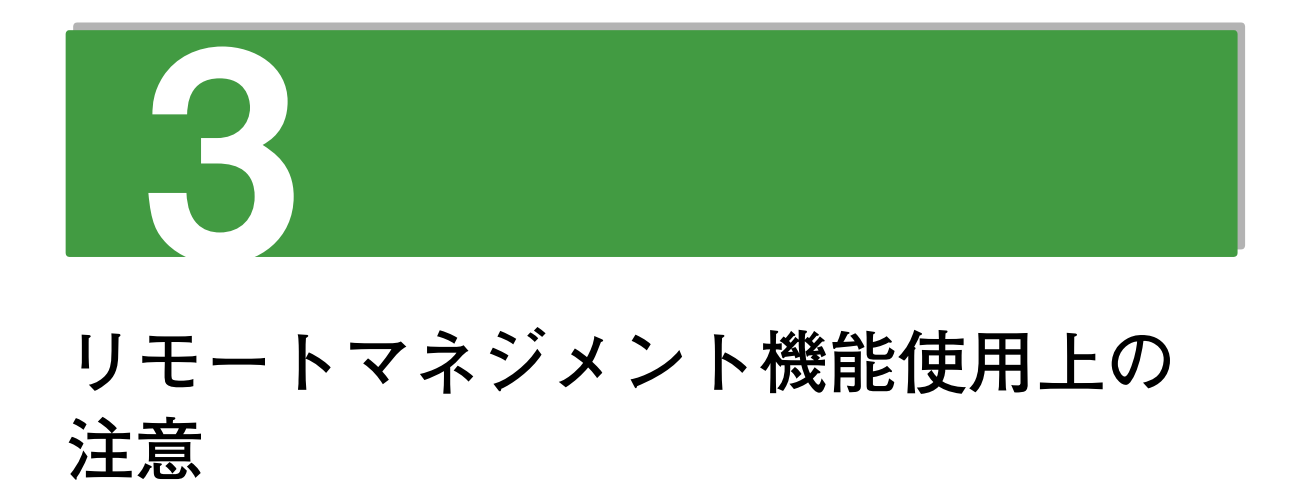

この章では、リモートマネジメント機能を使用する上での注意事項について説明します。

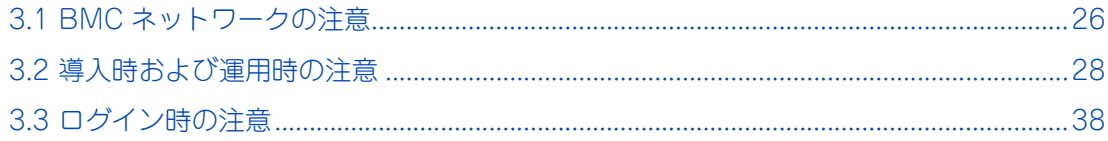

## リモートマネジメント機能使用上の注意 モートマネジメント機能使用上の注意

1.5

## <span id="page-45-0"></span>**3.1 BMC ネットワークの注意**

BMC ネットワークを構築するときには次の項目に注意してください。

#### **3.1.1 ネットワーク設定値**

BMC ネットワークの設定値(IP アドレス、サブネットマスク、デフォルトゲートウェイ)は、ご使用のネッ トワーク環境に合わせて、適切に設定してください。

各設定項目について、指定可能な値は次のとおりです。なお、各設定の IP アドレスは、IPv4 の IP アドレス の十進数で表記しています。

#### **IP アドレス**

「1.0.0.0」~「223.255.255.255」のうち、次のアドレスを除いた値を設定することができます。

- ホスト部を 2 進数で表記したときすべて "1" となるアドレス (ブロードキャストアドレスと重複します)
- ホスト部を 2 進数で表記したときすべて "0" となるアドレス (ネットワークアドレスと重複します)
- 127.0.0.0 ~ 127.255.255.255 の範囲のアドレス
- ◆ 169.254.0.0 ~ 169.254.255.255 の範囲のアドレス (本装置内で予約済みです)

なお、同一ネットワーク内に Windows のシステムが存在する場合、「xxx.xxx.xxx.255」のように下位 8bit の二進数表記がすべて "1" になるアドレスは使用しないでください。

たとえば、IP アドレスが「192.168.0.0」でサブネットマスクが「255.255.252.0」の場合、ブロードキャス ト ア ド レ ス が「192.168.3.255」と な る た め 使 用 で き ま せ ん。同 様 に ア ド レ ス「xxx.xxx.0.255」、 「xxx.xxx.1.255」、「xxx.xxx.2.255」も使用しないでください。

#### **サブネットマスク**

「255.0.0.0」~「255.255.255.255」のうち、二進数で表記したときにマスクするビットが連続している値 を設定することができます。

たとえば、255.255.255.64(二進数表記:1111 1111 1111 1111 1111 1111 0100 0000)は、マスクす るビットが連続していませんので設定できません。

また、指定されたホスト部(サブネット内)に設定可能な IP アドレスが 2 個以上存在しないような値は設定 できません。

たとえば、255.255.255.254(二進数表記:1111 1111 1111 1111 1111 1111 1111 1110)は、ホスト 部(サブネット内)に IP アドレスとして設定可能な値が存在しないので設定できません。

(ネットワークアドレスとブロードキャストアドレスで 2 つ使用されるため、ホストを指定する IP アドレスが 割り当てできません。)

#### **デフォルトゲートウェイ**

IP アドレスとサブネットマスクから定義されるネットワーク(サブネット)に存在するアドレスで、かつ、IP アドレスとして設定可能な値を設定することができます。

たとえば、次の組み合わせは設定できません。

■ IP アドレスとサブネットマスクから定義されるネットワーク (サブネット)に存在しないアドレス IP アドレス 192.168.0.1

サブネットマスク 255.255.255.0

デフォルトゲートウェイ 192.168.10.20

※ サブネット内で設定可能なアドレスは 192.168.0.1 ~ 192.168.0.254 であるため。

- IP アドレスとして設定できないアドレス
	- IP アドレス 192.168.0.1

サブネットマスク 255.255.255.0

デフォルトゲートウェイ 192.168.0.255

 ※ 192.168.0.255 はブロードキャストアドレスであるため。 また、同様に 192.168.0.0 はネットワークアドレスとなるため、設定できません。

なお、各設定ツール側では、上記以外の値を指定した場合に必ずしも設定可否を判断するとは限りません。 したがって誤った値を指定した場合、設定ツールとしては正常に受け付け処理がされますが、BMC 側に設定 しようとしたときにはじめて異常と判断され、正常に設定されないことがあります。BMC のネットワーク設 定後に正しく動作しない場合は、設定したツールでネットワークの設定を再確認し、正しい値に設定し直して ください。

65

## <span id="page-47-0"></span>**3.2 導入時および運用時の注意**

導入時および運用時の注意を次に示します。

#### **3.2.1 ネットワーク環境**

ネットワーク環境について次の注意があります。

- プロキシサーバ経由の接続について BMC は HTTP プロキシサーバ経由での接続をサポートしておりません。
- ネットワーク帯域 マネジメントインタフェースとリモート端末を接続する LAN は、リモートマネジメント機能を快適に使 用するため、100BASE-TX 相当以上(10Mbps 以上の帯域)のネットワーク環境としてください。
- 通信タイプ設定の変更について 通信タイプの設定を 10Mbps、100Mbps もしくは 1Gbps に設定する場合は、ストレートケーブルを ご利用ください。

#### **3.2.2 リモートマネジメント**

リモートマネジメントについて次の注意があります。

- Web ブラウザのボタン操作について ログイン後はリロード、進む、戻るなどの Web ブラウザのボタン(機能)は利用しないでください。
- 2 重ログインの禁止 1 台のリモート端末から 1 つの BMC に対して 2 重にログインはしないでください。
- 仮想化 OS 環境での機能制限について 本体装置を仮想化 OS で動作させている場合、リモート KVM コンソールのマウス機能とリモートメディ ア機能はサポートしていません。コンソールとキーボード機能は使用可能です。

#### **3.2.3 リモート KVM**

リモート KVM について次の注意があります。

■ 権限

リモート KVM 機能を利用するためには " アドミニストレータ " 権限を持ったユーザでログインする 必要があります。

■ ライセンスキー 本機能を利用するために、ライセンスキーを登録する必要はありません。

- 同時 KVM セッション数 2台のリモート端末からリモート KVMを同時に利用することができます。3台目からは利用できません。
- 解像度

リモート KVM コンソールは、次の 6 種類の解像度をサポートしています。

- 1600 x 1200 256 色、16 ビットカラー、24 ビットカラー、32 ビットカラー
- 1280 x 1024 256 色、16 ビットカラー、24 ビットカラー、32 ビットカラー
- **◆ 1152 x 864 256 色、16 ビットカラー、24 ビットカラー、32 ビットカラー**
- 1024 x 768 256 色、16 ビットカラー、24 ビットカラー、32 ビットカラー
- 800 x 600 256 色、16 ビットカラー、24 ビットカラー、32 ビットカラー
- 640 x 480 256 色、16 ビットカラー、24 ビットカラー、32 ビットカラー

※ 本体装置や OS によってはサポートされない解像度があります。 また、本体装置側ディスプレイがサポートしている解像度以外の解像度を指定した場合、本体装置側 ディスプレイに表示されなくなる場合がありますのでご注意ください。

- 本体装置自身でのリモート KVM の使用 本体装置のローカルコンソールから、自身の BMC に対してログインした場合、リモート KVM コンソー ルは絶対に開かないでください。キーボードやマウスの入力が不可能な状態になってしまいます。
- キーボード LED 状能 リモート KVM 使用時にはリモート端末と本体装置のキーボード LED の状態が一致しなくなることがあ ります。
- キーボード言語

リモート端末で Web ブラウザを起動して操作を行う前に、本体装置とリモート端末の OS 上のキー入力 言語を一致させておく必要があります。

- Windows 7 の場合 「コントロールパネル」→「キーボードまたは入力方法の変更」→「キーボードと言語」→「キー ボードの変更」から全般タブから「英語(米国)-US」を追加し、既定の言語でそれを選択する。
- デバイス表示 リモート端末の OS によっては、ほかのソフトウェアが使用中のドライブは接続できない場合があります。
- マルチパーティション対応 USB メモリー マルチパーティションに対応した USB メモリーはデバイスとして認識されません。
- 接続までの時間

[接続] ボタンを押してから本体装置にリモートメディアが認識されるまで数秒かかります。 OS によっては、USB 接続型フロッピードライブの認識に、数分かかることがあります。

#### **3.2.4 リモートメディア**

リモートメディアについて次の注意があります。

■ 権限

リモートメディア機能を利用する為には、" アドミニストレータ " 権限を持ったユーザでログインする必 要があります。

 $\overline{H}$  $\mathbf{I}$ 

- 組み合わせパターン リモートメディアは次の組み合わせで登録可能です。
	- $\cdot$  FD + CD/DVD
	- FD + USB メモリー
	- FD + CD イメージ
	- FD + USB イメージ
	- FD イメージ + CD/DVD
	- FD イメージ + USB メモリー
	- FD イメージ + CD イメージ
	- FD イメージ + USB イメージ
	- CD/DVD + USB メモリー
	- CD/DVD + FD イメージ
	- CD/DVD + USB イメージ
	- CD/DVD イメージ + USB メモリー
	- CD/DVD イメージ + FD イメージ
	- CD/DVD イメージ + USB イメージ
	- USB メモリー + FD + CD/DVD
	- USB メモリー + FD + CD/DVD イメージ
	- USB メモリー + FD イメージ + CD/DVD
	- USB メモリー + FD イメージ + CD/DVD イメージ
	- USB イメージ + FD + CD/DVD
	- USB イメージ + FD イメージ + CD/DVD イメージ
	- ※ Red Hat Enterprise Linux では、X Window System(GNOME)上でのリモートメディアの automount に失敗することがあります。

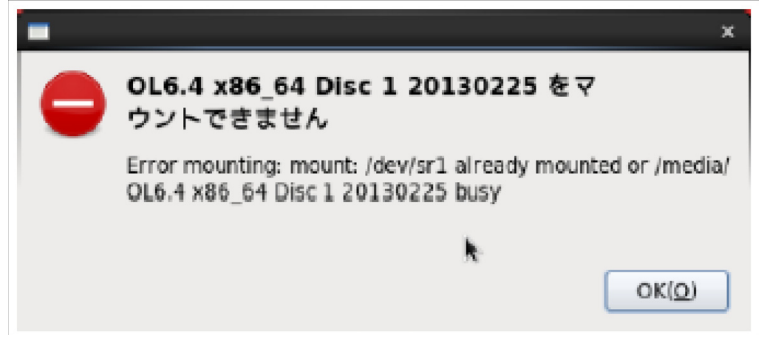

上記エラーは automount に失敗しているという意味であり、手動でマウントすることで、リモートメ ディアにアクセスすることができるようになります。

# mount /dev/sr1 /media/cdrom

別の手段として、GNOME ではなく、KDE を選択することで、automount に失敗することなくリモー トメディアを利用することができます。

3 接続(USB + FD + CD/DVD)している状態で、FD イメージのみを切断すると、USB メモリー および CD/DVD が一瞬切断されることがあります。

■ ドライブアクセス中の接続/切断

アクセス中の CD/DVD-ROM で「接続」「切断」を実施すると、本体装置で正しくドライブを認識でき ません。

CD/DVD-ROM のアクセスランプが消灯したことを確認した上で「接続」「切断」を実施してください。

■ 仮想ドライブ

補足

 $\bullet\bullet\bullet$ 

リモートメディアの FD/CD/DVD または USB メモリーは、システム BIOS セットアップユーティリ ティからは次のデバイスとして認識されます。

- "AMI Remote FD"
- "AMI Remote CD/DVD"
- "AMI Remote USB MEM"
- ◆ "AMI Virtual Flash" (システム BIOS アップデート用)

BMC の Web コンソールからリモート KVM を起動しない場合においても、ホスト OS には、常に "USB composite device" として上記のデバイスが接続されます。 これらのデバイスを無効にする場合は、システム BIOS の setup(Security Menu - Remote KM and VMedia)から設定を行ってください。

■ Linux デバイスタイプ

本体装置で動作している OS が Linux の場合、Device Type が FDD のドライブは、OS からは SCSI Device の USB Disk として認識されます。

■ デバイス検索権限

リモート端末の OS が Windows Vista 以降の場合、Web ブラウザを管理者権限で実行する必要があり ます。

接続できないメディアがあります。(USB Memory)

また、管理者権限に昇格したリモート KVM からはネットワークドライブが見えなくなります。接続す るイメージファイルは、ローカルドライブに置いてください。

■ 接続中の電源 OFF、システムリセット

リモートメディアのアクセス中に本体装置、およびリモート端末の電源 OFF やシステムリセットを行わ ないでください。

アクセス中のファイルが破損することがあります。

- リモートメディア FD アクセスランプ リモート端末 のフロッピーディスクドライブの種類によっては、接続後アクセスランプが点灯したまま となります。
- サポートしていないリモートメディア DVD+R DL はリモートメディアとしてサポートしていません。 DVD+R DL メディアを使用する場合、リモートメディア機能ではなく、システム装置の DVD ドライブ を使用してください。

#### **3.2.5 Web コンソール**

Web コンソールについて次の注意があります。

■ ネットワーク設定を変更した場合 (マネジメント LAN)

ネットワーク設定を変更する場合、「更新」をクリックして BMC への設定が完了した時点で、現在の接 続は切断されます。一度Webブラウザを終了し、再度、新しく設定した値でログインしなおしてください。

■ DNS ホスト名を命名するときの注意

BMC は、装置の OS とは独立した LAN コントローラを使用しますので、BMC のホスト名およびドメ イン名を装置の OS のものと全く同じにすることはできません。所属するネットワークドメインが異な るのであれば、ホスト名を同じにすることは可能です。

■ DHCP 使用時の注意

DHCP を利用できない環境で DHCP による自動取得を有効に設定すると、BMC と通信を行うことがで きなくなります。この状態から再度 BMC との通信を行えるようにするためには、オフラインツールの 「BMC Configuratoin」で IP アドレスなどの設定を行ってください。

■ Web サーバ機能

Web サーバ機能で現在使用している HTTP Interface または、HTTPS Interface を無効にすると現在 の接続は切断され、以降 Web ブラウザを使用しての接続は行えなくなります。再度 Web サーバ機能を 有効にするにはオフラインツールの「BMC Configuratoin」から行うことができます。

■ Web サーバポート変更

HTTP ポート番号、HTTPS(SSL)ポート番号を変更すると現在の接続は切断されます。一度 Web ブ ラウザを終了させ、再度、新しく設定したポート番号を Web ブラウザに入力してログインしてください。

■ 通報& 通報テスト

送信テストは、通報メール設定をすべて完了させた後に行ってください。使用されるネットワークや通 報先の SMTP サーバの設定によって通報メール機能をご利用になれないことがあります。

■ BMC ファームウェアアップデート

BMC ファームウェアの更新は、ファームウェアアップデート用の手順書など、弊社の他のドキュメント にて BMC ファームウェアの更新機能使用の指示がある場合にのみご使用ください。それ以外では使用 しないでください。

電源ON状態でファームウェアのアップデートを行った場合、次の操作を行った際に新しいファームウェ アで BMC が再起動します。

- ◆ CS シャットダウン、強制雷源 OFF などによるシステム停止時
- システムリセット、パワーサイクルなどによるシステム再起動時

「即時反映」にチェックを入れた場合は、電源 ON 状態においても、アップデート完了後に自動的に新し いファームウェアで BMC が再起動します。

電源オフ状態でファームウェアの更新を行った場合、アップデート完了後に自動的に新しいファーム ウェアで BMC が再起動します。なお、BMC が再起動後、システムの再起動が可能となります。 ファームウェア更新中はほかの操作を行わないでください。

■ システム BIOS ファームウェアアップデート

本体装置の電源状態が電源オンの状態でかつ、更新フラグに 1 が表示されている状態で、システム BIOS のアップデートを再度実行すると、 アップデートに失敗した旨のエラーが表示されます。このような場 合、本体装置の電源を電源オン(電源オン状態時は再起動)して、 システム BIOS 自身によるアップデー ト処理完了後に再度システム BIOS のアップデート操作を行ってください。

#### <span id="page-52-0"></span>**3.2.6 省電力機能利用時のイベントログ**

Windows で省電力機能を利用すると、イベントビューアーに次のようなイベントログが登録されます。これ は、本機で電力制御しているために登録されるイベントログであり、正常な動作です。

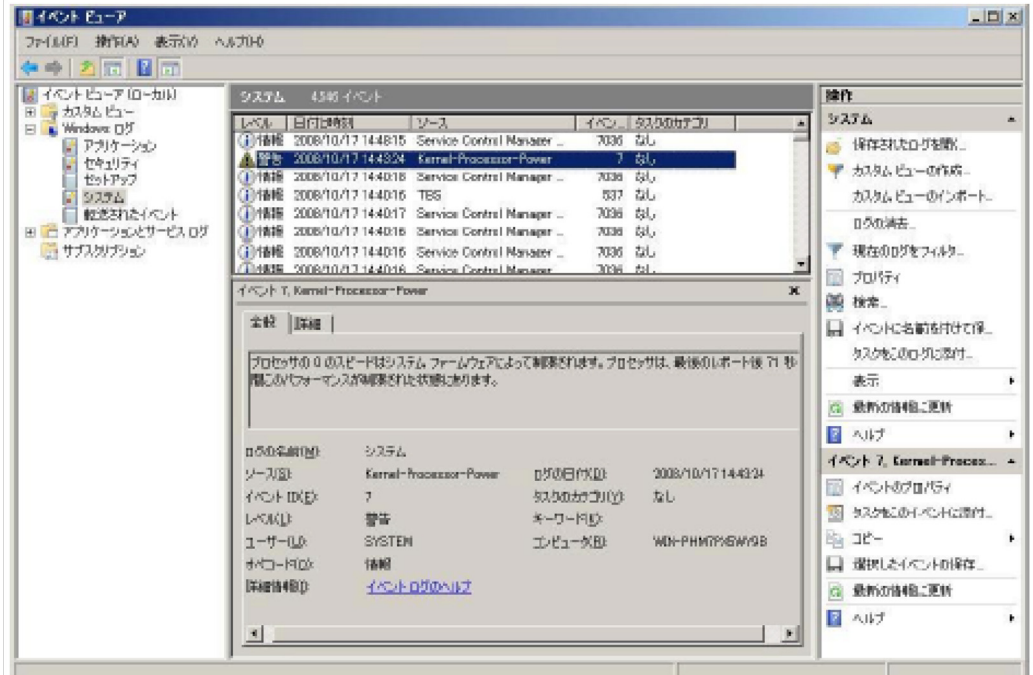

#### **3.2.7 使用する OS に合わせた BMC 設定**

OS のインストールおよびブートを行う場合、OS の種類により BMC の設定値が決められています。 OS によっては工場出荷時の設定値から変更する必要があります。 →[「4.8 プロセッサーコアの使用モードを設定する」P.53](#page-72-0)[、「A.5.4 キャパシティタブ」P.158](#page-177-0)

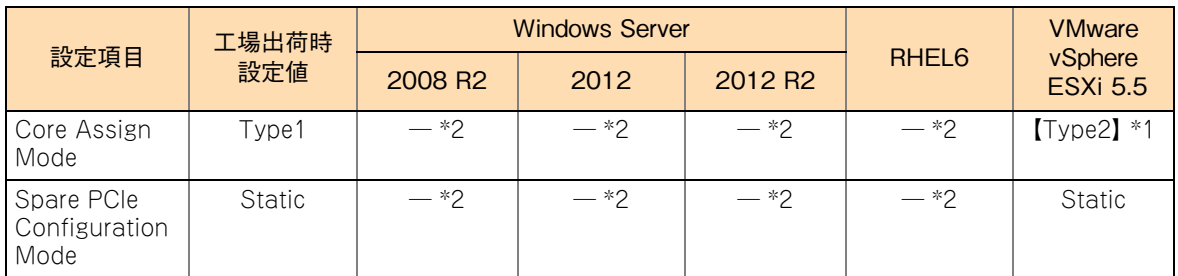

\*1 工場出荷時設定値から変更する必要があります。

\*2 設定は任意の値で問題ありません。

 $\bullet\bullet\bullet$ 補足

VMware インストール作業代行サービスを依頼した場合は、設定済みの状態で工場出荷されるため、 変更する必要はありません。

本設定が行われていない場合、VMware が正しくコア数を認識できず、VMware が正しく動作しな い場合があります。

#### **3.2.8 Windows Server 2008 R2 Enterprise / Datacenter インストール時の最大メモリー容量の制限**

システム装置に 1TB 以上の物理メモリーを搭載している場合に、Windows Server 2008 R2 Enterprise / Datacenter を SP1 未適用インストールメディアを使用してインストールするときは、一時的にメモリー容量 を 1TB より減らす必要があります。

メモリー容量を減らさずインストールを実施した場合、途中でハングアップしインストールが完了しない場合 があります。

メモリー容量を減らす設定は、Web コンソールで一部のメモリーライザボードを「Disabled」(無効)に変更 します。

変更する対象は「MR3」以降のメモリーライザボードです。 [→「4.9 メモリーライザボードの一部を無効化する」P.54](#page-73-0)

OS と SP1 のインストール後に、メモリーライザボードを「Enabled」(有効)に戻してください。

#### **3.2.9 システムイベントログ(SEL)の記録方式**

SEL 領域が Full になったあとの動作として、次の設定が可能です。

- 「SEL の記録停止」(デフォルト)
- 「SEL の全クリア」
- 「古い SEL を上書き」【推奨値:工場出荷時設定】

本システム装置では、設定をデフォルトの「SEL の記録停止」から「古い SEL を上書き」に変更してお使い ください。

SEL の記録方式を「古い SEL を上書き」以外に設定すると、SEL 領域がフルになったあとの SEL がすべて 登録されないため、保守作業に支障が出るおそれがあります。

Web コンソールからの SEL 記録方式の設定は[、「\(6\) その他」P.136](#page-155-0) をご参照ください。

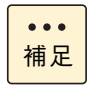

「古い SEL を上書き」から「SEL の記録停止」または「SEL の全クリア」へ設定を変更すると、SEL がクリアされます。また、「SEL の記録停止」および「SEL の全クリア」から「古い SEL を上書き」 へ設定を変更しても SEL がクリアされます。

### **3.2.10 通報レベルの優先順位**

次のイベントは、「JP1/ServerConductor」アラートと、Web コンソール上の Activity Log / BID や E-mail 通報/ SNMP 通報で見えてくるイベントの「通報レベル」が異なりますが、「通報レベル」は「JP1/ ServerConductor」を優先してください。

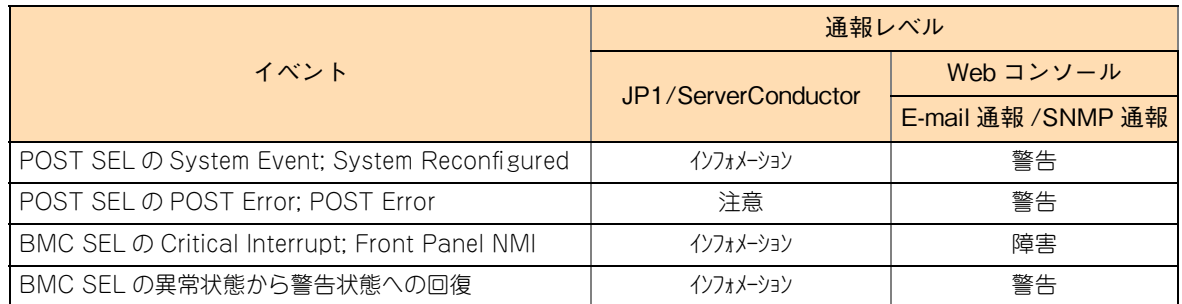

#### **3.2.11 システム BIOS リセット時の工場出荷時設定値への 再設定**

システム BIOS の設定を Web コンソールの「BIOS リセット」を実行してデフォルトに戻した場合、いくつ かの設定を工場出荷時の値に再設定する必要があります。

<span id="page-54-0"></span>工場出荷時の設定については、『ユーザーズガイド ~ BIOS 編~』をご参照ください。

#### **3.2.12 システム BIOS を初期化した場合の電源冗長モード の再設定**

BIOS の設定を次の作業でデフォルトに戻した場合、電源の冗長モードの設定を電源構成に合せて再設定する 必要があります。

■ Web コンソールから「BIOS リセット」を実行

電源の冗長モードの設定が電源構成に合っていない場合、システム装置は起動しません。 このため、電源の冗長モードについては、Web コンソールから再設定をする必要があります。

Web コンソールからの電源冗長モードの設定は[、「4.5 電源ユニットの冗長モードを設定する」P.50](#page-69-0) をご参 照ください。

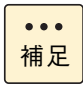

電源の冗長モードを再設定する前にシステム装置を起動し、電源構成のエラーが発生した場合、Web コンソールから電源冗長モードの再設定を行ったあとに、ハードウェアの障害情報をクリアする必要 があります。

ハードウェアの障害情報のクリア方法は[、「4.18 ハードウェアの障害情報をクリアする」P.64](#page-83-0) を ご参照ください。

#### **3.2.13 システム BIOS リセット時のブートエントリ情報の 再設定**

Web コンソールから「BIOS リセット」を実行した場合、システム BIOS の設定値だけでなく、ブートメニュー に表示される OS を起動させるためのブートエントリ情報(Windows Boot Manager」や「UEFI OS」など) もクリアされます。

ブートエントリ情報を復旧させるには、Web コンソールのバックアップ・リストア機能にてあらかじめバッ クアップしておいた設定ファイルをリストアしてください。

設定ファイルのリストア方法について[は「4.15 システム情報をリストアする」P.61](#page-80-0) をご参照ください。

システム BIOS のブートメニューについては、『ユーザーズガイド ~ BIOS 編~』をご参照ください。

#### **3.2.14 BMC を初期化した場合のシステムイベントログ (SEL)記録方式の再設定**

BMC の設定を次の作業でデフォルトに戻した場合、SEL 記録方式の設定を「SEL の記録停止」から「古い SEL を上書き」へ再設定する必要があります。

- オフラインツールから BMC の初期化を実行したとき
- Web コンソールから SEL 記録方式の設定をデフォルトに戻したとき

SEL の記録方式を「古い SEL を上書き」以外に設定すると、SEL 領域がフルになったあとの SEL がすべて 登録されないため、保守作業に支障が出るおそれがあります。

Web コンソールからの SEL 記録方式の設定は[、「\(6\) その他」P.136](#page-155-0) をご参照ください。

#### **3.2.15 システム情報のリストア**

システム情報のリストアは、同じ装置でバックアップしたデータをリストアしてください。別装置のバック アップデータを誤ってリストアした場合、該当装置のデータであるか判断せず、リストアされてしまいます。

**→ 「4.15 システム情報をリストアする」P.61[、「A.3.3 バックアップ・リストア」P.145](#page-164-0)** 

#### **3.2.16 BMC ファームウェアのアップデート**

BMC の Flash ROM 領域は 2 つのバンクに分かれています。アップデートを開始すると、現在起動中でない バンクがアップデートされます。アップデート完了後 BMC がリセットされると、アップデートされたバンク から BMC が起動します。

システム装置が電源オフ状態でアップデートした場合や、システム装置が電源オン状態で[即時反映]をチェッ クしてアップデートした場合には、アップデート完了後に 60 秒経過後に BMC は自動的にリセットされます。 [→「4.16 BMC ファームウェアをアップデートする」P.62](#page-81-0)[、「A.4.1 BMC ファームウェア」P.147](#page-166-0)

- リモートマネジメト機能使用上の注意 リモートマネジメント機能使用上の注意
- 制限 ■ BMC のリセット中は、「JP1/ServerConductor」と BMC との通信は保証されません。 「JP1/ServerConductor」をお使いになっている環境では、システム装置の電源オフ状態で行う か、[即時反映]のチェックを外した状態で行ってください。
	- 「JP1/ServerConductor」を使用しているかにかかわらず、ファームウェアのアップデートが完 了したあとは、速やかにシステムの再起動を実施してください。再起動を行わないと、新しい ファームウェアで BMC が起動せず、万一アップデートが失敗していても判別できません。
	- BMCファームウェアのアップデートは、システムBIOSのアップデートより前に実施できません。

## <span id="page-57-0"></span>**3.3 ログイン時の注意**

ログイン時には次の注意事項があります。

## **3.3.1 「HTTP/HTTPS」**

ログイン時に HTTPS を利用してユーザ認証を行うため、HTTP のみを有効に設定することはできません。 HTTP を有効とすると HTTPS も自動で有効となります。

#### **3.3.2 「LDAP/Active Directory サーバを使ったログイン」**

LDAP、Active Directory のアカウントを使用したログインでは 、HTTP または HTTPS でログインしてくだ さい。

65

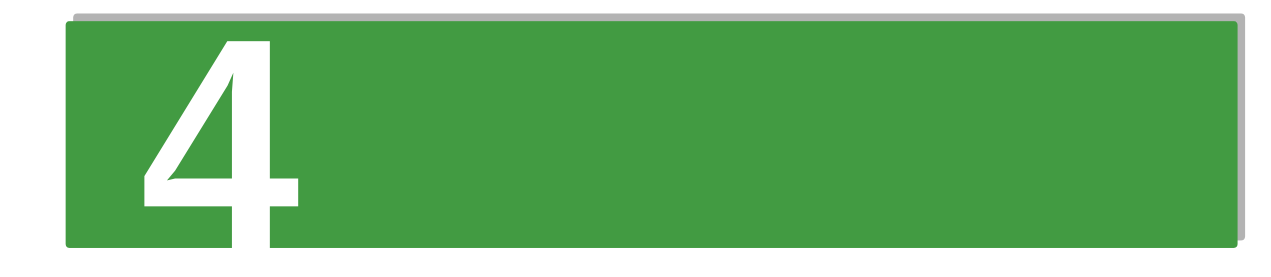

## Web コンソールを使用する

この章では、Web コンソールで行うことができる設定や操作について説明します。

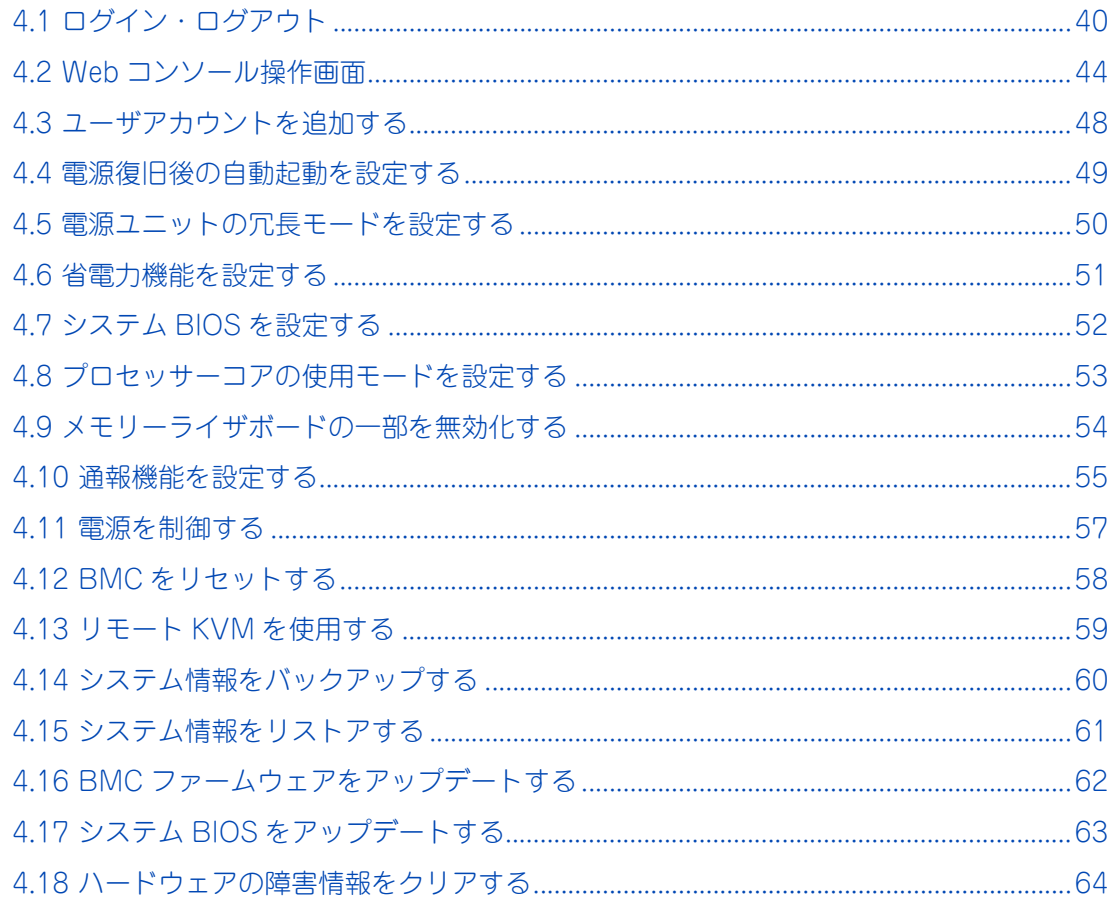

## <span id="page-59-0"></span>**4.1 ログイン・ログアウト**

Web コンソールのログイン・ログアウトについて説明します。

ログイン画面の構成は次のとおりです。

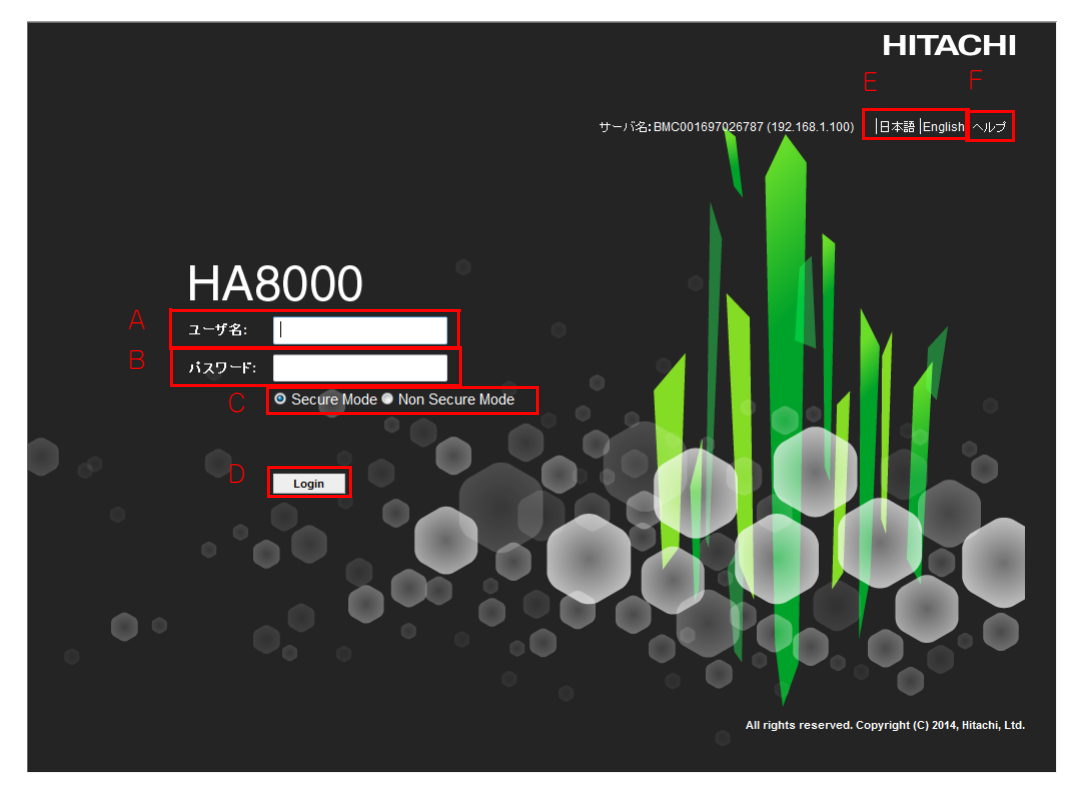

**A ユーザ名**

ユーザ名を入力します。

**B パスワード**

パスワードを入力します。

**C 通信モードの選択**

ログイン後の通信に、"Non Secure Mode(http)" を使用するか "Secure Mode(https)" を使用す るかを選択します。

**D [Login]ボタン**

ユーザ名/パスワードを入力したあと、クリックするとログインします。

**E 言語表示の選択**

英語または日本語に表示を切り替えることができます。初回に表示される言語は、ブラウザの言語が 日本の場合は「日本語」、日本語以外の場合は「英語」になります。画面右上の「English」 をクリック すると英語表示に切り替わります。「Japanese」 をクリックすると日本語表示に切り替わります。 ログイン言語は cookie に保存 (30 日間) されます。

**F ヘルプ**

クリックするとヘルプを表示します。詳細は[「4.2.3 HELP」P.47](#page-66-0) をご参照ください。

#### <span id="page-60-0"></span>**4.1.1 ログインする**

ログイン方法は次のとおりです。

- 1 リモート端末のブラウザを起動します。
- 2 アドレスに URL を入力します。

HTTP (Hypertext Transfer Protocol) プロトコルを使用して接続する場合は、アドレスに次のように 入力します。

「http://< マネジメントインタフェースの IP アドレス >」

( 例 ) マネジメントインタフェースの IP アドレスが 192.168.1.100 の場合

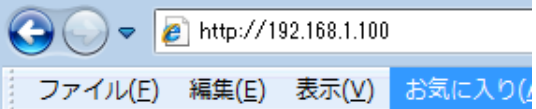

HTTPS (Hypertext Transfer Protocol over Secure Socket Layer) プロトコルを使用して接続する 場合は、アドレスに次のように入力します。

「https://< マネジメントインタフェースの IP アドレス >」

( 例 ) マネジメントインタフェースの IP アドレスが 192.168.1.100 の場合

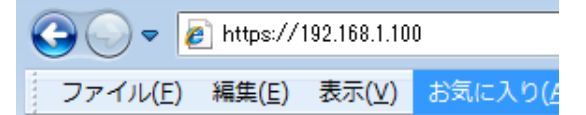

- 3 接続に成功するとブラウザにログイン画面が表示されます。
- 4 ユーザ名/パスワードを入力します。

工場出荷時(初期状態)は、次のとおりです。

デフォルトのユーザ名 :Administrator デフォルトのパスワード;Administrator

- 5 通信モードを選択します。 より安全に通信を行う "Secure Mode" の使用を推奨します。
- 6 必要に応じて言語表示を選択します。
- 7 [Login]ボタンをクリックすると、Web コンソールにログインします。

制限

■ Web コンソールへログイン後に次のような「セキュリティ警告」のポップアップウィンドウが表 示される場合があります。この場合、[続行]ボタンをクリック、または「リスクを受けて入れ て、このアプリケーションを実行します。」のチェックボックスにチェックを入れて、[実行]ボ タン有効後に[実行]ボタンをクリックしてください。 上記を実施せず、[取消] ボタンをクリック、もしくはポップアップウィンドウの [×] をクリッ クした場合、次の操作または表示ができなくなります。この場合、Web コンソール画面の[ログ アウト]ボタンをクリックしてログアウトし、再度ログインし直してください。また、アップデー トは本ポップアップメッセージが表示され、[実行]ボタンをクリックするまで実施しないように してください。

- ・「IPMI 情報」画面でのすべての操作ができません。
- ・「アップデート」画面での[アップデート]操作ができません。
- ・「環境」画面での「OS バージョン」と「JRE 情報」が表示されません。

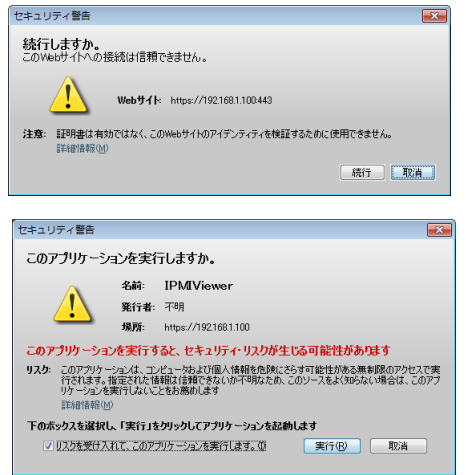

■ アップデート開始時に次のセキュリティ警告のポップアップメッセージが表示される場合があり ます。本ポップアップメッセージが表示された場合、「ブロックしない」または「許可する」を選 択してください。「ブロック」または「許可しない」を選択すると、アップデートが正しく実行さ れません。

また次のポップアップメッセージが表示されないようにするには、[コントロールパネル]→ [Java]→[詳細]から「混合コード(サンドボックス内実行 vs 信頼済)セキュリティ検証す る」の項目で「有効 - 警告を表示せずに、保護をかけて実行する」にチェックしてください。

・ Java7 Update 45 適用 以前

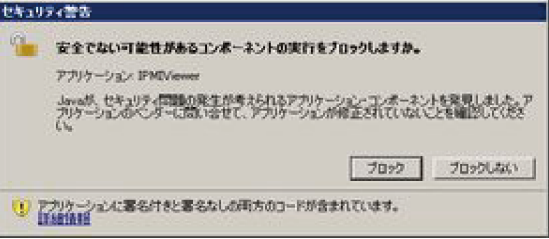

・ Java7 Update 45 適用 以降

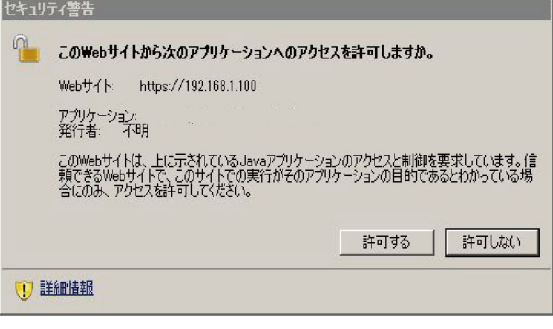

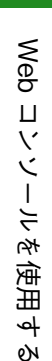

制限 ■ BMC ファームウェアバージョン 1.41 以降では、JAVA アプレットの起動の待ち合わせを行いま す。JAVA アプレット起動中は、画面上に「JAVA アプレットを起動しています …」のメッセー ジが表示されます。この間、「JAVA のセキュリティ警告」のポップアップウィンドウが起動され ても、ポップアップウィンドウの「X」ボタンをクリックしないでください。JAVA アプレット 起動から 30 秒経過しても JAVA アプレットが起動しない場合は、次のポップアップが表示され ます。この場合は、ポップアップウィンドウの「X」ボタンをクリックしてください。Web ブラ ウザが自動的に終了します。もし Web ブラウザが自動的に終了しない場合は、Web ブラウザの 「X」ボタンをクリックして、Web ブラウザの再起動を行ってください。

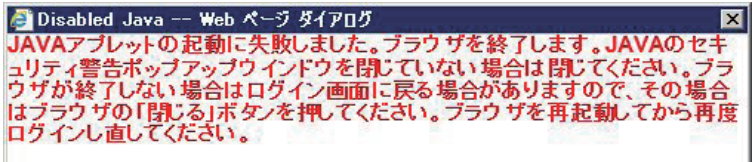

## <span id="page-62-0"></span>**4.1.2 ログアウトする**

ログアウト方法は次のとおりです。

- **1 Web コンソール画面右上の[ログアウト]ボタンをクリックします。** 画面については[「4.2.1 ヘッダーメニュー」P.44](#page-63-1) をご参照ください。
- 2 ログイン画面に戻ります。 ログイン中に起動していたリモート KVM/ メディアなどのウィンドウも閉じられます。

## <span id="page-63-0"></span>**4.2 Web コンソール操作画面**

Web コンソールの操作画面は次のとおりです。

## <span id="page-63-1"></span>**4.2.1 ヘッダーメニュー**

操作画面のヘッダーメニューには、次の項目が表示されます。

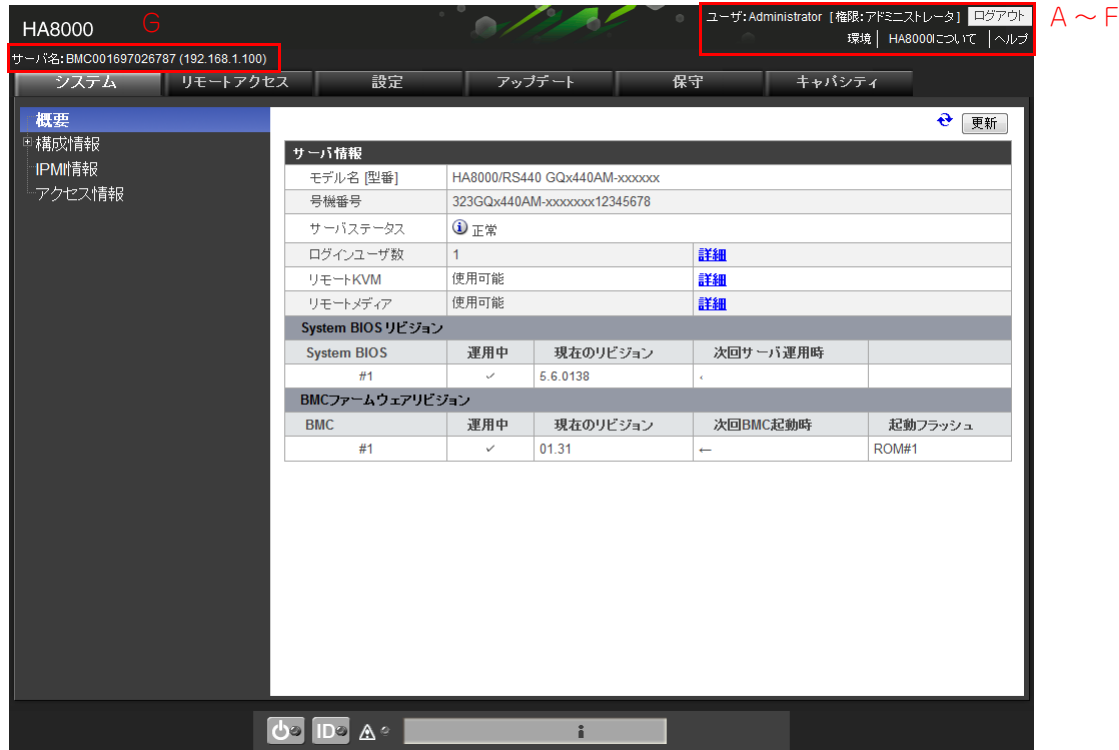

#### **A ユーザ**

ログインしているユーザ名を表示します。

**B 権限**

ログインしているユーザの権限を表示します。 権限の詳細については[「C.1 Web コンソール権限レベル一覧」P.166](#page-185-0) をご参照ください。

**C [ログアウト]ボタン**

クリックするとログアウトします。

**D 環境**

クリックするとリモート端末(クライアント)の環境を表示します。詳細[は「B.2 リモート端末の使用](#page-182-0) [環境表示および自動更新設定」P.163](#page-182-0) をご参照ください。

**E HA8000 について**

クリックすると HA8000 の概要を表示します。

Web コンソールを使用する

**F ヘルプ**

クリックするとヘルプを表示します。詳細は[「4.2.3 HELP」P.47](#page-66-0) をご参照ください。

**G サーバ名**

ログインしているシステム装置のサーバ名と IP アドレスを表示します。

#### **4.2.2 サーバパネル**

サーバパネルとは、Web コンソール画面最下部に表示されるエリアのことを指します。 サーバパネルは、自動的に情報を更新するため、常に最新の状態を示しています。

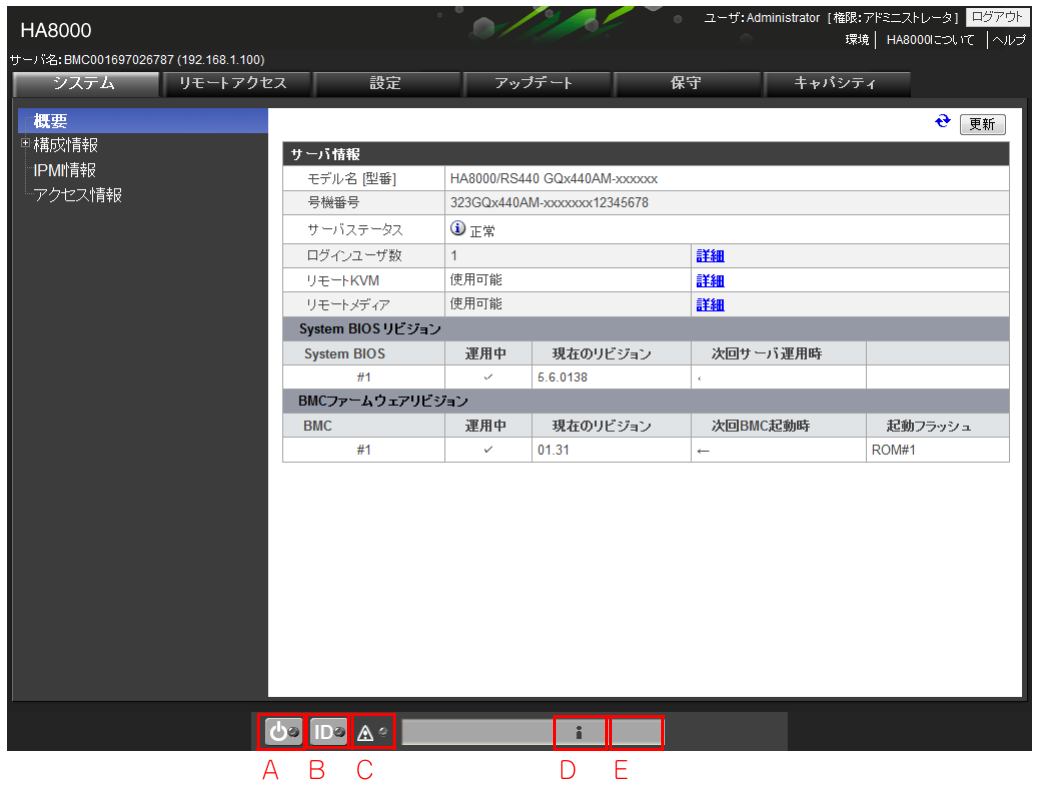

#### **A [POWER ランプ表示]ボタン**

本ボタンのクリックにより、システム装置本体の SYSTEM POWER スイッチをクリックしたのと同じ 効果があります。

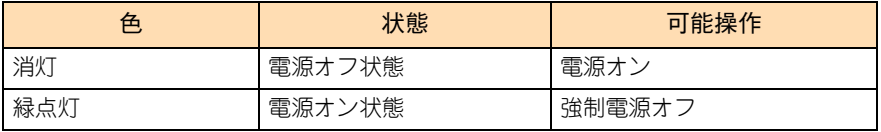

#### **B** [UID (ユニット ID) ランプ表示] ボタン

本ボタンのクリックにより、システム装置本体の UID ランプの点灯、および消灯を行うことができます。

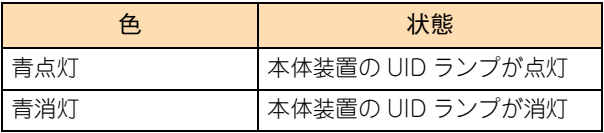

#### **C STATUS ランプ**

システム装置の SYSTEM STATUS ランプの状態を表示します。

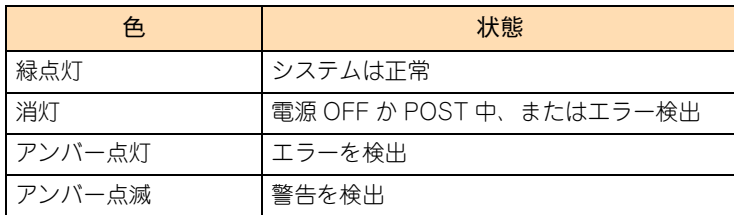

#### **D ログインユーザ数**

Web コンソールにログインしている人数を表示します。

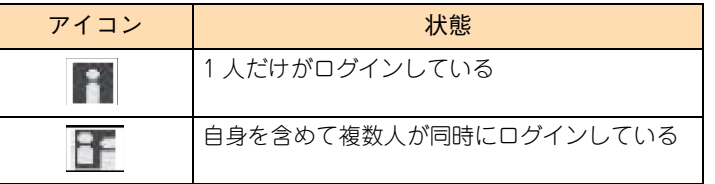

#### **E リモートメディア接続状態**

リモートメディアの接続状態を表示します。

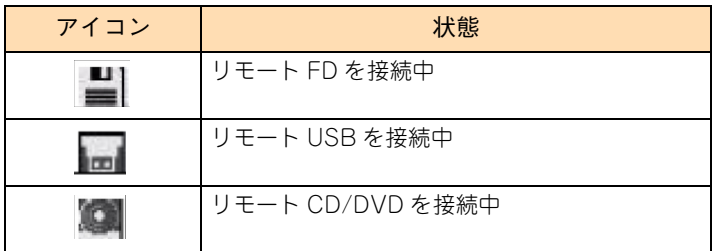

## Web コンソールを使用する

#### <span id="page-66-0"></span>**4.2.3 HELP**

HELP 画面は Web コンソール機能を使用するための手引きです。

Web コンソール機能を使用してシステム装置のハードウェア管理 / 監視、リモートマネジメントを行う上で、 疑問点や不具合があった場合にご利用ください。

HELP 画面を表示するには、ログイン画面にて [Help] ボタンをクリックするか、操作画面のヘッダーメニュー の[ヘルプ]ボタンをクリックすることで「HELP」画面が起動します。

HELP 画面は、各タブの操作画面ごとに参照可能です。

HELP 画面は、別ウィンドウで開かれます。ウィンドウを閉じる際は、Web ブラウザの [閉じる] ボタンを クリックしてください。

HELP 画面内の記載と本書記載が相違する場合、本書を優先してください。 $\ddot{\bullet}$ 補足

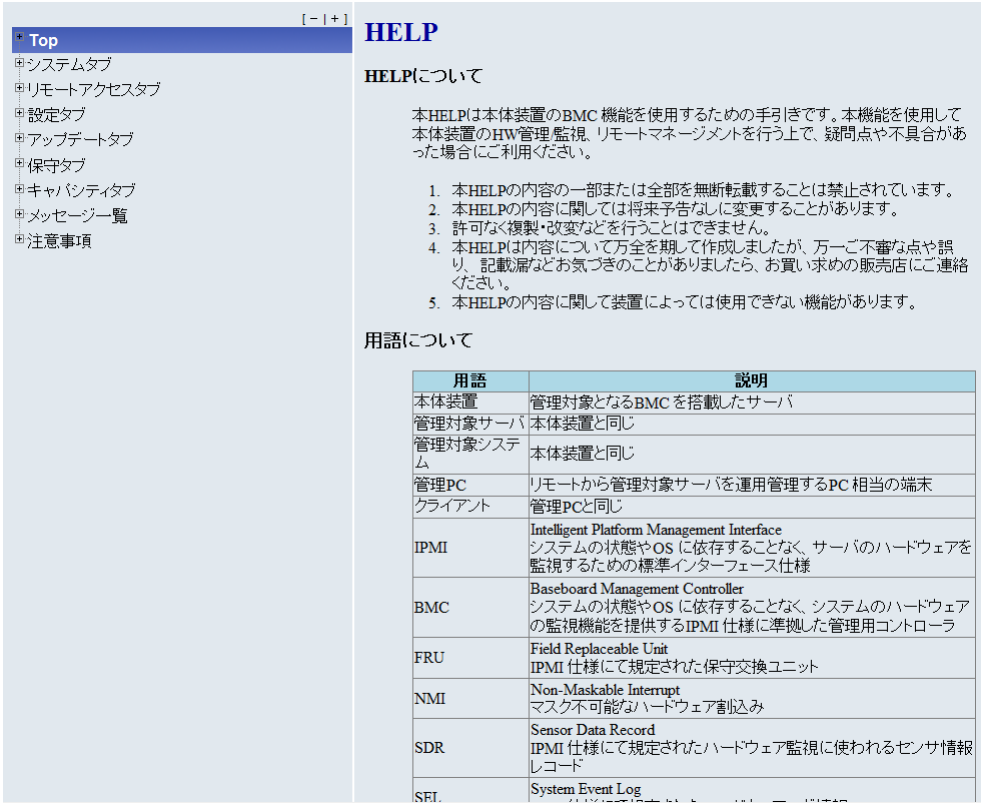

## <span id="page-67-0"></span>**4.3 ユーザアカウントを追加する**

ユーザアカウントの追加方法を次に示します。

- 1 " アドミニストレータ " 権限で Web コンソールを起動します。 ログイン方法は[「4.1.1 ログインする」P.41](#page-60-0) を参照してください。
- 2 [「A.3 設定タブ」P.94](#page-113-0) の「ユーザ管理」ー「ユーザアカウント」をクリックすると、ユーザ アカウントの一覧画面が表示されます。→[「ユーザアカウント」P.107](#page-126-0)
- ${\bf 3}$  追加したいユーザ No. の「操作」欄にある[追加]ボタンをクリックすると、新規ユーザア カウント登録画面が表示されます。
- 4 「ユーザ名」、「パスワード」、「確認パスワード」欄に設定項目を入力し、「権限」を選択します。 「権限」について[は「C.1 Web コンソール権限レベル一覧」P.166](#page-185-0) をご参照ください。
- 5 「SSH 公開鍵」欄で SSH 公開鍵の登録する・登録しないを選択し、SSH 公開鍵を登録する 場合は、ファイルを選択します。
- 6 [適用]ボタンをクリックすると、ユーザアカウントが登録され、ユーザアカウントの一覧画 面に戻ります。
- 7 Web コンソールからログアウトします。 詳細は[「4.1.2 ログアウトする」P.43](#page-62-0) をご参照ください。

 $\bullet\bullet\bullet$ 補足

ユーザアカウントを編集・削除することもできます。 詳細は[「ユーザアカウント」P.107](#page-126-0) をご参照ください。

## <span id="page-68-0"></span>**4.4 電源復旧後の自動起動を設定する**

UPS を接続する際、電源復旧後の自動起動を設定する必要があります。 自動起動の設定方法を次に示します。

なお、電源復旧後の自動起動を設定する前に『ユーザーズガイド~導入編~』をご参照ください。

- 1 " アドミニストレータ " 権限で Web コンソールを起動します。 ログイン方法は[「4.1.1 ログインする」P.41](#page-60-0) を参照してください。
- 2 [「A.3 設定タブ」P.94](#page-113-0) の「その他」をクリックすると、BMC の機能一覧画面が表示されます。 **→ [「\(6\) その他」P.136](#page-155-0)**
- 3 [編集] ボタンをクリックします。
- 4 「AC-LINK」欄で設定項目を選択します。 設定項目の詳細は[「\(6\) その他」P.136](#page-155-0) をご参照ください。
- 5 [適用] ボタンをクリックすると、設定が反映され、BMC の機能一覧画面に戻ります。
- 6 Web コンソールからログアウトします。 詳細は[「4.1.2 ログアウトする」P.43](#page-62-0) をご参照ください。

## <span id="page-69-1"></span><span id="page-69-0"></span>**4.5 電源ユニットの冗長モードを設定する**

電源ユニットの冗長モードの設定方法を次に示します。

なお、電源ユニットの冗長モードを設定する前[に「3.2.12 システム BIOS を初期化した場合の電源冗長モー](#page-54-0) [ドの再設定」P.35](#page-54-0) をご参照ください。

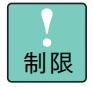

プロセッサーを 4 個搭載している場合、AC100V 接続時は必要となる電源ユニット数が 3 台のため、 電源ユニットを増設しても「2N」に設定しないでください。 1 系統に障害が発生すると、稼働する電源ユニットが 2 台となります。このとき必要な電力が供給で きず、電源が切れるおそれがあります。 プロセッサー 4 個搭載時に「2N」に設定する場合、電源ユニットは AC200V に接続してください。

 $\ddot{\bullet}$ 補足

電源ユニットの搭載数が冗長化に必要な数を満たさない場合、冗長モードは「N」に設定してお使い ください。 →『ユーザーズガイド ~オプションデバイス編~』

- 1 " アドミニストレータ " 権限で Web コンソールを起動します。 ログイン方法は[「4.1.1 ログインする」P.41](#page-60-0) を参照してください。
- 2 [「A.3 設定タブ」P.94](#page-113-0) の「拡張設定」をクリックすると、管理対象システム装置の拡張設定 一覧画面が表示されます。→[「\(7\) 拡張設定」P.138](#page-157-0)
- 3 [編集] ボタンをクリックします。
- 4 「PSU Redundancy」欄で設定項目を選択します。

設定項目の詳細は[「\(7\) 拡張設定」P.138](#page-157-0) をご参照ください。

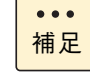

PSU Redundancy の工場出荷時設定は「N」(冗長:ログなし)です。 また、BIOS リセット時のデフォルト値は「2N」(2 系統冗長 ) です。 お使いの環境に合わせて設定してください。

- 5 [適用]ボタンをクリックすると、設定が反映され、管理対象システム装置の拡張設定一覧画面に 戻ります。
- 6 Web コンソールからログアウトします。 詳細は[「4.1.2 ログアウトする」P.43](#page-62-0) をご参照ください。

## <span id="page-70-0"></span>**4.6 省電力機能を設定する**

省電力機能の設定方法を次に示します。

なお、省電力機能を設定する前[に「3.2.6 省電力機能利用時のイベントログ」P.33](#page-52-0) をご参照ください。

- 1 " アドミニストレータ " 権限で Web コンソールを起動します。 ログイン方法は[「4.1.1 ログインする」P.41](#page-60-0) を参照してください。
- 2 [「A.3 設定タブ」P.94](#page-113-0) の「ECO」をクリックすると、省電力設定画面が表示されます。  $\rightarrow$  [(5) ECO] P.133
- 3 [編集] ボタンをクリックします。
- 4 「Proactive Mode」欄で有効/無効を選択します。 設定項目の詳細は[「\(5\) ECO」P.133](#page-152-0) をご参照ください。

有効にすると「Power Threshold(Pa)」欄が表示されます。

- 5 「Power Threshold(Pa)」欄で Proactive Mode の電力しきい値を設定します。 設定項目の詳細は[「\(5\) ECO」P.133](#page-152-0) をご参照ください。
- 6 [適用]ボタンをクリックすると、設定が反映され、省電力設定画面に戻ります。
- 7 Web コンソールからログアウトします。 詳細は[「4.1.2 ログアウトする」P.43](#page-62-0) をご参照ください。

## <span id="page-71-0"></span>**4.7 システム BIOS を設定する**

システム BIOS の設定方法を次に示します。

補足

 $\bullet\bullet\bullet$ 

設定可能な項目は、システム BIOS セットアップメニューで設定可能な項目の一部です。

- 1 " アドミニストレータ " 権限で Web コンソールを起動します。 ログイン方法は[「4.1.1 ログインする」P.41](#page-60-0) を参照してください。
- 2 [「A.3 設定タブ」P.94](#page-113-0) の「System BIOS」をクリックすると、システム BIOS の設定表示画 面が表示されます。→[「A.3.2 System BIOS」P.142](#page-161-0)
- 3 [編集] ボタンをクリックします。
- 4 設定変更する項目で設定内容を選択します。 詳細は[「A.3.2 System BIOS」P.142](#page-161-0) をご参照ください。
- 5 [適用]ボタンをクリックすると、設定が反映され、システム BIOS の設定表示画面に戻ります。
- 6 Web コンソールからログアウトします。 詳細は[「4.1.2 ログアウトする」P.43](#page-62-0) をご参照ください。
## **4.8 プロセッサーコアの使用モードを設定 する**

プロセッサーコアの使用モードの設定方法を次に示します。

なお、プロセッサーコアの使用モードを設定する前[に「3.2.7 使用する OS に合わせた BMC 設定」P.33](#page-52-0) を ご参照ください。

- 1 " アドミニストレータ " 権限で Web コンソールを起動します。 ログイン方法は[「4.1.1 ログインする」P.41](#page-60-0) を参照してください。
- 2 [「A.5.4 キャパシティタブ」P.158](#page-177-0) をクリックすると、プロセッサーコアの情報一覧表示画面 が表示されます。
- 3 「編集] ボタンをクリックします。
- 4 「Core Assign Mode」欄でプロセッサーごとにコア数の均等配分を行うかどうかの設定を行い ます。
	- 詳細は[「A.5.4 キャパシティタブ」P.158](#page-177-0) をご参照ください。
- 5 「適用」ボタンをクリックすると、設定が反映され、プロセッサーコアの情報一覧表示画面に 戻ります。
- 6 Web コンソールからログアウトします。 詳細は[「4.1.2 ログアウトする」P.43](#page-62-0) をご参照ください。

# **4.9 メモリーライザボードの一部を無効化 する**

メモリーライザボードの一部を無効化する方法を次に示します。

なお、メモリーライザボードの一部を無効化を設定する前に[「3.2.8 Windows Server 2008 R2 Enterprise](#page-53-0) [/ Datacenter インストール時の最大メモリー容量の制限」P.34](#page-53-0) をご参照ください。

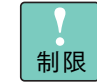

本操作は、システム装置の電源が入った状態(DC 電源オン)では実行できません。

- 1 " アドミニストレータ " 権限で Web コンソールを起動します。 ログイン方法は[「4.1.1 ログインする」P.41](#page-60-0) を参照してください。
- 2 [「A.5 保守タブ」P.151](#page-170-0) の「コンポーネントステータス」-「Enable/Disable コンポーネン ト」を選択すると操作画面が表示されます。→[「\(2\) Enable/Disable コンポーネント」P.155](#page-174-0)
- 3 [編集]ボタンをクリックすると、システム装置のコンポーネント一覧画面が表示されます。
- 4 無効化したいメモリーライザボードを「Disabled」に設定して [適用] ボタンをクリックする と、対象のメモリーライザボードが無効化され、操作画面に戻ります。
- 5 Web コンソールからログアウトします。 詳細は[「4.1.2 ログアウトする」P.43](#page-62-0) をご参照ください。

# **4.10 通報機能を設定する**

本システム装置では、メール通報機能と SNMP 通報の 2 つの通報機能を提供します。それぞれの通報機能の 設定方法を次に示します。

なお、通報機能を設定する前[に「3.2.10 通報レベルの優先順位」P.35](#page-54-0) をご参照ください。

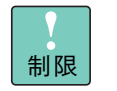

メール通報機能は保守時に使用する場合があるため、使用しないでください。 「通報」欄の工場出荷時設定値は「無効」に設定され、メール通報機能は使用できない状態にされて います。通常は工場出荷時設定値を変更しないでください。

#### **4.10.1 メール通報機能を設定する**

メール通報機能には、通報先を指定するための「宛先設定」と、メールを送信するための「SMTP サーバ設 定」が必要です。

#### <span id="page-74-0"></span>**(1) メールで通報する宛先を設定する**

メールで通報する宛先の設定方法を次に示します。

- 1 " アドミニストレータ " 権限で Web コンソールを起動します。 ログイン方法は[「4.1.1 ログインする」P.41](#page-60-0) を参照してください。
- 2 [「A.3 設定タブ」P.94](#page-113-0) の「通報」をクリックし、「メール通報」ー「宛先設定」を選択すると 現在の情報表示画面が表示されます。→[「宛先設定」P.120](#page-139-0)
- 3 [追加] ボタンをクリックし、新規グループエントリ画面を表示します。
- 4 「通報」欄を「有効」に選択し、設定追加する項目の設定内容を入力します。 詳細は[「宛先設定」P.120](#page-139-0) をご参照ください。
- 5 [適用]ボタンをクリックすると、設定が反映され、現在の情報表示画面に戻ります。
- 6 引き続き[、「SMTP サーバを設定する」P.56](#page-75-0) を実施してください。

 $\ddot{\bullet}$ 補足 手順 3 で[編集]ボタンをクリックすると、既存の宛先を変更することもできます。

#### <span id="page-75-0"></span>**(2) SMTP サーバを設定する**

SMTP サーバの設定方法を次に示します。

- 1 [「\(1\) メールで通報する宛先を設定する」P.55](#page-74-0) を実施したのち、「メール通報」ー「SMTP サーバ設定」を選択すると現在の情報表示画面が表示されます。 → [「SMTP サーバ設定」P.124](#page-143-0)
- 2 [編集] ボタンをクリックし、SMTP サーバ編集画面を表示します。
- 3 設定変更する項目の設定内容を入力します。 詳細は[「SMTP サーバ設定」P.124](#page-143-0) をご参照ください。
- 4 [適用]ボタンをクリックすると、設定が反映され、現在の情報表示画面に戻ります。
- 5 Web コンソールからログアウトします。 詳細は[「4.1.2 ログアウトする」P.43](#page-62-0) をご参照ください。

#### **4.10.2 SNMP 通報機能を設定する**

SNMP 通報機能の設定方法を次に示します。

- 1 " アドミニストレータ " 権限で Web コンソールを起動します。 ログイン方法は[「4.1.1 ログインする」P.41](#page-60-0) を参照してください。
- 2 [「A.3 設定タブ」P.94](#page-113-0) の「通報」ー「SNMP 通報」を選択すると、通報設定無効時の参照画 面が表示されます。→[「SNMP 通報」P.126](#page-145-0)
- 3 [編集]ボタンをクリックし、「通報」欄を「有効」に選択します。 詳細は[「SNMP 通報」P.126](#page-145-0) をご参照ください。
- 4 [適用]ボタンをクリックすると、SNMP 通報機能が有効になり、通報有効時の参照画面が表 示されます。
- 5 [編集]ボタンをクリックし、設定変更する項目の設定内容を入力します。 詳細は[「SNMP 通報」P.126](#page-145-0) をご参照ください。
- 6 [適用]ボタンをクリックすると、設定が反映され、通報有効時の参照画面に戻ります。
- 7 Web コンソールからログアウトします。 詳細は[「4.1.2 ログアウトする」P.43](#page-62-0) をご参照ください。

# **4.11 電源を制御する**

電源の制御方法を次に示します。

- 1 " アドミニストレータ " 権限で Web コンソールを起動します。 ログイン方法は[「4.1.1 ログインする」P.41](#page-60-0) を参照してください。
- 2 [「A.2 リモートアクセスタブ」P.89](#page-108-0) の「電源制御」をクリックすると、電源制御画面が表示 されます。→[「\(3\) 電源制御」P.91](#page-110-0)
- 3 制御したい項目を選択し、操作します。 詳細は[「\(3\) 電源制御」P.91](#page-110-0) をご参照ください。
- 4 Web コンソールからログアウトします。 詳細は[「4.1.2 ログアウトする」P.43](#page-62-0) をご参照ください。

# **4.12 BMC をリセットする**

BMC のリセット方法を次に示します。

通常は BMC を再起動する必要はありません。BMC に異常が発生した場合のみ実行してください。

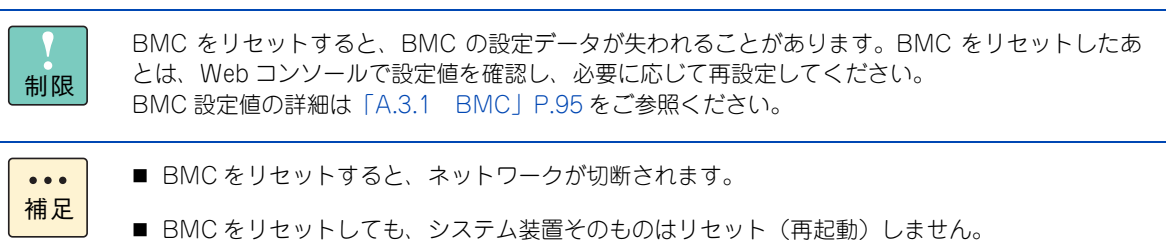

- 1 " アドミニストレータ " 権限で Web コンソールを起動します。 ログイン方法は[「4.1.1 ログインする」P.41](#page-60-0) を参照してください。
- 2 [「A.2 リモートアクセスタブ」P.89](#page-108-0) の「システム操作」をクリックすると、システム操作画 面が表示されます。→[「A.2.2 システム操作」P.92](#page-111-0)
- 3 [BMC リセット]ボタンをクリックすると、BMC がリセットされます。 「BMC 設定データが失われる可能性があります」のポップアップウィンドウが表示されますが、[OK] ボタンをクリックしてください。

Web

コンソールを使用する

 $\rightarrow$ 6y

# **4.13 リモート KVM を使用する**

リモート KVM の使用方法を次に示します。

なお、リモート KVM を使用する前[に「3.2.3 リモート KVM」P.28](#page-47-0) をご参照ください。

リモート KVM の操作方法については、Web コンソールのヘルプをご参照ください。  $\bullet\bullet\bullet$ 補足

- 1 " アドミニストレータ " 権限で Web コンソールを起動します。 ログイン方法は[「4.1.1 ログインする」P.41](#page-60-0) を参照してください。
- 2 [「A.2 リモートアクセスタブ」P.89](#page-108-0) [の「A.2.2 システム操作」P.92](#page-111-0) をクリックすると、シ ステム操作画面が表示されます。
- $\bf 3$  [リモート KVM/ メディア]ボタンをクリックすると、リモート KVM コンソール画面が起動 します。

詳細は[「A.2.2 システム操作」P.92](#page-111-0) をご参照ください。

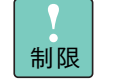

 $\bullet\bullet\bullet$ 

リモート KVM 起動時、次のような「セキュリティ警告」のポップアップウインドウが表示さ れます。

この場合、「リスクを受け入れて、このアプリケーションを実行します。」のチェックボックス にチェックを入れて、[実行]ボタン有効後に[実行]ボタンをクリックしてください。 上記を実行せず、[取消]ボタンをクリック、もしくはポップアップウインドウの[×]をク リックした場合、リモート KVM を使用することはできません。再度リモート KVM を起動し てください。

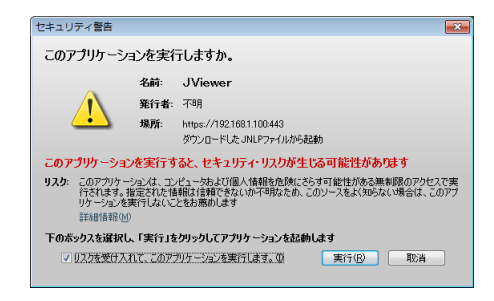

補足 システム BIOS または OS の VGA 画面が表示されます。VGA からの出力信号がない場合は、 "No Signal" と表示されます。

4 リモート KVM を使用します。

使用した後にリモート KVM コンソールを終了します。

5 Web コンソールからログアウトします。 詳細は[「4.1.2 ログアウトする」P.43](#page-62-0) をご参照ください。

# **4.14 システム情報をバックアップする**

システム情報のバックアップ方法を次に示します。

- 1 " アドミニストレータ " 権限で Web コンソールを起動します。 ログイン方法は[「4.1.1 ログインする」P.41](#page-60-0) を参照してください。
- 2 [「A.3 設定タブ」P.94](#page-113-0) の[「A.3.3 バックアップ・リストア」P.145](#page-164-0) をクリックし、「一括 バックアップ・リストア」を選択すると操作画面が表示されます。
- 3 [バックアップ] ボタンをクリックします。
- 4 「バックアップ・リストア処理が完了しました」の確認メッセージが表示されますので、[OK] ボタンをクリックします。
- 5 「このファイルを開くか、または保存しますか?」のメッセージが表示されますので、[保存] ボタンをクリックします。
- 6 保存先を確認されますので、任意の保存先にバックアップファイルを[保存]ボタンをクリッ クして保存します。
- 7 バックアップが完了すると、「ダウンロードが完了しました」のメッセージが表示されますの で、[閉じる] ボタンをクリックします。
- 8 Web コンソールからログアウトします。 詳細は[「4.1.2 ログアウトする」P.43](#page-62-0) をご参照ください。

# **4.15 システム情報をリストアする**

システム情報のリストア方法を次に示します。

なお、システム情報をリストアする前[に「3.2.15 システム情報のリストア」P.36](#page-55-0) をご参照ください。

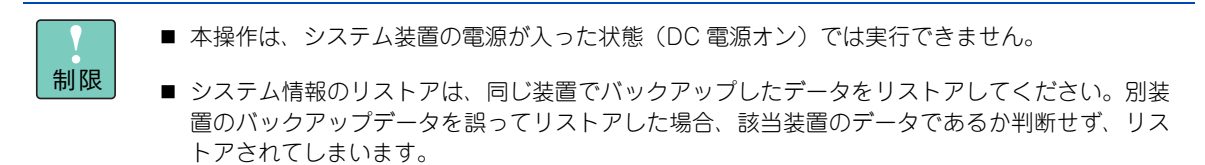

- 1 " アドミニストレータ " 権限で Web コンソールを起動します。 ログイン方法は[「4.1.1 ログインする」P.41](#page-60-0) を参照してください。
- 2 [「A.3 設定タブ」P.94](#page-113-0) の[「A.3.3 バックアップ・リストア」P.145](#page-164-0) をクリックし、「一括 バックアップ・リストア」を選択すると操作画面が表示されます。
- 3 [参照] ボタンをクリックします。

補足

 $\bullet$   $\bullet$   $\bullet$ 

- 4 ダイアログボックスでバックアップファイルを選択し、[開く] ボタンをクリックします。
- 5 「リストア】ボタンをクリックします。
- 6 「BMC リセットが行われようとしています。約 10 秒後にネットワークが切断されます」の確 認メッセージが表示されますので、[OK] ボタンをクリックします。
- 7 「バックアップ・リストア処理が完了しました」の確認メッセージが表示されますので、[OK] ボタンをクリックします。

約 10 秒後に BMC がリセットされるため、Web コンソールからログアウトされます。

# **4.16 BMC ファームウェアをアップデート する**

BMC ファームウェアのアップデート方法を次に示します。

なお、アップデートを実施する前[に「3.2.16 BMC ファームウェアのアップデート」P.36](#page-55-1) をご参照ください。

制限 BMC ファームウェアのアップデートはシステム BIOS のアップデートより前に実施できません。

- 1 " アドミニストレータ " 権限で Web コンソールを起動します。 ログイン方法は[「4.1.1 ログインする」P.41](#page-60-0) を参照してください。
- 2 [「A.4 アップデートタブ」P.147](#page-166-1) の「BMC ファームウェア」をクリックすると操作画面が表 示されます。→[「A.4.1 BMC ファームウェア」P.147](#page-166-0)
- 3 [参照]ボタンをクリックし、アップデートするイメージファイルを選択します。
- 4 ダイアログボックスで [OK] ボタンをクリックします。 詳細は[「A.4.1 BMC ファームウェア」P.147](#page-166-0) をご参照ください。
- 5 操作画面で[アップデート開始]ボタンをクリックします。 アップデートが終了すると、アップデートステータスに " アップデート完了 " と表示されます。
	- システム装置の電源がオフの場合、アップデートが完了してから 60 秒経過後に BMC が自  $\ddot{\bullet}$ 補足 動的にリセットされ、BMC ファームウェアの更新を行います。
		- システム装置の電源がオンの場合、[即時適用] ボタンのチェックが外れていることを確認 してください。次回システム装置の電源オフ時、自動的に BMC リセットされ、新しい BMC ファームウェアが起動します。 [即時適用]ボタンがチェックされていると、アップデートが完了してから 60 秒経過後に BMC が自動的にリセットされ、BMC ファームウェアの更新を行います。
- 6 Web コンソールからログアウトします。

詳細は[「4.1.2 ログアウトする」P.43](#page-62-0) をご参照ください。

# **4.17 システム BIOS をアップデートする**

システム BIOS のアップデート方法を次に示します。

- 1 " アドミニストレータ " 権限で Web コンソールを起動します。 ログイン方法は[「4.1.1 ログインする」P.41](#page-60-0) を参照してください。
- 2 [「A.4 アップデートタブ」P.147](#page-166-1) の「System BIOS」をクリックすると操作画面が表示され  $\sharp \uparrow$   $\rightarrow$  [A.4.2 System BIOS] P.149
- 3 [参照] ボタンをクリックし、アップデートするイメージファイルを選択します。
- 4 ダイアログボックスで [OK] ボタンをクリックします。 詳細は[「A.4.2 System BIOS」P.149](#page-168-0) をご参照ください。
- 5 操作画面で「アップデート開始]ボタンをクリックします。 アップデートが終了すると、アップデートステータスに " アップデート完了 " と表示されます。

操作画面の更新フラグが 0 から 1 に変わったことを確認してください。  $\bullet\bullet\bullet$ 補足 また、次回運用時のシステム BIOS に適用されるバージョンが表示されます。

- 6 システム装置の電源オン操作時または電源オン時に自動的にシステムリセットを行い、システ ム BIOS が起動します。
- 7 システム BIOS によるアップデート処理が行われます。
- 8 システム装置の再起動が自動的に行われます。

操作画面の更新フラグが 1 から 0 に変わったことを確認してください。 $\ddot{\bullet}$ 補足

9 Web コンソールからログアウトします。 詳細は[「4.1.2 ログアウトする」P.43](#page-62-0) をご参照ください。

# **4.18 ハードウェアの障害情報をクリアする**

ハードウェアの障害情報のクリア方法を次に示します。

停電時のシステムイベントログ(SEL)に登録された障害情報クリアや電源の冗長モードの設定が電源構成に 合っておらず、システム装置が起動できない場合に実施します。

障害情報のクリアを実施する前に『ユーザーズガイド~運用編~』をご参照ください。

- 1 " アドミニストレータ " 権限で Web コンソールを起動します。 ログイン方法は[「4.1.1 ログインする」P.41](#page-60-0) を参照してください。
- 2 「A.5 保守タブ | P.151 の「コンポーネントステータス | 「障害情報 | を選択すると操作 画面が表示されます。→[「\(1\) 障害情報」P.154](#page-173-0)
- 3 [Clear All Faults]ボタンをクリックすると、ハードウェアの障害情報がクリアを実行され、 ステータスが正常値に戻ります。

詳細は[「\(1\) 障害情報」P.154](#page-173-0) をご参照ください。

4 Web コンソールからログアウトします。 詳細は[「4.1.2 ログアウトする」P.43](#page-62-0) をご参照ください。

# 5

# **トラブルシュート**

**この章では、Web コンソールの問題を解決するためのトラブルシュートを説明します。**

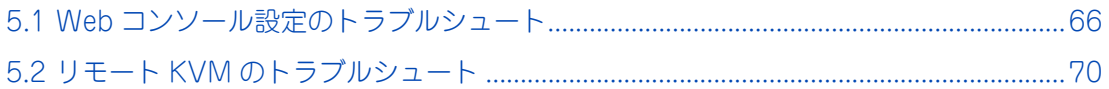

 $\mathbf{z}_1$ 

## <span id="page-85-0"></span>**5.1 Web コンソール設定のトラブルシュート**

Web コンソールの設定に関するトラブルシュートを次に示します。

#### **5.1.1 Web ページを表示できない場合**

次の項目を確認してください。

- LAN ケーブルは正しく接続されていますか?
- ファイアウォールやゲートウェイで接続制限されていませんか?
- 管理用 LAN の LAN Connection Type (リンク速度とデュプレックス設定)と接続先のスイッチ(HUB) の設定は同じですか?
- "ネットワーク" " プロパティ " を確認してください。
- Web ブラウザのキャッシュクリアを行ってください。

Microsoft Internet Explorer 8.0 以降をご使用の際は、[インターネットオプション]→[全般]→[閲 覧の履歴の削除]から「お気に入り Web サイトデータを保持する」のチェックを外す必要があります。

#### **5.1.2 Web ブラウザ動作が重くなったり、強制ログアウ トしたりする場合**

自動更新を有効にして " ネットワーク " メニューを開いたまま放置すると、Web ブラウザのメモリ使用量が増 え続けて Web ブラウザ動作が重くなったり、強制ログアウトしたりする場合があります。その場合、ログア ウト後に Web ブラウザ再起動を行ってから再度ログインしてください。

#### **5.1.3 Web ブラウザが異常終了する場合**

リモート端末の動作環境を確認してください。

#### **5.1.4 システム BIOS のアップデートに失敗する場合**

システム BIOS のアップデートでは、システム BIOS セットアップメニューにて「Security」-「Remote KM and VMedia」を 「Enabled(有効)」に設定する必要があります。有効に設定していない場合は、設定を行っ てください。

→『ユーザーズガイド ~ BIOS 編~』

#### **5.1.5 ログイン名/パスワード/ BMC ネットワーク設定 を忘れてしまった場合**

BMC の設定を工場出荷時の状態に戻してください。オフラインツールで工場出荷状態に戻すことができます。

- 1 システム装置の電源を入れます。
- 2 POST 時、次のメッセージが表示されます。

Press <F2> SETUP, <F4> ROM Utility

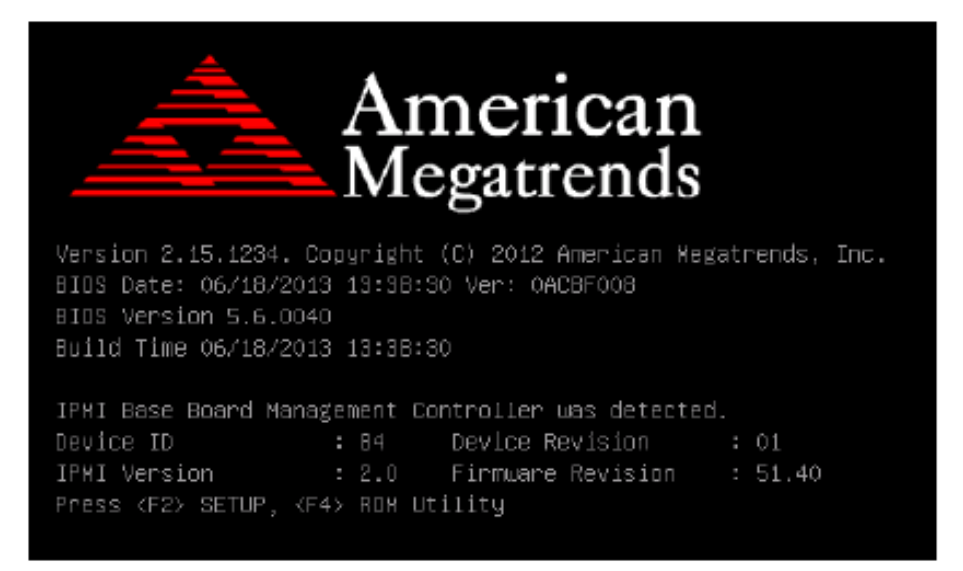

3 [F4] キーを押すと、次のメッセージが表示され、POST 終了後にオフラインツールが起動し ます。

Entering ROM Utility . . .

4 「Keyboard type selection」画面が表示されますので、「JAPANESE-Keyboard」を選択し、 [Enter]キーを押します。

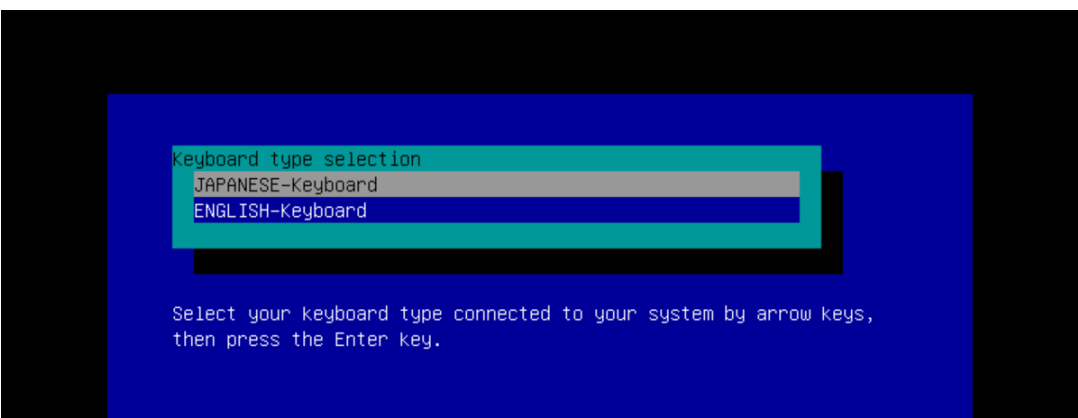

5 「Off-line TOOL MENU」画面が表示されますので、「BMC Configuration Initialization」を選 択し、[Enter]キーを押します。

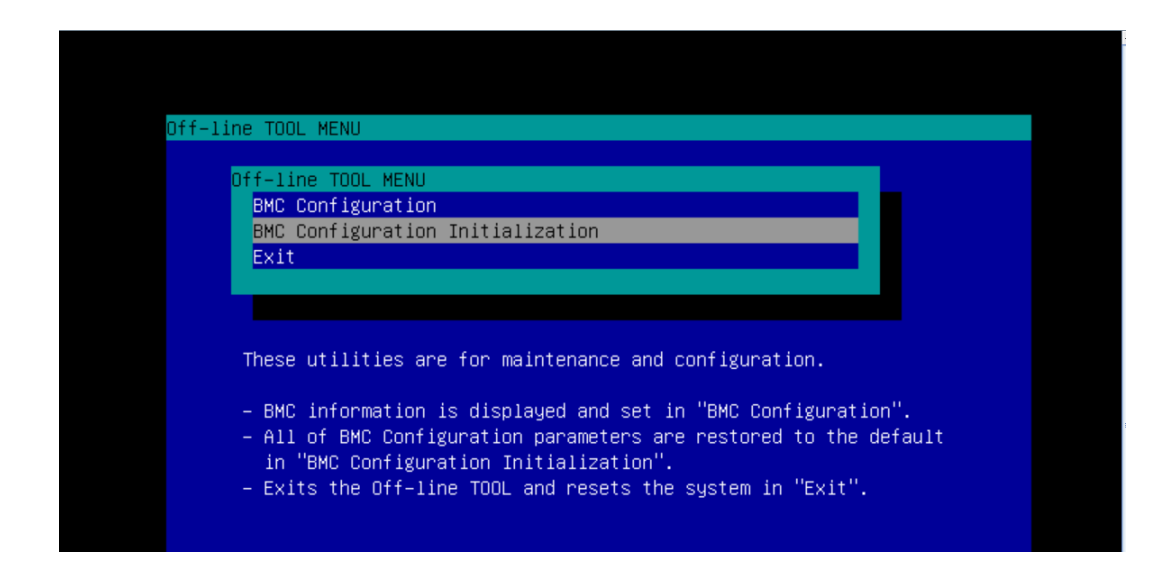

6 次のメッセージが表示されますので、[Enter]キーを押します。

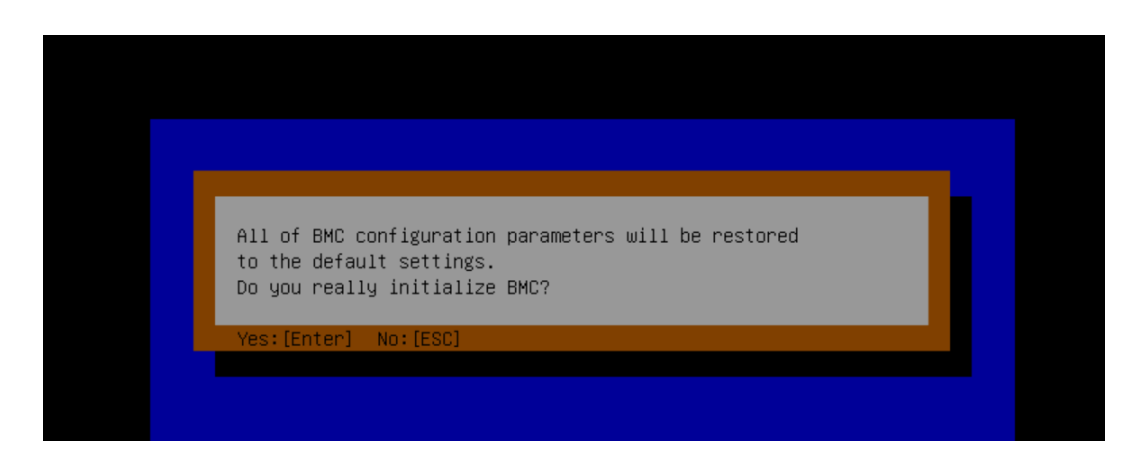

7 BMC の初期化が開始され、次のメッセージが表示されます。

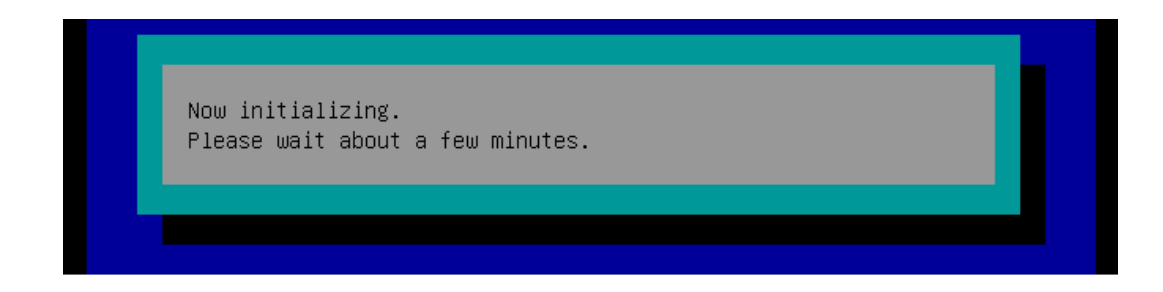

 $\overline{\mathbf{C}}$ 

8 BMC の初期化が終了すると次のメッセージが表示されますので、[Enter] キーを押します。

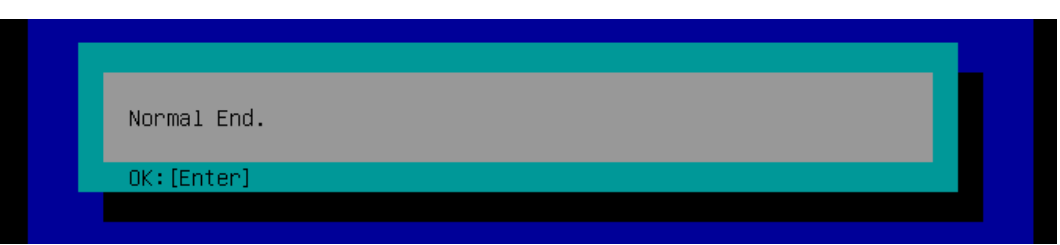

#### 9 BMC の設定が工場出荷時の状態に戻ります。

SYSTEM POWER スイッチを 4 秒以上押し続け、強制的に電源を切るか RESET スイッチを押してく ださい。

スイッチの詳細は『ユーザーズガイド ~導入編~』をご参照ください。

システム装置を再起動し、Web コンソールからご使用の環境に合わせて BMC の設定を行ってください。

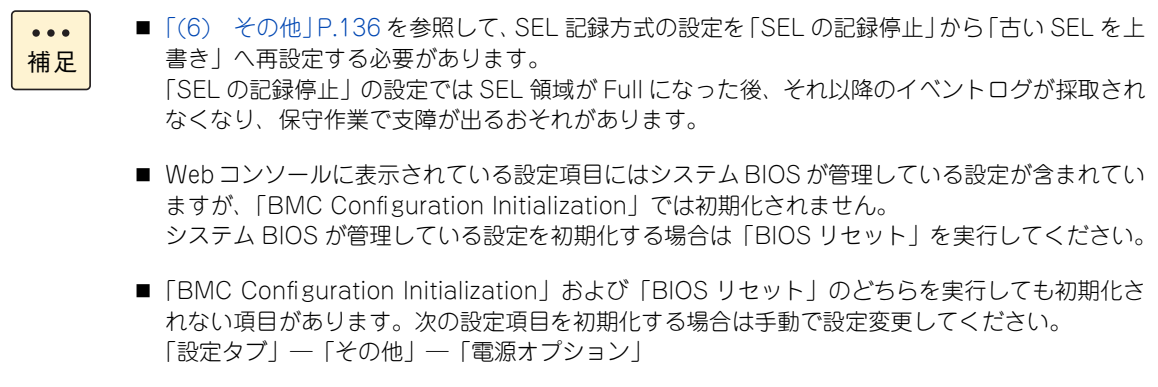

 $\overline{\mathbf{C}}$ 

 $\mathbf{J}_1$ 

# <span id="page-89-0"></span>**5.2 リモート KVM のトラブルシュート**

リモート KVM に関するトラブルシュートを次に示します。

#### **5.2.1 リモート KVM コンソールが起動しない場合**

次の項目を確認してください。

- リモート端末に Java Runtime Environment (JRE) がインストールされているか確認してください。
- "アドミニストレータ"権限のあるユーザでログインしているか確認してください。
- Java Web Start の「JNLP ファイル内の JAR リソースが単一の証明書によって署名されていません。| というエラーで起動しない場合、リモート端末上の Java コントロールパネルからインターネット一時 ファイルの削除を実施してみてください。
- Webブラウザのプロキシ例外設定に接続先BMCのIPアドレスを含むネットワークアドレスが設定され ている場合、例外設定の構文書式によっては Java が例外設定を正しく解釈できず、BMC に接続できな い可能性があります。 この場合、Java コントロールパネルのネットワークプロキシ設定で、「Web ブラウザの設定を使用」以 外の設定を試してみてください。

以上の試行でも起動できない場合は、OS および Web ブラウザのセキュリティ機能が影響している可能性が あります。

#### **5.2.2 リモート KVM コンソールに、本体装置のコンソール 画面が現れない場合**

次の項目を確認してください。

- 本体装置の解像度設定が正しいことを確認してください。
- リモート KVM コンソールの画面をリフレッシュしてください。

#### **5.2.3 マウスポインターの同期ができない場合**

リモート KVM コンソールに表示されるマウスポインターとリモート端末のマウスポインターがずれてしまう ことがあります。

- マウス座標モードを変更してみてください。([設定] [システム操作] [マウス設定] の [Absolute] -[Relative])リモート KVM を終了し、"BMC" - " システム操作 " で変更し、再度リモート KVM を起 動してください。
- マウスポインターの同期を実施してみてください。(リモート KVM の [マウス] [マウス同期])

なお、MegaRAID WebBIOS ではマウスポインターの同期が行えません。キーボードで操作してください。 ([Tab]キー : 移動、[スペース]キー : 決定)

 $\overline{r}$ 

#### **5.2.4 リモートメディアを接続しても本体装置にドライ ブが認識されない場合**

次の項目を実施または確認してください。

- 「切断|「接続」を再度試してください。
- システム装置のリブートを実行してください。

#### **5.2.5 リモートメディアの取り出しができない場合**

次の項目を実施または確認してください。

- 正しい手順で「切断」してください。
- リモート端末を再起動してください。

#### **5.2.6 リモートメディアでデバイスが検出されない場合**

次の項目を実施または確認してください。

- リモート端末の OS が Windows の場合、最新の Service Pack を適用せずに使用すると、リモートメディ アでデバイスが検出できない場合があります。漏れなく最新の Service Pack を適用してください。
- リモート端末のデバイスを使用するソフトウェアのプロセスが動作していませんか?
- リモート端末の OS が Windows の場合、Windows Media Player のように、リモート端末のデバイスを 使用するソフトウェアのプロセスが動作していると、リモートメディアでデバイスが検出されないこと があります。タスクマネージャのプロセスタブで、それらのソフトウェアのプロセス(wmplayer.exe な ど)が動作していないことをご確認の上、再度検索を実施してください。

#### **5.2.7 リモート KVM 上の日本語物理キー入力が異常とな る場合**

リモート端末の OS によっては、日本語入力モードのスペースによる変換ができない場合があります。また、 カーソルキーや TAB キーが 2 回分入力されることがあります。次のいずれかの方法で回避してください。

- リモート端末の OS の日本語入力モードをオフ、本体装置の OS の日本語入力モードをオンにして使用し てください。
- ソフトウェアキーボードを使用してください。

トリンピュート

トラブルシュー

 $\overline{\phantom{a}}$ 

#### **5.2.8 特殊キーが効かない場合**

リモート KVM コンソールで、[CapsLock]、[Scroll Lock]、[Num Lock]、[半角 / 全角]のキー入力が効 かなくなることがあります。

また、物理[Alt]キーを伴うショートカットキー入力が効かなくなることがあります。次のいずれかの方法 で回避してください。

- リモート KVM コンソールのホットキーエリアの [Alt] キーを押した状態でキー入力を行ってください。
- ソフトウェアキーボードを使用してください。

#### **5.2.9 リモート KVM コンソールに本体装置側のマウスポ インターが表示されない場合**

本体装置の OS が Linux の場合、リモート KVM コンソールに本体装置側のマウスポインターが表示されな い場合があります。 その場合はハードウェアカーソル設定を無効にしてください。

設定方法は OS のマニュアルおよび Web コンソールのヘルプをご参照ください。

#### **5.2.10 ウィンドウ操作ができない場合**

リモートメディアウィンドウから操作ができない、または IPMI 情報、リモート KVM/ メディアの各機能を選 択してもウィンドウが起動しない場合があります。次の項目を実施してください。

- Web ブラウザを再起動してください。
- Webブラウザの再起動でも回復しない場合は、Javaコントロールパネルのインターネット一時ファイル から一時ファイルの削除を行ってください。

#### **5.2.11 リモート KVM が 2 重に起動する場合**

Internet Explorer で、リモート KVM/ メディアが自動的に 2 重に起動してしまう場合、2 回目に起動してい るリモート KVM/ メディアを閉じることで、先に起動したリモート KVM/ メディアを通常どおり使用できま す。2 重に起動させたくない場合は、SmartScreen フィルター機能を無効に設定してください。

#### **5.2.12 リモート KVM 接続が切断されてしまう場合**

リモート KVM 起動中に本体装置側の解像度が頻繁に切り替わるような操作が行われた場合、リモート KVM 接続が切断されてしまうことがごく稀にあります。その場合、再度リモート KVM を起動し直してください。

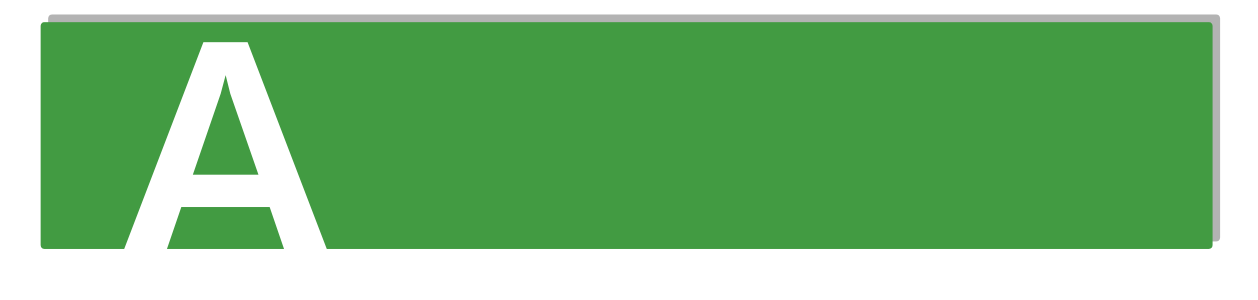

# 付録 A Web コンソール設定メニュー 画面

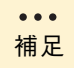

Web コンソールのメニューは、システム装置の電源が入っていないとき (AC 供給のみの状態)に 表示されないものがあります。

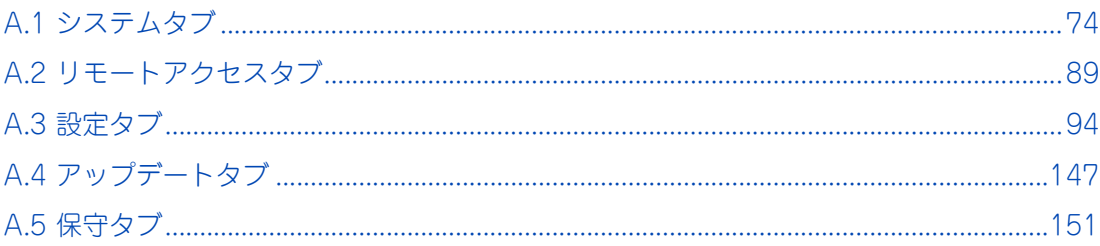

# <span id="page-93-0"></span>**A.1 システムタブ**

システムの構成情報などを表示、設定することができます。

#### **A.1.1 概要**

サーバ情報、BMC、システム BIOS リビジョンを表示します。

「システム」タブをクリックして選択可能なメニューを表示します。 左メニューツリーから「概要」を選択すると、サーバ情報を表示します。

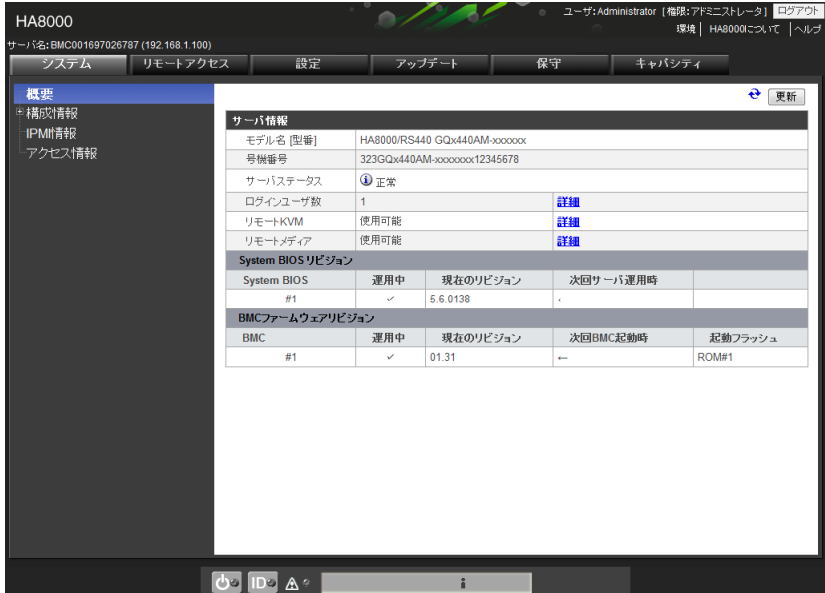

#### **A.1.2 構成情報**

装置を構成するシステムコンポーネントの実装状態、ステータスを表示します。

温度 / 電圧 / 冷却ファン / 電力の測定値には、誤差があります。動作環境によっては、十数 % の誤  $\bullet\bullet\bullet$ 差となる場合もあります。 補足

「システム」タブをクリックして選択可能なメニューを表示します。

左メニューツリーから「構成情報」を選択すると、参照可能な各コンポーネントメニューが表示されます。 表示させたいコンポーネントを選択すると、詳細情報が表示されます。次の画面は「プロセッサ」選択時の例 です。

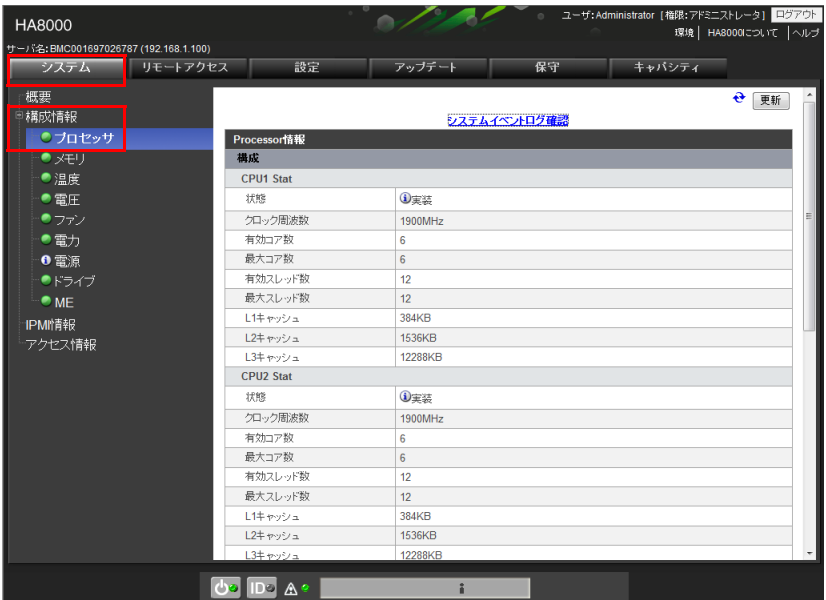

各コンポーネントの状態にはアイコンが表示されます。

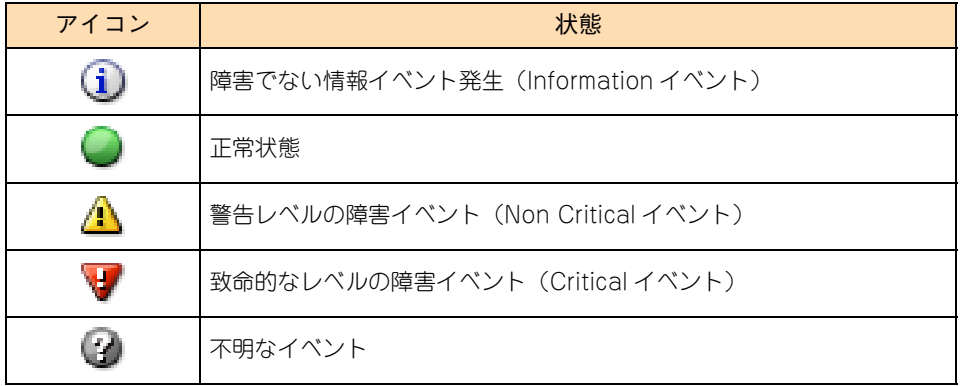

#### **(1) プロセッサー**

プロセッサーごとのクロック周波数、コア・スレッド数、キャッシュ情報を表示します。

最大 4 ソケット分の情報が表示されます。

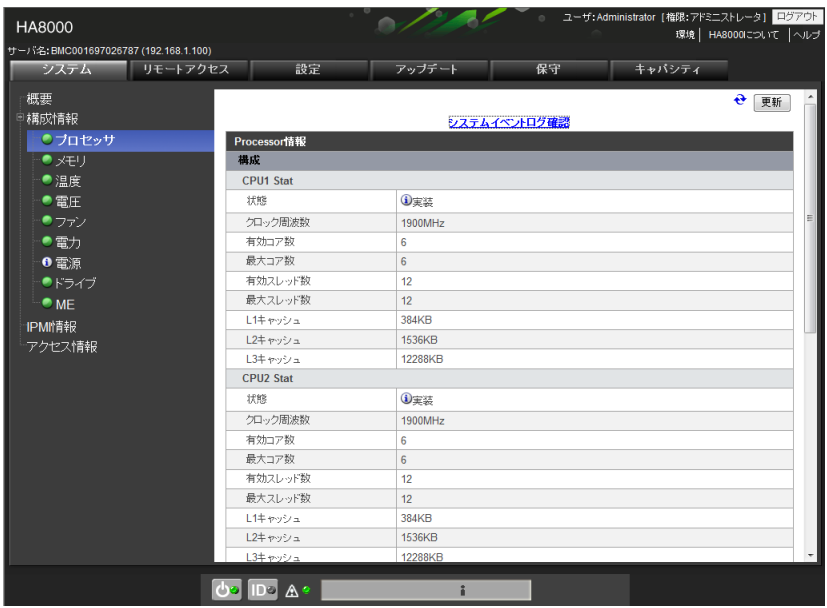

#### **(2) メモリー**

メモリーごとの実装状態、容量、クロック周波数を表示します。

メモリーライザボード (MR) は最大 8 スロット搭載され、1 つのメモリーライザボードにつき 8 スロット実 装可能であるため、最大 64 スロット分のメモリー情報が表示されます。

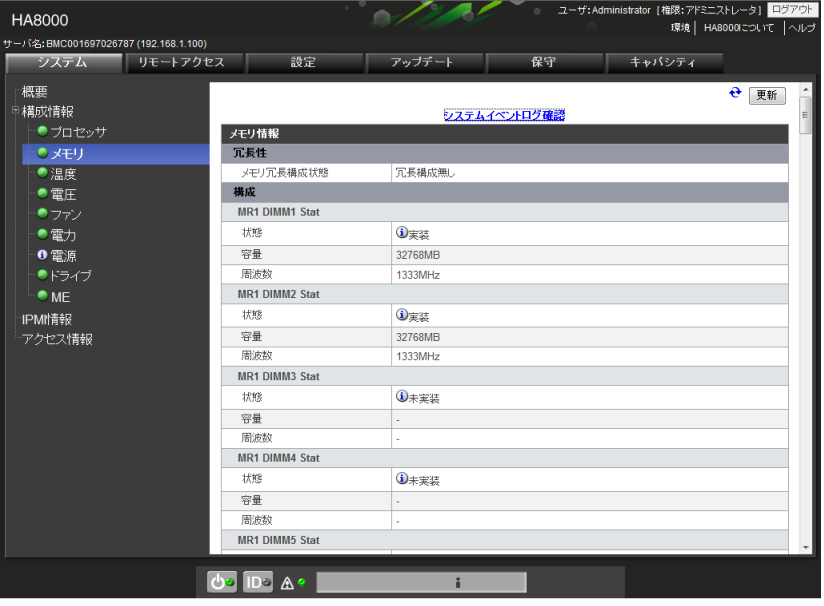

 $\bullet\bullet\bullet$ 補足

「スペアランクあり」のイベントは、Rank Sparing 機能を設定していることを表しています。 →ユーザーズガイド ~運用編~』

#### **(3) 温度**

温度しきい値センサの現在値を表示します。

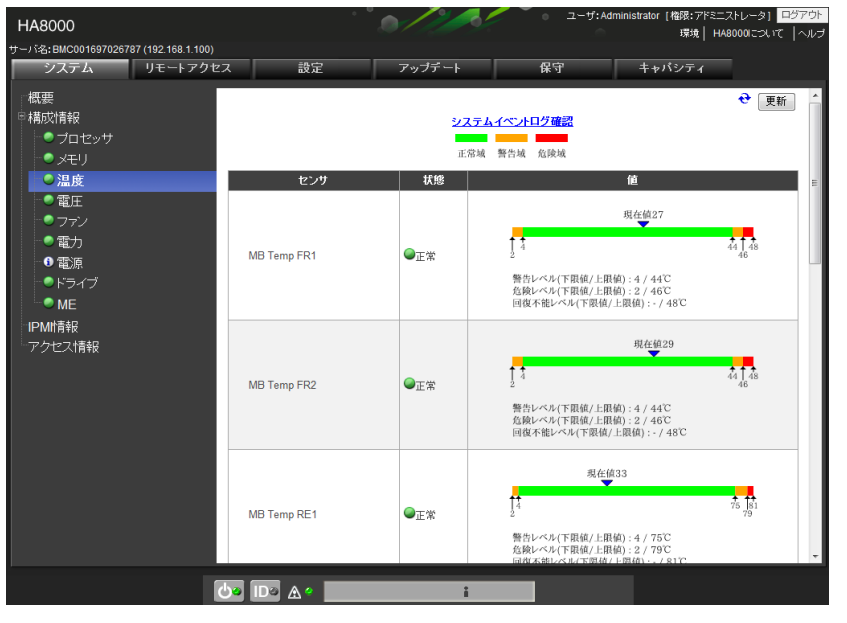

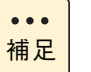

CPUx Therm Ctrl センサ (x:1-4) のセンサ値は、各プロセッサーでサーマルスロットリング機能が 作動した時間の割合 (%) を示します。なお、本センサは、下限値監視対象ではないため警告、危険、 および回復不能レベルの下限値には "-" が表示されます。

#### **(4) 電圧**

電圧しきい値センサの現在値を表示します。

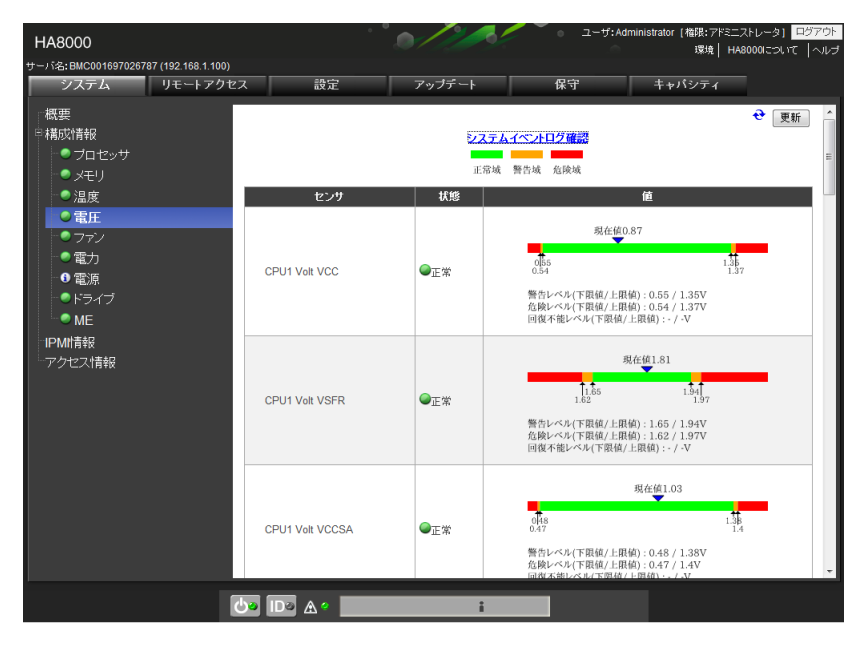

#### **(5) ファン**

ファン回転数センサの現在値を表示します。

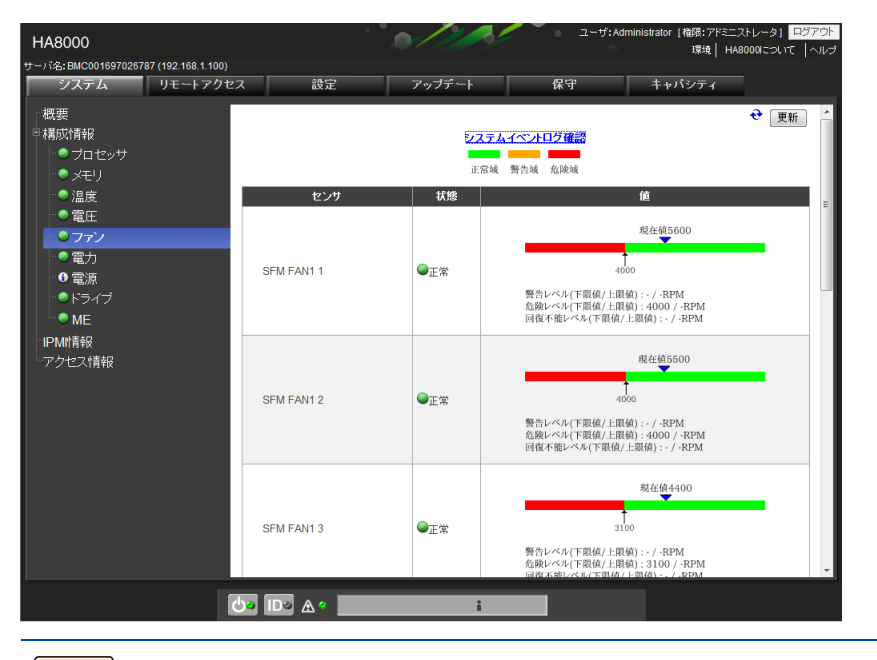

ファンの回転数監視が無効の場合に、一時的に赤色の危険域が表示されなくなり、すべて正常域の状 態が表示される事がありますが、監視が有効になった際に危険域が表示されるようになります。

#### **(6) 電力**

補足

 $\bullet$   $\bullet$   $\bullet$ 

電力センサの状態と消費電力値を表示します。

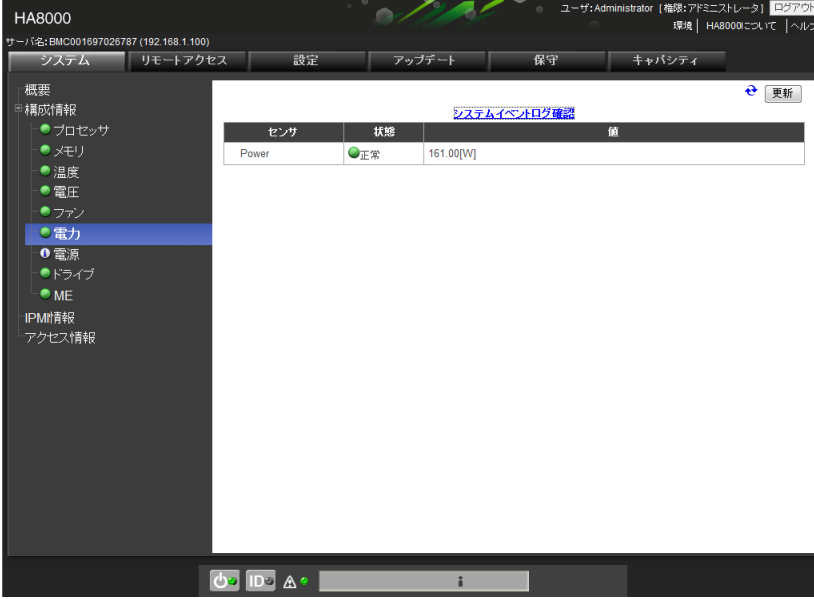

#### **(7) 電源**

電源の状態を表示します。

電源ユニットが複数搭載されている場合は、冗長性などの状態や電源ユニットごとの状態を表示します。

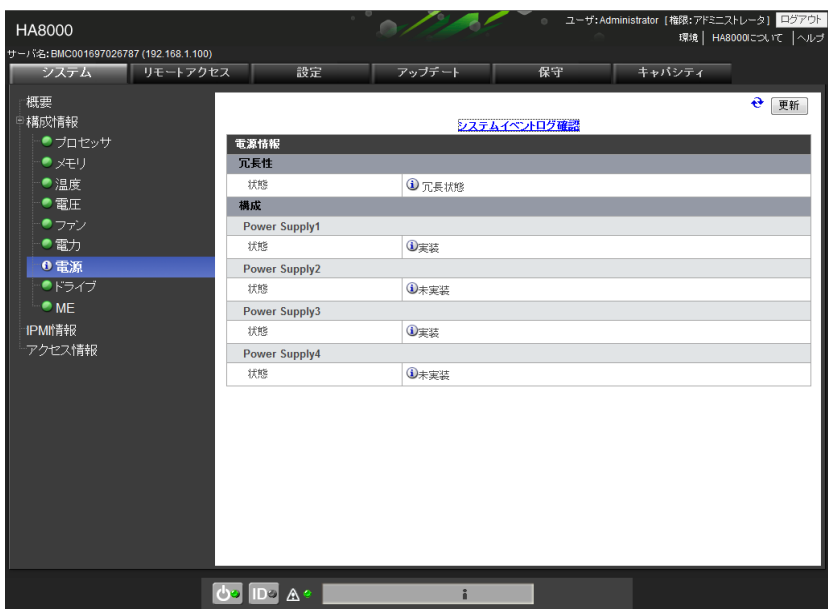

#### **(8) ドライブ**

ディスクドライブの状態を表示します。最大 8 スロット分の情報が表示されます。

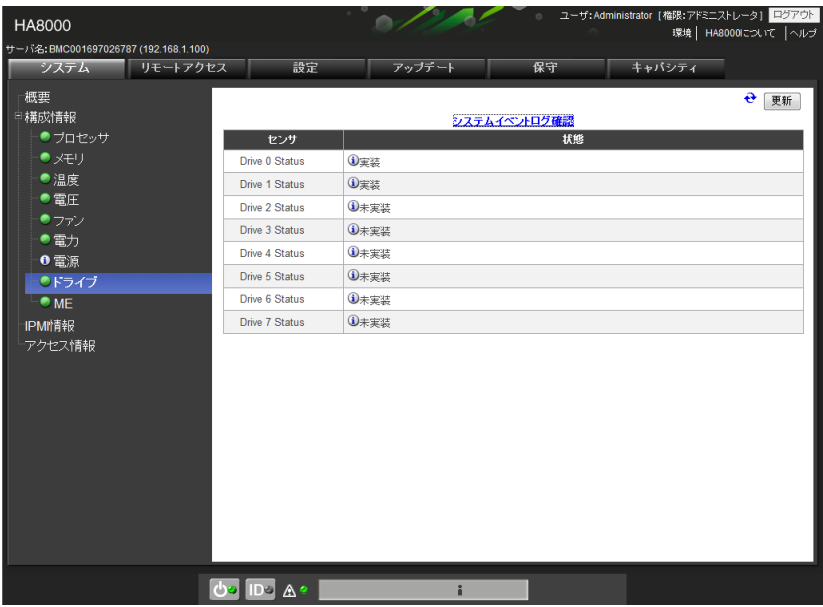

#### **(9) ME**

MGB(マネジメントボード)に搭載されるマネージメント·エンジンのリビジョンを表示します。

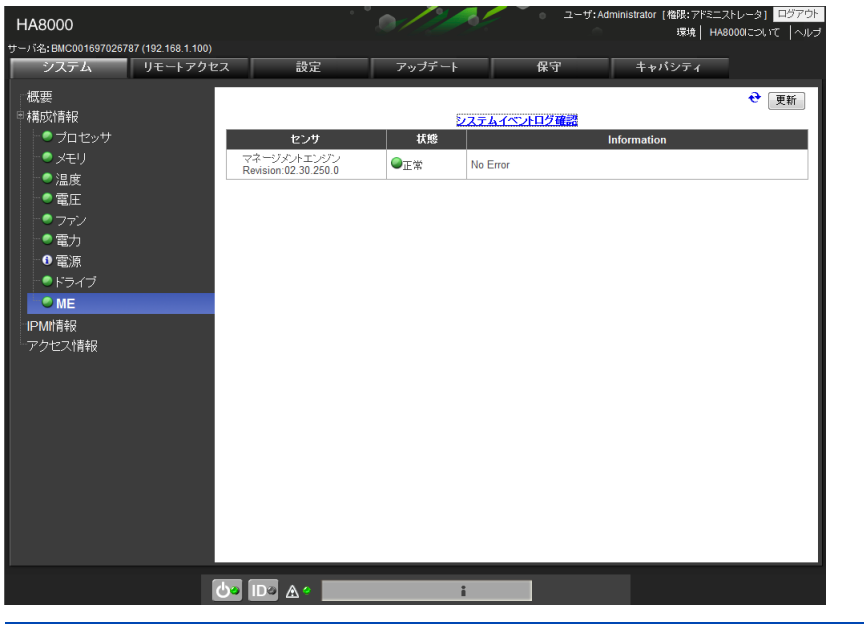

 $\bullet$   $\bullet$   $\bullet$ 補足 マネージメント・エンジンのリビジョンの形式は、<Major 番号 >.<Minor 番号 >.<Build 番号 >. <Patch 番号 > となります。

#### **A.1.3 IPMI 情報**

IPMI 情報では、SEL、SDR、FRU、MC(マネージメントコントローラ)の情報表示と IPMI 情報のバック アップを行うことができます。

「システム」タブをクリックして選択可能なメニューを表示します。

左メニューツリーから「IPMI 情報」を選択します。

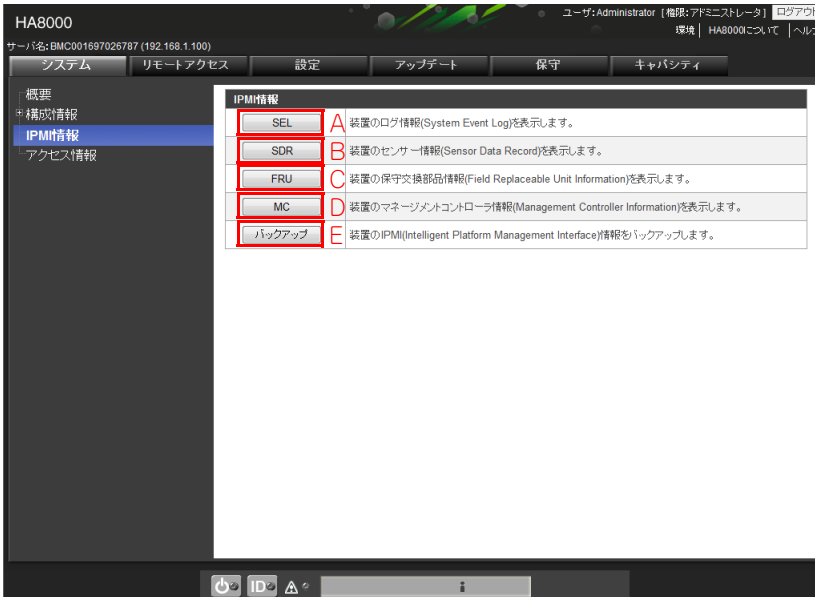

**A [SEL]ボタン**

詳細[は「\(1\) SEL」P.82](#page-101-0) をご参照ください。

- **B [SDR]ボタン** 詳細[は「\(2\) SDR」P.83](#page-102-0) をご参照ください。
- **C [FRU]ボタン** 詳細[は「\(3\) FRU」P.84](#page-103-0) をご参照ください。
- **D [MC]ボタン** 詳細[は「\(4\) MC」P.84](#page-103-1) をご参照ください。
- **E [バックアップ]ボタン** 詳細[は「\(5\) バックアップ」P.85](#page-104-0) をご参照ください。

#### <span id="page-101-0"></span>**(1) SEL**

SEL(システムイベントログ)を表示します。

Web コンソール上に表示される SEL 情報は保守用の情報のため、運用上の参考としてください。  $\bullet\bullet\bullet$ 補足

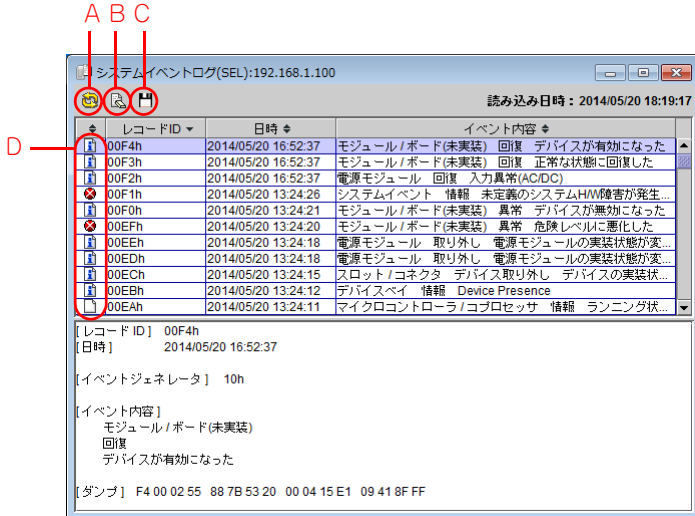

**A [更新]アイコン**

最新の情報に更新します。

**B** [SEL クリア] アイコン

BMC 内に保存されている SEL のクリアを行います。「消去の確認」のポップアップメッセージが表示さ れたあとに[はい]ボタンをクリックすると、SEL の消去が行われます。SEL の消去後は全削除実行を 示す SEL だけが登録された状態になります。全削除実行を示す SEL が登録されるまで時間がかかると その間に登録された SEL が表示される場合があります。

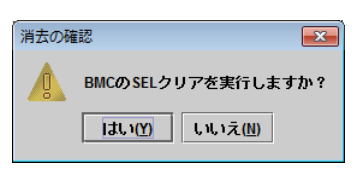

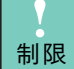

SEL 情報は保守時に使用するため、SEL クリアは実行しないでください。障害の解析に影響します。

本操作では Activity Log はクリアされません。  $\bullet\bullet\bullet$ 補足

#### **C [SEL 保存]アイコン**

SEL をテキスト形式で保存します。

**D [SEL セキュリティ]アイコン**

SEL のセキュリティをアイコンで表します。

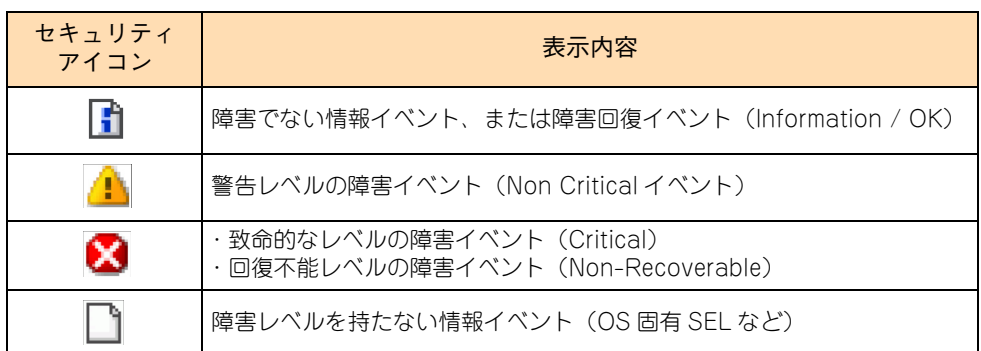

#### <span id="page-102-0"></span>**(2) SDR**

A

SDR(Sensor Data Record:センサ装置情報)の情報を表示します。

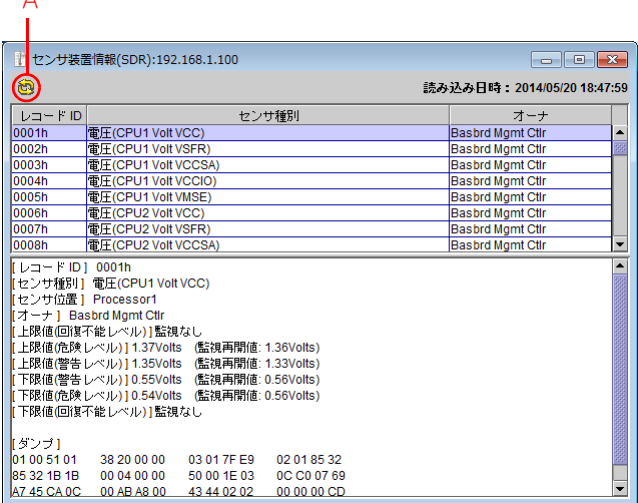

**A [更新]アイコン**

最新の情報に更新します。

末尾の OEM SDR を参照することで、SDR バージョンの確認ができます。

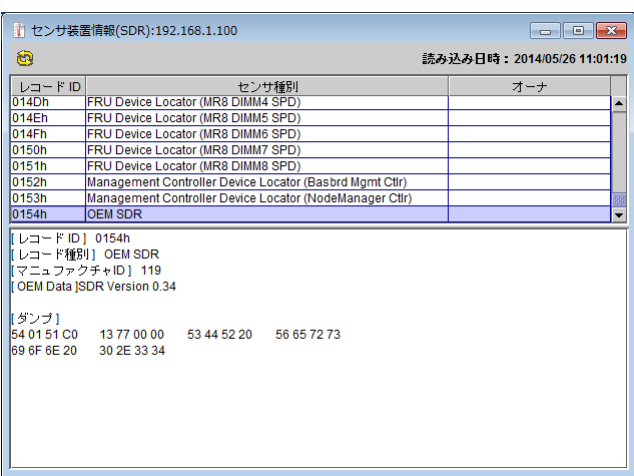

#### <span id="page-103-0"></span>**(3) FRU**

FRU (Field Replaceable Unit:保守交換部品)の情報を表示します。

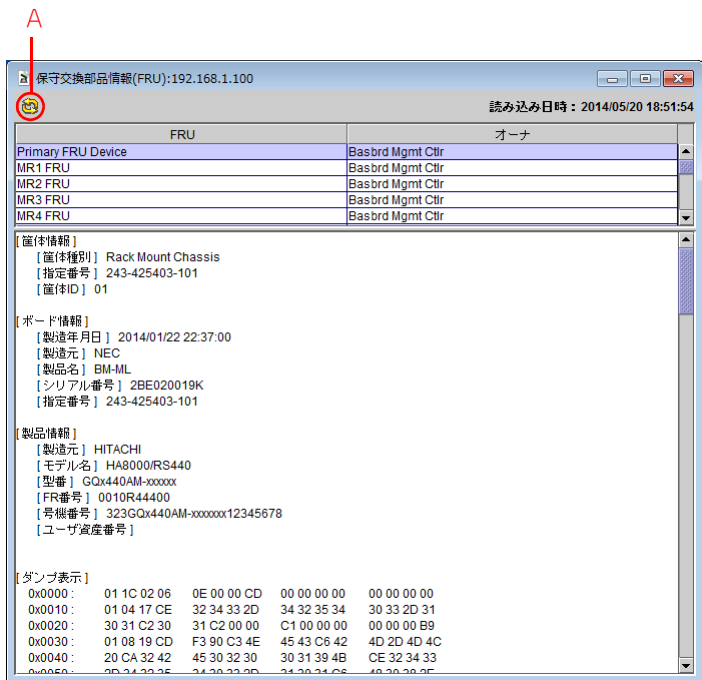

**A [更新]アイコン**

最新の情報に更新します。

#### <span id="page-103-1"></span>**(4) MC**

MC(マネージメントコントローラ)の情報を表示します。

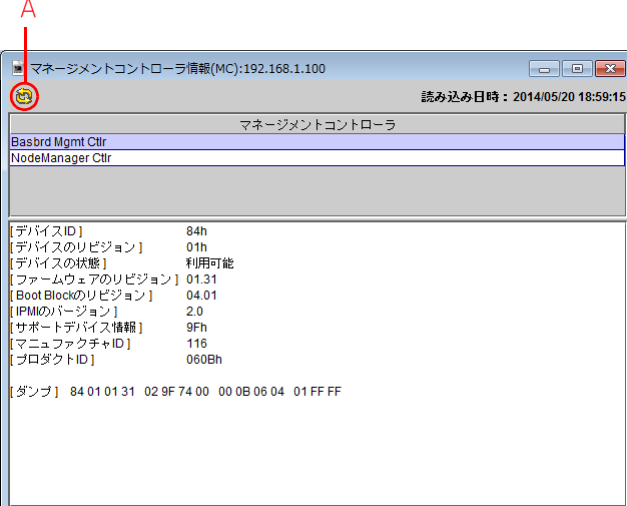

**A [更新]アイコン**

最新の情報に更新します。

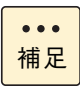

「Basbrd Mgmt Ctlr」は BMC ファームウェアのバージョン、「NodeManager Ctlr」はマネージメ ント・エンジンのバージョンを表します。本画面でのマネージメント・エンジンのリビジョンの形式 は、<Major 番号 >.<Minor 番号 > です。

#### <span id="page-104-0"></span>**(5) バックアップ**

IPMI 情報のバックアップを行います。バックアップファイルには SEL、SDR、FRU、MC 情報が含まれてい ます。

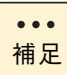

IPMI 情報のバックアップデータは保守時に使用します。通常の運用時にバックアップを行う必要は ありません。

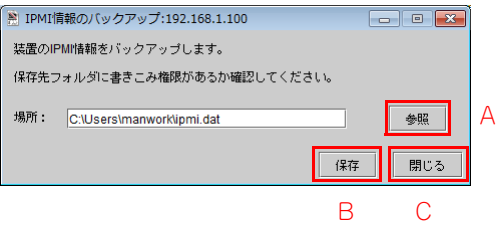

**A [参照]ボタン**

保存先を変更します。

- **B [保存]ボタン** ファイルを保存します。
- **C [閉じる]ボタン** ポップアップウィンドウを閉じます。

#### **A.1.4 アクセス情報**

Web コンソールへのアクセスログを表示します。

デフォルトでは非表示となっているため、「設定タブ」-「その他」ー「アクセスログ設定」で設定が必要です。 → [(6) その他」 P.136

「システム」タブをクリックして選択可能なメニューを表示します。 左メニューツリーから「アクセス情報」を選択します。

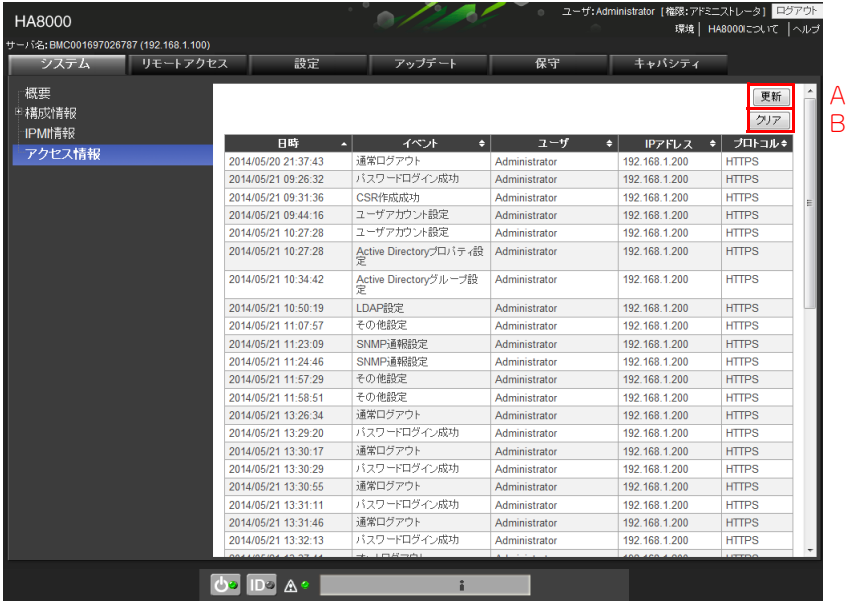

**A [更新]ボタン**

最新の情報に更新します。

**B [クリア]ボタン**

アクセスログの消去を行います。

 $\bullet\bullet\bullet$ 補足 IPv6 経由での Web コンソールへログイン、ログアウト、および操作イベントの IP アドレスは下位 4 バイト分のアドレス (10 進数表記 ) が表示されます。

アクスログに登録されるイベントは次のとおりです。

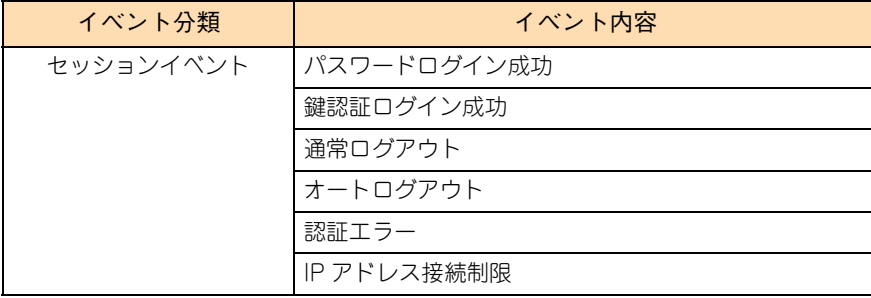

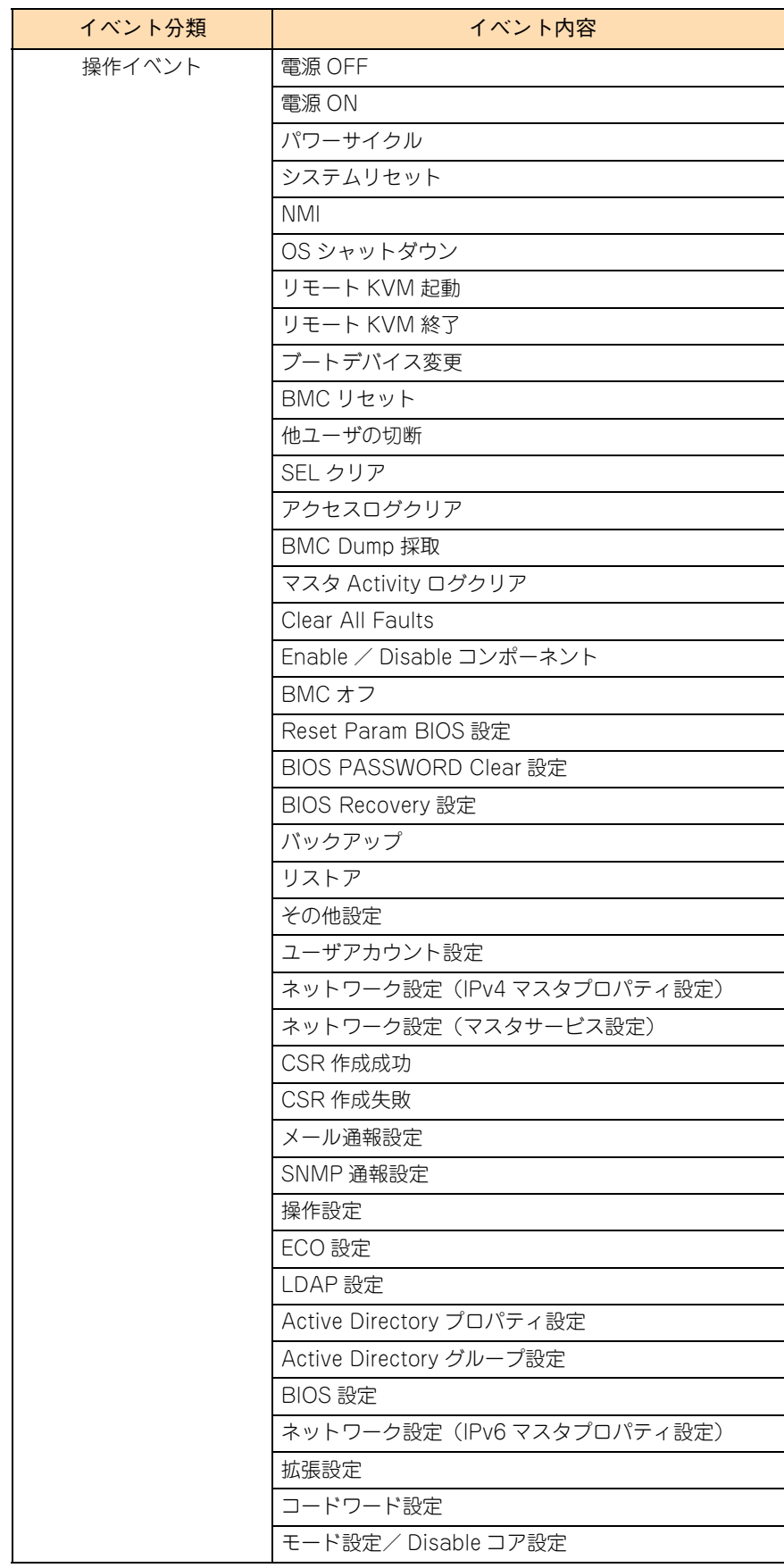

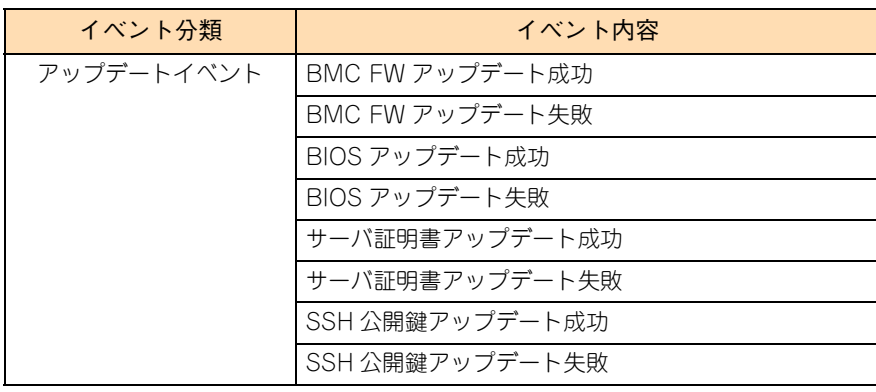
# **A.2 リモートアクセスタブ**

電源制御やシステム操作などをリモートで実施することができます。

# **A.2.1 電源制御**

システム装置の電源状態の確認、システム BIOS の操作、システム装置の電源操作を行います。

「リモートアクセス」タブをクリックして選択可能なメニューを表示します。 左メニューツリーから「電源制御」を選択します。

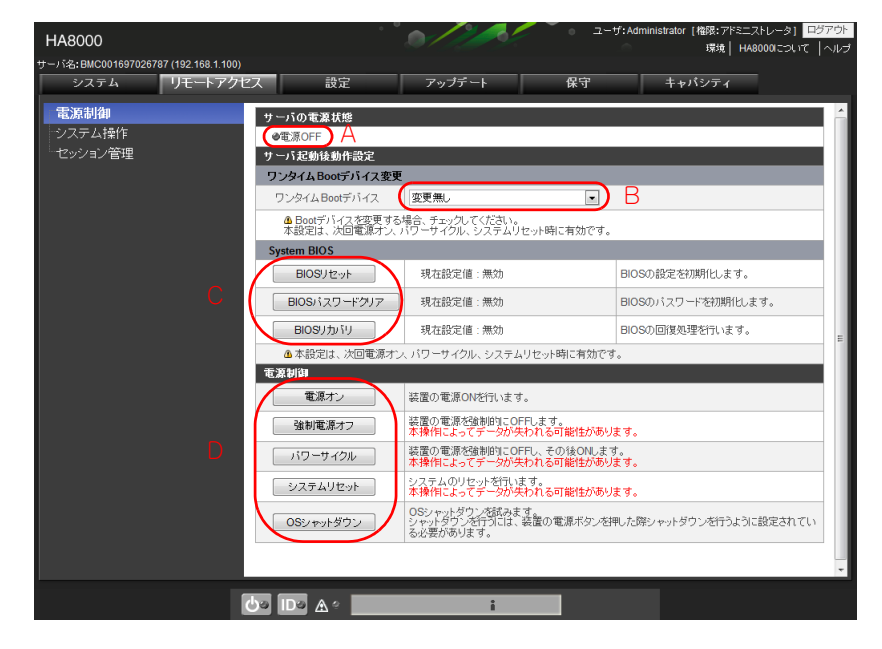

#### **A 電源状態表示**

システム装置の電源状態(電源 ON /電源 OFF)を表示します。

#### **B [ワンタイム Boot デバイス]プルダウンメニュー**

ブートデバイスを変更することができます。

→ 「(1) ワンタイム Boot デバイス変更」 P.90

制限 ワンタイム Boot デバイス変更機能はサポートしていません。使用しないでください。

#### **C [System BIOS 設定変更]ボタンエリア**

システム BIOS 起動時の設定を変更することができます。  $\rightarrow$   $\lceil$  (2) System BIOS | P.90

**D [電源制御]ボタンエリア**

電源の制御を行うことができます。 →[「\(3\) 電源制御」P.91](#page-110-0)

# <span id="page-109-0"></span>**(1) ワンタイム Boot デバイス変更**

ワンタイム Boot デバイス変更機能はサポートしていません。「変更なし」以外に設定しないでください。

本設定は、本画面からの次回システム装置の電源 ON、リセット、パワーサイクル、OS リブート時に有効で す。装置の電源ボタンや仮想の電源ボタンでの電源操作には有効になりません。

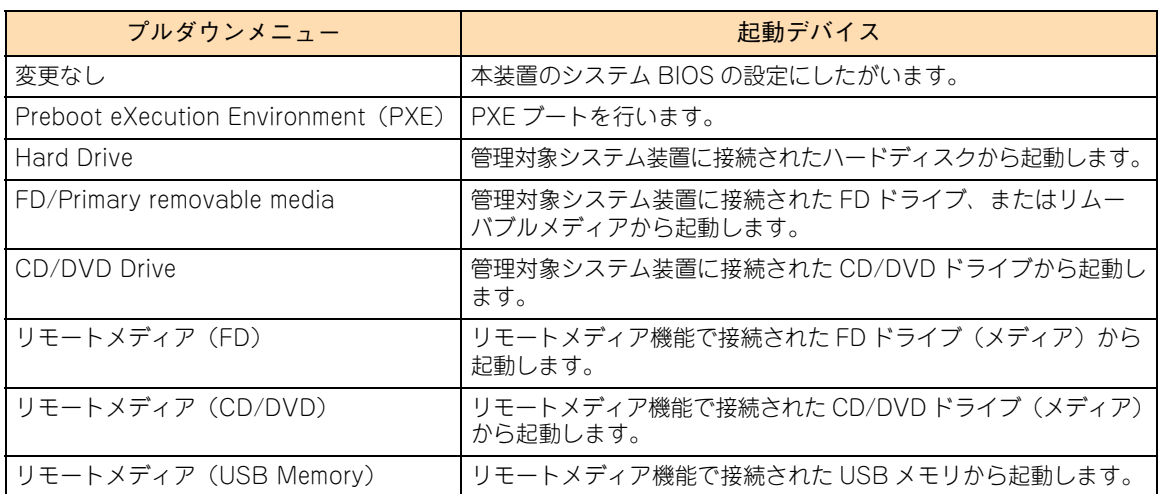

# <span id="page-109-1"></span>**(2) System BIOS**

システム BIOS 起動時の設定を変更する場合、ボタンをクリックしてください。本設定は、次回パワー ON、 リセット、パワーサイクル、OS リブート時に有効です。

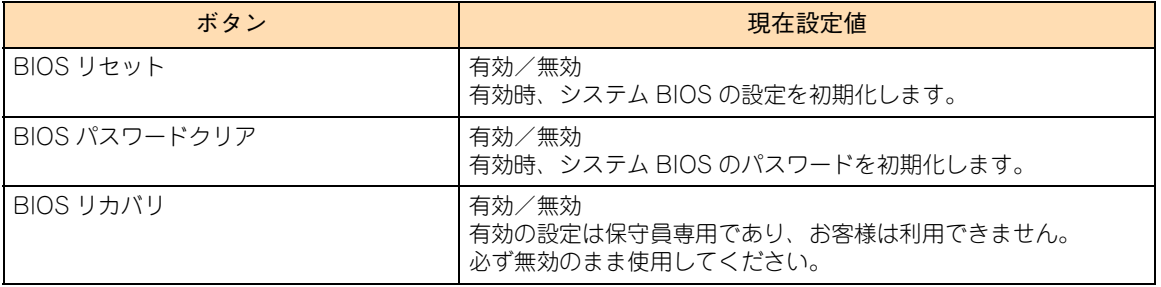

# <span id="page-110-0"></span>**(3) 電源制御**

システム装置の電源を操作する場合、ボタンをクリックしてください。 電源状態の制御には、" アドミニストレータ " か " オペレータ " の権限が必要です。

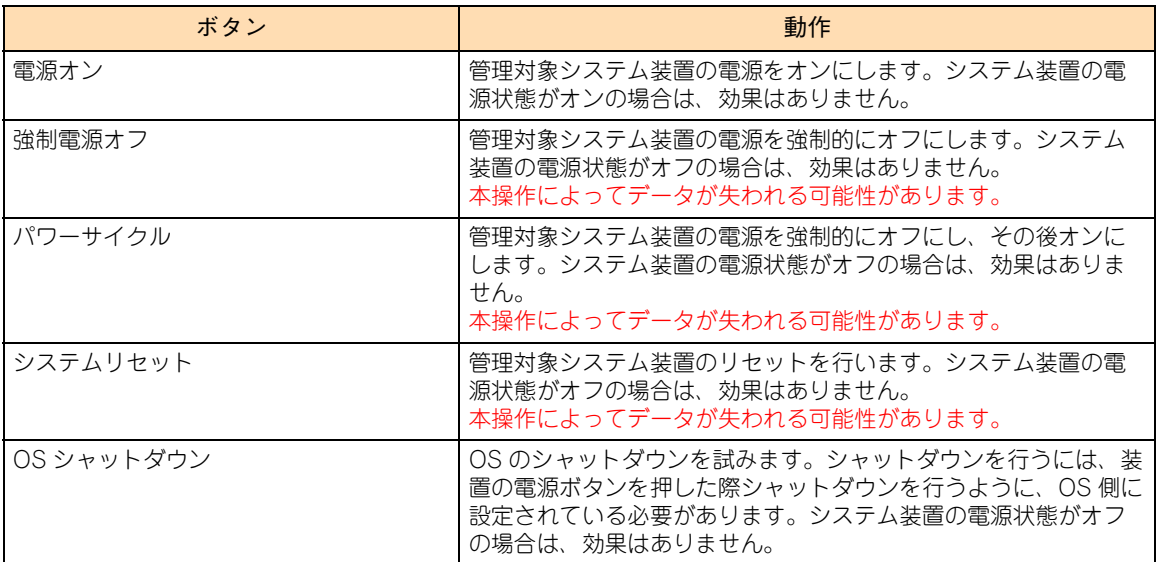

# **A.2.2 システム操作**

リモート KVM の起動、UID ランプ制御、NMI の発行、BMC リセットを行います。

「リモートアクセス」タブをクリックして選択可能なメニューを表示します。 左メニューツリーから「システム操作」を選択します。

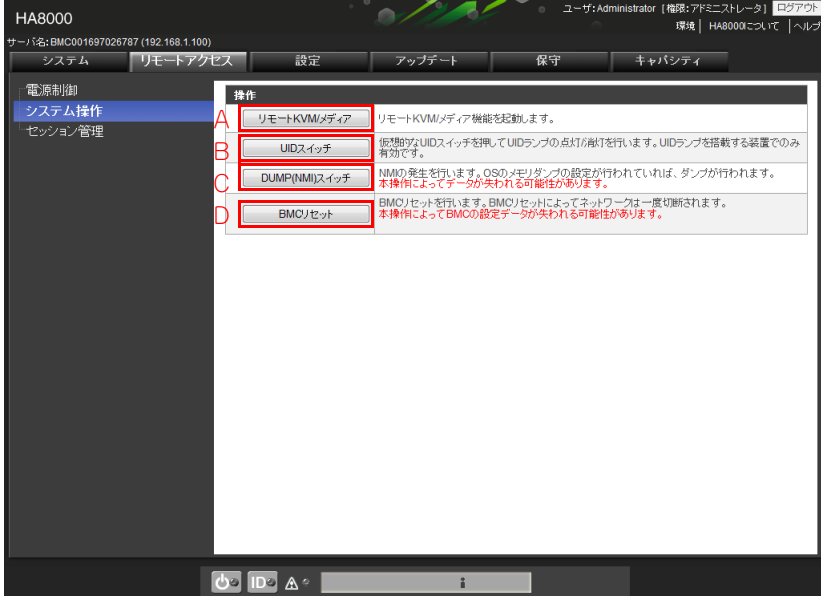

**A [リモート KVM/ メディア]ボタン**

リモート KVM/ メディアを起動します。 → 「4.13 リモート KVM を使用する」 P.59

**B [UID スイッチ]ボタン**

サーバパネルの UID ランプの点灯・消灯を行います。 →[「4.2.2 サーバパネル」P.45](#page-64-0)

**C [DUMP(NMI)スイッチ]ボタン**

NMI を発行します。OS のメモリダンプ採取の設定がされていると、メモリダンプが採取されます。 →『ユーザーズガイド ~運用編~』

**D [BMC リセット]ボタン**

リセットを行います。

# **A.2.3 セッション管理**

BMC に接続されているセッションの管理を行います。セッション情報の表示と強制切断を行うことができます。 本操作には、" アドミニストレータ " 権限でログインしている必要があります。

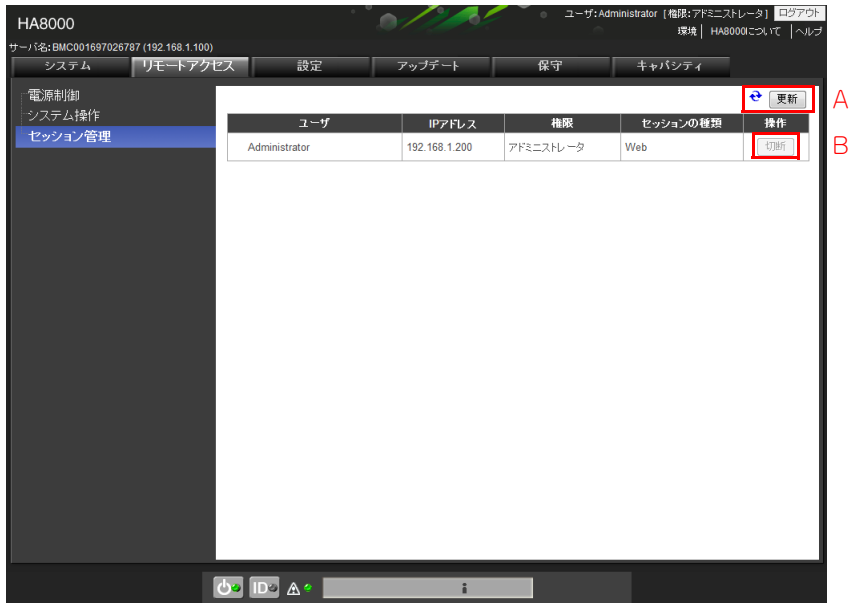

**A [更新]ボタン**

情報を更新し再表示します。

**B [切断]ボタン**

複数あるセッションから対象のセッションの強制切断を行います。

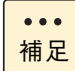

IPv6 経由での Web コンソールへログイン、ログアウト、および操作イベントの IP アドレスは下位 4 バイト分のアドレス (10 進数表記)が表示されます。

# **A.3 設定タブ**

システム装置の各種設定の確認、および設定変更を行います。

「設定」タブをクリックして選択可能なメニューを表示します。 左メニューツリーから設定変更する項目を選択します。次の例では「IPv4 プロパティ(マスタ)」の画面を表 示しています。

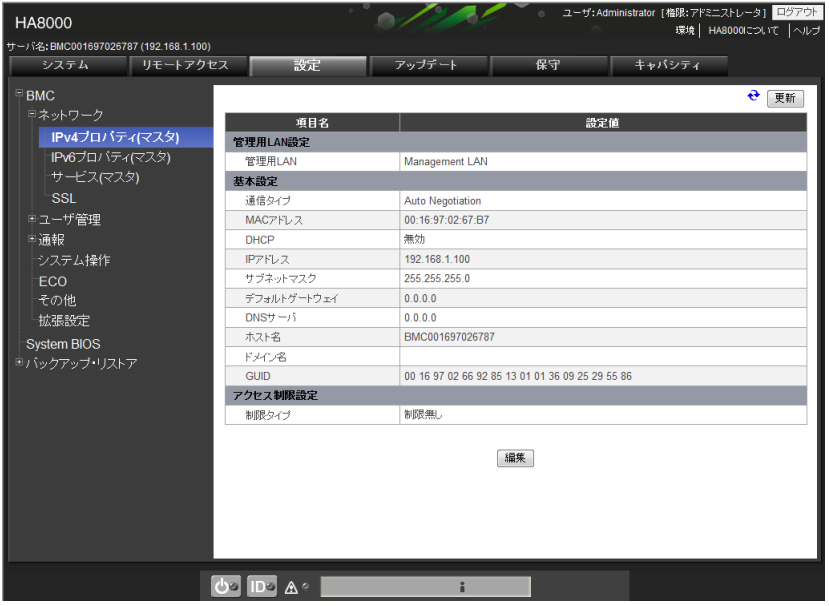

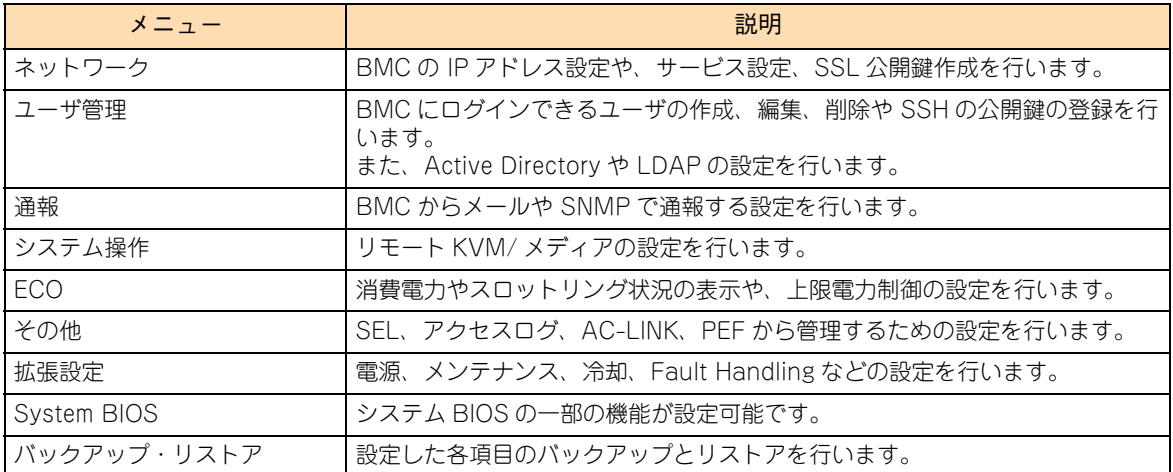

# **A.3.1 BMC**

BMC の設定を表示、および変更することができます。

# **(1) ネットワーク**

「ネットワーク」をクリアすると、サブメニューが表示されます。

# **IPv4 プロパティ(マスタ)**

BMC の IPv4 ネットワーク設定を行います。設定の変更には、" アドミニストレータ " 権限でログインしてい る必要があります。

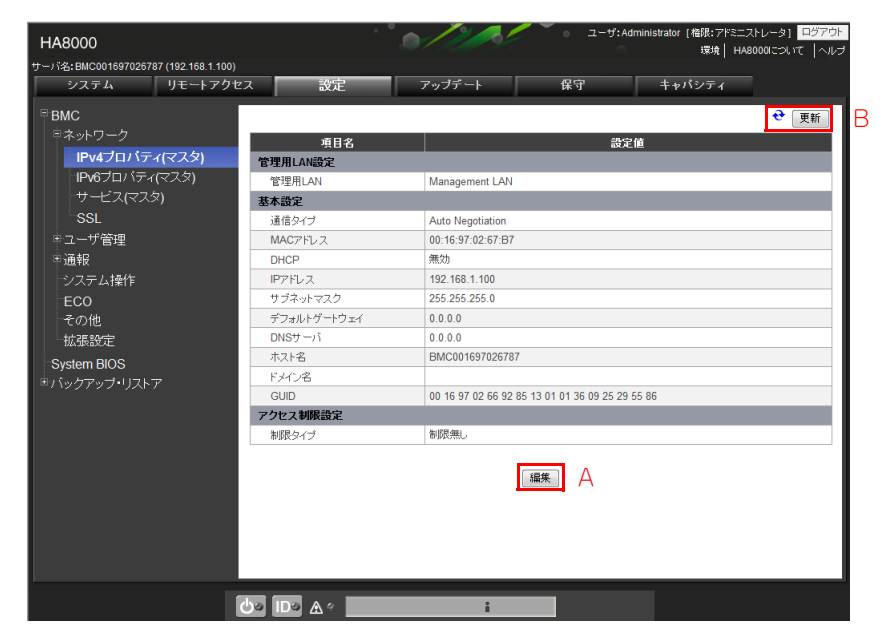

#### **A [編集]ボタン**

各項目の設定値を編集することができます。 本ボタンをクリックすると「編集画面」が表示されます。

**B [更新]ボタン**

情報を更新し再表示します。

## **編集画面**

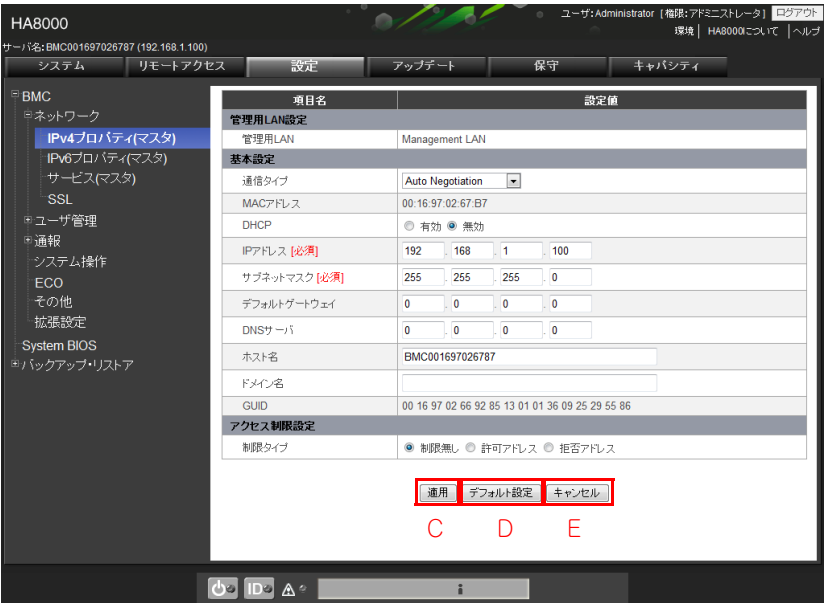

**C [適用]ボタン**

編集した設定値を適用し、一覧表示画面に戻ります。

**D [デフォルト設定]ボタン**

「IPv4 プロパティ」をデフォルトの設定値に戻します。なお、[適用]ボタンをクリックするまでは適用 されません。

**E [キャンセル]ボタン**

編集した設定値を適用することなく、一覧表示画面に戻ります。

設定範囲とデフォルト値は次の表のとおりです。

【 】:工場出荷時設定値

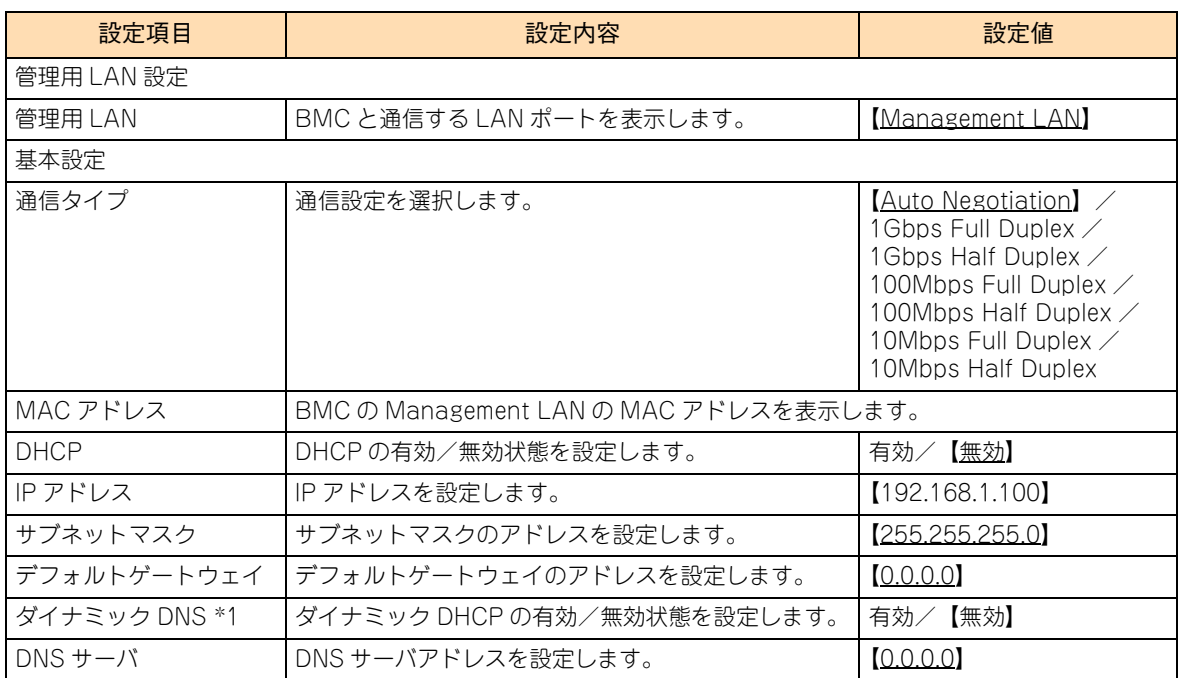

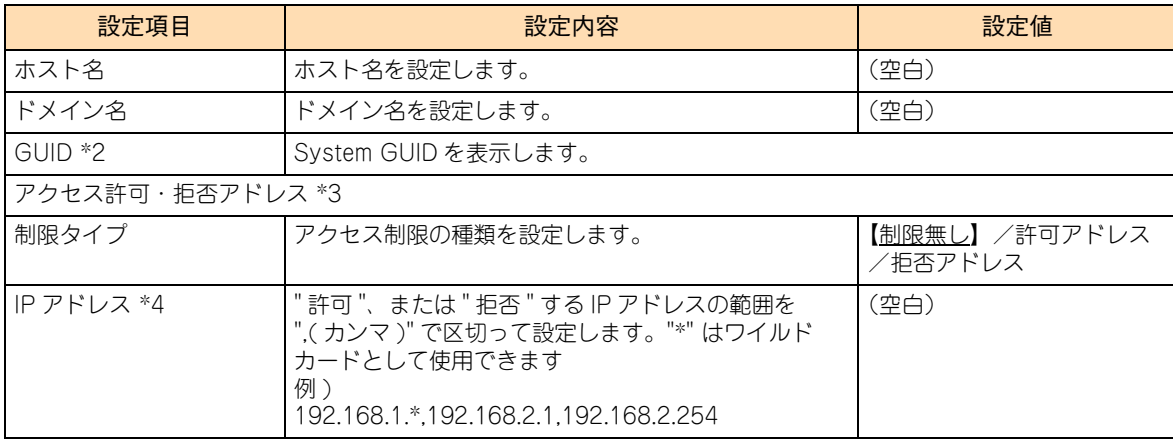

- \*1 DHCP が " 有効 " の場合に表示されます。
- \*2 DHCP 有効時、BMC の DHCP クライアント ID としても使われます。
- \*3 BMC にアクセスする IP アドレスを許可、または拒否する設定を行います。
- \*4 制限タイプが " 許可アドレス "、または " 拒否アドレス " の場合に表示されます。

# **IPv6 プロパティ ( マスタ )**

BMC の IPv6 ネットワーク設定を行います。設定値を参照、および編集するには " アドミニストレータ " 権限 でログインする必要があります。

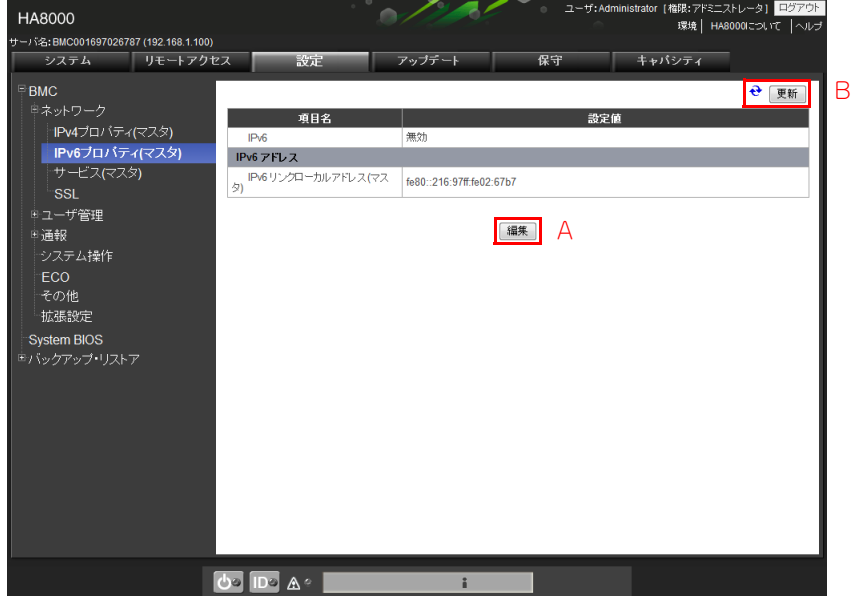

**A [編集]ボタン**

各項目の設定値を編集することができます。

**B [更新]ボタン**

情報を更新し再表示します。

IPv6 の編集画面では、現在の設定状態に応じて編集画面が異なります。

- IPv6 無効時の有効/無効設定
- IPv6 有効時の IPv6 アドレス割り当てモード切り替え (静的⇔動的)
- IPv6 有効時の静的 IPv6 アドレス割り当て設定

## **編集画面(IPv6 無効時)**

本編集画面では、次の設定変更ができます。 IPv6 リンクローカルアドレスは、設定できません。

■ IPv6 の有効/無効設定

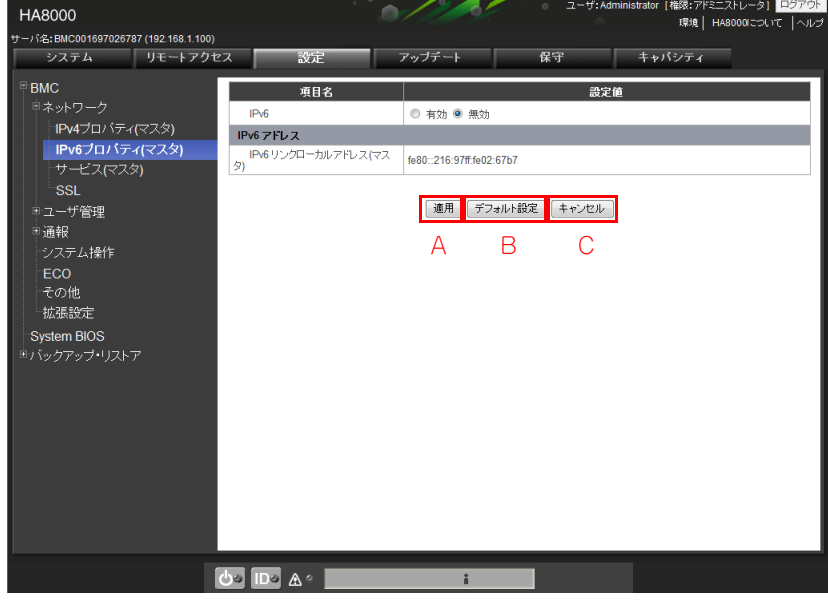

**A [適用]ボタン**

編集した設定値を適用し、一覧表示画面に戻ります。

**B [デフォルト設定]ボタン**

「IPv6 プロパティ」をデフォルトの設定値に戻します。なお、[適用]ボタンをクリックするまでは適用 されません。

**C [キャンセル]ボタン** 編集した設定値を適用することなく、一覧表示画面に戻ります。

## **編集画面(IPv6 有効時 +IPv6 アドレス割り当てモード動的時)**

本編集画面では、次の設定変更ができます。 ただし、IPv6 リンクローカルアドレスは、設定できません。

- IPv6 の有効/無効設定
- IPv6 アドレス割り当てモードの静的/動的設定

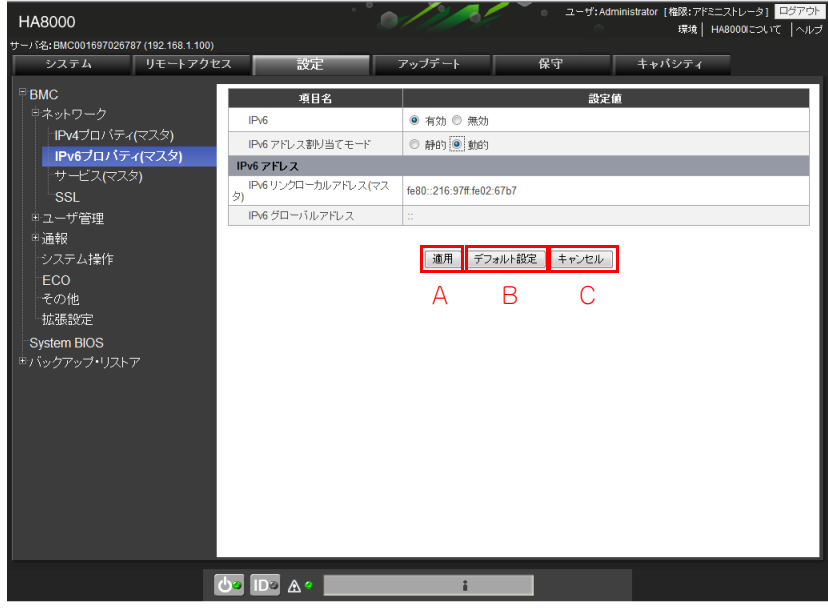

**A [適用]ボタン**

編集した設定値を適用し、一覧表示画面に戻ります。

**B [デフォルト設定]ボタン**

「IPv6 プロパティ」をデフォルトの設定値に戻します。なお、[適用]ボタンをクリックするまでは適用 されません。

**C [キャンセル]ボタン** 編集した設定値を適用することなく、一覧表示画面に戻ります。

#### **編集画面(IPv6 有効時 +IPv6 アドレス割り当てモード静的時)**

本編集画面では、次の設定変更ができます。 ただし、IPv6 リンクローカルアドレスは、設定できません。

- IPv6 の有効/無効設定
- IPv6 アドレス割り当てモードの静的/動的設定
- 静的アドレス設定 (IPv6 カレント静的アドレス、IPv6 プリフィックス長、IPv6 ゲートウェイアドレス)

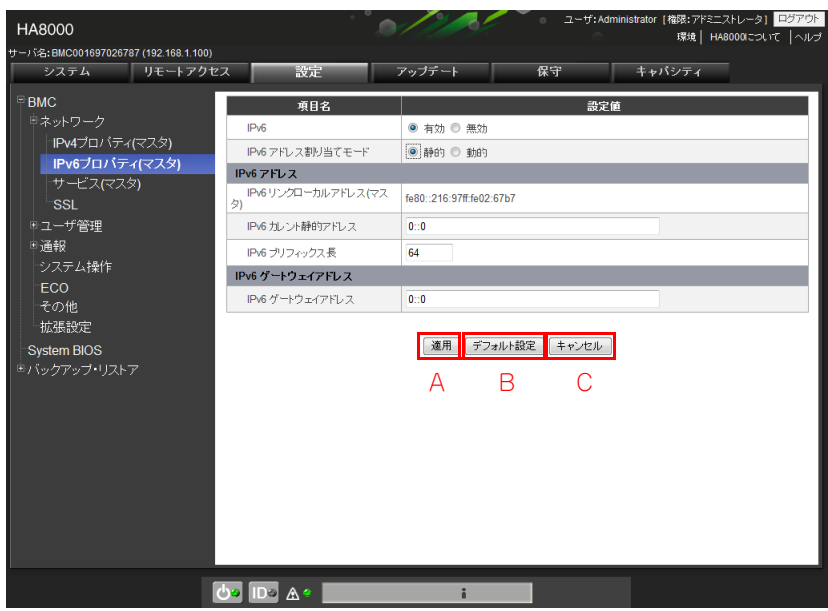

**A [適用]ボタン**

編集した設定値を適用し、一覧表示画面に戻ります。

**B** [デフォルト設定] ボタン

「IPv6 プロパティ」をデフォルトの設定値に戻します。なお、[適用]ボタンをクリックするまでは適用 されません。

**C [キャンセル]ボタン**

編集した設定値を適用することなく、一覧表示画面に戻ります。

設定範囲とデフォルト値は次の表のとおりです。

【 】:工場出荷時設定値

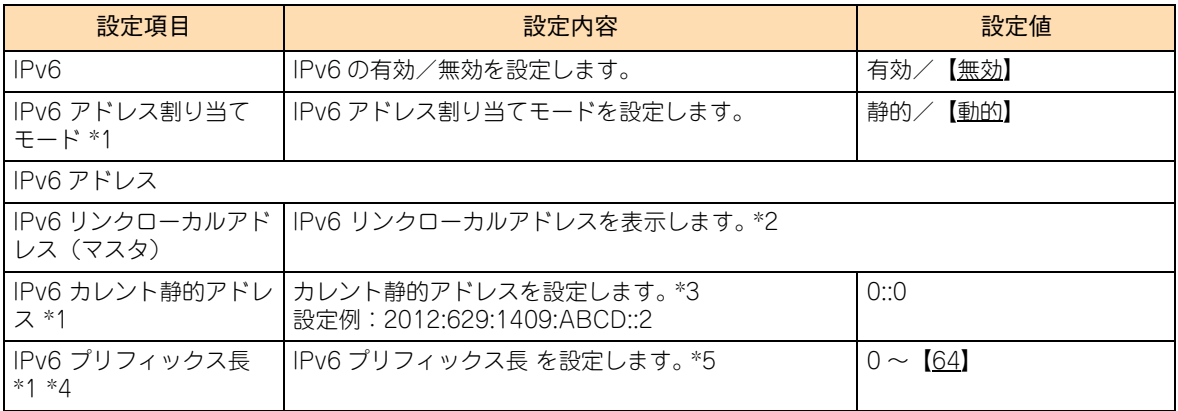

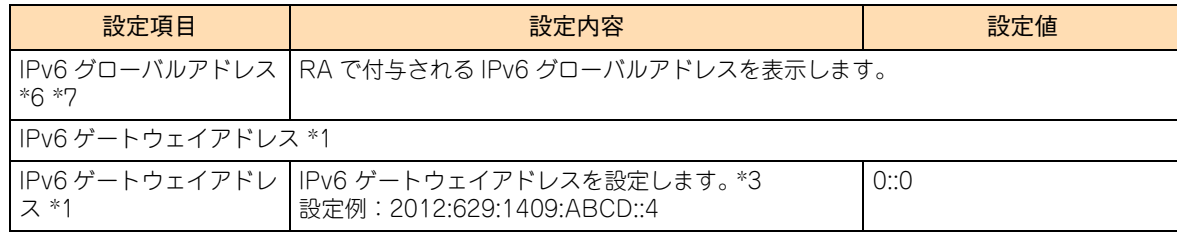

\*1 IPv6 が " 有効 " で IPv6 アドレス割り当てモードが " 静的 " の場合に表示されます。動的設定では RA(Router Advertisement) をサポートします。DHCP はサポートしません。

\*2 IPv6 が " 無効 " の場合においても、常にリンクローカルアドレスは付与されます。

- \*3 使用可能文字は、ASCII 半角英数字 (「A ~ F」、「a ~ f」、「0 ~ 9」、および「:」) で、43 文字まで使用可能です。
- \*4 IPv6 アドレス割り当てモードが " 静的 " の場合に表示されます。
- \*5 使用可能文字は、ASCII 半角数字 (「0 ~ 9」) で 0 から 64 までの数字です。
- \*6 IPv6 グローバルアドレスは BMC に付与されます。
- \*7 IPv6 アドレス割り当てモードが " 動的 " の場合に表示されます。

# **サービス(マスタ)**

マスタ BMC のサービスが使用するポート番号の設定を行います。設定の変更には、" アドミニストレータ " 権限でログインしている必要があります。

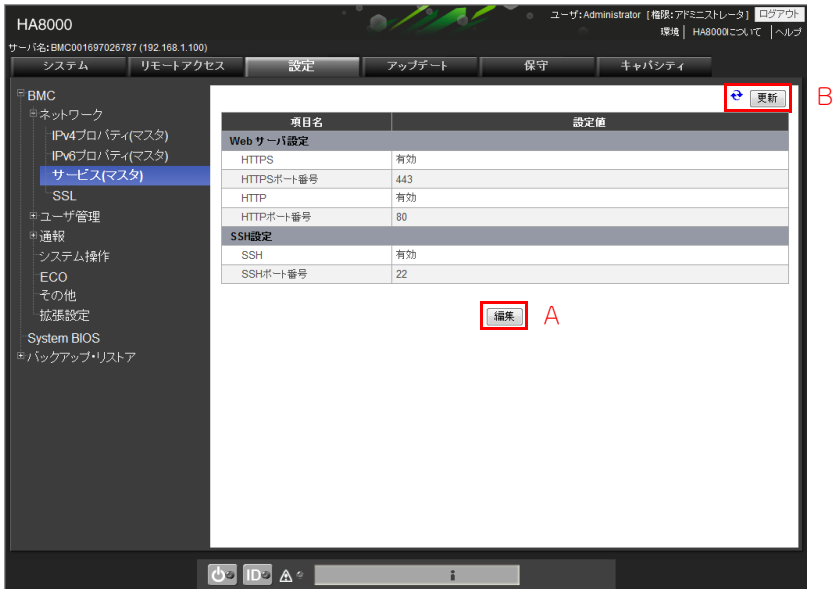

**A [編集]ボタン**

各項目の設定値を編集することができます。 本ボタンをクリックすると、編集画面が表示されます。

**B [更新]ボタン**

情報を更新し再表示します。

付録 A Web

コンソール設定メニュー画面

画画

## **編集画面**

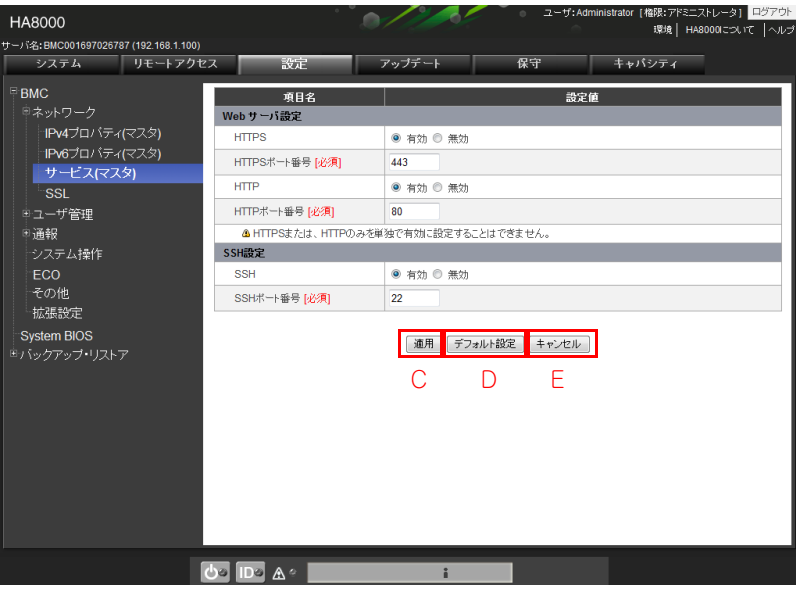

**C [適用]ボタン**

編集した設定値を適用し、一覧表示画面に戻ります。

**D [デフォルト設定]ボタン**

「サービス」をデフォルトの設定値に戻します。なお、[適用]ボタンをクリックするまでは適用されま せん。

**E [キャンセル]ボタン** 編集した設定値を適用することなく、一覧表示画面に戻ります。

設定範囲とデフォルト値は次の表のとおりです。

【 】:工場出荷時設定値

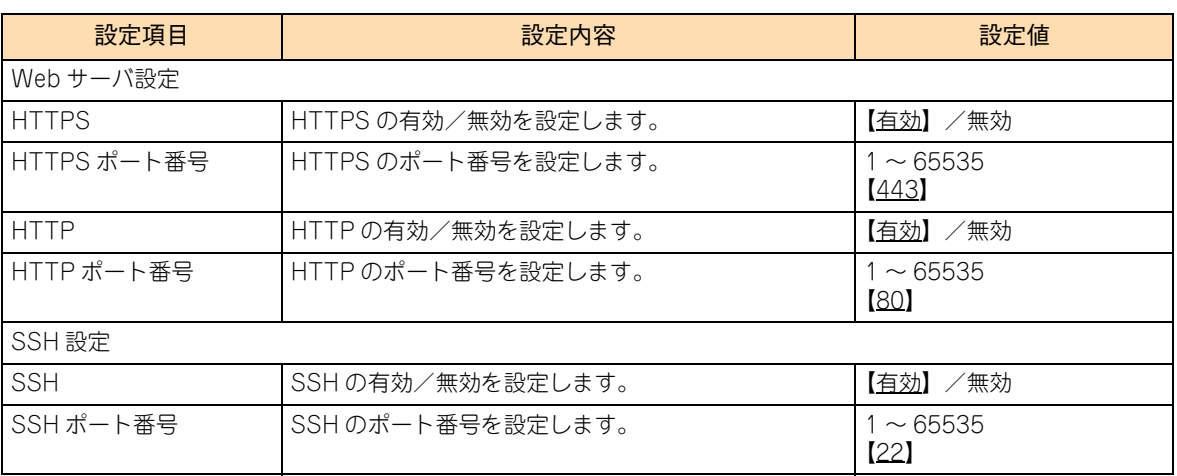

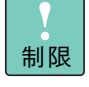

HTTP のみ有効にすることはできません。また、HTTPS を無効にすると、自動的に HTTP も無効 になります。したがって、HTTPS 無効状態で HTTP アクセス(http://<Web コンソールアドレス >)はできません。HTTPS 有効状態で、HTTP アクセス (http://<Web コンソールアドレス >)は 可能です。

# ◆ SSL

SSL (Secure Socket Layer)に関する情報の表示、作成などを行います。操作には、"アドミニストレータ " 権限でログインしている必要があります。

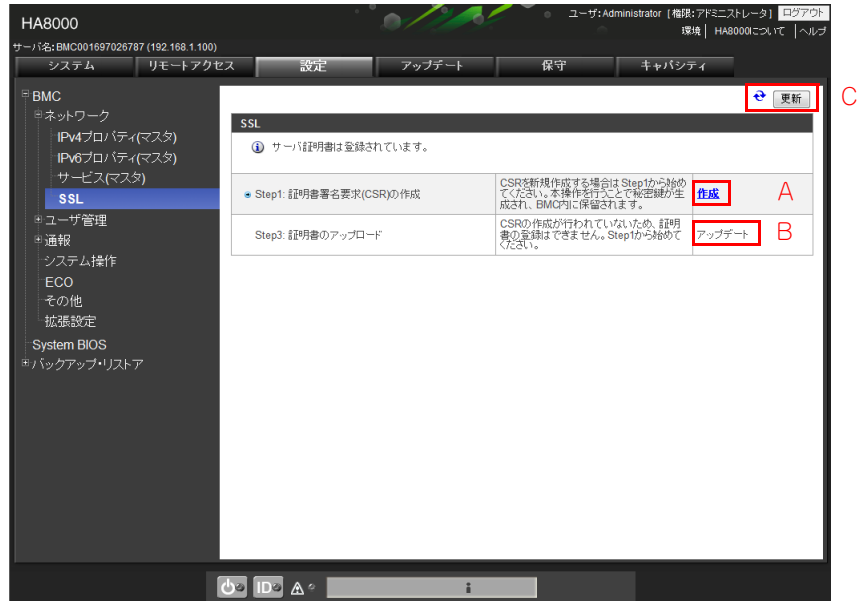

#### **A [作成]ボタン**

[「Step1: 証明書署名要求 \(CSR\) の作成」P.104](#page-123-0) 画面で、証明書署名要求の作成と証明書の作成を行うこ とができます。

**B [アップデート]ボタン**

[「Step3: 証明書のアップロード」P.106](#page-125-0) 画面で、証明書のアップロードを行うことができます。

**C [更新]ボタン**

情報を更新し再表示します。

#### <span id="page-123-0"></span>**▶ Step1: 証明書署名要求 (CSR) の作成**

証明書署名要求を作成します。

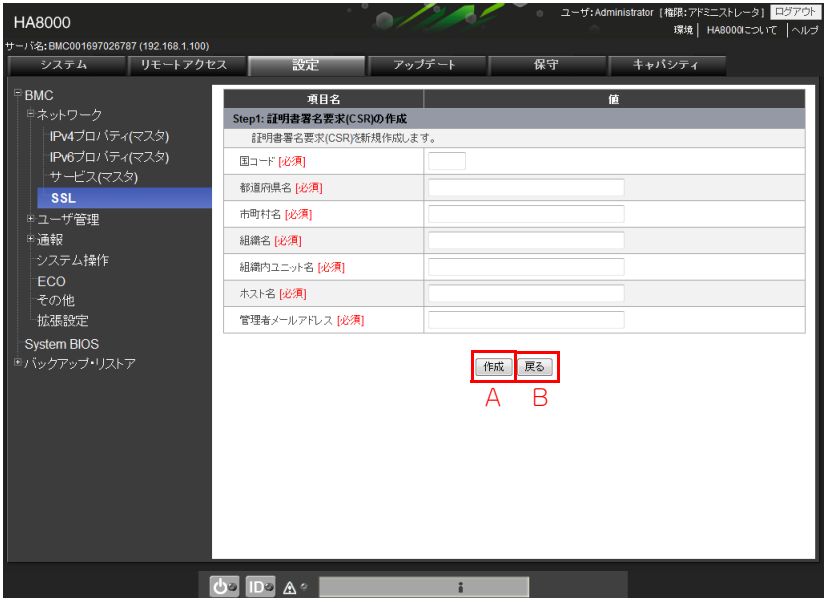

#### **A [作成]ボタン**

証明書署名要求 (CSR) を作成し[、「Step2: 証明書の作成」P.105](#page-124-0) の画面に遷移します。 この処理には時間がかかることがあります。

**B [戻る]ボタン**

対象のセッションの強制切断を行います。

CSR を新規作成する場合は Step1 からはじめてください。本操作([作成]ボタンをクリック)を行うこと で秘密鍵が生成され、BMC 内に保留されます。次の表を参考にして必須項目を入力してください。

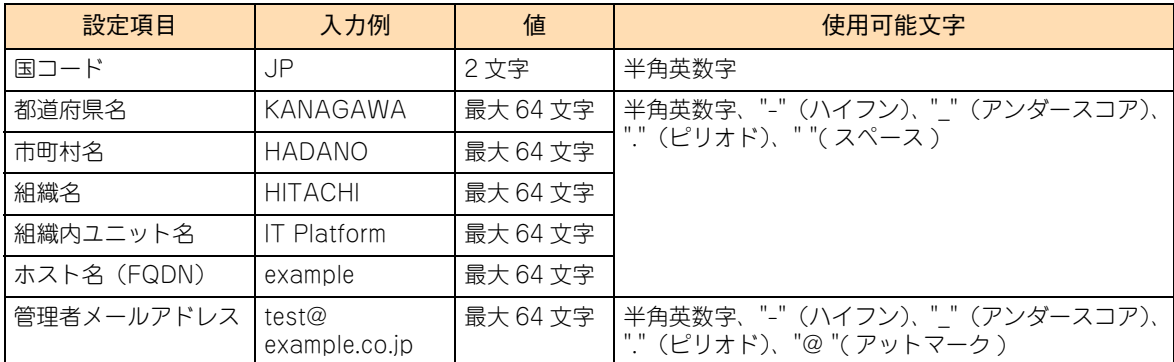

## <span id="page-124-0"></span>**Step2: 証明書の作成**

表示されている文字列を CA (Certificate Authority)に送付し、証明書を入手して [次へ] ボタンをクリッ クしてください[。「Step3: 証明書のアップロード」P.106](#page-125-0) に遷移します。

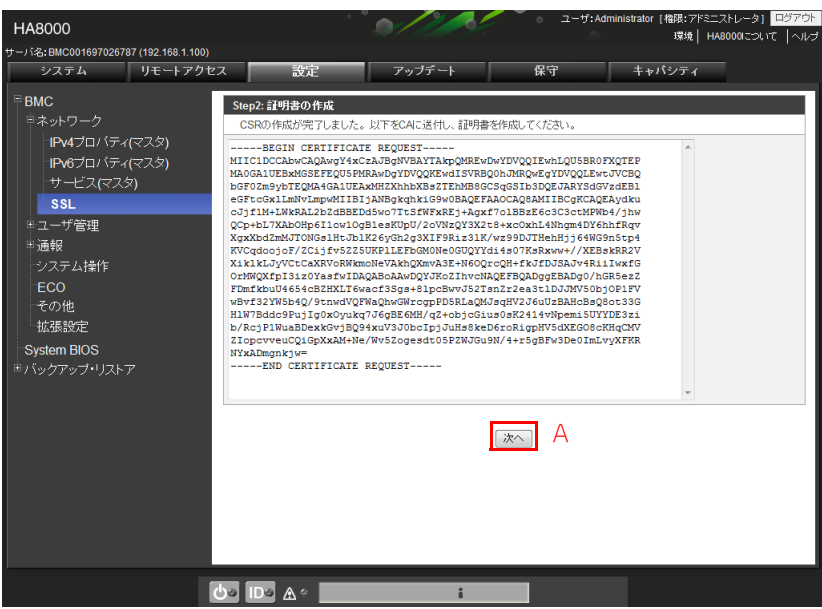

**A [次へ]ボタン**

[アップデート] ボタンをクリックして証明書の更新を行います。

#### <span id="page-125-0"></span>**Step3: 証明書のアップロード**

[参照] ボタンをクリックして、Step2 で入手したファイルを選択し、[アップデート] ボタンをクリックして ください。証明書、または秘密鍵のアップデートを実行し、進捗画面へ遷移します。アップデートが完了した ら " 証明書の更新が完了しました。" と表示されます。

[戻る] ボタンをクリックすると、元の画面に遷移します。

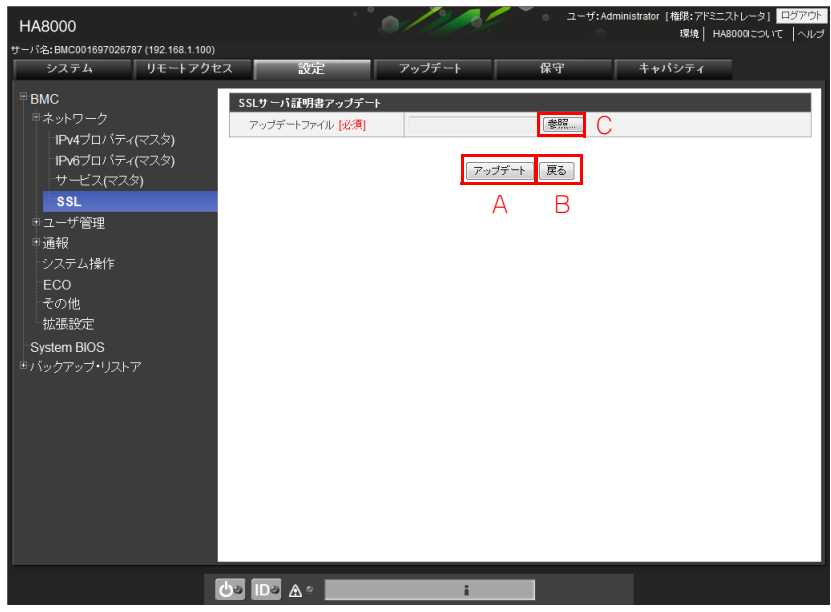

- **A [アップデート]ボタン** 証明書の更新を行います。
- **B [戻る]ボタン**

証明書のアップデートを実行せず、元の画面に戻ります。

**C [参照]ボタン**

アップデートファイルを参照して選択します。

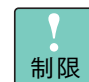

■ サーバ証明書は PEM 形式である必要があります。

■ 証明書のアップロード後、BMC リセットが必要です。

付録 A Web

コンソール設定メニュー画面

剾 剾

# **(2) ユーザ管理**

「ユーザ管理」をクリックすると、サブメニューが表示されます。

### **ユーザアカウント**

設定タブを選択し、「ユーザアカウント」を選択することで表示されます。

ユーザアカウントでは 、Web コンソールにログインするためのユーザ名の追加と削除、パスワードの変更が できます。

BMC を利用するユーザ設定の管理を行います。ユーザは最大 12 エントリまで登録することができます。 操作を行うには、" アドミニストレータ " 権限でログインしている必要があります。

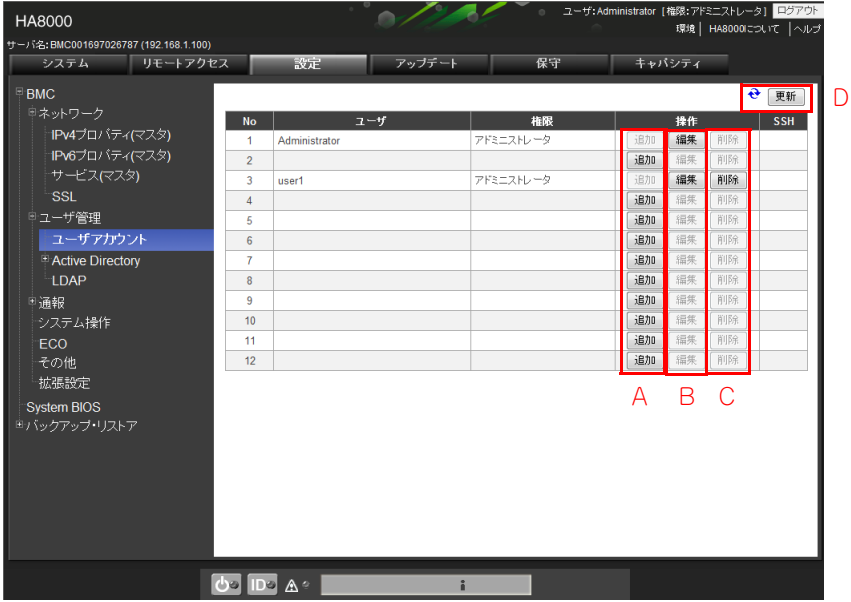

**A [追加]ボタン**

新規のユーザエントリを追加します。

**B [編集]ボタン**

既存ユーザエントリの各項目を編集します。

**C [削除]ボタン**

既存のユーザエントリを削除します。 本ボタンをクリックすると、次のポップアップメッセージが表示されます。[OK]ボタンをクリックし て削除を行います。

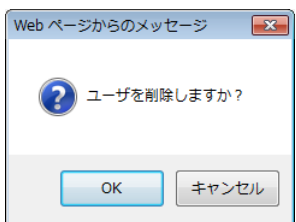

**D [更新]ボタン**

情報を更新し再表示します。

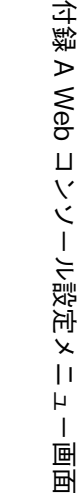

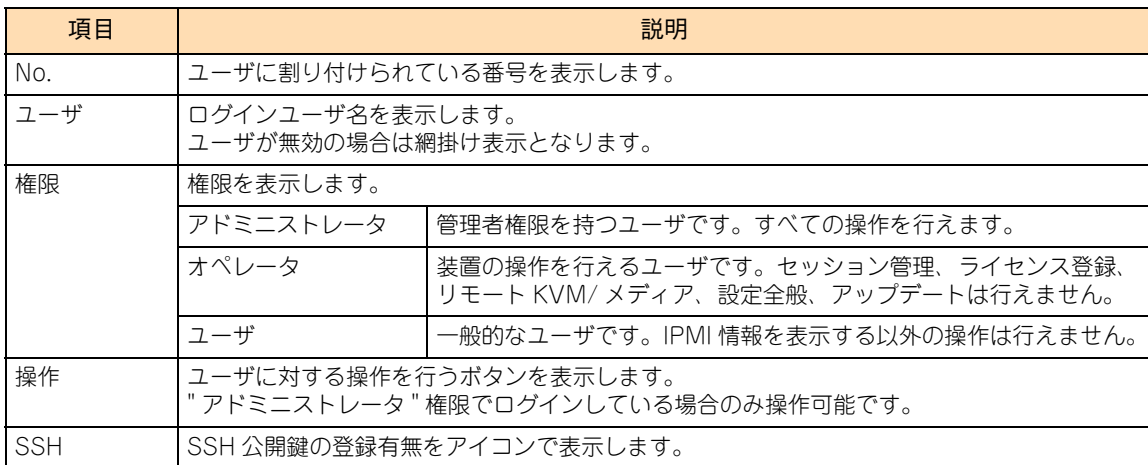

## **ユーザアカウント編集画面**

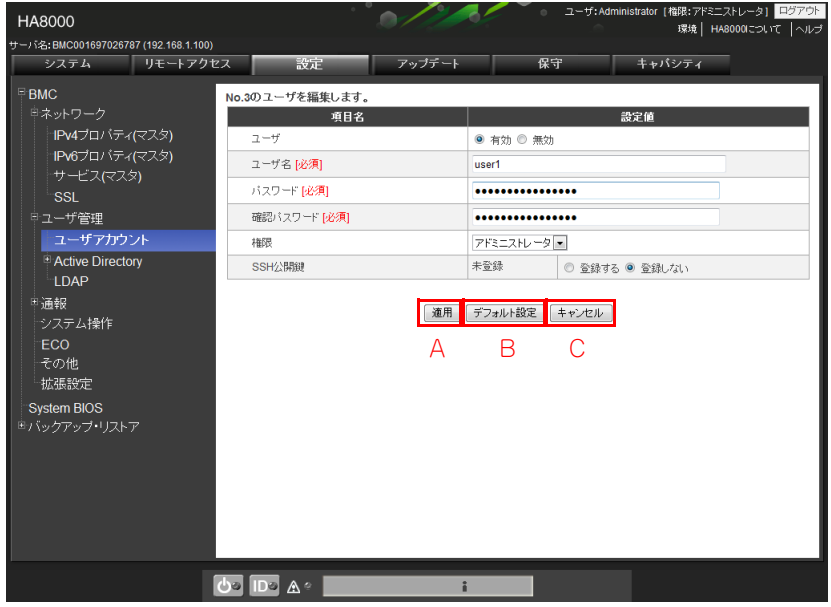

**A [適用]ボタン**

ユーザの編集が行われ、ユーザ一覧表示画面に戻ります。

**B [デフォルト設定]ボタン**

「ユーザ名」、「パスワード」、および「確認パスワード」が空欄になります。

**C [キャンセル]ボタン**

編集した設定値を適用することなく、ユーザ一覧表示画面に戻ります。

付録 A Web

コンソール設定メニュー画面

 $\frac{1}{1}$ 剾 回

[編集]ボタンをクリックしてユーザ編集画面を表示します。設定項目は次の表のとおりです。

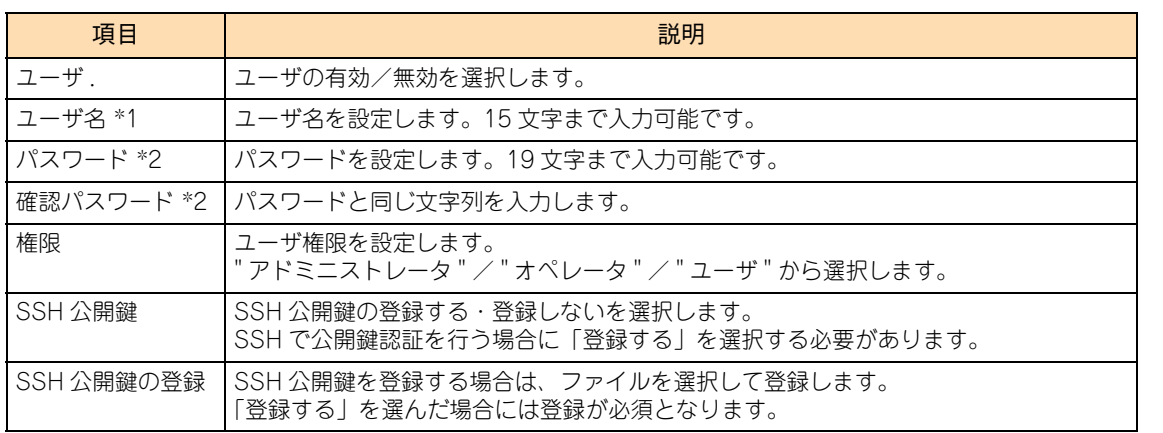

\*1 半角英数字と「-」(ハイフン)、「\_」(アンダースコア)のみ使用可能です。ただし、「-」はユーザ名の先頭には使用できません。

\*2 「 」(スペース)、「"」、「&」、「?」、「=」、「\」( バックスラッシュ )、「#」を除く ASCII 文字列のみ使用可能です。1 文字以上 の文字列を入力してください。このパスワードは、Web コンソールのユーザ認証に使用されます。SSH 公開鍵に対する秘密鍵 に付与するパスワードは、このパスワードと同一にする必要はありません。

#### **▶新規ユーザアカウント登録画面**

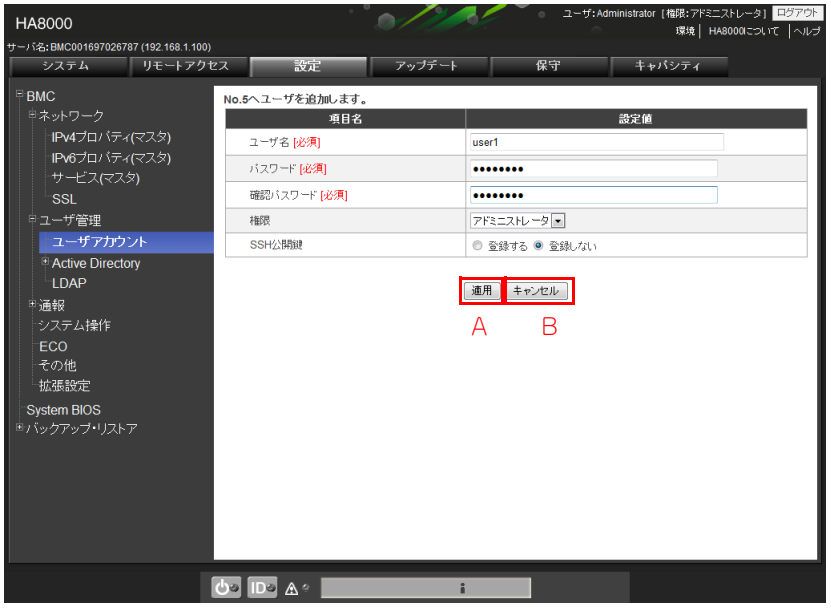

**A [適用]ボタン**

ユーザの追加が行われ、ユーザ一覧表示画面に戻ります。

#### **B [キャンセル]ボタン**

編集した設定値を適用することなく、ユーザ一覧表示画面に戻ります。

[追加] ボタンをクリックしてユーザ追加画面を表示します。設定項目は次の表のとおりです。

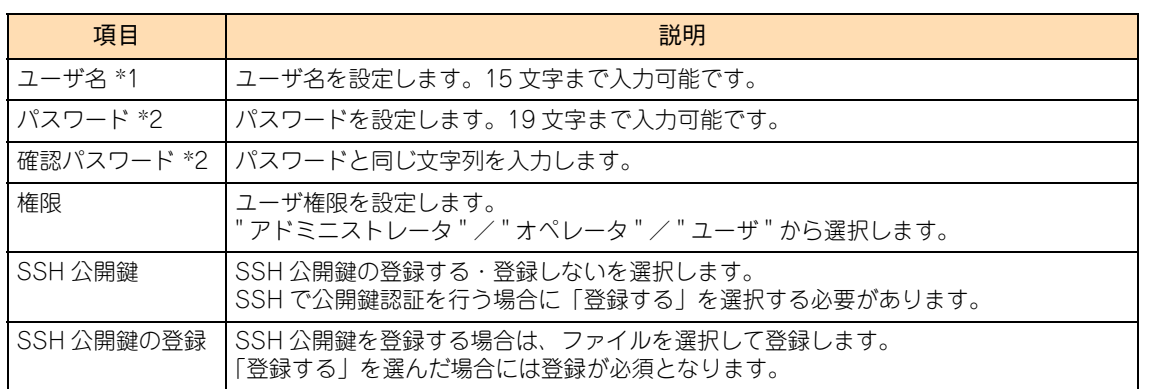

\*1 半角英数字と「-」(ハイフン)、「\_」(アンダースコア)のみ使用可能です。ただし、「-」はユーザ名の先頭には使用できません。

■ [root]、「MWA」、「Maintenance」の各ユーザカウントは BMC によって予約されていますので、 ユーザ名として追加および削除は行わないでください。ユーザアカウントは IPMI のユーザアカウ ントと同期する仕様となっております。IPMI コマンドツールなどでユーザを追加および削除する 場合、User ID 5 ~ 16 までをご使用になれます。

■ 「Administrator」アカウントは削除できません。また、本アカウントは編集画面において、ユー ザ名の変更、および権限の変更を許可していません。

<sup>\*2 「 」(</sup>スペース)、「"」、「&」、「?」、「=」、「\」( バックスラッシュ )、「#」を除く ASCII 文字列のみ使用可能です。1 文字以上 の文字列を入力してください。

制限

# ◆ Active Directory プロパティ

Active Directory に関する情報の表示と設定を行います。Active Directory 認証が有効の場合に認証上の表 示、および設定の変更が可能です。Active Directory 認証を使用する場合は、プロパティにて Active Directory 認証を有効にしてください。操作を行うには、" アドミニストレータ " 権限でログインしている必要があります。

**Active Directory 認証無効時の参照画面**

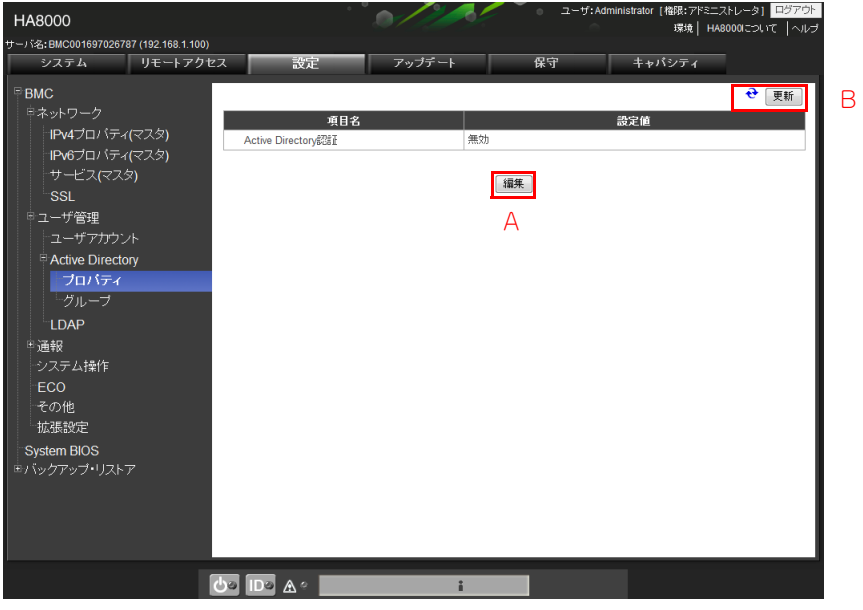

**A [編集]ボタン**

各項目の設定値を編集することができます。 本ボタンをクリックすると「Active Directory 認証無効時の編集画面」が表示されます。

**B [更新]ボタン**

情報を更新し再表示します。

**Active Directory 認証無効時の編集画面**

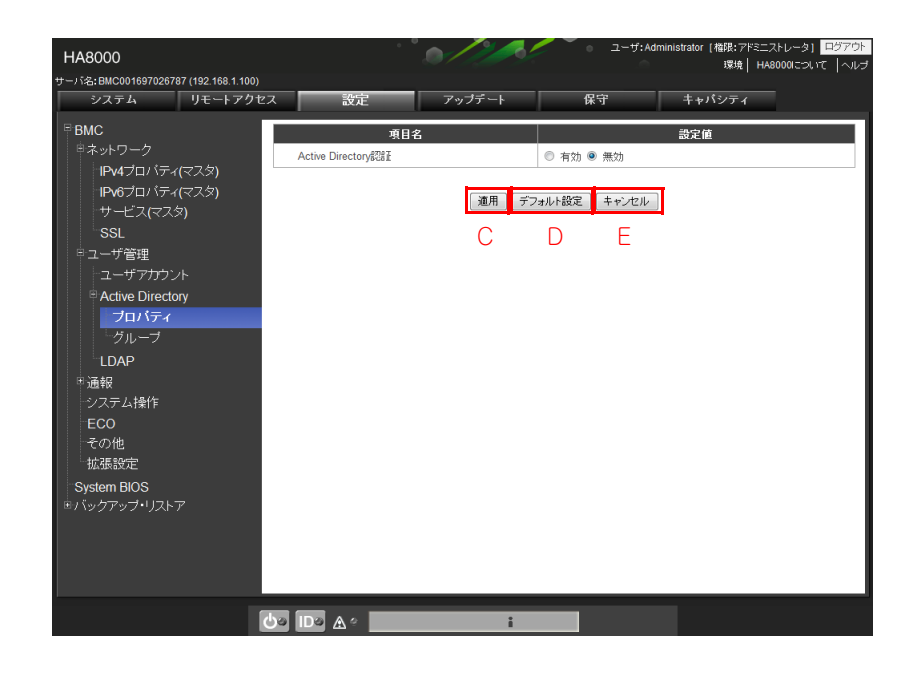

付録 A Web

コンソール設定メニュー画面

 $\mid \, \mid$  $\mathsf{H}$  $\mathbf{I}$ 剾 剾

**C [適用]ボタン**

編集した設定値を適用し、一覧表示画面に戻ります。

**D [デフォルト設定]ボタン**

「Active Directory」-「プロパティ」をデフォルトの設定値に戻します。なお、[適用]ボタンをクリッ クするまでは適用されません。

出荷時に設定されている値を設定します。[適用]ボタンをクリックすると適用されます。

**E [キャンセル]ボタン**

編集した設定値を適用することなく、一覧表示画面に戻ります。

**Active Directory 認証有効時の参照画面**

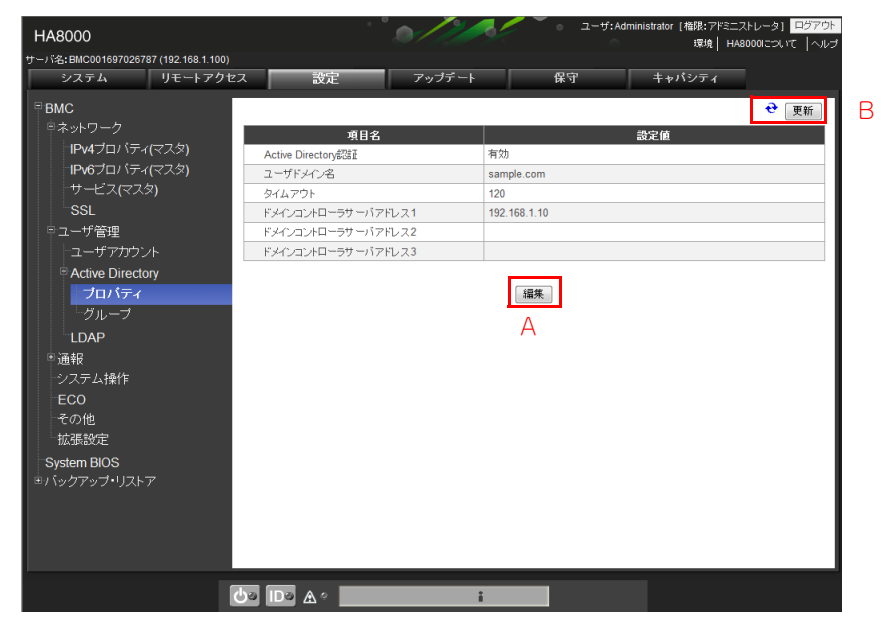

#### **A [編集]ボタン**

各項目の設定値を編集することができます。 本ボタンをクリックすると「Active Directory 認証有効時の編集画面」が表示されます。

**B [更新]ボタン**

情報を更新し再表示します。

設定タブ

**Active Directory 認証有効時の編集画面**

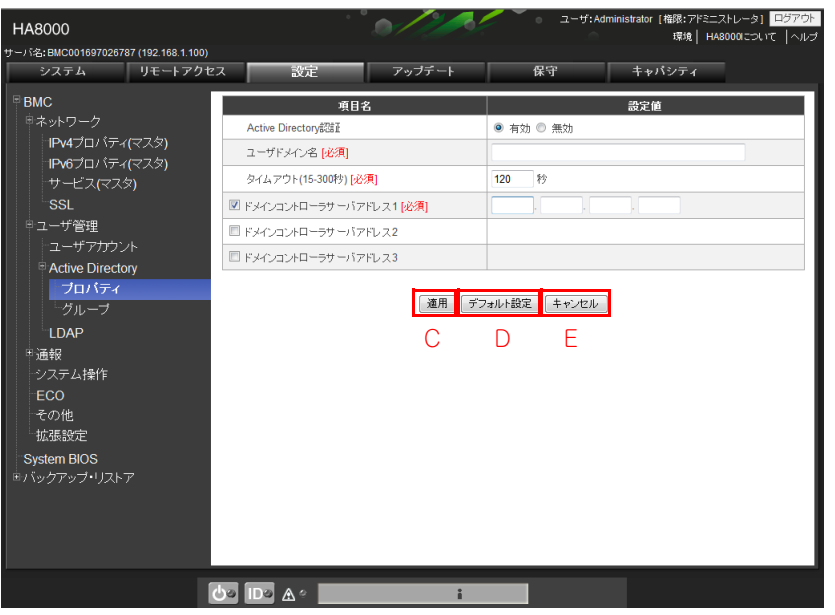

**C [適用]ボタン**

編集した設定値を適用し、一覧表示画面に戻ります。

**D [デフォルト設定]ボタン**

「Active Directory」-「プロパティ」をデフォルトの設定値に戻します。なお、[適用]ボタンをクリッ クするまでは適用されません。

**E [キャンセル]ボタン**

編集した設定値を適用することなく、一覧表示画面に戻ります。

設定内容と設定値は次の表のとおりです。

【 】:工場出荷時設定値

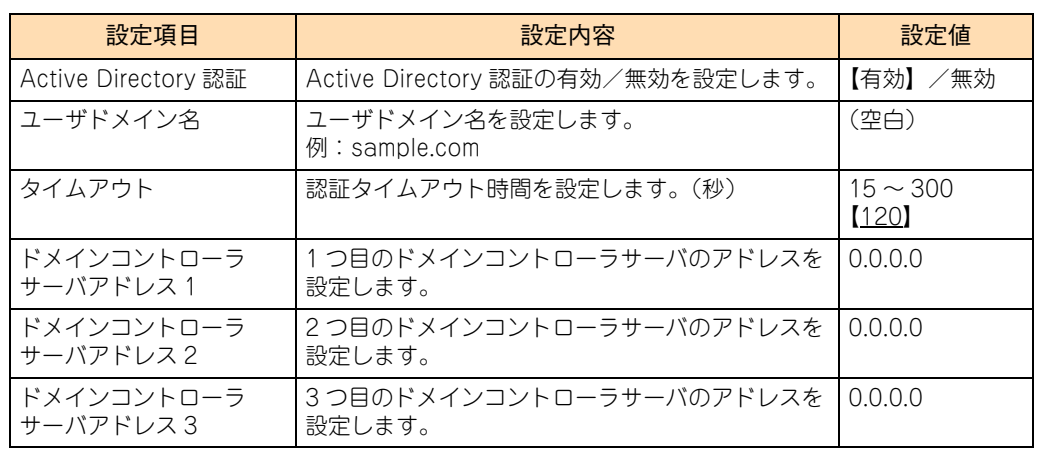

付録 A Web

コンソール設定メニュー画面

画画

## ◆ Active Directory グループ

Active Directory のグループに関する情報の表示と設定を行います。

Active Directory 認証が有効の場合に認証上の表示、および設定の変更が可能です。Active Directory 認証を 使用する場合は、プロパティにて Active Directory 認証を有効にしてください。操作を行うには、" アドミニ ストレータ " 権限でログインしている必要があります。

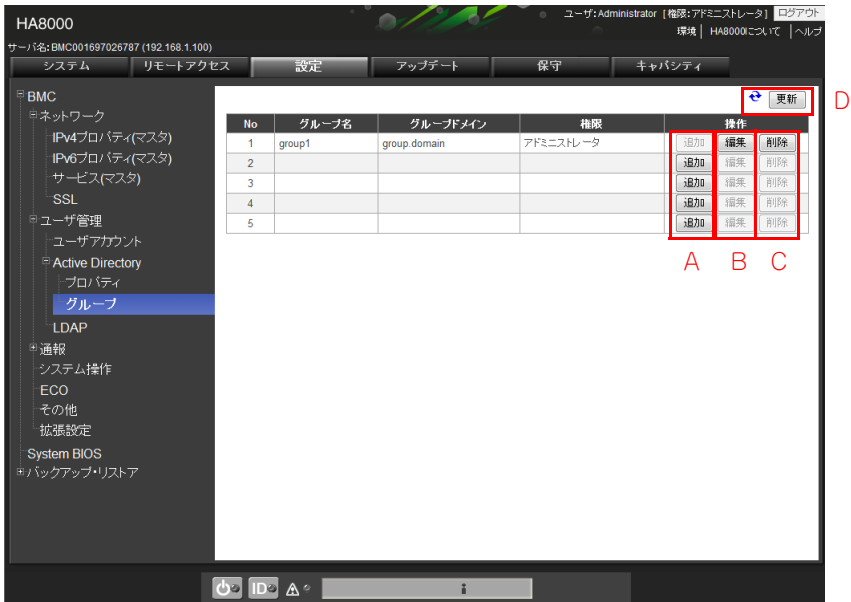

**A [追加]ボタン**

新規グループエントリが追加可能になります。 本ボタンをクリックすると「追加画面」が表示されます。

**B [編集]ボタン**

各項目が編集可能になります。 本ボタンをクリックすると「編集画面」が表示されます。

**C [削除]ボタン**

既存グループエントリが削除されます。本ボタンをクリックすると、次のポップアップメッセージが表 示されます。[OK] ボタンをクリックして削除を行います。

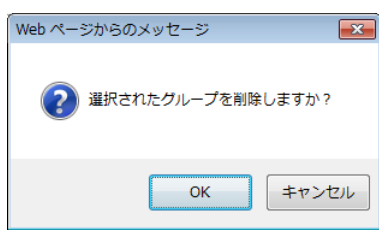

**D [更新]ボタン**

情報を更新し再表示します。

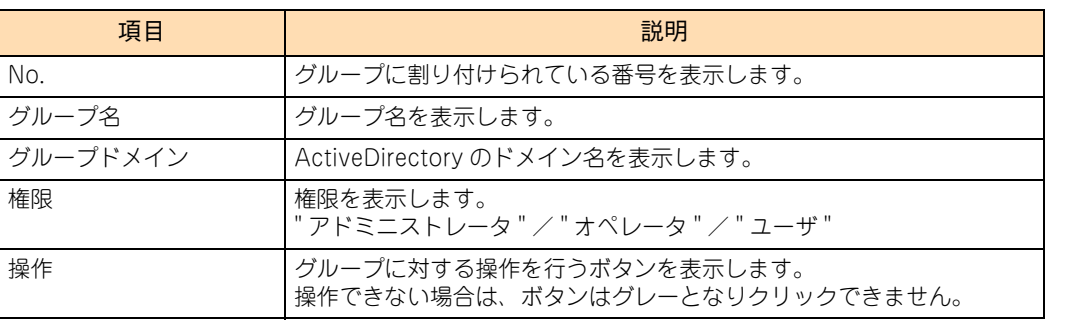

## **追加画面**

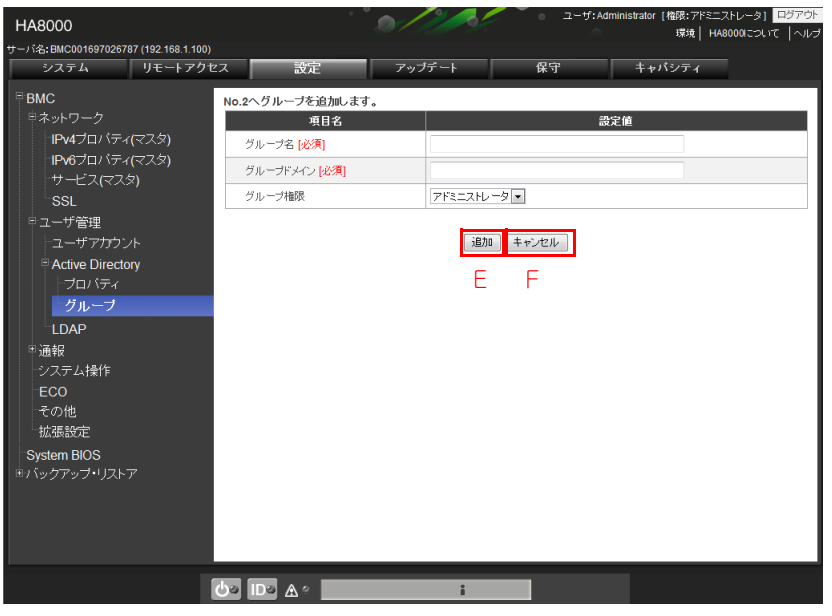

- **E [追加]ボタン** 新規グループエントリを追加します。
- **F [キャンセル]ボタン**

編集した設定値を適用することなく、一覧表示画面に戻ります。

設定内容は次の表のとおりです。

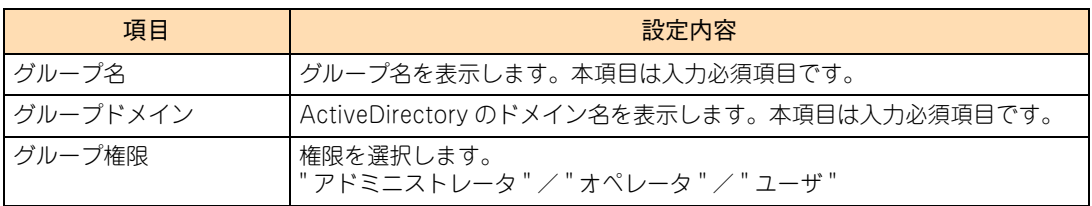

## **編集画面**

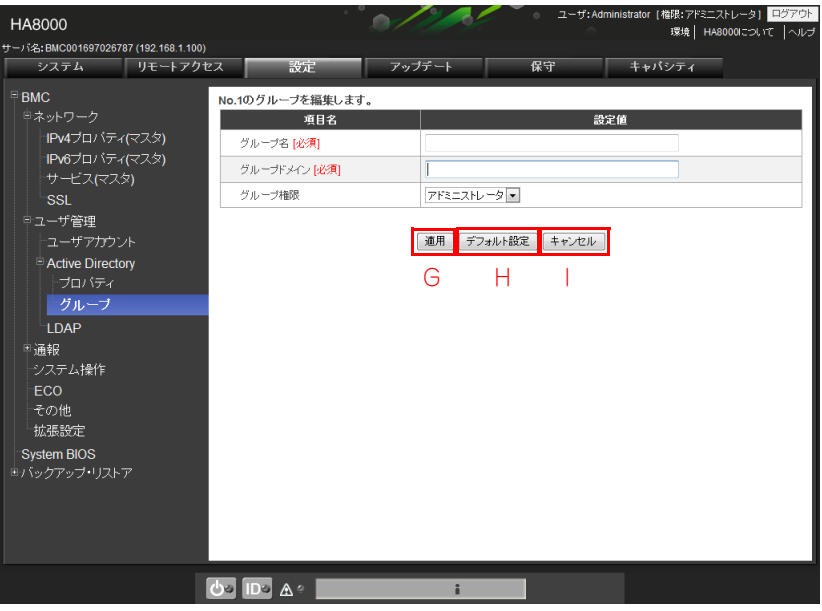

**G [適用]ボタン**

編集した設定値を適用し、一覧表示画面に戻ります。

**H [デフォルト設定]ボタン**

「Active Directory」-「グループ」をデフォルトの設定値に戻します。なお、[適用]ボタンをクリッ クするまでは適用されません。

**I [キャンセル]ボタン**

編集した設定値を適用することなく、一覧表示画面に戻ります。

設定内容は次の表のとおりです。

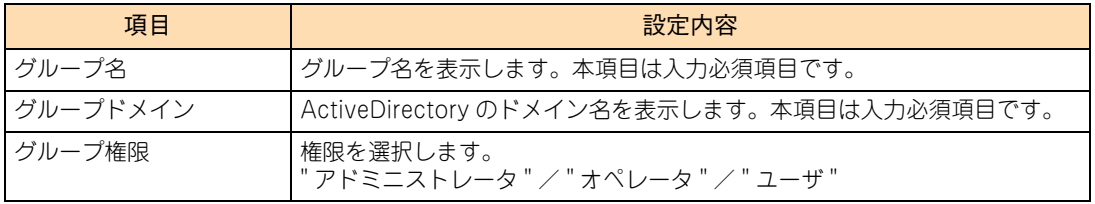

# ◆LDAP

LDAP に関する情報の表示と設定を行います。LDAP 認証が有効の場合に認証情報の表示、および設定変更が 可能です。LDAP 認証を使用する場合は、LDAP 認証を有効にしてください。操作を行うには、" アドミニス トレータ " 権限でログインしている必要があります。

#### **LDAP 認証無効時の参照画面**

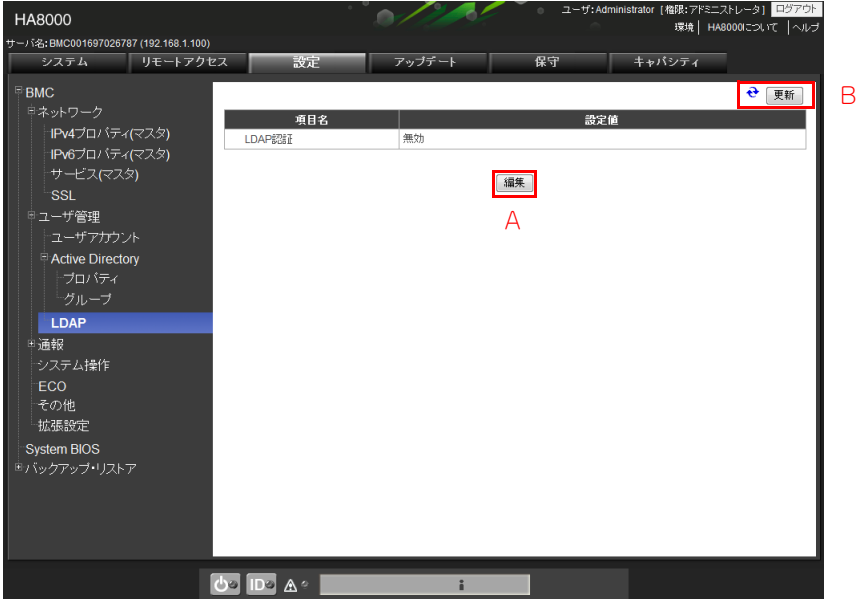

**A [編集]ボタン**

各項目の設定値を編集することができます。 本ボタンをクリックすると「LDAP 認証無効時の編集画面」が表示されます。

**B [更新]ボタン**

情報を更新し再表示します。

**LDAP 認証無効時の編集画面**

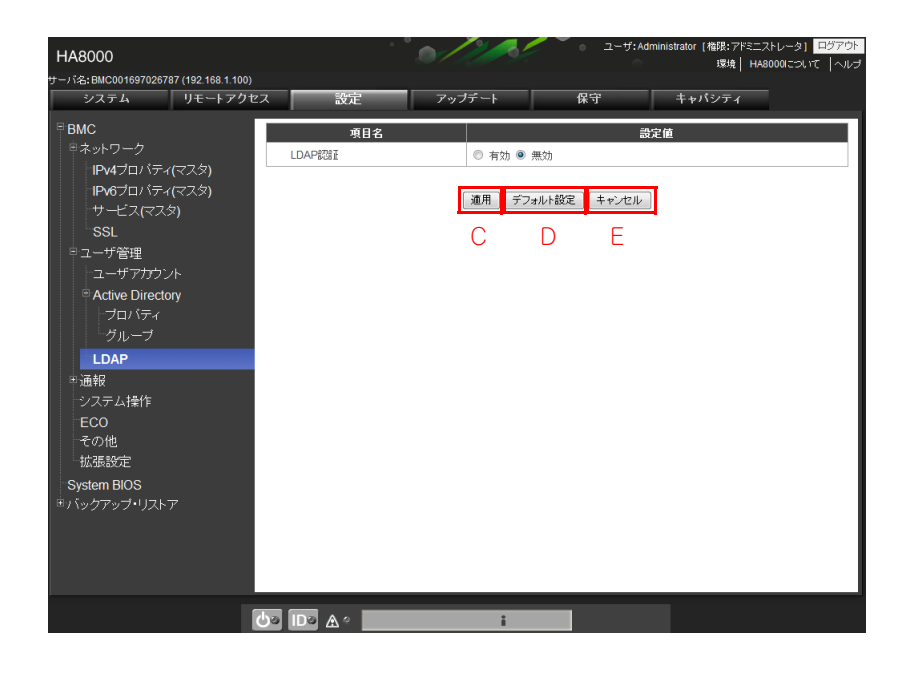

- **C [適用]ボタン** 編集した設定値を適用し、一覧表示画面に戻ります。
- **D [デフォルト設定]ボタン** 「LDAP」をデフォルトの設定値に戻します。なお、[適用]ボタンをクリックするまでは適用されません。
- **E [キャンセル]ボタン**

編集した設定値を適用することなく、一覧表示画面に戻ります。

**▶LDAP 認証有効時の参照画面** 

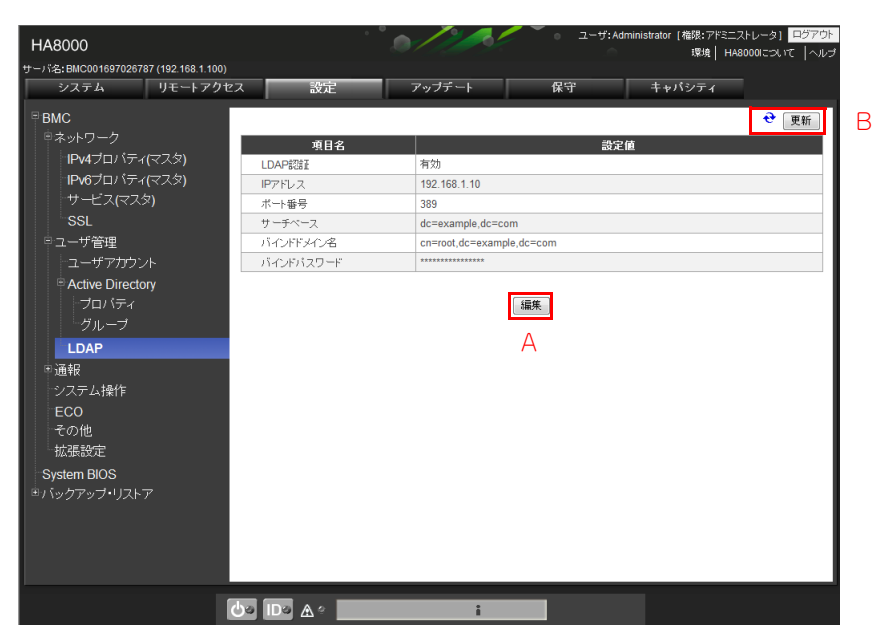

**A [編集]ボタン**

各項目の設定値を編集することができます。 本ボタンをクリックすると「LDAP 認証有効時の編集画面」が表示されます。

**B [更新]ボタン**

情報を更新し再表示します。

設定タブ

**LDAP 認証有効時の編集画面**

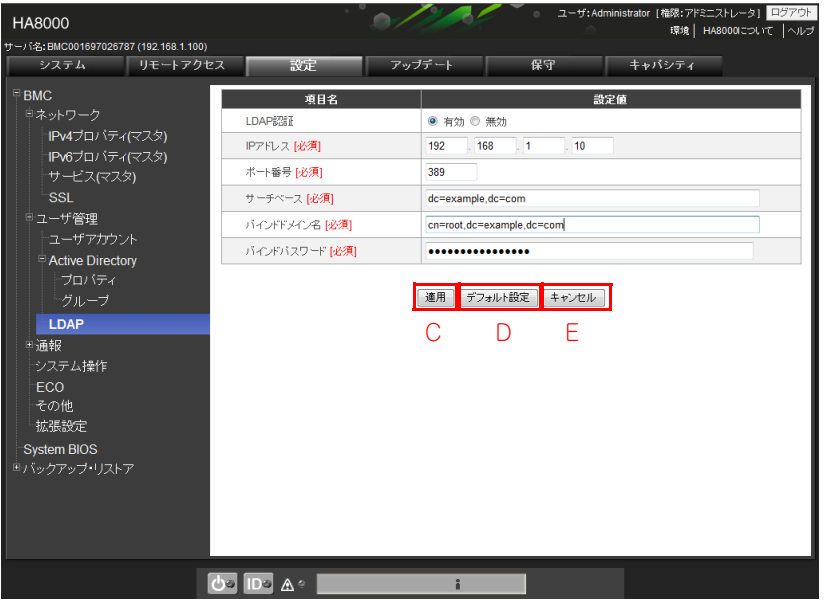

**C [適用]ボタン**

編集した設定値を適用し、一覧表示画面に戻ります。

**D [デフォルト設定]ボタン**

「LDAP」をデフォルトの設定値に戻します。なお、[適用]ボタンをクリックするまでは適用されません。

**E [キャンセル]ボタン**

編集した設定値を適用することなく、一覧表示画面に戻ります。

設定範囲とデフォルト値は次の表のとおりです。

【 】:工場出荷時設定値

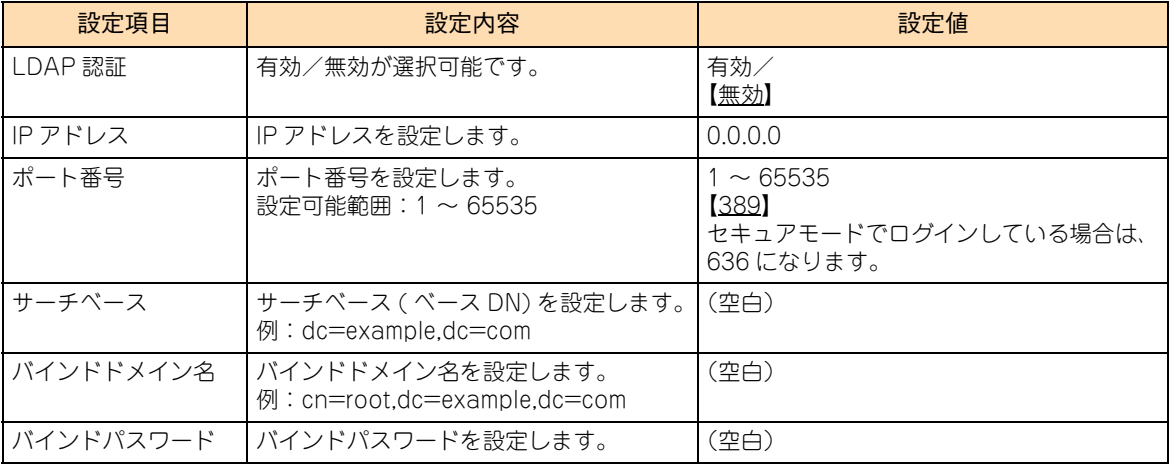

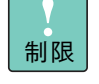

LDAPS (LDAP over SSL/TLS)は非サポートです。ポート番号に 636 を指定しないでください。 ポート番号に 636 を設定した状態で、LDAP ユーザで Web コンソールにログインすると、「ユーザ 名もしくはパスワードが正しくありません。」のエラーが表示されます。

付録 A Web

コンソール設定メニュー画面

 $\frac{1}{2}$ 剾 剾

# **(3) 通報**

メール通報と SNMP 通報の 2 つの通報機能を提供します。次にそれぞれの通報機能に関する設定項目につい て説明します。

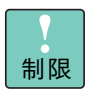

メール通報機能は保守時に使用する場合があるため、使用しないでください。 「通報」欄の工場出荷時設定値は「無効」に設定され、メール通報機能は使用できない状態にされて います。通常は工場出荷時設定値を変更しないでください。

## **◆メール通報**

BMC からの E メールによる通報設定の表示と編集を行います。宛先は最大 6 つまで登録することができます。

メール通報には、通報先を指定するための「宛先設定」とメールを送信するための「SMTP サーバ設定」が必 要です。操作を行うには、" アドミニストレータ " 権限でログインしている必要があります。

#### **宛先設定**

メール通報の宛先は「設定」タブを選択し、画面左側のツリー表示から「通報」-「メール通報」-「宛先設定」 を選択することで現在の設定を確認、および、変更ができます。

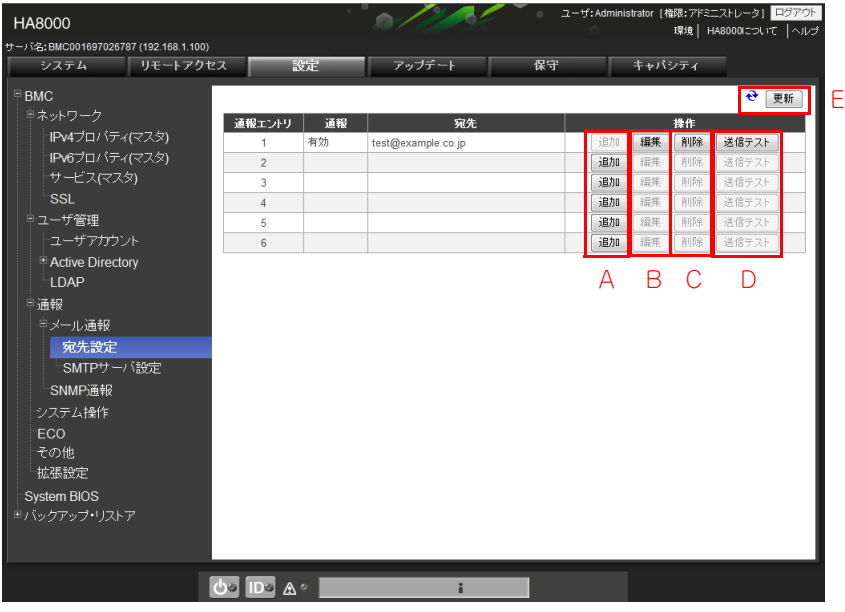

**A [追加]ボタン**

新規通報エントリが追加可能になります。 本ボタンをクリックすると「追加画面」が表示されます。

**B [編集]ボタン**

各項目が編集可能になります。 本ボタンをクリックすると「編集画面」が表示されます。

## **C [削除]ボタン**

既存の宛先を削除します。

本ボタンをクリックすると、次のポップアップメッセージが表示されます。[OK]ボタンをクリックし て削除を行います。

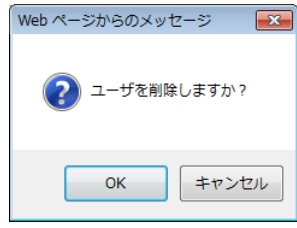

#### **D** [送信テスト] ボタン

宛先にテストメール(疑似イベントの通報)を送信します。

**E [更新]ボタン**

情報を更新し再表示します。

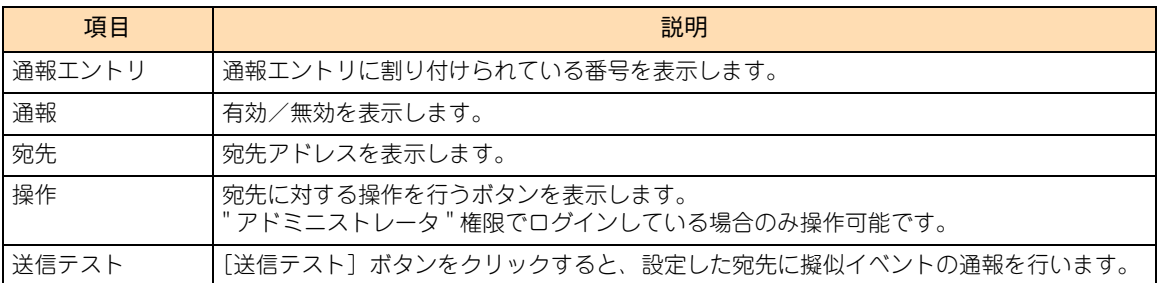

#### ■ 追加画面

通報を「有効」に選択すると編集可能となります。

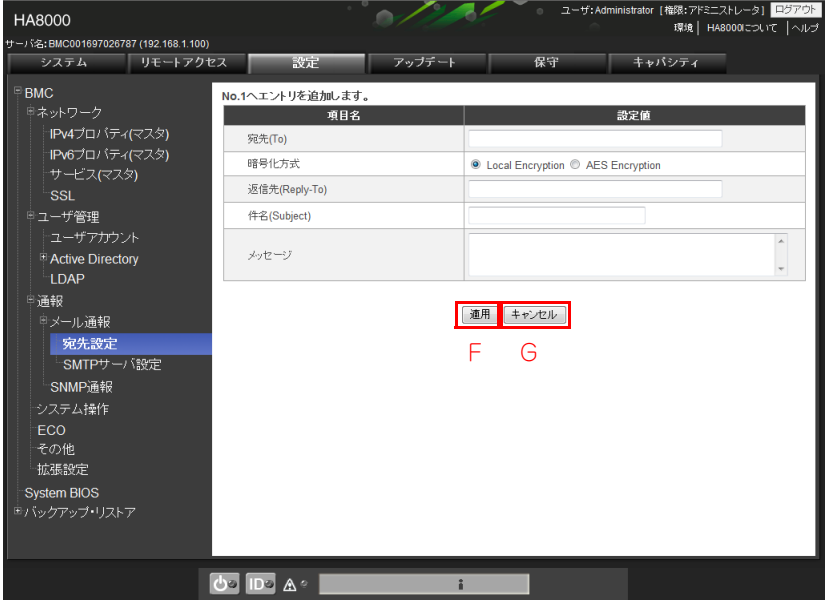

**F [適用]ボタン**

宛先の追加が行われ、宛先一覧表示画面に戻ります。

**G [キャンセル]ボタン**

宛先一覧表示画面に戻ります。

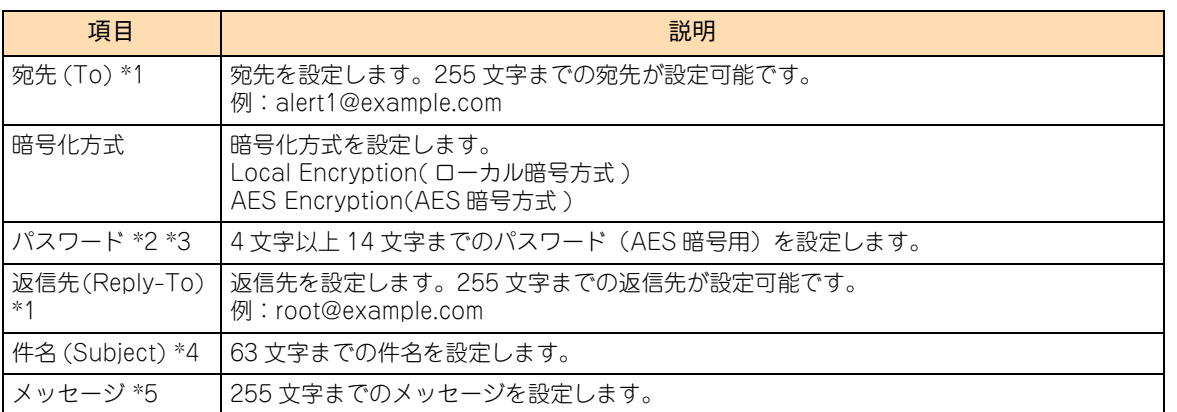

\*1 255 文字までの半角英数字、「-」(ハイフン)、「\_」(アンダースコア)、「.」(ピリオド)、「@ 」( アットマーク ) のみ使用可能です。

- \*2 「暗号化方式」が「AES Encryption」の場合に表示されます。
- \*3 「 」(スペース)を除く ASCII 文字列のみ使用可能です。
- \*4 63 文字までの、「+」、「"」、「?」、「=」、「<」、「>」、「\」( バックスラッシュ )、「#」を除く文字列が使用可能です。
- \*5 255 文字までの半角英数字および「 」(スペース)のみが使用可能です。

#### ■ 編集画面

既存の宛先に関する設定を変更します。「通報」が「有効」のとき編集可能となります。

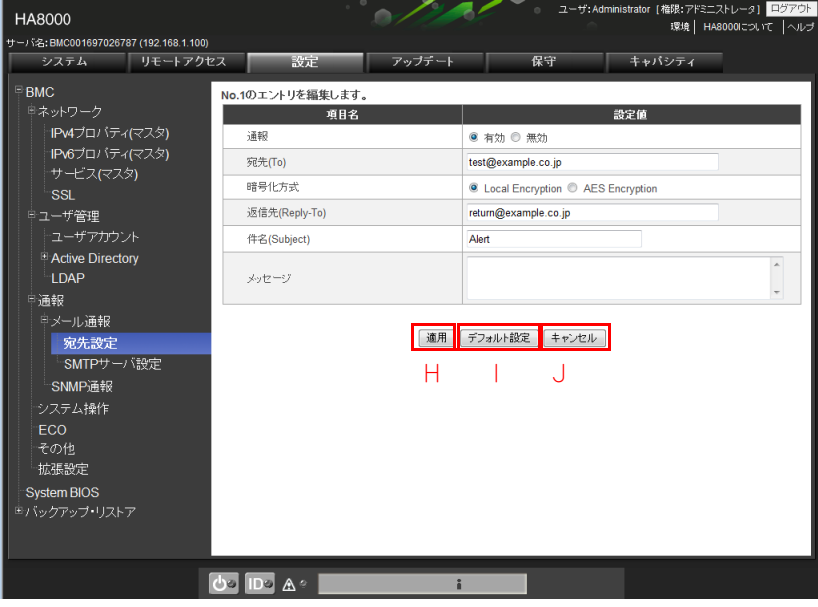

#### **H [適用]ボタン**

宛先の編集が行われ、宛先一覧表示画面に戻ります。

**I [デフォルト設定]ボタン**

「宛先 (To)」、「パスワード」、「返信先 (Reply-To)」、「件名 (Subject)」、および「メッセージ」が空欄 になります。

**J [キャンセル]ボタン**

宛先一覧表示画面に戻ります。

【 】:工場出荷時設定値

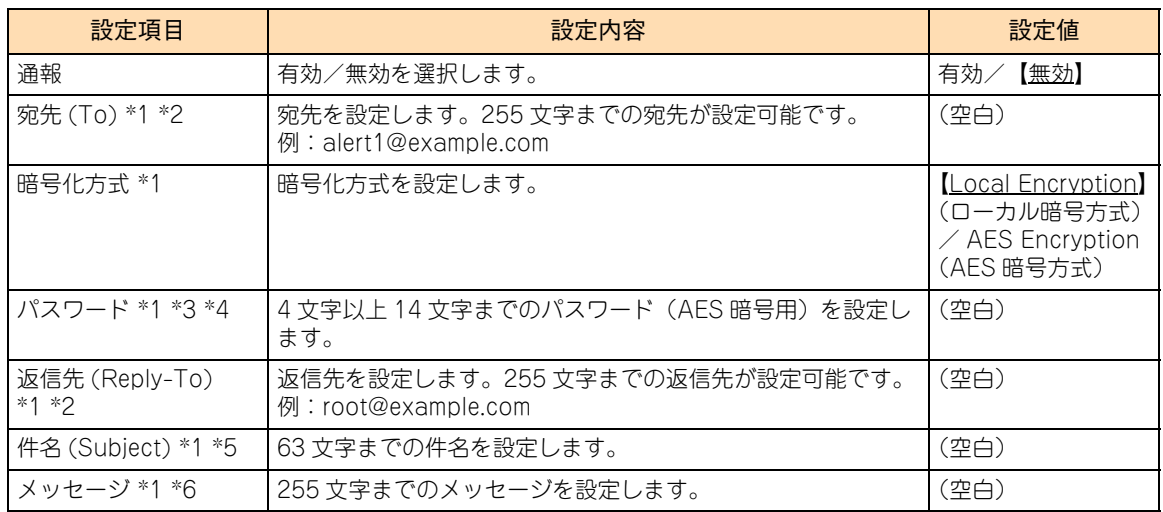

\*1 「通報」が「有効」の場合に表示されます。

\*2 255 文字までの半角英数字、「-」(ハイフン)、「\_」(アンダースコア)、「.」(ピリオド)、「@ 」( アットマーク ) のみ使用可能です。

\*3 「暗号化方式」が「AES Encryption」の場合に表示されます。

\*4 「 」(スペース)を除く ASCII 文字列のみ使用可能です。

\*5 63 文字までの、「+」、「"」、「?」、「=」、「<」、「>」、「\」( バックスラッシュ )、「#」を除く文字列が使用可能です。

\*6 255 文字までの半角英数字および「 」(スペース)のみが使用可能です。

### **▶ SMTP サーバ設定**

メール通報の SMTP サーバは「設定」タブを選択し、画面左側のツリー表示から「通報」ー「メール通報」ー 「SMTP サーバ設定」を選択することで現在の設定を確認、および変更ができます。

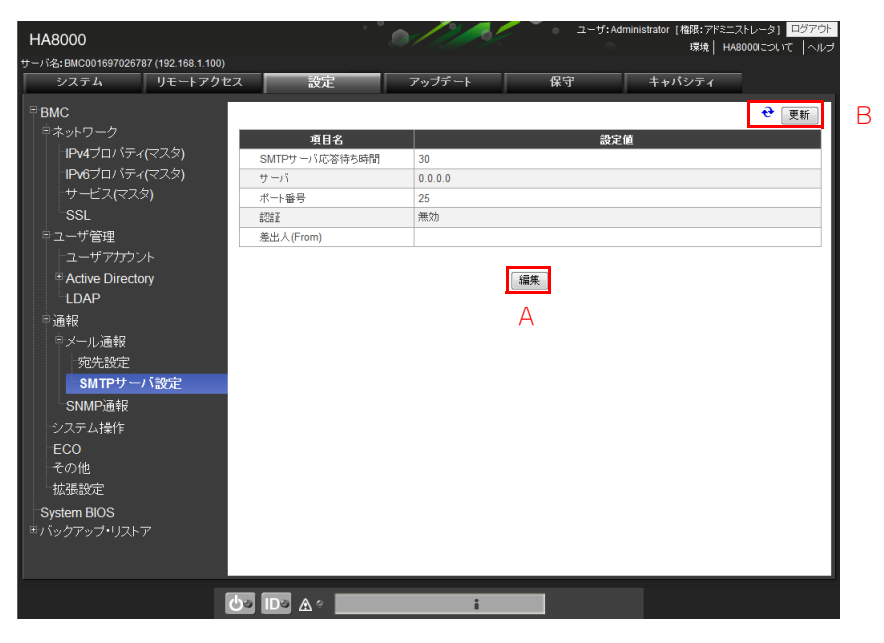

**A [編集]ボタン**

各項目の設定値を編集することができます。 本ボタンをクリックすると「SMTP サーバ編集画面」が表示されます。

**B [更新]ボタン**

情報を更新し再表示します。

■ SMTP サーバ編集画面

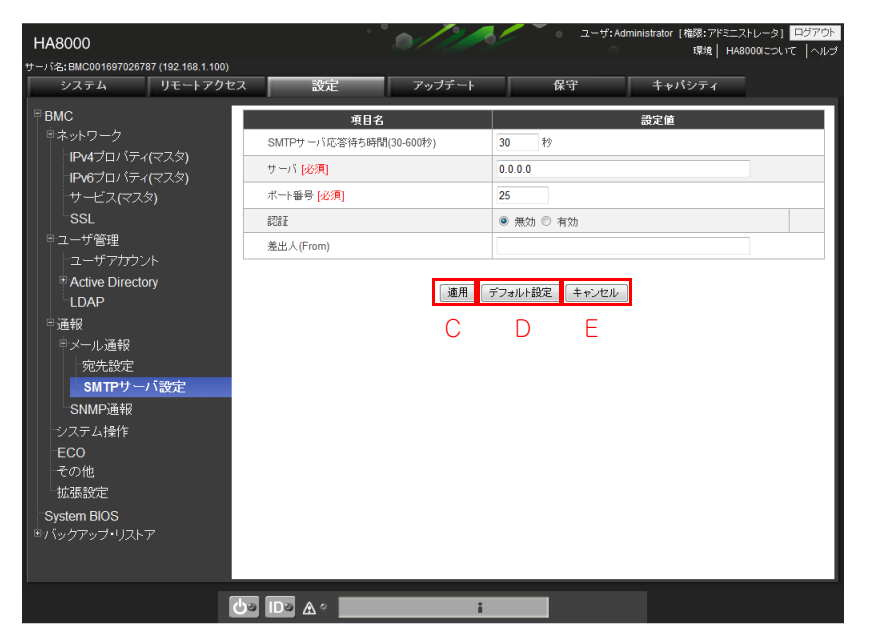
#### **C [適用]ボタン**

編集した設定値を適用し、設定表示画面に戻ります。

**D [デフォルト設定]ボタン**

「SMTP サーバ設定」をデフォルトの設定値に戻します。なお、[適用]ボタンをクリックするまでは適 用されません。

**E [キャンセル]ボタン**

編集した設定値を適用することなく、設定表示画面に戻ります。

【 】:工場出荷時設定値

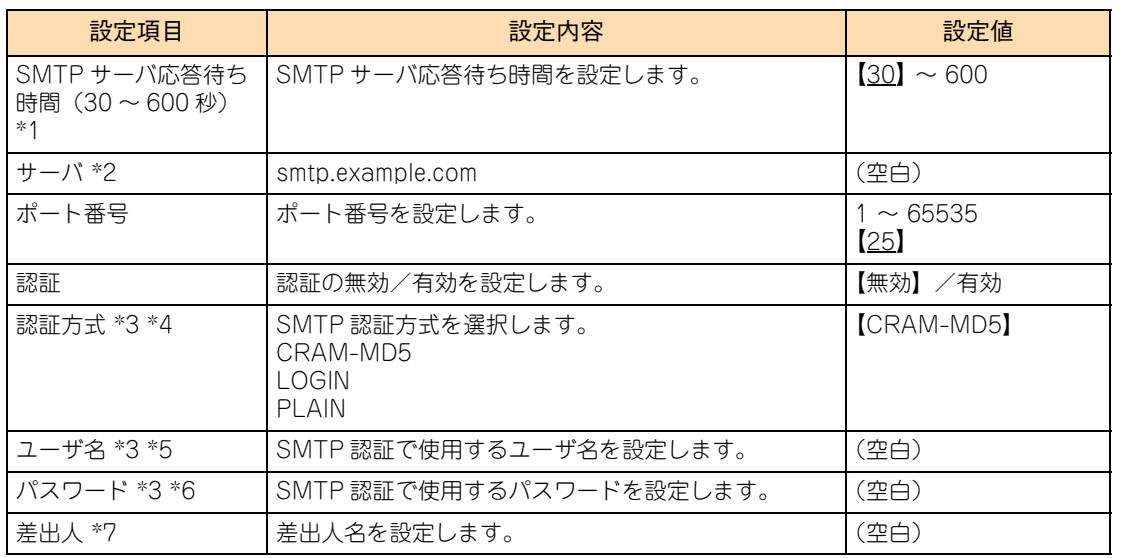

\*1 E メール送信を行って SMTP サーバへの接続が成功するまでのタイムアウト時間を設定します。

- \*2 255 文字までの半角英数字、「-」(ハイフン)、 「.」(ピリオド)、のフルドメイン名、または IPv4 アドレス、IPv6 アドレスが 指定可能です。
- \*3 「認証」が「有効」の場合に表示されます。
- \*4 少なくとも1つ以上選択する必要があります。
- \*5 64 文字までの、「 」(スペース)、「"」、「?」、「=」、「<」、「>」を除く文字列が指定可能です。

\*6 19 文字までの、「 」(スペース)、「"」、「?」、「=」、「<」、「>」を除く文字列が指定可能です。

\*7 255 文字までの半角英数字、「-」(ハイフン)、「\_」(アンダースコア)、「.」(ピリオド)、「@」( アットマーク ) のみ指定可能です。

### ◆ SNMP 通報

BMC からの SNMP による通報設定の表示と編集を行います。通報が有効の場合に認証上の表示、および設定の 変更が可能です。SNMP 通報を使用する場合は、通報を有効にしてください。操作を行うには、" アドミニスト レータ " 権限でログインしている必要があります。

### **▶通報設定無効時の参照画面**

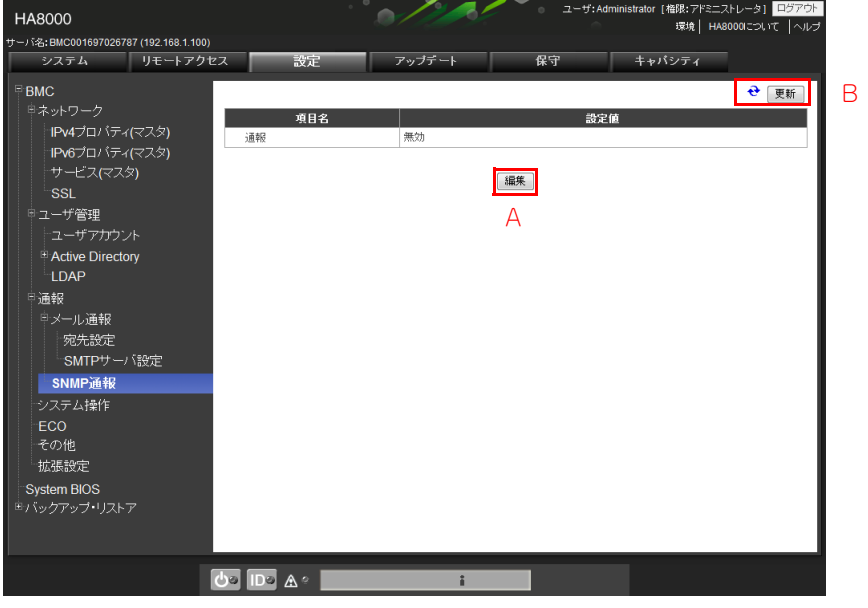

**A [編集]ボタン**

各項目の設定値を編集することができます。 本ボタンをクリックすると「通報無効設定時の編集画面」が表示されます。

**B [更新]ボタン**

情報を更新し再表示します。

▶ 通報無効設定時の編集画面

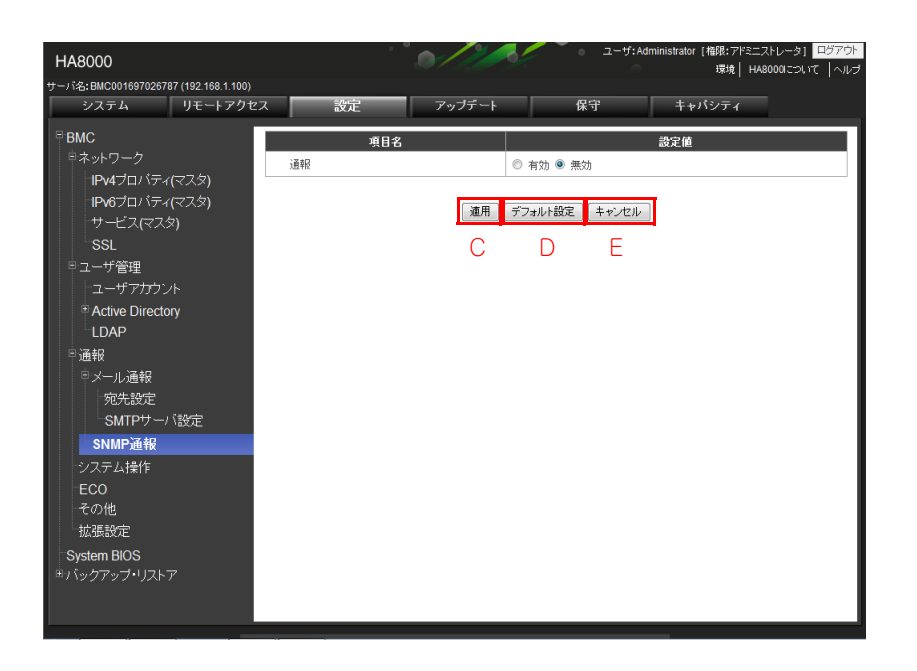

# 付録 A Web コンソール設定メニュー画面  $\mid \, \mid$  $\mathsf{H}$  $\mathbf{I}$ 剾

剾

**C [適用]ボタン**

編集した設定値を適用し、設定表示画面に戻ります。 通報を有効にして本ボタンをクリックすると、「通報有効時の参照画面」が表示されます。

- **D [デフォルト設定]ボタン** 「SNMP 通報」をデフォルトの設定値に戻します。なお、[適用]ボタンをクリックするまでは適用され ません。
- **E [キャンセル]ボタン**

編集した設定値を適用することなく、設定表示画面に戻ります。

### **▶通報有効時の参照画面**

SNMP 通報設定を行います。

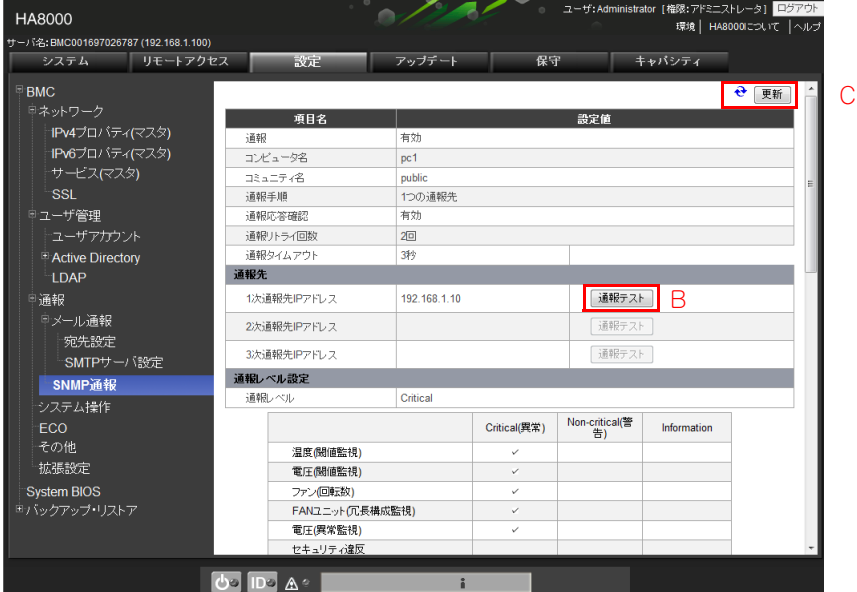

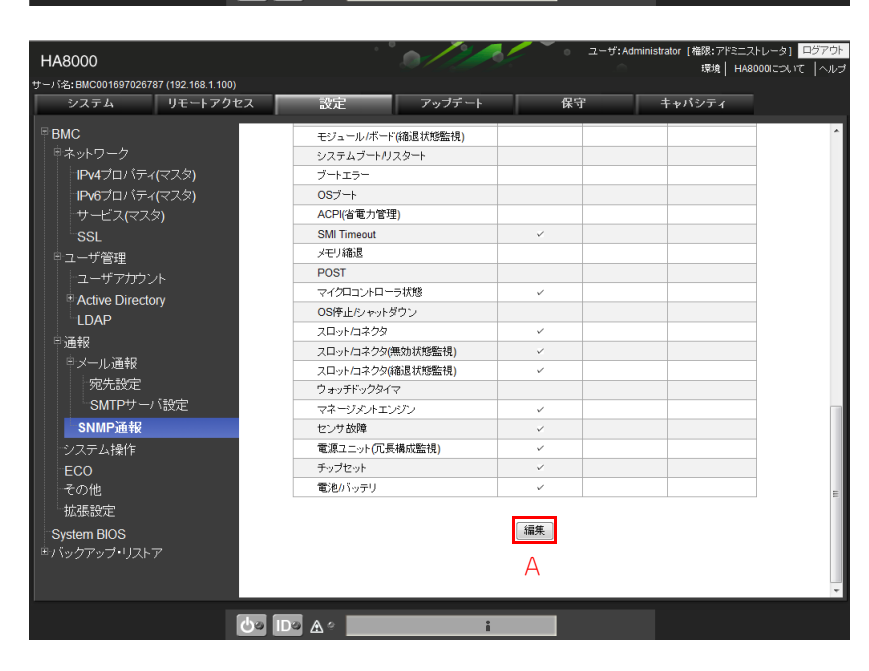

**A [編集]ボタン**

各項目の設定値を編集することができます。 本ボタンをクリックすると「通報有効時の編集画面」が表示されます。

- **B [通報テスト]ボタン** 設定した宛先に擬似イベントの通報を行います。
- **C [更新]ボタン**

情報を更新し再表示します。

### **▶通報有効時の編集画面**

SNMP 通報設定を行います。

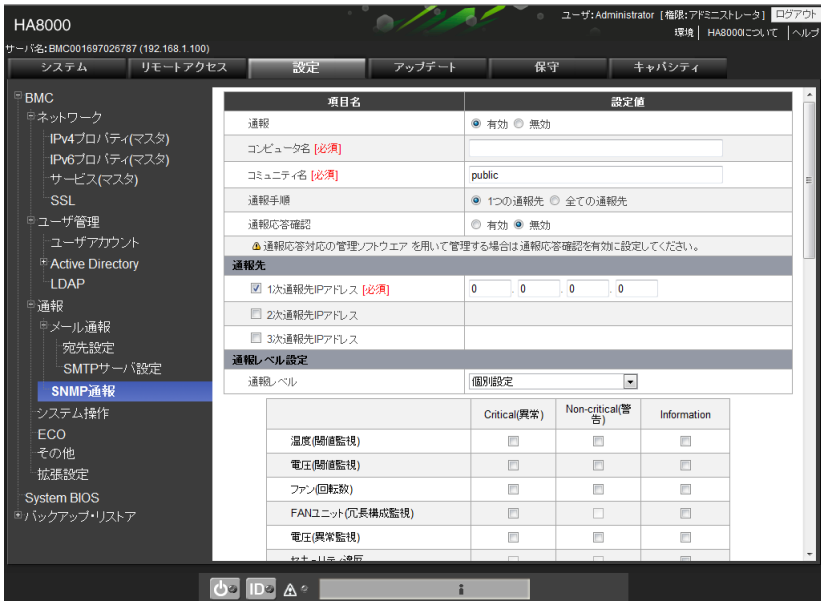

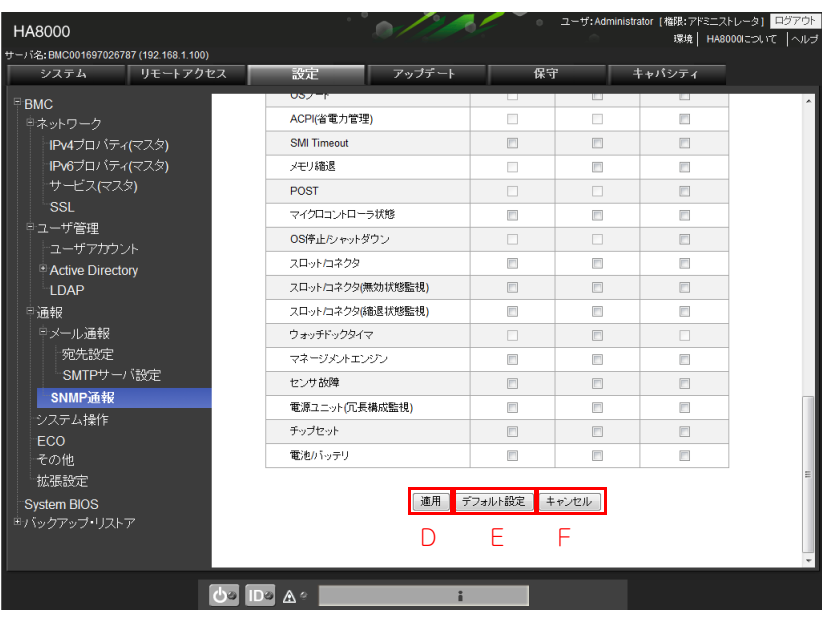

**D [適用]ボタン**

編集した設定値を適用し、設定表示画面に戻ります。

**E [デフォルト設定]ボタン**

「SNMP 通報」をデフォルトの設定値に戻します。なお、[適用]ボタンをクリックするまでは適用され ません。

**F [キャンセル]ボタン**

編集した設定値を適用することなく、設定表示画面に戻ります。

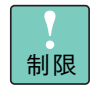

「設定」タブの「その他」の設定にて PEF (Platform Event Filtering)設定が無効の場合、次のよ うな表示となります。設定を変更するためには「PEF」を有効にしてください。 → 「(6) その他」 P.136

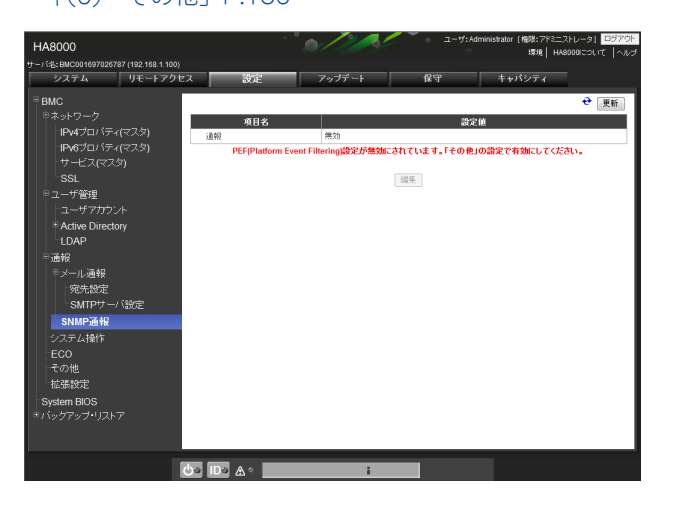

【 】:工場出荷時設定値

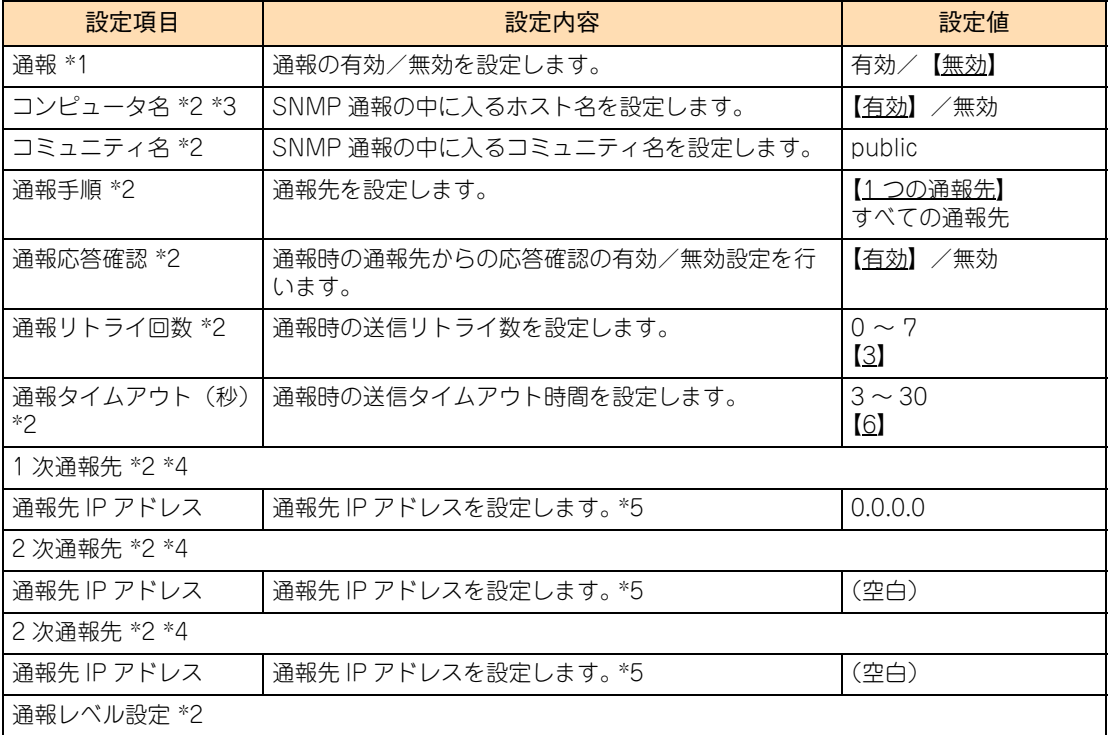

画画

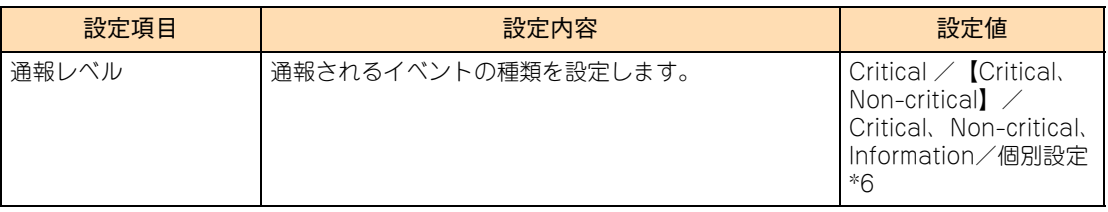

\*1 「設定」ー「その他」の「PEF(Platform Event Filtering) 設定」が「有効」の場合に表示されます。

\*2 「通報」が「有効」の場合に表示されます。

\*3 半角英数字のみ使用可能です。

\*4 通報先は 1 つ以上が有効になっている必要があります。

\*5 [通報テスト]ボタンをクリックすることで、擬似イベントが送信されます。

\*6 センサタイプごとに、通報するイベントを任意に設定することができます。

### **(4) システム操作**

リモート KVM コンソール、およびリモートメディアに関する設定を行います。設定の変更には、" アドミニス トレータ " 権限でログインしている必要があります。

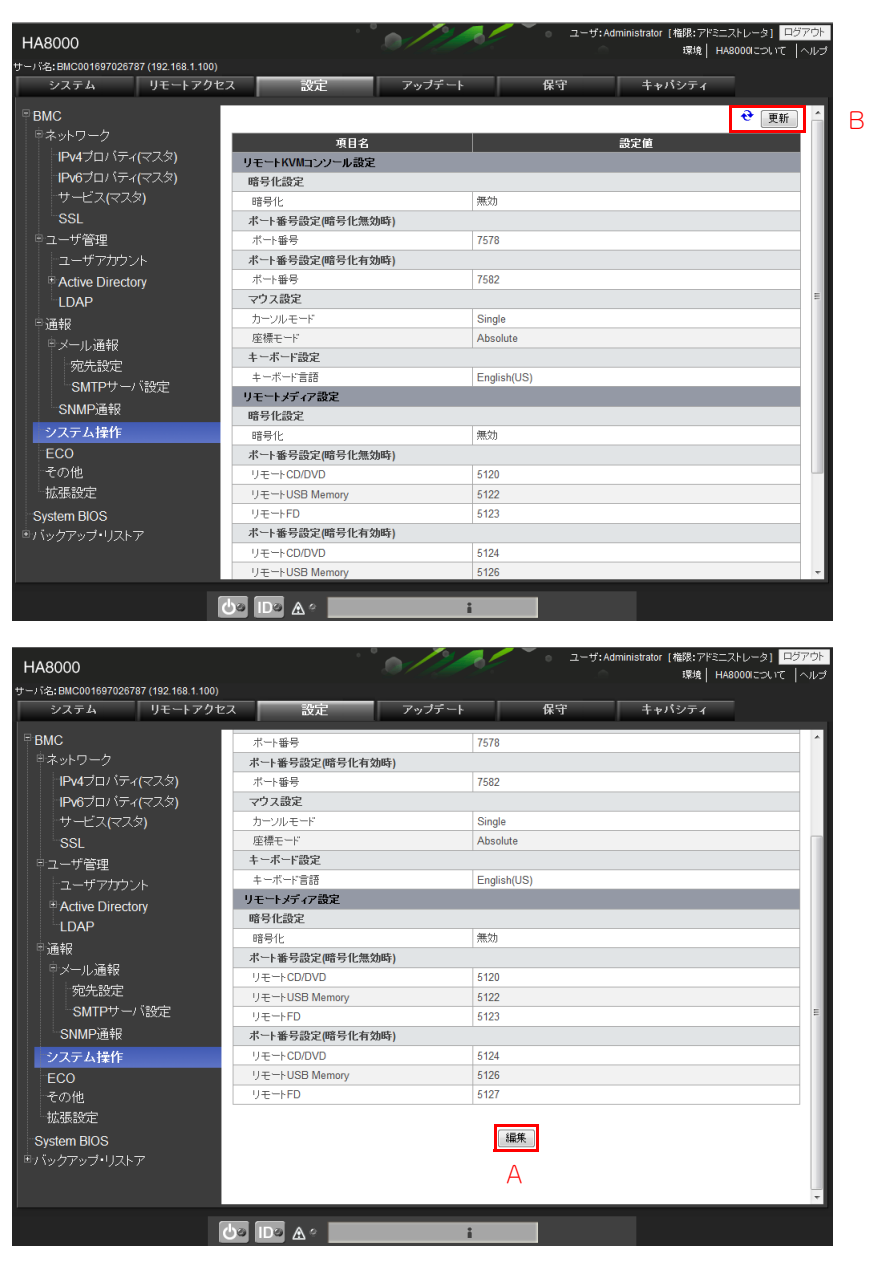

圖

### **A [編集]ボタン**

各項目の設定値を編集することができます。 本ボタンをクリックすると「編集画面」が表示されます。

**B [更新]ボタン**

情報を更新し再表示します。

設定内容は次の表のとおりです。

コンソール設定メニュー画面

画圈

付録 A Web

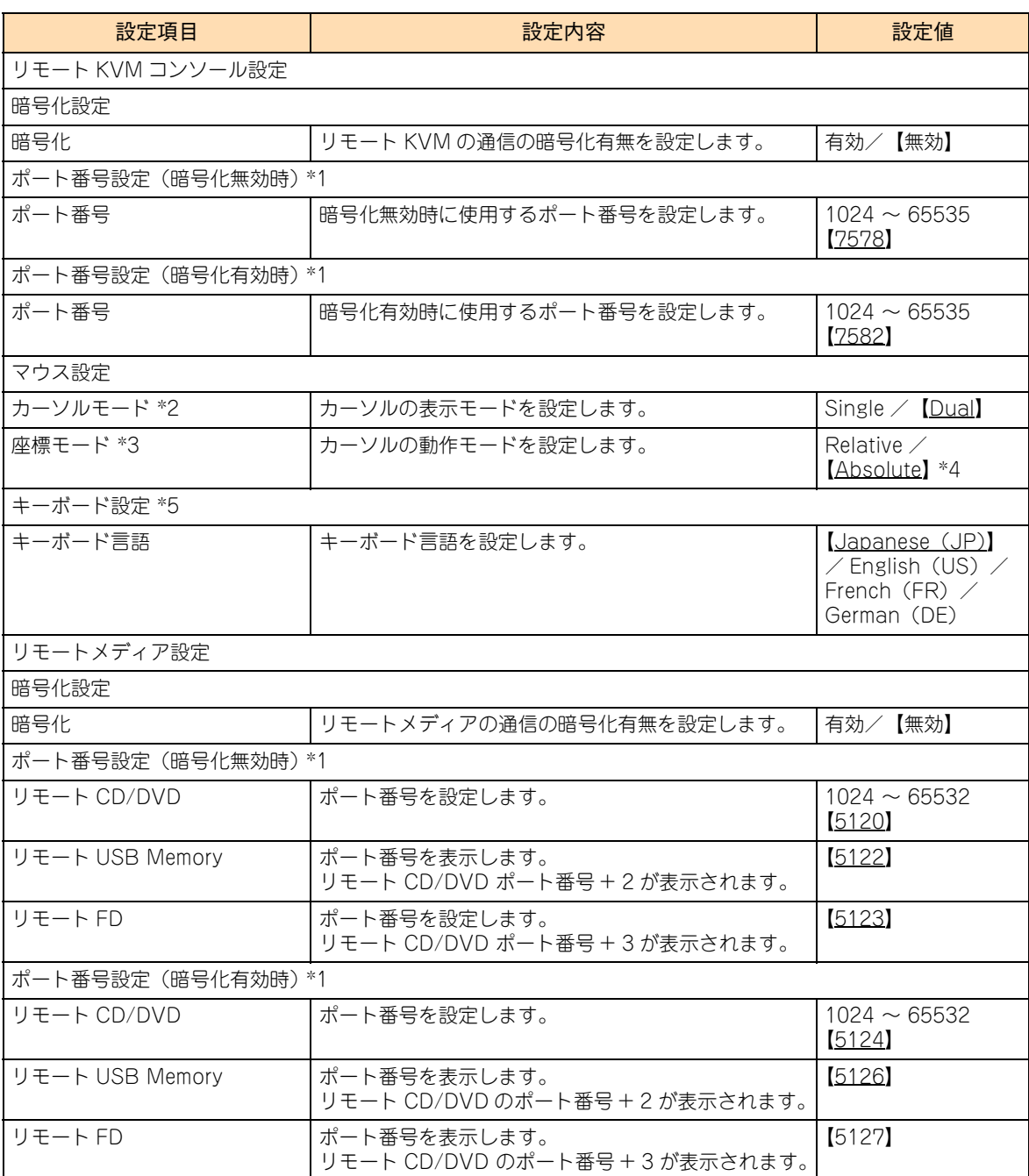

【 】:工場出荷時設定値

\*1 ポート番号はそれぞれ重複することはできません。

\*2 リモート KVM コンソール画面に表示するマウスカーソルモードを選択します。「Single」は本体装置のカーソルのみを表示し、 「Dual」は本体装置のカーソルおよびローカルのカーソルを表示します。

- \*3 リモート端末から本体装置に送るマウスカーソルの座標の表現方法を選択します。「Absolute」はリモート KVM コンソール 画面の座標 (0,0) から現在のマウスの絶対座標を本体装置へ送信し、「Relative」は移動前のマウス位置から移動後のマウス位 置までの相対座標を本体装置へ送信します。リモート KVM を起動している場合は、変更を反映させるために終了してください。
- \*4 通常は Absolute モードを推奨します。マウスカーソルの座標の同期が取れないような場合は、Relative モードに変更して調 整してください。
- \*5 リモート端末側で Web ブラウザを起動して操作を行う前に、本体装置とリモート端末の OS 上のキー入力言語を一致させてお く必要があります .

### **編集画面**

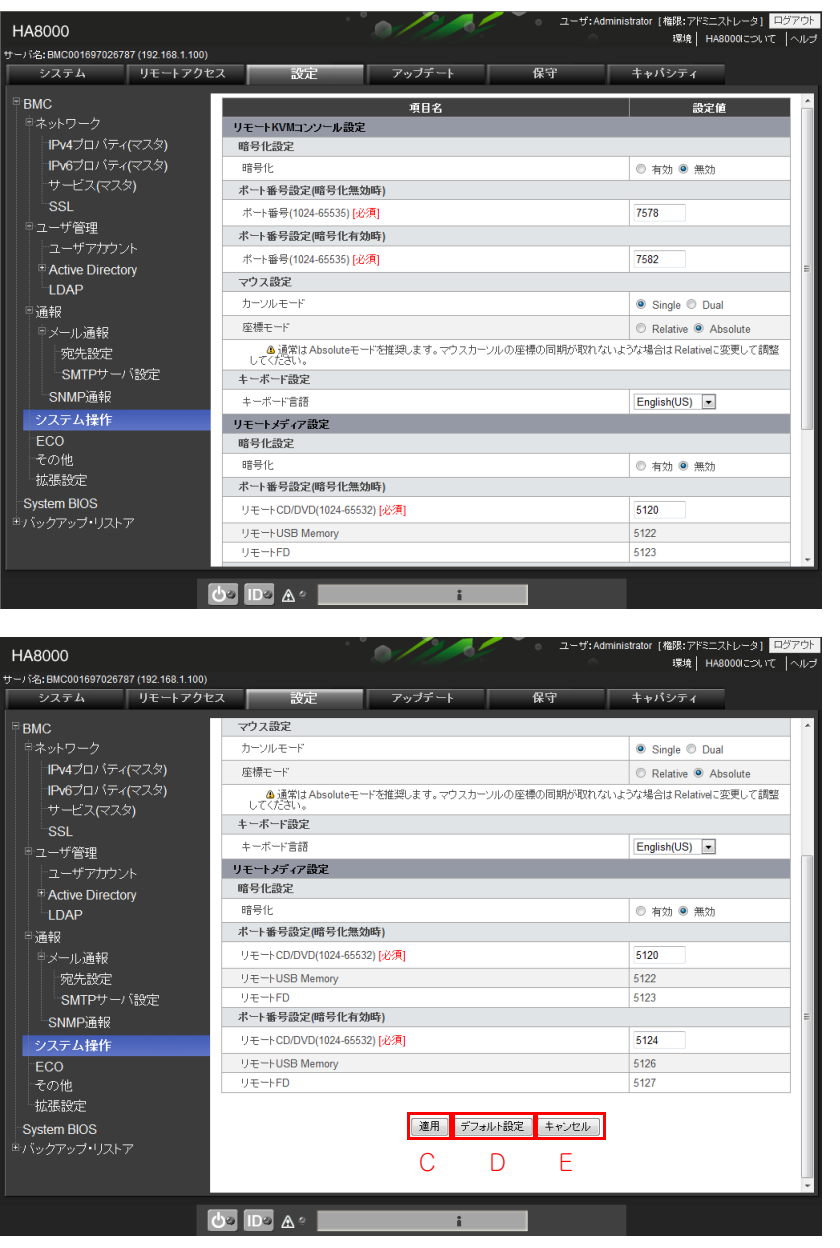

**C [適用]ボタン**

編集した設定値を適用し、宛先一覧表示画面に戻ります。

**D** [デフォルト設定] ボタン

「システム操作」をデフォルトの設定値に戻します。なお、[適用]ボタンをクリックするまでは適用さ れません。

コンソール設定メニュー画面

画画

**E [キャンセル]ボタン**

編集した設定値を適用することなく、設定表示画面に戻ります。

制限

「キーボード言語」は、「Japanese(JP)」以外に設定しないでください。 その他の設定では正常にキー入力を受け付けない場合があります。

### **(5) ECO**

システム装置の省電力設定と表示を行います。設定の参照および変更には、" アドミニストレータ " 権限でロ グインしている必要があります。

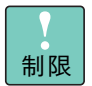

" オペレータ " 権限で本画面を表示すると、「情報の取得に失敗しました」のエラーメッセージが表示 され、各項目の設定値には何も表示されません。

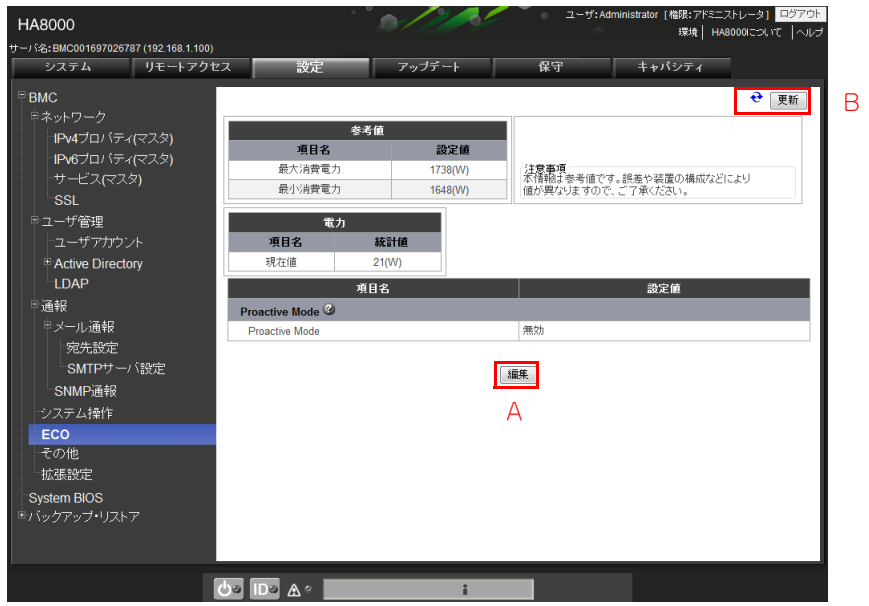

#### **A [編集]ボタン**

各項目の設定値を編集することができます。 本ボタンをクリックすると「編集画面」が表示されます。

**B [更新]ボタン**

コンソール設定メニュー画面

 $\mid \, \mid$  $\mathsf{H}$  $\mathbf{I}$ 剾 剾

■ 参考値

管理対象システム装置の構成や稼働状況による、消費電力の参考値は次の表のとおりです。

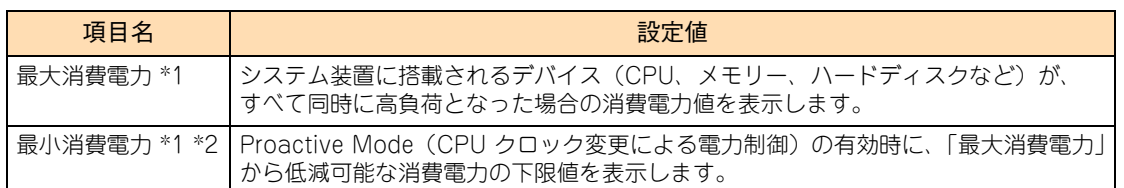

\*1 表示している数値は参考値であり、装置の構成などにより異なる場合があります。

\*2 現在の装置構成において、最も電力を消費しない場合の値ではありません。

■ 電力

管理対象システム装置の現在の消費電力を表示します。

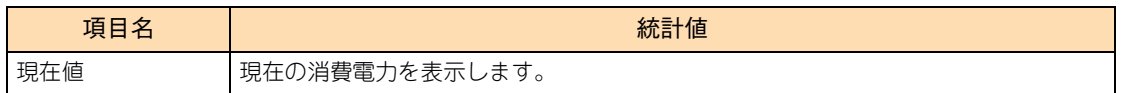

**Proactive Mode** 

本体装置の消費電力を指定した上限しきい値以下に抑止したい場合に利用します。CPU クロックの変更 を行い、システムのパフォーマンスを低下させる替わりに消費電力を削減します。

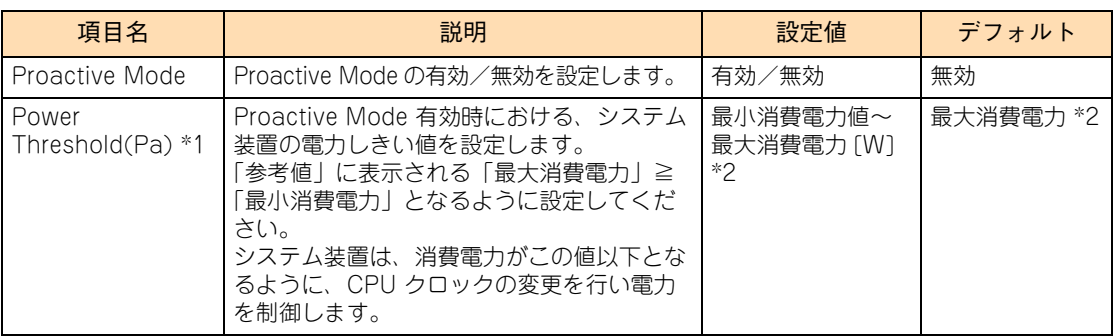

- \*1 「Proactive Mode」を有効にした場合、表示されます。
- \*2 装置によっては ( 最小値~最大値 )[W] の設定可能な範囲が異なります。 (デフォルトの値は、設定可能な範囲の最大値)

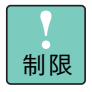

- OS 動作中の設定は、即時反映されます。また、DC 電源オフ時に設定した場合、次の OS 起動時に 設定が反映されます。
- システム装置の電源を入れて (DC 電源オン) から OS 起動までの間は、設定しないでください。

**編集画面**

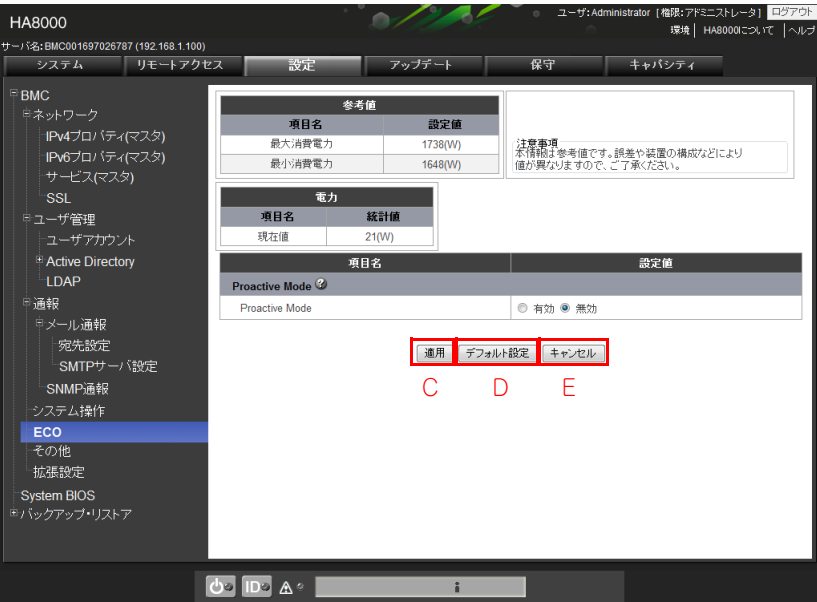

**C [適用]ボタン**

編集した設定値を適用し、一覧表示画面に戻ります。

**D** [デフォルト設定] ボタン

「ECO」をデフォルトの設定値に戻します。なお、[適用]ボタンをクリックするまでは適用されません。

**E [キャンセル]ボタン**

編集した設定値を適用することなく、設定表示画面に戻ります。

## <span id="page-155-0"></span>**(6) その他**

BMC の様々な機能の設定を行います。設定の変更には、" アドミニストレータ " 権限でログインしている必要 があります。

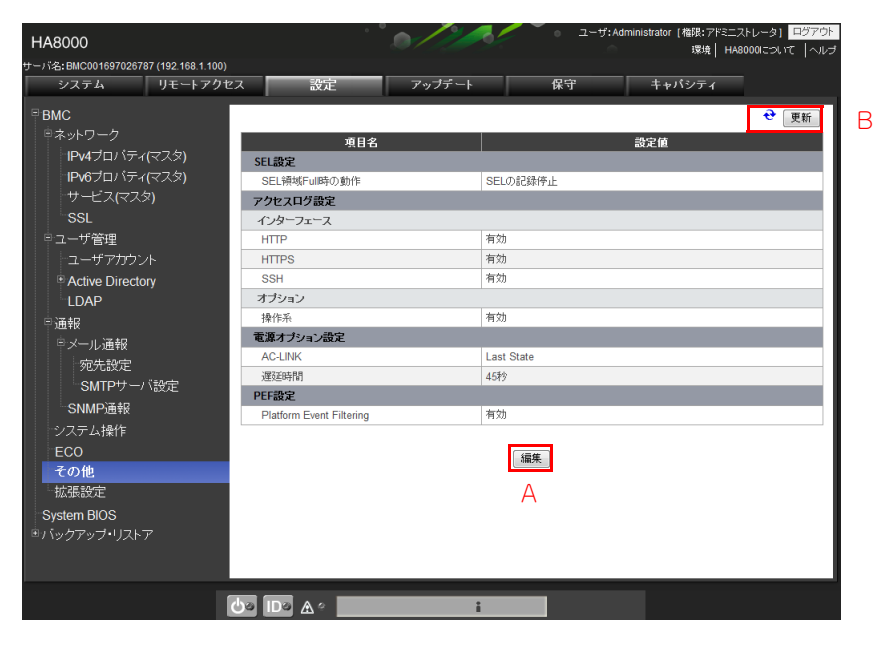

**A [編集]ボタン**

各項目の設定値を編集することができます。

**B [更新]ボタン**

情報を更新し再表示します。

【 】:工場出荷時設定値

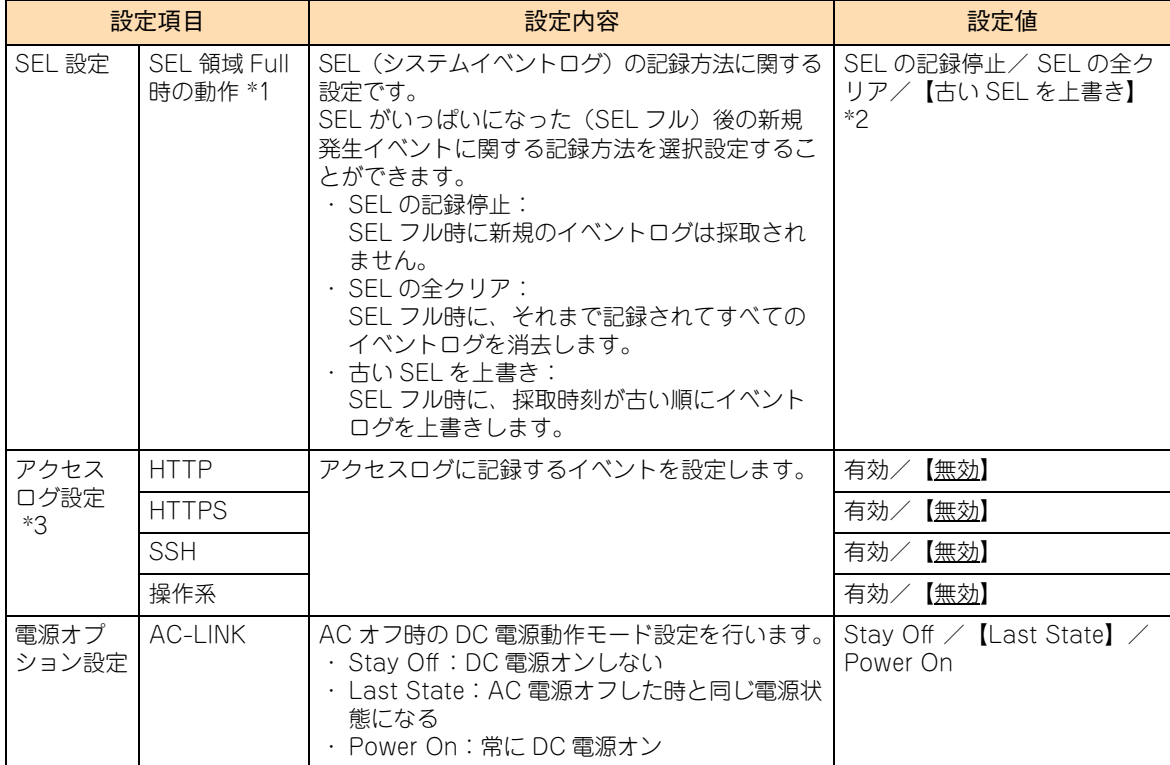

コンソール設定メニュー画面

剾 剾

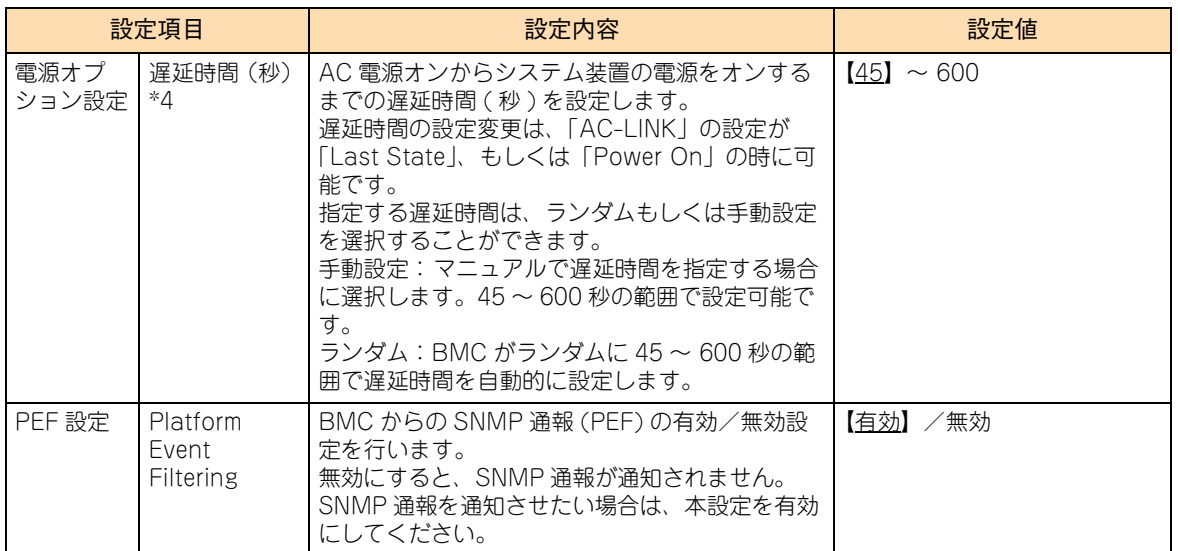

\*1 「古い SEL を上書き」からほかの設定へ、またはほかの設定から「古い SEL を上書き」への変更時に SEL はクリアされます。

\*2 システム BIOS のオフラインツールから BMC の初期化を実行した場合、「SEL の記録停止」に設定されるため、工場出荷時設 定値に再設定する必要があります。

\*3 操作系ログ設定を有効にするには、1 つ以上のインタフェースを有効にする必要があります。

\*4 「AC-Link」が「Stay Off」の場合は表示されません。

### **編集画面**

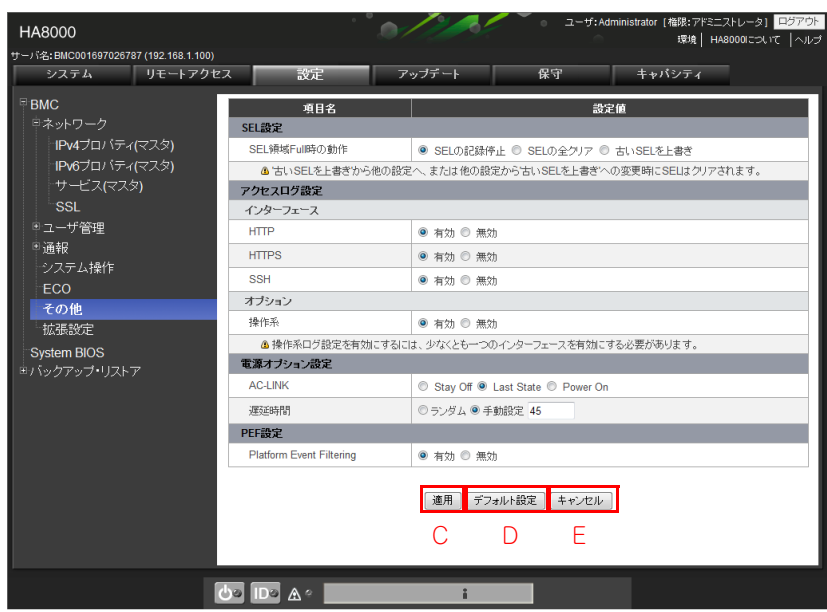

#### **C [適用]ボタン**

編集した設定値を適用し、一覧表示画面に戻ります。

**D** 「デフォルト設定】ボタン

「その他」をデフォルトの設定値に戻します。なお、[適用]ボタンをクリックするまでは適用されません。

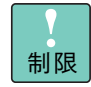

デフォルトに戻したあとには、「SEL 領域 Full 時の動作」を「SEL の記録停止」から「古い SEL を 上書き」へ再設定する必要があります。 「SEL の記録停止」の設定では SEL 領域が Full になった後、それ以降のイベントログが採取されな くなり、保守作業で支障が出るおそれがあります。

**E [キャンセル]ボタン**

編集した設定値を適用することなく、設定表示画面に戻ります。

### **(7) 拡張設定**

管理対象システム装置の拡張設定の設定表示を行います。設定の変更には、" アドミニストレータ " 権限でロ グインしている必要があります。

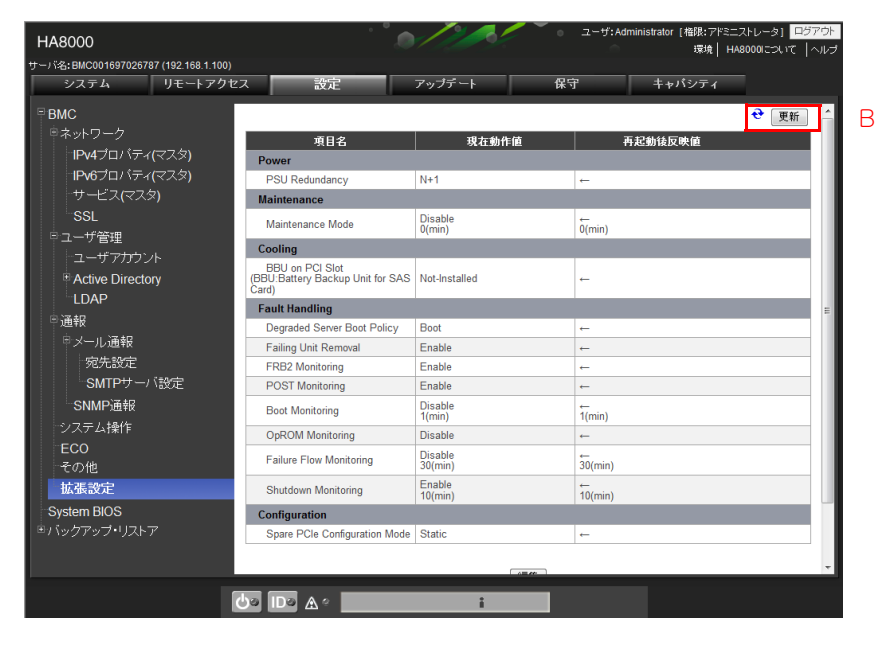

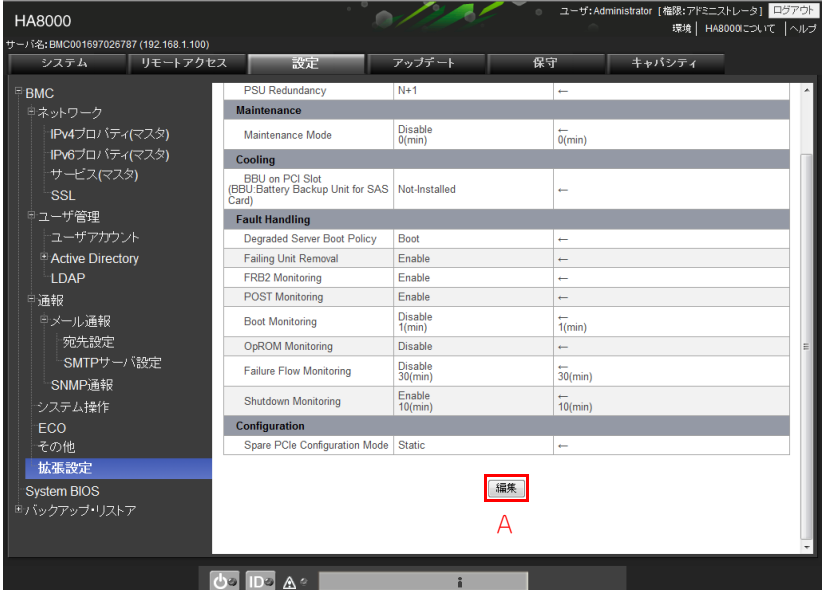

**A [編集]ボタン**

各項目の設定値を編集することができます。 本ボタンをクリックすると「編集画面」が表示されます。

**B [更新]ボタン**

設定内容とデフォルト値は次の表のとおりです。

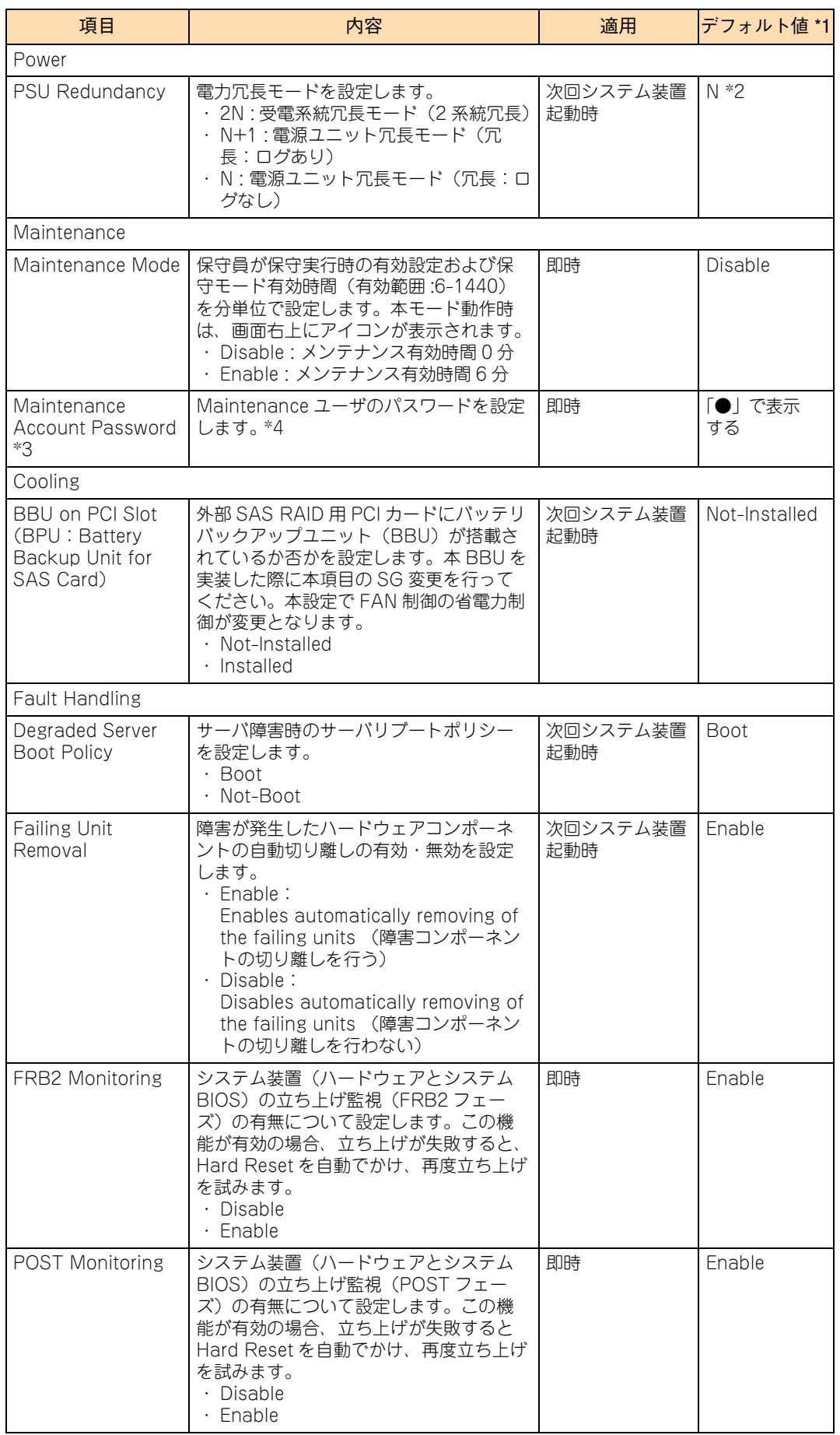

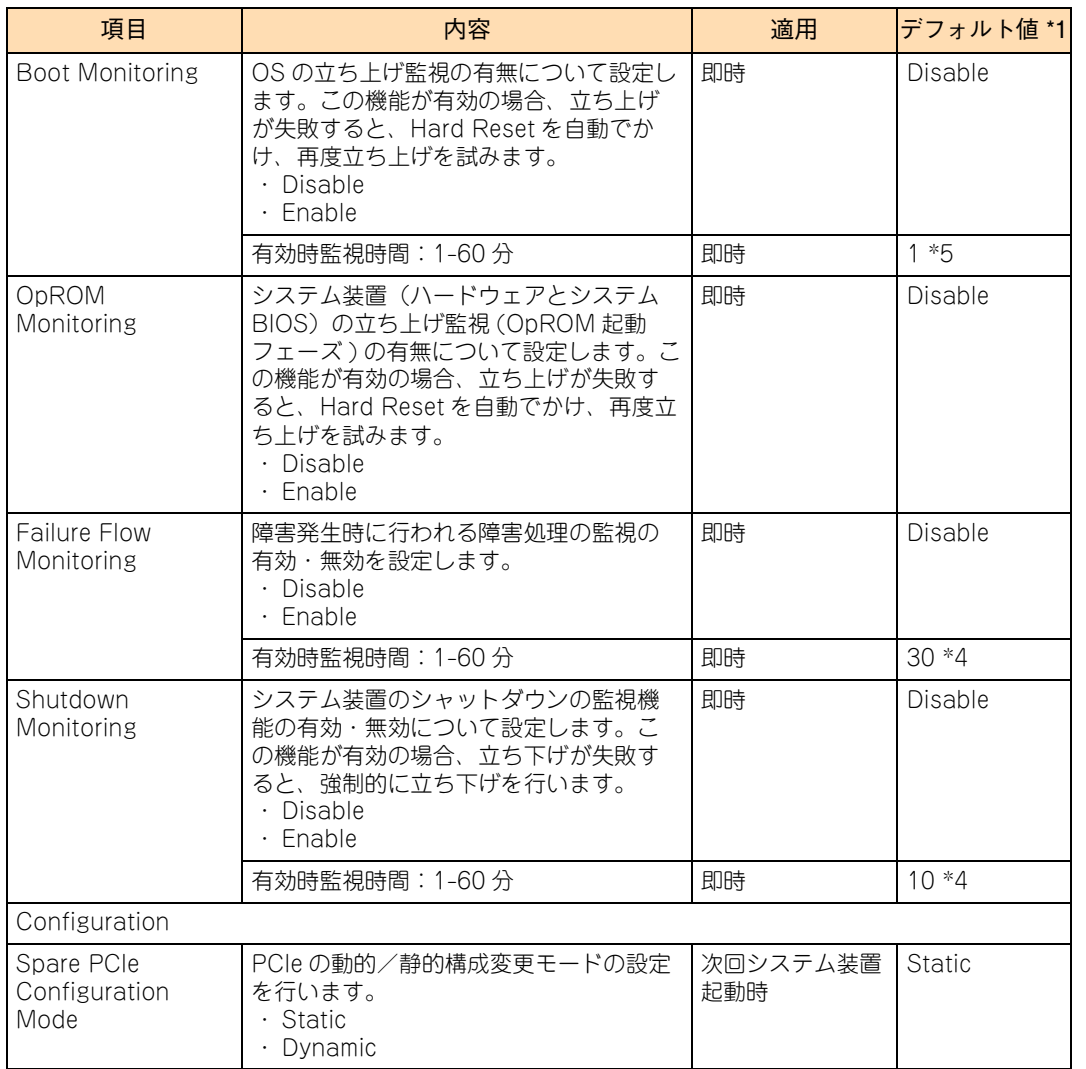

\*! 出荷時に設定されている値です。

\*2 「BIOS リセット」を実行した場合、「2N」に設定されるため、電源構成に合せて再設定する必要があります。

\*3 「Maintenance Mode」が「Enable」の場合に表示されます。

\*4 パスワードには、" "(スペース)、"""、"&"、"?"、"="、"\"( バックスラッシュ )、"#" を除く ASCII 文字列のみ使用可能で、 1 文字から 19 文字までの文字列を入力してください。

\*5 「Disable」から「Enable」に変更した際の有効時監視時間は、以前の設定値に関わらず、デフォルト値になります。

### **編集画面**

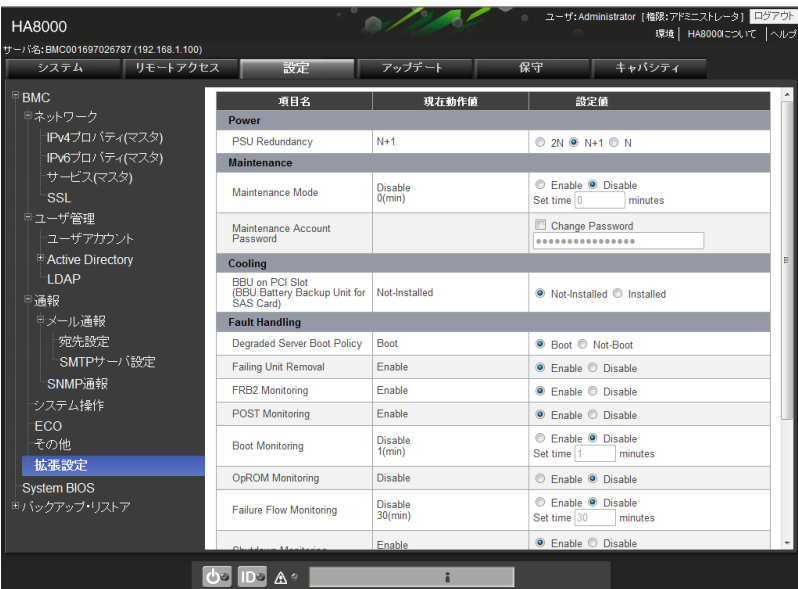

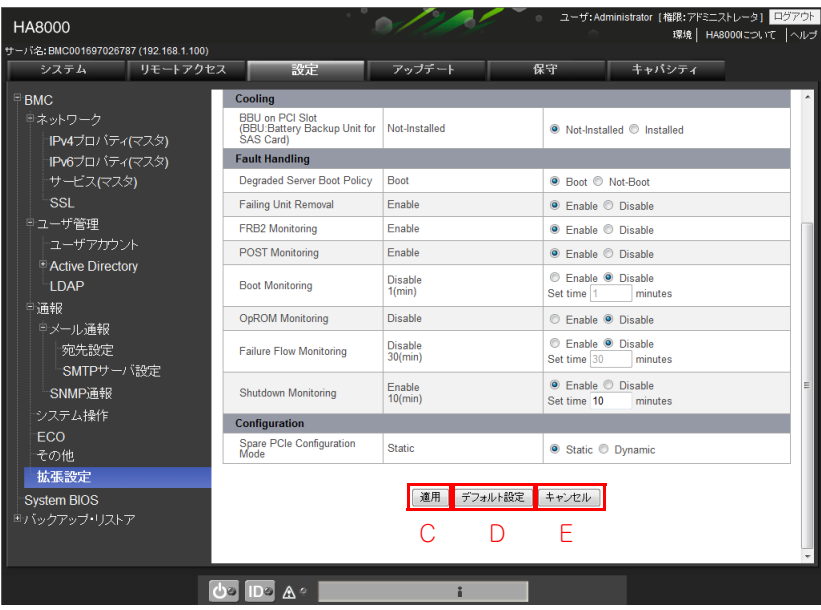

**C [適用]ボタン**

編集した設定値を適用し、宛先一覧表示画面に戻ります。

#### **D [デフォルト設定]ボタン**

「拡張設定」をデフォルトの設定値に戻します。なお、[適用]ボタンをクリックするまでは適用されません。

制限

デフォルトに戻したあとには、電源の冗長モードを電源構成に合わせて再設定する必要があります。 電源の冗長モードの設定が電源構成に合っていない場合、システム装置は起動しません。

#### **E [キャンセル]ボタン**

編集した設定値を適用することなく、設定表示画面に戻ります。

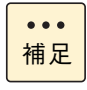

「Maintenance Mode」は、保守員が保守作業に設定する項目です。また「Maintenance Account Password」は保守専用のアカウント「Maintenance」用のパスワード設定項目です。これらの設 定は変更しないでください。

コンソール設定メニュー画面

# **A.3.2 System BIOS**

管理対象システム装置のシステム BIOS の設定表示を行います。設定可能な項目はシステム BIOS セットアッ プメニューで設定可能な項目の一部です。設定の変更には、" アドミニストレータ " 権限でログインしている 必要があります。

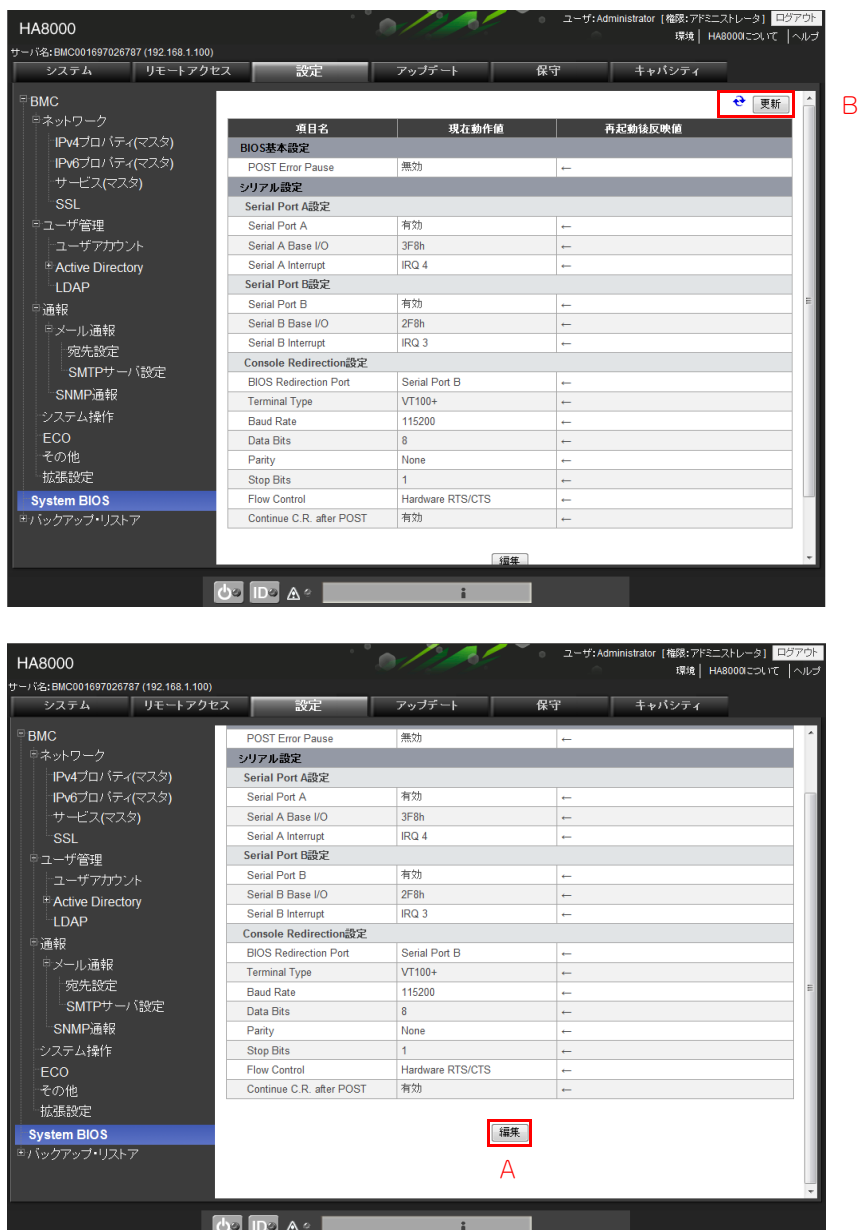

#### **A [編集]ボタン**

各項目の設定値を編集することができます。 本ボタンをクリックすると「編集画面」が表示されます。

**B [更新]ボタン**

【 】:工場出荷時設定値

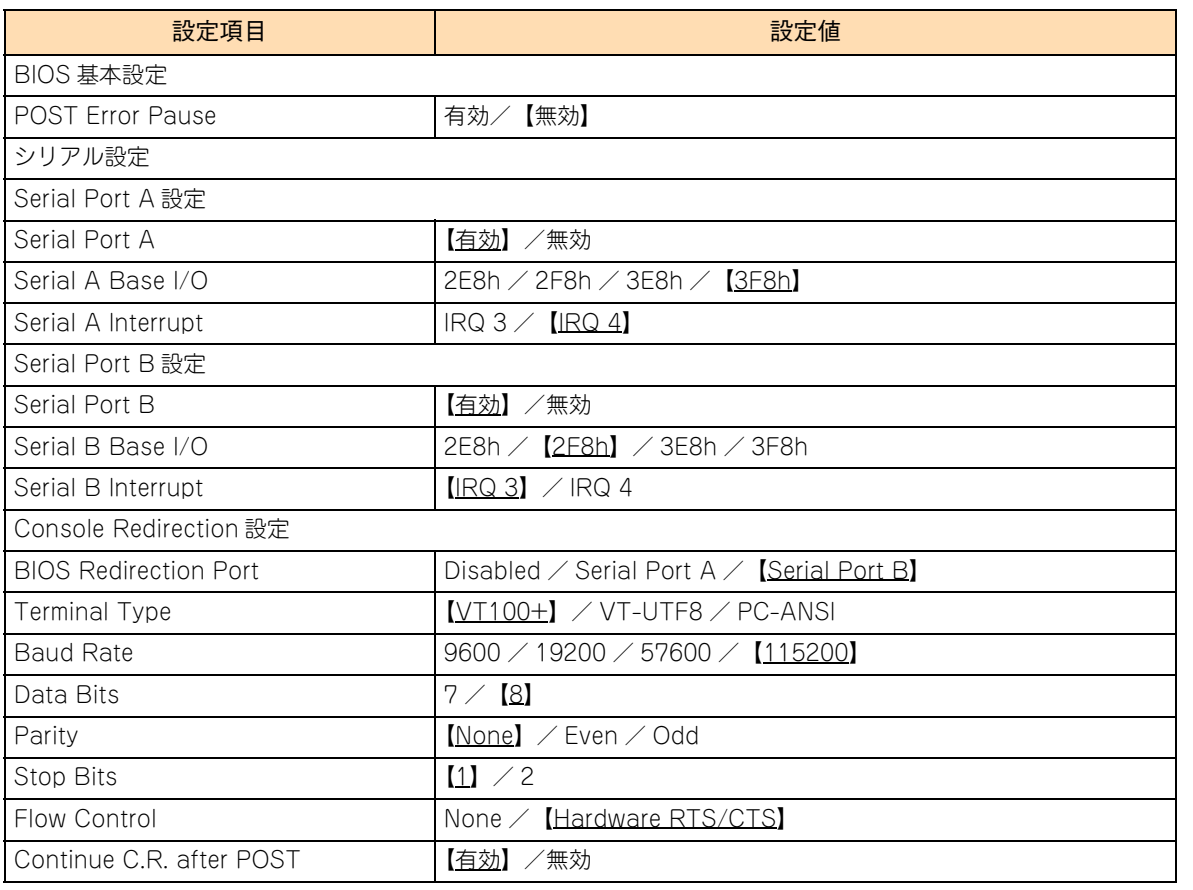

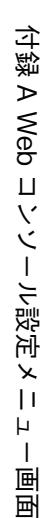

 $\bullet$   $\bullet$   $\bullet$ 補足 ■ 設定可能な項目の詳細については、『ユーザーズガイド ~ BIOS 編~』をご参照ください。

■「System BIOS」の HELP 画面に表示される次の項目はサポートしていません。

- ・ Memory Error
- ・ CLI SETUP
- ・ Power Save

### **編集画面**

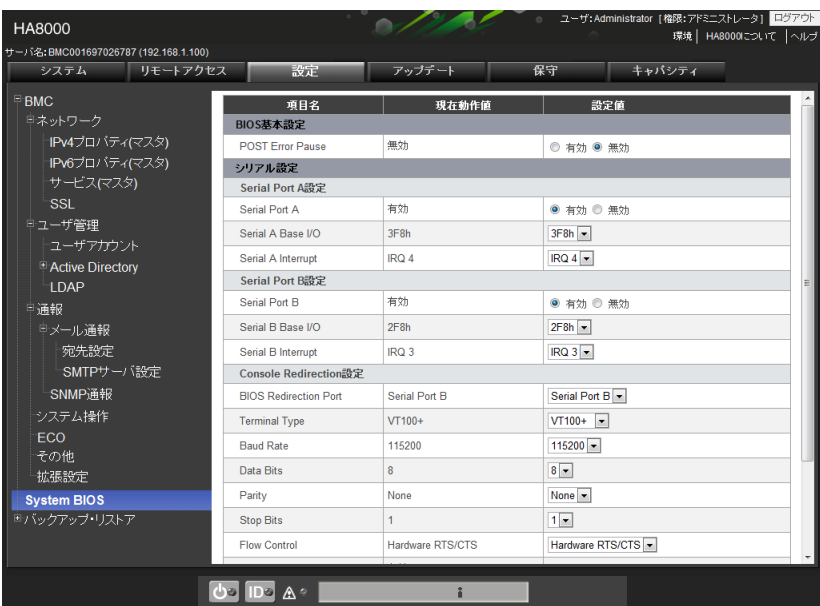

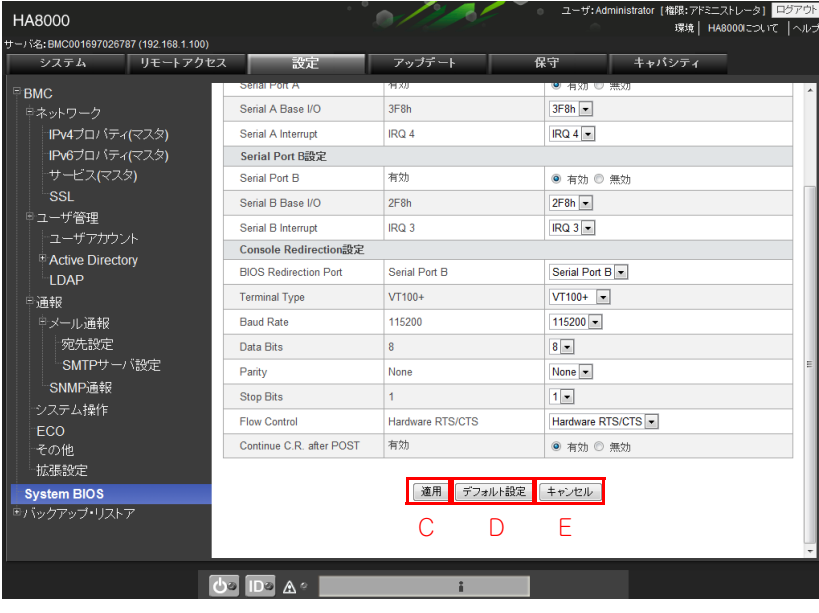

**C [適用]ボタン**

編集した設定値を適用し、設定表示画面に戻ります。

**D** [デフォルト設定] ボタン

「System BIOS」をデフォルトの設定値に戻します。なお、[適用]ボタンをクリックするまでは適用さ れません。

**E [キャンセル]ボタン**

編集した設定値を適用することなく、設定表示画面に戻ります。

# **A.3.3 バックアップ・リストア**

バックアップ・リストア機能により、Web コンソールの「設定」タブの各種設定項目を、ファイルに保存 (バックアップ)、またはファイルから復旧(リストア)することができます。操作を行うには、" アドミニス トレータ " 権限でログインしている必要があります。

バックアップ・リストアは「設定」タブを選択し、画面左側のツリー表示から「バックアップ・リストア」- 「一括バックアップ・リストア」より操作画面を表示させることができます。

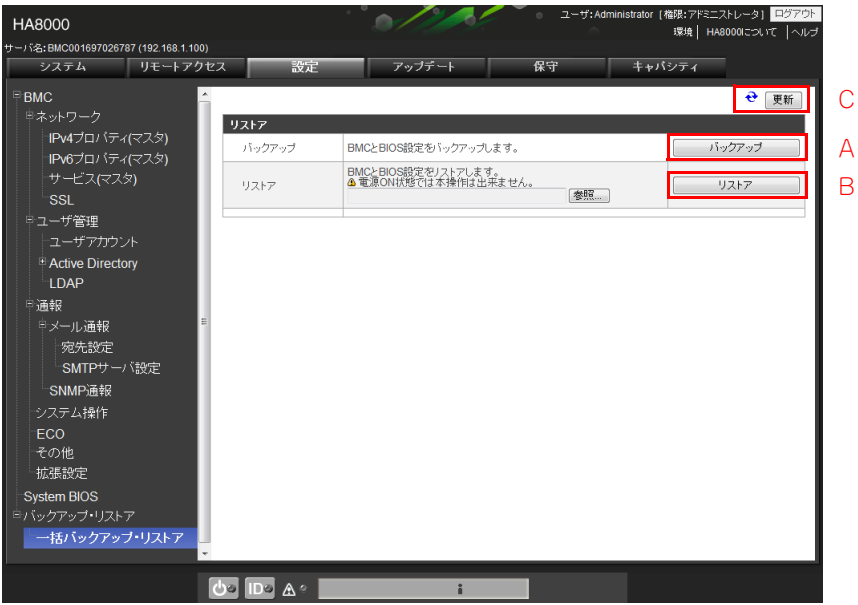

**A [バックアップ]ボタン**

バックアップ情報を収集し、バックアップファイルを生成します。生成が完了すると、ファイルのセー ブ先を確認するダイアログボックスが表示されます。セーブ先、およびファイル名を指定し、[OK]ボ タンをクリックしてください。

**B [リストア]ボタン**

バックアップファイルを指定し、設定内容を復旧します。ボタンをクリックする前に[参照]ボタンを クリックし、ダイアログボックスよりバックアップファイルを指定してください。なお、ほかの装置で セーブしたバックアップファイルからリストアすることはできません。

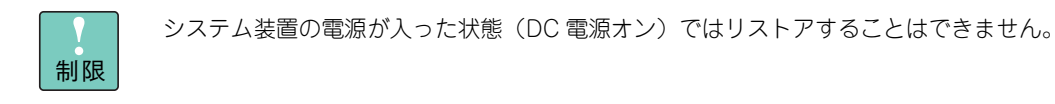

#### **C [更新]ボタン**

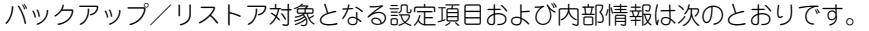

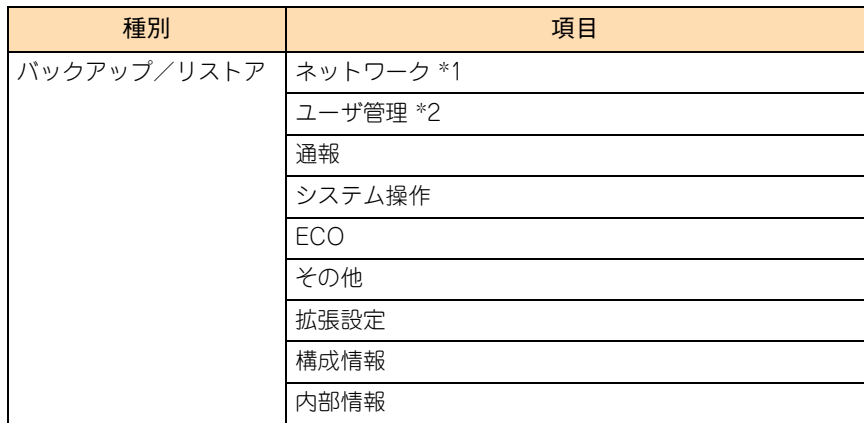

\*1 SSL サーバ証明書も含みます。

\*2 SSH 公開鍵も含みます。

# **A.4 アップデートタブ**

BMC ファームウェアとシステム BIOS をアップデートすることができます。

# **A.4.1 BMC ファームウェア**

BMC のファームウェアアップデートを行います。

ファームウェアのアップデートを行うには、" アドミニストレータ " 権限でログインしている必要があります。

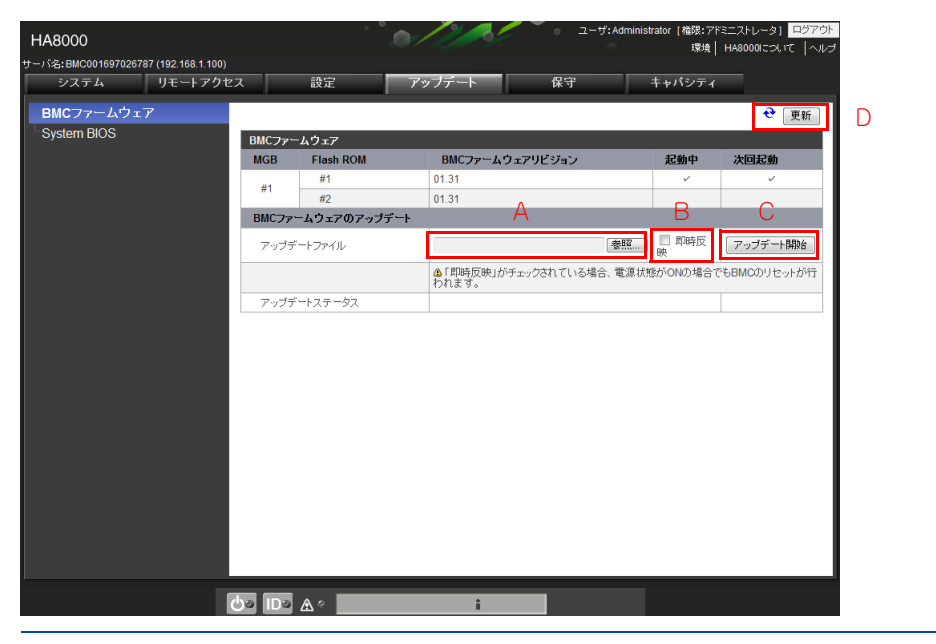

- ファームアップデート用のバイナリーモジュールの拡張子は、「.ima」です。
- ダウンロードサイトからダウンロードしたアップデートファイル (BMC ファームウェアアップ デートモジュール)は、通常「.exe」形式(自己解凍の実行ファイル)となっています。「.exe」 ファイルを展開後、展開された Readme ファイルを確認し、本装置の BMC が対象に該当してい るか、確認を行ってください。展開後のファイルで、拡張子が「.ima」のものが、BMC のアッ プデートイメージファイルです。
- **A [参照]ボタン**

補足

 $\bullet \bullet \bullet$ 

アップデートするイメージファイルの選択を行います。

**B [即時反映]チェックボックス**

システム装置が電源オフ状態時、もしくは「システム装置が電源オン状態」でかつ「即時適用がチェッ ク」されている場合、アップデート完了後に 60 秒経過後に BMC が自動的にリセットされ、BMC ファー ムウェアの更新を行います。

**C [アップデート開始]ボタン**

アップデートを開始します。

**D [更新]ボタン**

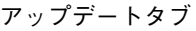

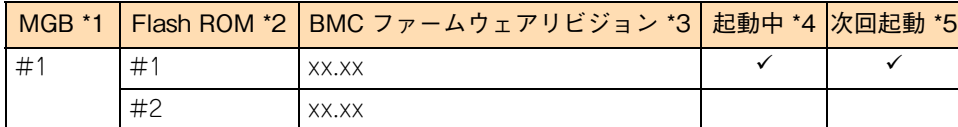

\*1 BMC 番号を示します。

\*2 BMC の Flash ROM 領域は 2 つのバンクに分かれています。そのバンク番号を示します。

\*3 BMC のバンクごとにインストールされた BMC のリビジョンを表示します。

\*4 現在起動中のバンクを示します。対象にはバンクに「√」が表示されます。

\*5 BMC 再起動時の次回起動バンクを示します。対象起動バンクに「√」が表示されます。

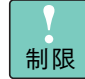

■ システム装置の電源が切れた状態 (DC 電源オフ) でアップデートした場合、「即時反映」チェッ クボックスのチェックに関わらず、60 秒経過後 BMC が自動的にリセットされ、新しい BMC ファームウェアが再起動します。

- システム装置の電源が入った状態(DC電源オン)でアップデートを行う場合、次回システム装置 の電源が切れた(DC 電源オフ)ときに、自動的に BMC リセットされ、新しい BMC ファーム ウェアが起動します。
- アップデート完了後、ブラウザのキャッシュクリアを行ってください。Internet Explorer 8.0 以降のご使用の際は、[インターネットオプション]→[全般]→[閲覧の履歴の削除]から「お 気に入り Web サイトデータを保持する」のチェックを外す必要があります。
- アップデート開始時に、セキュリティ警告のポップアップメッセージが表示される場合がありま す。ポップアップメッセージが表示された場合、「ブロックしない」を選択してください。「ブロッ ク」を選択すると、アップデートが正しく実行されません。 また、ポップアップメッセージが表示されないようにするには、[コントロールパネル]→[Java] → [詳細]から [混合コード(サンドボックス内実行 vs 信頼済)セキュリティ検証する]の項 目で「有効 - 警告を表示せずに、保護をかけて実行する」にチェックしてください。
- BMC ファームウェアのアップデート実行中は、次の操作を行わないでください。また、次の操作 実行中にも BMC ファームウェアのアップデートを実行しないでください。BMC ファームウェア のアップデートが正常に行われないおそれがあります。
	- ・ ハードウェアログ採取
	- ・ Enable/Disable コンポーネント
	- ・ BMC OFF

コンソール設定メニュー画面

 $\mathsf{H}$ Ì. 剾 剾

## **A.4.2 System BIOS**

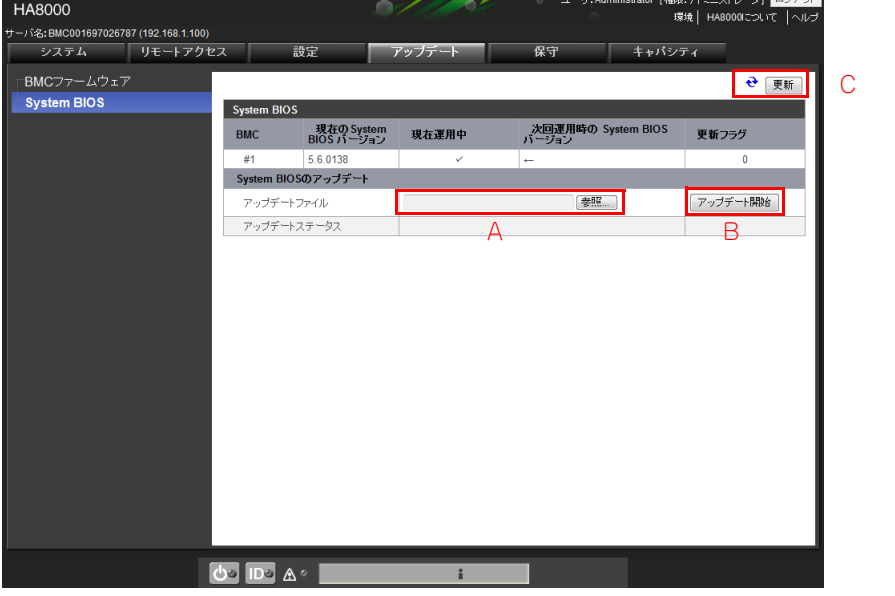

BMC を利用して、管理対象装置のシステム BIOS のアップデートを行うことができます。 システム BIOS の アップデートを行うには、" アドミニストレータ " 権限でログインしている必要があります。

 $\bullet\bullet\bullet$ 補足

- ファームアップデート用のバイナリーモジュールの拡張子は、「.dat」です。
- ダウンロードサイトからダウンロードしたアップデートファイル (システム BIOS アップデートモ ジュール)は、通常「.exe」形式(自己解凍の実行ファイル)となっています。 「.exe」ファイルを 展開後、展開された Readme ファイルを確認し、本装置のシステム BIOS が対象となっているか、 確認してください。対象外のファイルを選択した場合、次回 POST でのアップデート動作は異常終 了となり、アップデートは実行されません。展開後のファイルで、「.dat」が、システム BIOS の アップデートイメージファイルです。

#### **A [参照]ボタン**

アップデートするイメージファイルの選択を行います。

**B [アップデート開始]ボタン**

アップデートを開始します。

**C [更新]ボタン**

情報を更新し再表示します。

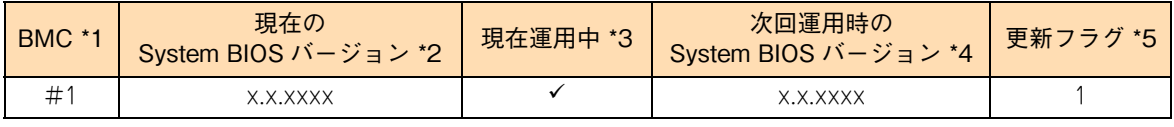

\*1 対応する BMC の BMC 番号を示します。

\*2 現在運用中のシステム BIOS のバージョンを表示します。

\*3 現在起動中のバンクを示します。対象にはバンクに「√」が表示されます。

\*4 次回システム装置起動時の適用されるシステム BIOS のバージョンを表示します。「現在の System BIOS バージョン」と同じ バージョンの場合、" ← " が表示されます。また、バージョン情報が不明な場合は、"-" が表示されます。

\*5 システム装置再起動時に適用されるシステム BIOS の有無を示します。更新フラグが 1 の場合には更新予定のシステム BIOS があることを示します。0 の場合は更新予定のシステム BIOS がないことを示します。

制限 ■ アップデート開始時にセキュリティ警告のポップアップメッセージが表示される場合がありま す。ポップアップメッセージが表示された場合、「ブロックしない」を選択してください。「ブロッ ク」を選択すると、アップデートが正しく実行されません。 また、ポップアップメッセージを表示されないようにするには、[コントロールパネル]→[Java] →[詳細]から「混合コード(サンドボックス内実行 vs 信頼済)セキュリティ検証する」の項 目に「有効 - 警告を表示せずに、保護をかけて実行する」にチェックしてください。 ■ 次回の管理対象システム装置の起動時に、アップデートしたシステム BIOS が適用されます。 ■ システム BIOS のアップデートを実行(アップデート開始)が正常に完了すると更新フラグが 0 か ら 1 に変化します(更新フラグに 1 が表示されている状態では、システム BIOS 自身によるアッ プデート処理は行われておらず、システム BIOS の適用は完了しておりません)。システム装置の 電源を入れて(電源が入っているときはシステム装置を再起動して)システム BIOS を起動する と、システム BIOS 自身によるアップデート処理が行われ自動的にシステム装置の再起動が行わ れます。システム BIOS 自身によるアップデートが正常に行われ、システム装置の再起動が完了 すると、更新フラグの表示が 1 から 0 に変わります。 ■ システム装置の電源が入っている状態(DC 電源オン)で、かつ、更新フラグに 1 が表示されてい る状態では、システム BIOS のアップデートを再度実行(アップデート開始)すると、アップデー トに失敗した旨のエラーメッセージが表示されます。このような場合、システム装置の電源を入 れて(電源が入っているときはシステム装置を再起動して)、システム BIOS 自身によるアップ デート処理完了後に再度システム BIOS のアップデート操作を行ってください。 ■ アップデートに失敗する場合、システム BIOS のアップデートではシステム BIOS セットアップ ユーティリティーにて「Security」-「Remote KM and VMedia」を 「Enabled(有効)」に設

定する必要があります。有効に設定していない場合は、設定を行ってください。

**→ 『ユーザーズガイド ~ BIOS 編~』** 

# **A.5 保守タブ**

ログの採取やコンポーネントの有効/無効の設定などを実施することができます。

# **A.5.1 ハードウェアログ**

システム装置内のハードウェアログ情報の採取、Activity Log の表示を行います。 ハードウェアログの採取、クリアには、" アドミニストレータ " 権限が必要です。

「保守」タブをクリックして選択可能なメニューを表示します。

左メニューツリーから「ハードウェアログ」を選択します。

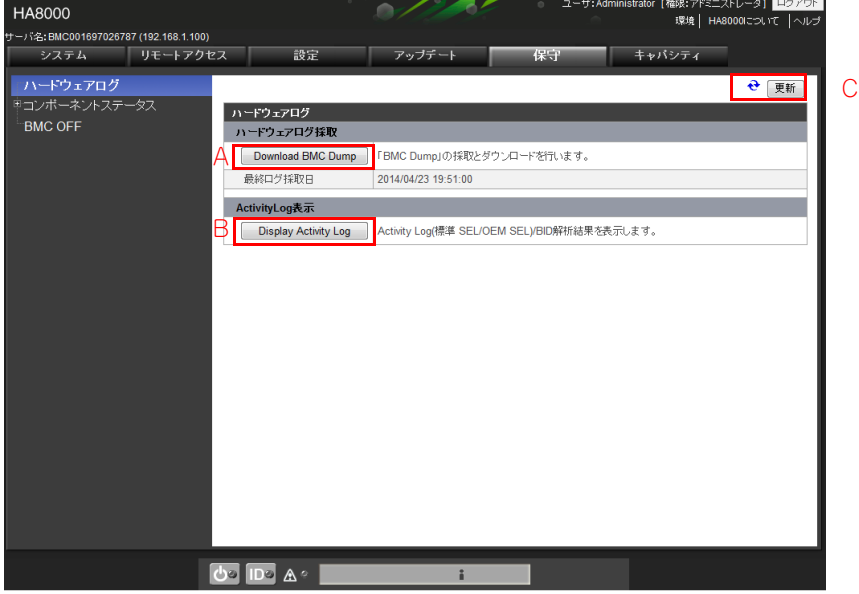

#### **A [Download BMC Dump]ボタン**

BMC Dump の実行(HW ログ収集、BMC 内部ログ収集)とログファイルのダウンロードを行います。 **→ [「\(1\) ハードウェアログ採取」P.152](#page-171-0)** 

本ボタンをクリックすると、ログの採取状況が表示されます。

### **B [Display Activity Log]ボタン**

Activity Log のログ一覧画面を表示します。Activity Log には OEM SEL と IPMI 仕様で定義される標 準 SEL が含まれます。

→[「\(2\) Activity Log 表示」P.152](#page-171-1)

**C [更新]ボタン**

コンソール設定メニュー画面

画画

### <span id="page-171-0"></span>**(1) ハードウェアログ採取**

採取が完了するまで最大で約 3 分程度かかります。

採取が完了すると「ハードウェアログ採取が完了しました」のポップアップメッセージが表示されます。ここ で[OK]ボタンをクリックすると、ファイルを開くか、保存するかのポップアップメッセージが表示される ので、「保存」を選択してダウンロードしたハードウェアログをリモート端末側に保存してください。

### <span id="page-171-1"></span>**(2) Activity Log 表示**

Activity Log が複数ページある場合は、ページ番号を選択して表示ログを切り替えます。また、Log Category を選択することでログをフィルタリング表示することができます。

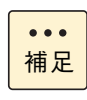

Web コンソール上に表示される、Activity Log の内容や BID の内容は、保守用の情報です。

「JP1/ServerConductor」のアラート内容、対処方法と異なる場合がありますが、Activity Log、 BID の情報は参考とし、「JP1/ServerConductor」の対処にしたがってください。

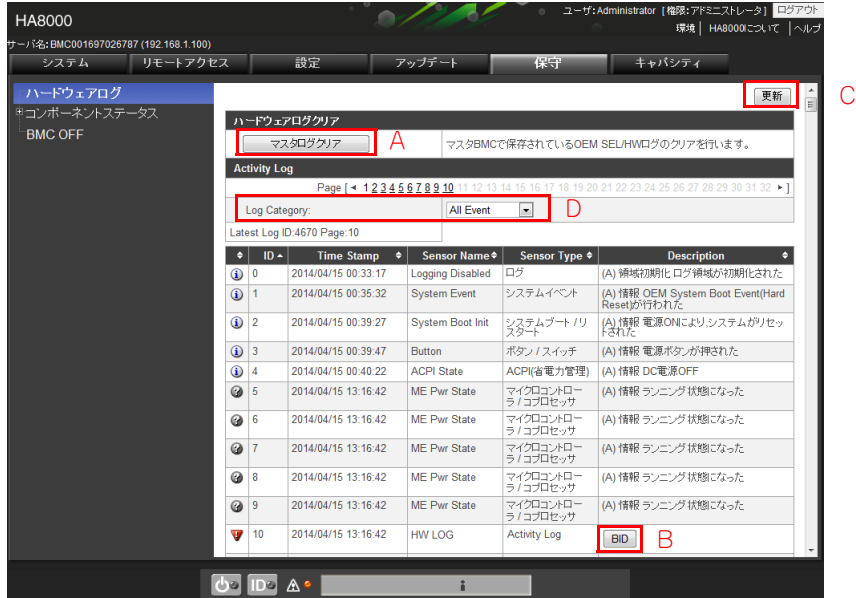

**A [マスタログクリア]ボタン**

Activity Log、SEL 情報のクリアを行います。

ハードウェアログは、障害の解析に使用します。ハードウェアログのクリアはしないでください。

#### **B [BID]ボタン**

制限

障害発生時に BID 解析結果を表示します。障害発生していない場合は表示されません。

**C [更新]ボタン**

コンソール設定メニュー画面

刯 剾

### **D [Log Category]ボタン**

イベントを指定のカテゴリでフィルタリングし、対象のログのみを表示します。 カテゴリには次のタイプがあります。

- ◆ All Event :全イベントを表示します。
- Threshold :しきい値センサイベントのみ表示します。
- Discrete Event:Discrete センサイベントのみを表示します。
- OEM :OEM レコードに分類されるイベント、ハードウェアログなどの OEM SEL を表示 します。

### Activity Log の以下の項目を表示します。

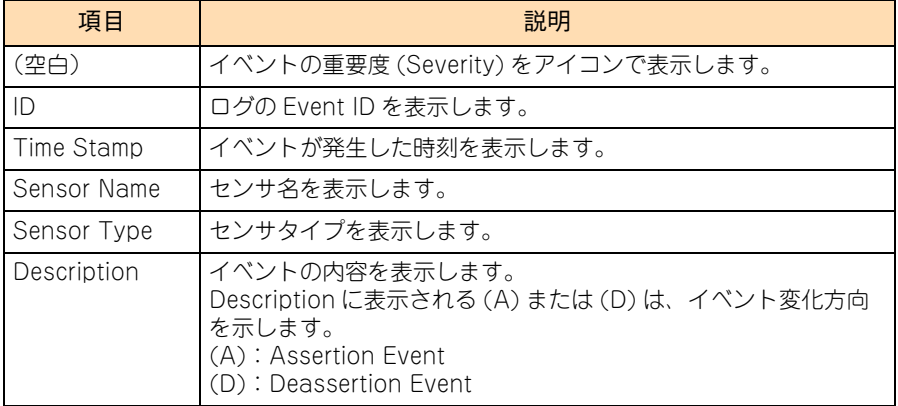

イベント重要度アイコンの表示内容は次のとおりです。

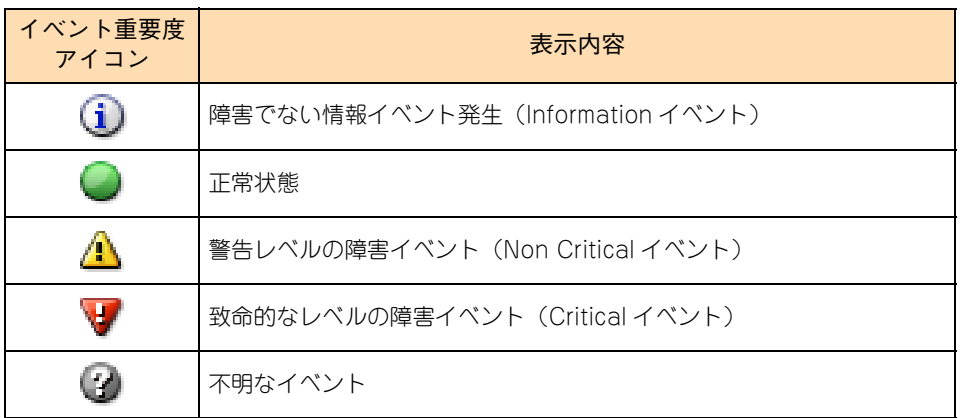

# 制限

- ハードウェアログの最終ログ採取日、Activity Log の TimeStamp は、BMC 時刻を表しており、定 期的にホスト OS の RTC と同期しています。OS の種類や設定によって、BMC 時刻が協定世界 時 (UTC) となる場合があります。
- Internet Explorer (IE) 7 を使用している場合、全ログ (16000件) の表示、ソートに 30 秒程度 かかります。IE8 以降であれば数秒で全件表示されます。

# **A.5.2 コンポーネントステータス**

障害情報の表示や、コンポーネントの有効/無効の設定などを実施することができます。

### **(1) 障害情報**

システム装置に属するハードウェアコンポーネントの状態を表示、または障害状態のクリアを行います。 障害情報のクリアには、" アドミニストレータ " 権限が必要です。

「保守」タブをクリックして選択可能なメニューを表示します。

左メニューツリーから「コンポーネントステータス」ー「障害情報」を選択します。

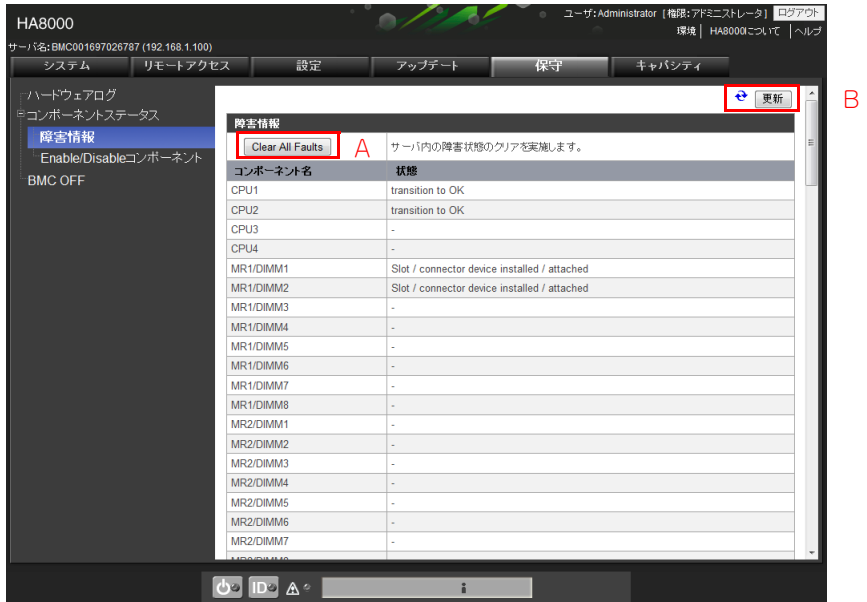

**A [Clear All Faults]ボタン**

ハードウェアコンポーネントの障害状態のクリアを実行し、ステータスを正常値に戻します。

**B [更新]ボタン**

**(2) Enable/Disable コンポーネント**

システム装置に属する特定コンポーネントの有効/無効状態(Enable/Disable)の確認と、状態変更の設定を 行います。

設定の変更には、" アドミニストレータ " 権限でログインしている必要があります。

制限 本操作は、システム装置の電源が入っている状態(DC 電源オン)では実行できません。

「保守」タブをクリックして選択可能なメニューを表示します。

左メニューツリーから「Enable/Disable コンポーネント」を選択します。

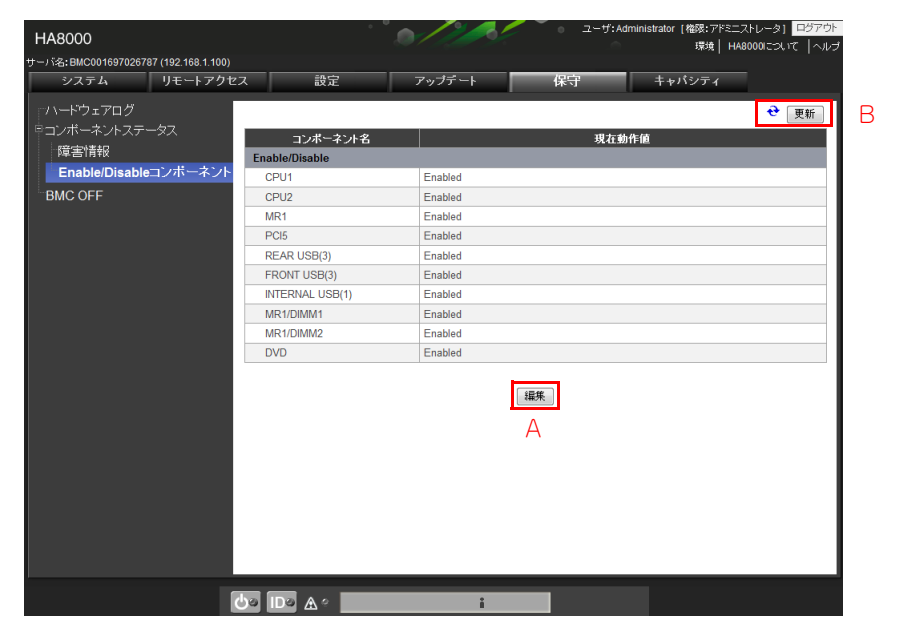

**A [編集]ボタン**

各項目の設定値を編集することができます。 本ボタンをクリックすると「編集画面」が表示されます。

**B [更新]ボタン**

### **編集画面**

システム装置に属する特定コンポーネントの有効・無効状態 (Enable/Disable) 変更の設定を行います。

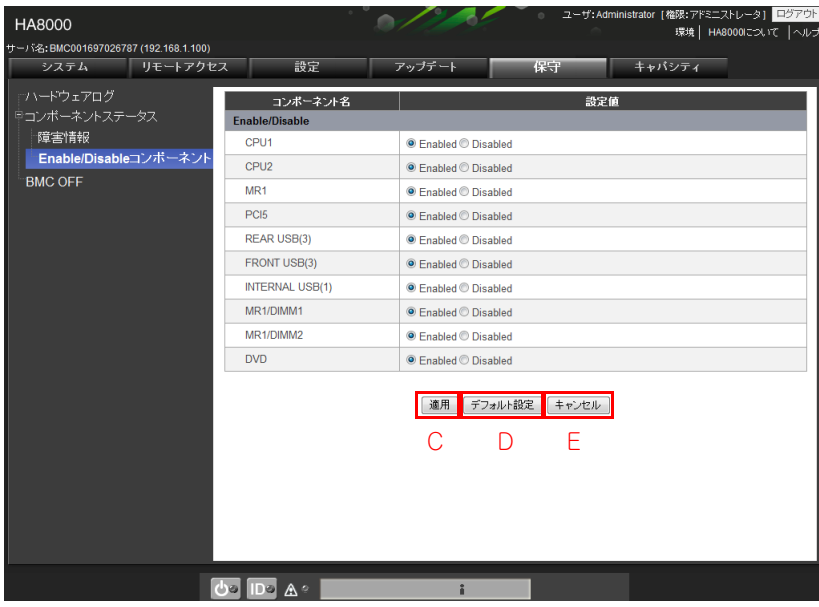

#### **C [適用]ボタン**

編集した設定値を適用し、設定表示画面に戻ります。

**D [デフォルト設定]ボタン**

「Enable/Disable コンポーネント | をデフォルトの設定値に戻します。なお、「適用]ボタンをクリック するまでは適用されません。

**E [キャンセル]ボタン**

編集した設定値を適用することなく、設定表示画面に戻ります。

システム装置に属する特定コンポーネントの有効/無効状態(Enable/Disable)変更の設定を行います。 画面に表示される各コンポーネントの末尾の数字は、システム装置に搭載しているコンポーネントの番号です。

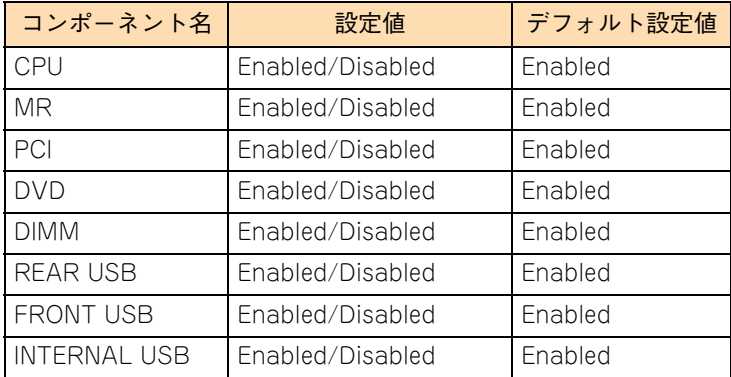

# **A.5.3 BMC OFF**

BMC の電源オフ(シャットダウン)操作を行います。本操作は BMC を安全な状態にして MGB (マネジメ ントボード)を交換するために行う操作です。操作を行うには、" アドミニストレータ " 権限でログインして いる必要があります。

「保守」タブをクリックして選択可能なメニューを表示します。

左メニューツリーから「BMC OFF」を選択します。

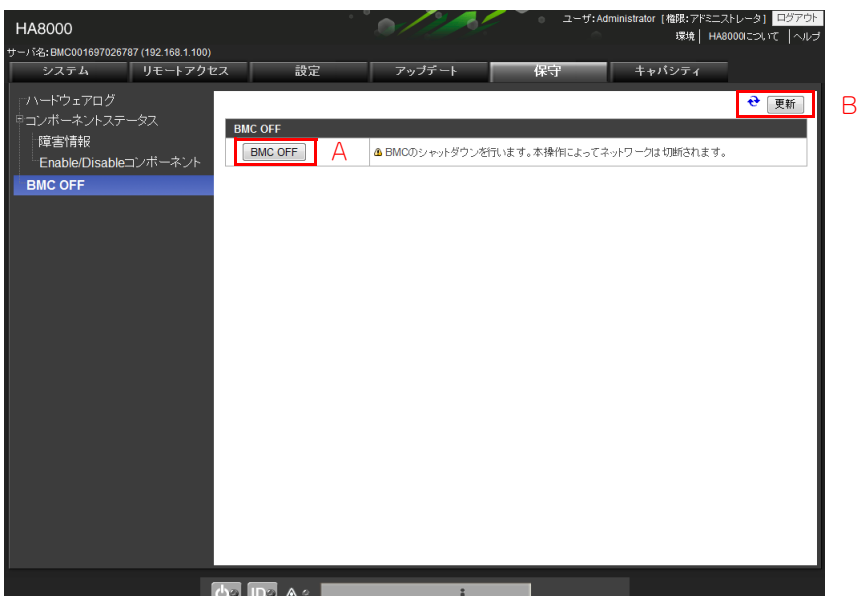

**A [**BMC OFF**]ボタン**

BMC のシャットダウンを実行し BMC を安全な状態で交換できる状態にします。

**B [更新]ボタン**

情報を更新し再表示します。

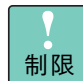

■ 本操作は、システム装置の電源が切れている状態(DC電源オフ)でなければ実行できません。

■ MGB の Status ランプが消灯するまで、30 秒待ってください。 →『ユーザーズガイド ~導入編~』

# **A.5.4 キャパシティタブ**

システム装置内のプロセッサーのコアの情報の表示と、システムで使用するコア数の設定などを行います。 設定の参照および変更には、" アドミニストレータ " 権限でログインしている必要があります。

制限

" オペレータ " 権限でコア情報画面を表示すると、「情報の取得に失敗しました」のエラーメッセージ が表示され、装置情報(モデル名を除く)の設定値欄、およびコア数は表示されません。

「キャパシティ」タブをクリックして選択可能なメニューを表示します。

左メニューツリーから「コア情報」を選択します。

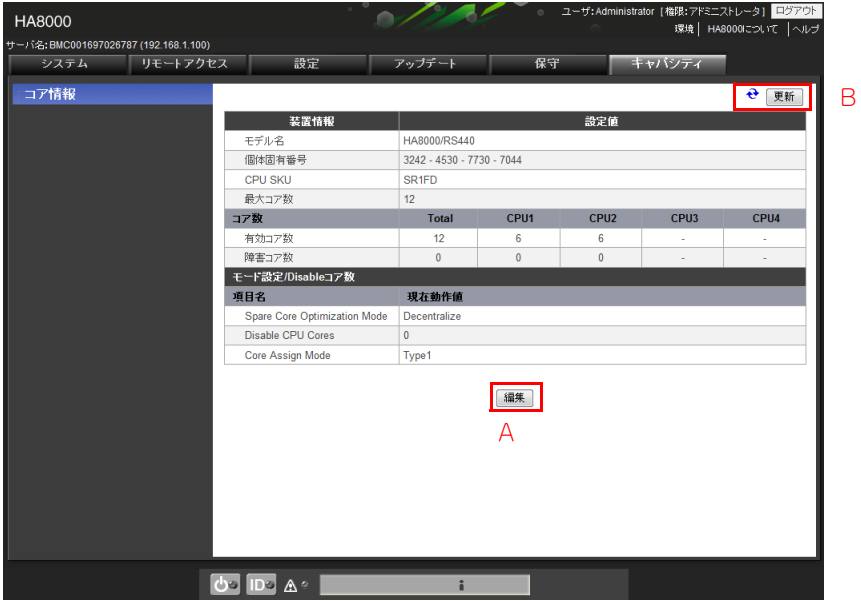

**A [編集]ボタン**

各項目の設定値を編集することができます。 本ボタンをクリックすると「モード設定 /Disable コア数画面」が表示されます。

**B [更新]ボタン**

情報を更新し再表示します。

■ 装置情報

システム装置の情報を表示します。

- モデル名:管理対象システム装置のモデル名を表示します。
- 個体固有番号:管理対象システム装置の個体固有番号を表示します。
- CPU SKU:システム装置に実装しているプロセッサの SKU 番号を表示します。
- 最大コア数:管理対象システム装置の CPU SKU 情報を表示します。

コンソール設定メニュー画面

剾 剾

- コア数 管理対象システム装置に実装されたプロセッサーごとの有効コア数、予備コア数、および障害コア数を 表示します。
	- 有効コア数:管理対象システム装置の運用に使用している有効コア数を表示します。システム装置 停止中は前回のシステム装置起動時の値が表示されます。本表示には " アドミニスト レータ " 権限が必要です。
	- 予備コア数:有効化されていない(稼働中の OS に組み込まれていない)代替コア数を表示します。
	- 障害コア数:障害発生により未使用となっているコアの数を表示します。

#### **編集画面**

モード設定、Disable コア数の設定を行うことができます。

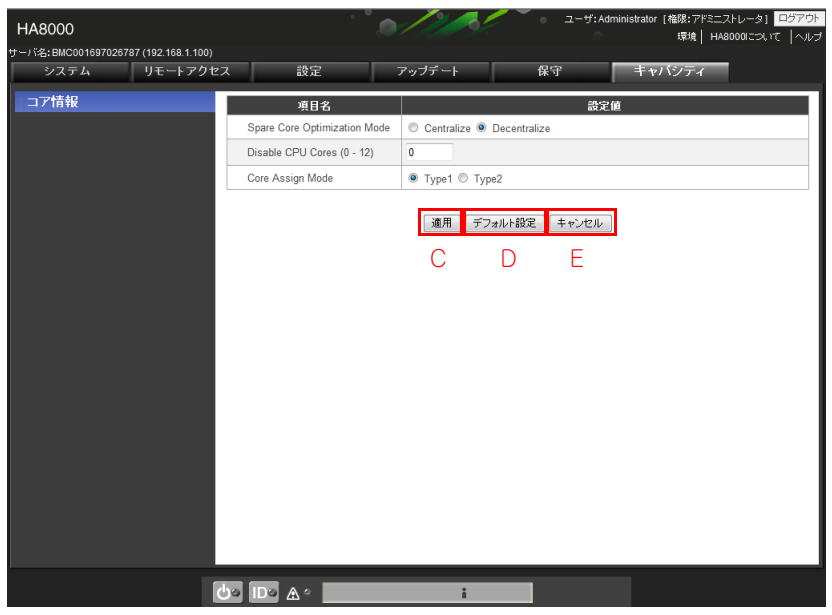

**C [適用]ボタン**

編集した設定値を適用し、設定表示画面に戻ります。

**D [デフォルト設定]ボタン**

「コア情報」をデフォルトの設定値に戻します。なお、[適用]ボタンをクリックするまでは適用されま せん。

**E [キャンセル]ボタン**

編集した設定値を適用することなく、設定表示画面に戻ります。

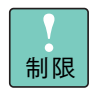

VMware を使用する場合は、「Core Assign Mode」に「Type2」を選択してください。 本設定が行われていない場合、VMware が正しくコア数を認識できず、VMware が正しく動作しな い場合があります。

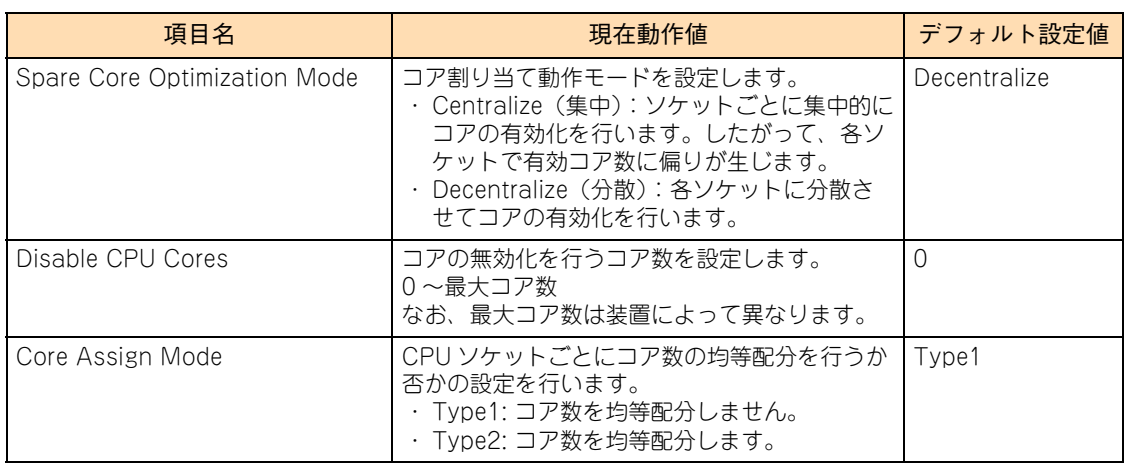
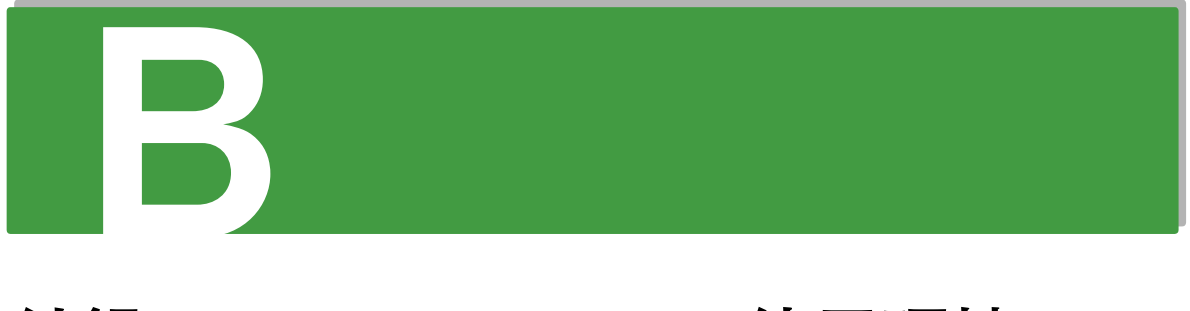

# 付録 B Web コンソール使用環境の 設定

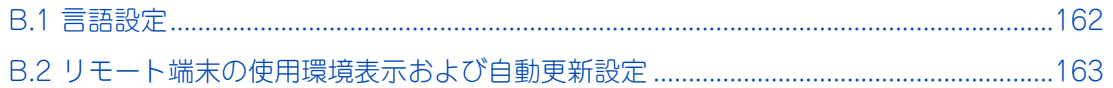

付録 B Web

コンソール使用環境の設定

# <span id="page-181-0"></span>**B.1 言語設定**

**HITACHI** ・?名:BMC001697026787 (192.168.1.100) <mark>【日本語 旧nglish】</mark>ヘルプ **HA8000**  $2 - 48$ パスワード  $\bullet$ ht (C) 2014, H Ltd

日本語表示のとき、画面右上の「English」をクリックすると英語表示に切り替わります。 また、英語表示のとき、右上の「Japanese」をクリックすると日本語表示に切り替わります。

Web コンソールには、日本語・英語入力切り替え機能があります。

## <span id="page-182-0"></span>**B.2 リモート端末の使用環境表示および自動 更新設定**

Web コンソールが起動しているリモート端末側の OS 情報、ブラウザ情報、JRE(Java Runtime Environment)に関する情報と、Web コンソールで各種画面にて自動的に表示内容を更新するための設定情 報の参照と編集を行います。

Web コンソールのヘッダーメニューにある「環境」をクリックします。 [→「4.2.1 ヘッダーメニュー」P.44](#page-63-0)

### **▶参考画面**

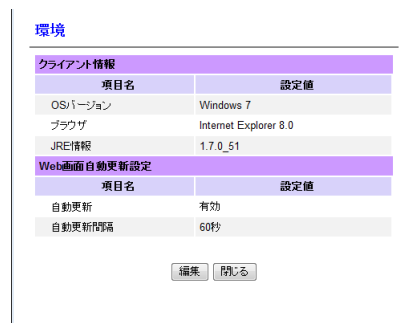

### **編集画面**

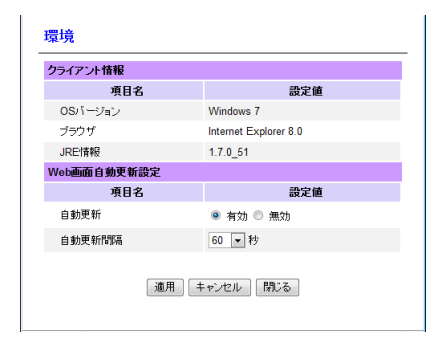

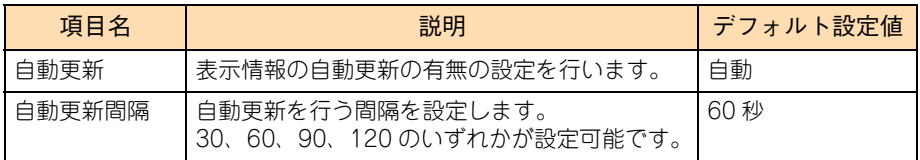

 $-$  MEMO  $-$ 

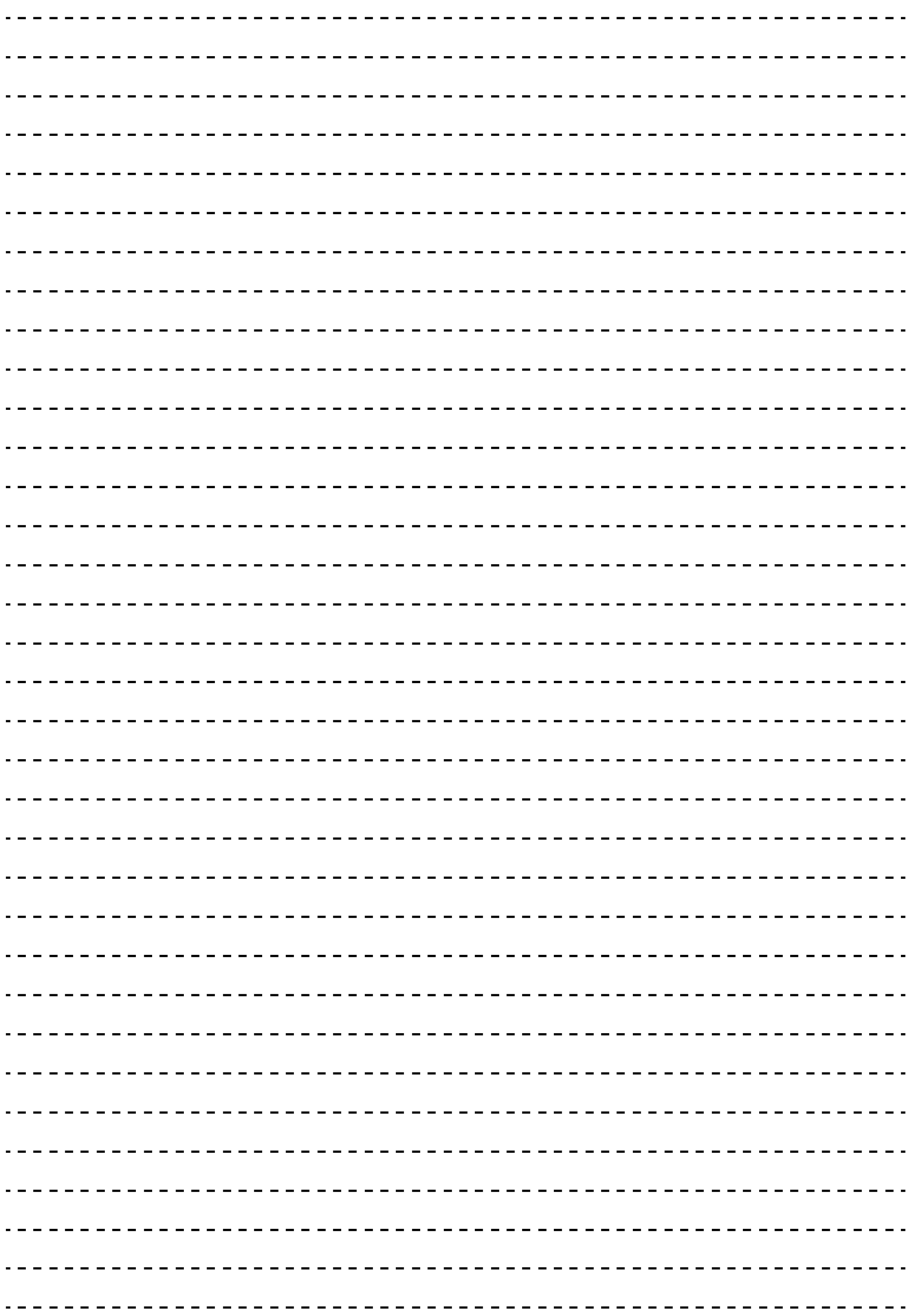

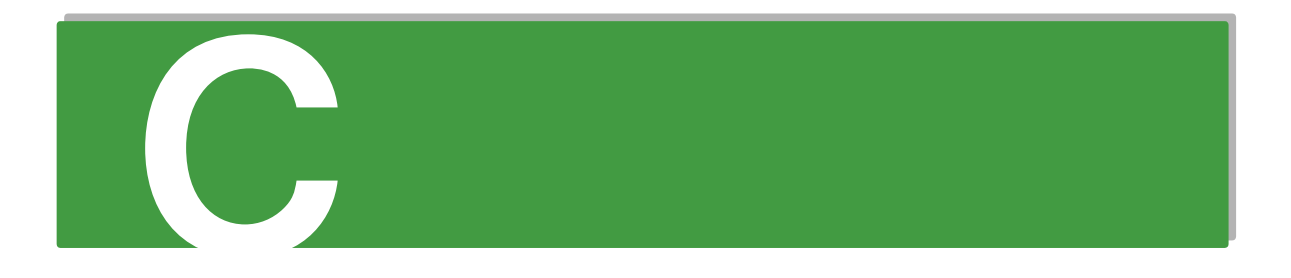

# **付録 C Web コンソール権限レベル 一覧**

[C.1 Web コンソール権限レベル一覧........................................................................................166](#page-185-0)

# <span id="page-185-0"></span>**C.1 Web コンソール権限レベル一覧**

Web コンソールの操作において、各操作が可能な権限レベル条件を次の表に示します。

○:操作可能 △:参照のみ ×:不可 ー:権限レベルに影響されない

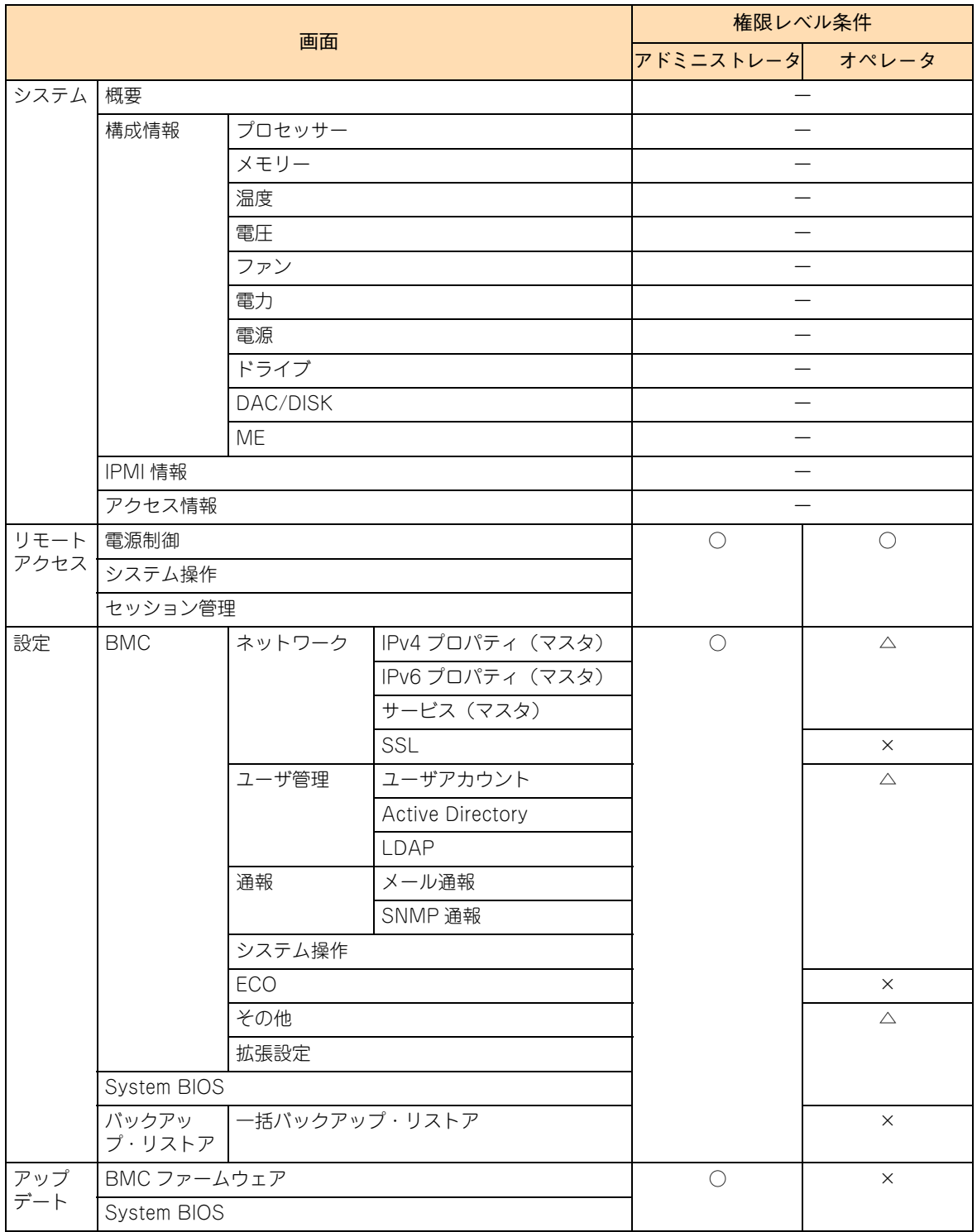

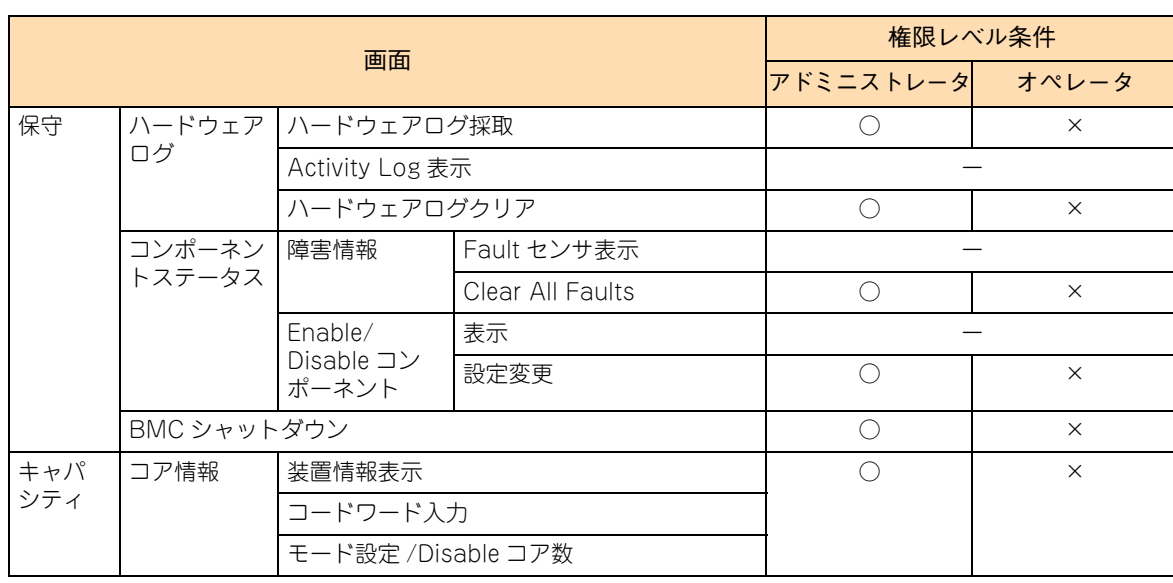

 $-$  MEMO  $-$ 

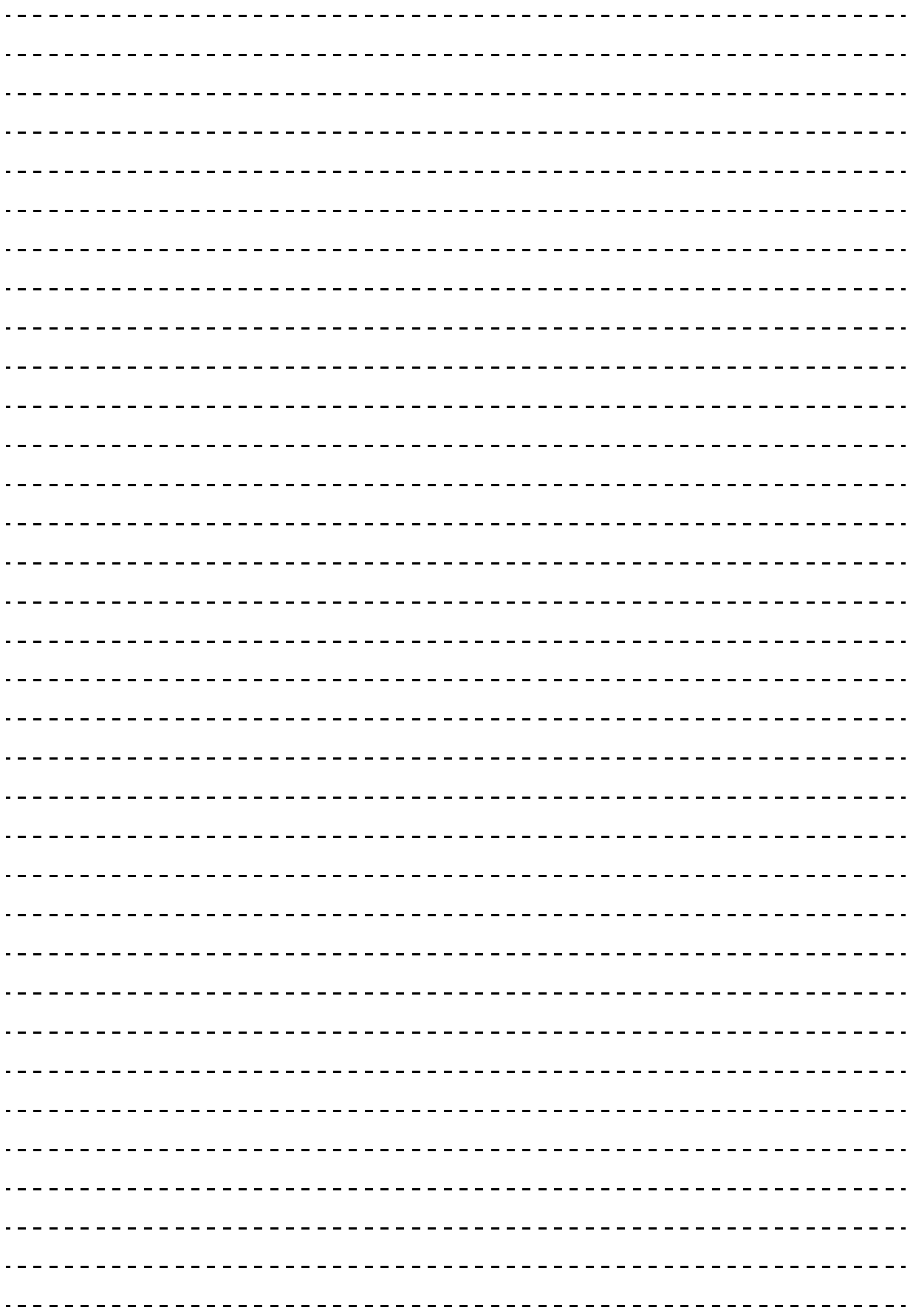

# 付録 D WS-Management

П

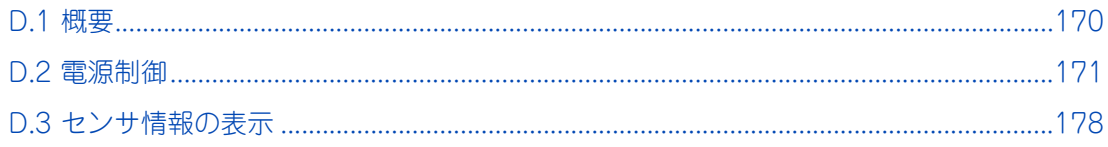

概要

## <span id="page-189-0"></span>**D.1 概要**

WS-Management プロトコルを使用して、システム装置の電源制御やセンサ情報の確認ができます。

- 制限 ■ WS-Management を使用するためには、HTTPS 接続を有効に設定してください。 [→「\(1\) ネットワーク」P.95](#page-114-0)
	- WinRM を使用する場合は、事前に WinRM 使用開始と WinRM クライアントの設定変更を行い、 次のコマンドにて設定の確認を行ってください。 > winrm get winrm/config

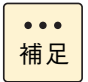

WS-Management は、DMTF の Web Service for Management の 1.0.0 の仕様に基づいています。

Windows リモート管理サービス開始と WinRM 設定変更方法

- winrm quickconfig
- winrm set winrm/config @{MaxEnvelopeSizekb="10000"}
- winrm set winrm/config @{MaxTimeoutms="600000"}
- winrm set winrm/config/service @{EnumerationTimeoutms="600000"}
- winrm set winrm/config/client @{AllowUnencrypted="true"}
- winrm set winrm/config/client @{TrustedHosts="<Server IP Address>"}

 $\bullet\bullet\bullet$ 補足 <Server IP Address> には、BMC ネットワークの IP アドレスを指定してください。

## <span id="page-190-0"></span>**D.2 電源制御**

次の項目の電源制御操作を行うことができます。

- 電源オン (Power ON)
- 強制電源オフ (Power OFF immediate)
- OS シャットダウン (Soft Shutdown)
- ハードリセット (Hard Reset)
- Force Dump
- パワーサイクル (Power Cycle)

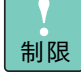

■ OS が動作している状態でこれらの操作を行うことで、システム装置のデータが失われる可能性が あります。

- サーバに対する各操作を行う場合、操作例の"IP\_ADDRESS"にはBMCネットワークの IP アドレ スを、操作例の "USERNAME/PASSWORD" には Web コンソールにログインする際のユーザ名 /パスワードを設定してください。
- 操作例の "PROTOCOL" には、http または https を指定してください。
- Webコンソール画面にて、次の操作実行中は、WS-Managementでの操作を行わないでください。

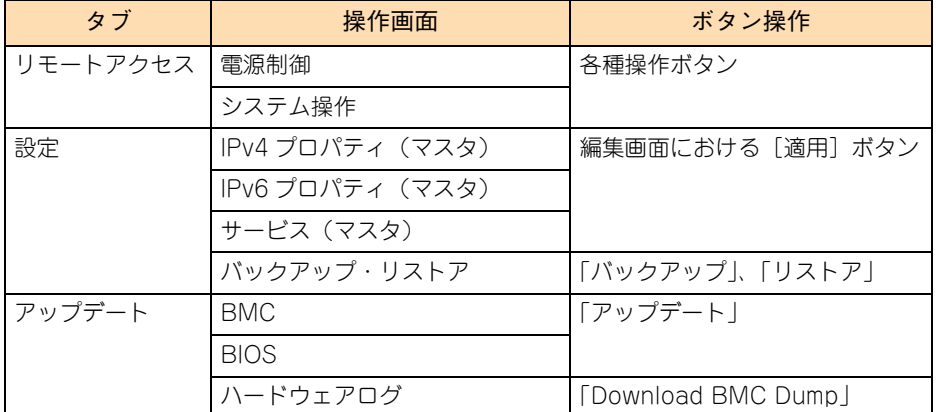

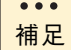

WS-Management で、電源制御を行うためには " オペレータ " 権限または " アドミニストレータ " 権限が必要です。

### **D.2.1 電源オン**

WinRM を使用する場合、ファイル「input-RequestPowerStateChange2.xml」を作成し、次のように実行 してください。PowerState が 2(On)の RequestPowerStateChange 要求を BMC に発行します。

winrm invoke RequestPowerStateChange

"http://schemas.dmtf.org/wbem/wscim/1/cim-schema/2/CIM\_PowerManagementService?\_\_cimnamespac e=root/cimv2+Name=IPMI Power

Service+CreationClassName=CIM\_PowerManagementService+SystemName=Unknown.IPMI BMC DeviceID.5B+SystemCreationClassName=Host\_ComputerSystem" -r:PROTOCOL:// IP\_ADDRESS /wsman -username: USERNAME -password: PASSWORD -auth:basic -encoding:utf-8 -skipCAcheck -skipCNcheck -skipRevocationcheck -format:xml -file:input-RequestPowerStateChange2.xml

input-RequestPowerStateChange2.xml

<n1:RequestPowerStateChange\_INPUT

xmlns:n1="http://schemas.dmtf.org/wbem/wscim/1/cim-schema/2/CIM\_PowerManagementService" xmlns:wsa="http://schemas.xmlsoap.org/ws/2004/08/addressing"

xmlns:wsman="http://schemas.dmtf.org/wbem/wsman/1/wsman.xsd">

<n1:PowerState>2</n1:PowerState>

<n1:ManagedElement>

<wsa:ReferenceParameters>

<wsman:ResourceURI>http://schemas.dmtf.org/wbem/wscim/1/cim-schema/2/ Host\_ComputerSystem</wsman:ResourceURI>

<wsman:SelectorSet>

<wsman:Selector Name='\_\_cimnamespace'>root/cimv2</wsman:Selector> <wsman:Selector Name='CreationClassName'>Host\_ComputerSystem</wsman:Selector> <wsman:Selector Name='Name'>Unknown.IPMI BMC DeviceID.5B</wsman:Selector> </wsman:SelectorSet>

</wsa:ReferenceParameters>

</n1:ManagedElement>

</n1:RequestPowerStateChange\_INPUT>

 $\ddot{\bullet}$ 補足 本操作は、Web コンソールの「リモートアクセス」タブー「電源制御」画面での [電源オン] ボタ ン操作に相当します。

### **D.2.2 強制電源オフ**

WinRM を使用する場合、ファイル「input-RequestPowerStateChange6.xml」を作成し、次のように実行 してください。PowerState が 6 (Off- Hard) の RequestPowerStateChange 要求を BMC に発行します。

winrm invoke RequestPowerStateChange

"http://schemas.dmtf.org/wbem/wscim/1/cim-schema/2/CIM\_PowerManagementService?\_\_cimnamespac e=root/cimv2+Name=IPMI Power

Service+CreationClassName=CIM\_PowerManagementService+SystemName=Unknown.IPMI BMC DeviceID.5B+SystemCreationClassName=Host\_ComputerSystem" -r:PROTOCOL:// IP\_ADDRESS /wsman -username: USERNAME -password: PASSWORD -auth:basic -encoding:utf-8 -skipCAcheck -skipCNcheck -skipRevocationcheck -format:xml -file:input-RequestPowerStateChange6.xml

input-RequestPowerStateChange6.xml

<n1:RequestPowerStateChange\_INPUT xmlns:n1="http://schemas.dmtf.org/wbem/wscim/1/cim-schema/2/CIM\_PowerManagementService" xmlns:wsa="http://schemas.xmlsoap.org/ws/2004/08/addressing" xmlns:wsman="http://schemas.dmtf.org/wbem/wsman/1/wsman.xsd"> <n1:PowerState>6</n1:PowerState> <n1:ManagedElement> <wsa:ReferenceParameters> <wsman:ResourceURI>http://schemas.dmtf.org/wbem/wscim/1/cim-schema/2/ Host\_ComputerSyste m</wsman:ResourceURI> <wsman:SelectorSet> <wsman:Selector Name='\_\_cimnamespace'>root/cimv2</wsman:Selector> <wsman:Selector Name='CreationClassName'>Host\_ComputerSystem</wsman:Selector> <wsman:Selector Name='Name'>Unknown.IPMI BMC DeviceID.5B</wsman:Selector> </wsman:SelectorSet> </wsa:ReferenceParameters> </n1:ManagedElement> </n1:RequestPowerStateChange\_INPUT>

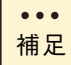

本操作は、Web コンソールの「リモートアクセス」タブー「電源制御」画面での「強制電源オフ」 操作に相当します。

## **D.2.3 OS シャットダウン**

WinRM を使用する場合、ファイル「input-RequestPowerStateChange8.xml」を作成し、次のように実行 してください。PowerState が 8(Off- Soft)の RequestPowerStateChange 要求を BMC へ発行します。

winrm invoke RequestPowerStateChange

"http://schemas.dmtf.org/wbem/wscim/1/cim-schema/2/CIM\_PowerManagementService?\_\_cimnamespac e=root/cimv2+Name=IPMI Power

Service+CreationClassName=CIM\_PowerManagementService+SystemName=Unknown.IPMI BMC DeviceID.5B+SystemCreationClassName=Host\_ComputerSystem" -r:PROTOCOL:// IP\_ADDRESS /wsman -username: USERNAME -password: PASSWORD -auth:basic -encoding:utf-8 -skipCAcheck -skipCNcheck -skipRevocationcheck -format:xml -file:input-RequestPowerStateChange8.xml

input-RequestPowerStateChange8.xml

```
<n1:RequestPowerStateChange_INPUT
xmlns:n1="http://schemas.dmtf.org/wbem/wscim/1/cim-schema/2/CIM_PowerManagementService"
xmlns:wsa="http://schemas.xmlsoap.org/ws/2004/08/addressing"
xmlns:wsman="http://schemas.dmtf.org/wbem/wsman/1/wsman.xsd">
<n1:PowerState>8</n1:PowerState>
<n1:ManagedElement>
<wsa:ReferenceParameters>
<wsman:ResourceURI>http://schemas.dmtf.org/wbem/wscim/1/cim-schema/2/
Host_ComputerSystem
</wsman:ResourceURI>
<wsman:SelectorSet>
<wsman:Selector Name='__cimnamespace'>root/cimv2</wsman:Selector>
<wsman:Selector Name='CreationClassName'>Host_ComputerSystem</wsman:Selector> 
<wsman:Selector Name='Name'>Unknown.IPMI BMC DeviceID.5B</wsman:Selector>
</wsman:SelectorSet>
</wsa:ReferenceParameters> 
</n1:ManagedElement> 
</n1:RequestPowerStateChange_INPUT>
```
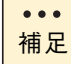

本操作は、Web コンソールの「リモートアクセス」タブー「電源制御」画面での「OS シャットダ ウン」操作に相当します。

### **D.2.4 ハードリセット**

WinRM を使用する場合、ファイル「input-RequestPowerStateChange10.xml」を作成し、次のように実 行してください。PowerState が 10(Master Bus Reset)の RequestPowerStateChange 要求を BMC へ 発行します。

winrm invoke RequestPowerStateChange

"http://schemas.dmtf.org/wbem/wscim/1/cim-schema/2/CIM\_PowerManagementService?\_\_cimnamespac e=root/cimv2+Name=IPMI Power

Service+CreationClassName=CIM\_PowerManagementService+SystemName=Unknown.IPMI BMC DeviceID.5B+SystemCreationClassName=Host\_ComputerSystem" -r:PROTOCOL:// IP\_ADDRESS /wsman -username: USERNAME -password: PASSWORD -auth:basic -encoding:utf-8 -skipCAcheck -skipCNcheck -skipRevocationcheck -format:xml -file:input-RequestPowerStateChange10.xml

### input-RequestPowerStateChange10.xml

<n1:RequestPowerStateChange\_INPUT xmlns:n1="http://schemas.dmtf.org/wbem/wscim/1/cim-schema/2/CIM\_PowerManagementService" xmlns:wsa="http://schemas.xmlsoap.org/ws/2004/08/addressing" xmlns:wsman="http://schemas.dmtf.org/wbem/wsman/1/wsman.xsd"> <n1:PowerState>10</n1:PowerState> <n1:ManagedElement> <wsa:ReferenceParameters> <wsman:ResourceURI>http://schemas.dmtf.org/wbem/wscim/1/cim-schema/2/ Host\_ComputerSystem </wsman:ResourceURI> <wsman:SelectorSet> <wsman:Selector Name='\_\_cimnamespace'>root/cimv2</wsman:Selector> <wsman:Selector Name='CreationClassName'>Host\_ComputerSystem</wsman:Selector> <wsman:Selector Name='Name'>Unknown.IPMI BMC DeviceID.5B</wsman:Selector> </wsman:SelectorSet> </wsa:ReferenceParameters> </n1:ManagedElement> </n1:RequestPowerStateChange\_INPUT>

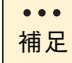

本操作は、Web コンソールの「リモートアクセス」タブー「電源制御」画面での「システムリセッ ト」操作に相当します。

### **D.2.5 Force Dump**

WinRM を使用する場合、ファイル「input-RequestPowerStateChange11.xml」を作成し、次のように実 行してください。PowerState が 11 (Diagnostic Interrupt (NMI)) の RequestPowerStateChange 要求 を BMC へ発行します。

winrm invoke RequestPowerStateChange

"http://schemas.dmtf.org/wbem/wscim/1/cim-schema/2/CIM\_PowerManagementService?\_\_cimnamespac e=root/cimv2+Name=IPMI Power

Service+CreationClassName=CIM\_PowerManagementService+SystemName=Unknown.IPMI BMC DeviceID.5B+SystemCreationClassName=Host\_ComputerSystem" -r:PROTOCOL:// IP\_ADDRESS /wsman -username: USERNAME -password: PASSWORD -auth:basic -encoding:utf-8 -skipCAcheck -skipCNcheck -skipRevocationcheck -format:xml -file:input-RequestPowerStateChange11.xml

### input-RequestPowerStateChange11.xml

<n1:RequestPowerStateChange\_INPUT xmlns:n1="http://schemas.dmtf.org/wbem/wscim/1/cim-schema/2/CIM\_PowerManagementService" xmlns:wsa="http://schemas.xmlsoap.org/ws/2004/08/addressing" xmlns:wsman="http://schemas.dmtf.org/wbem/wsman/1/wsman.xsd"> <n1:PowerState>11</n1:PowerState> <n1:ManagedElement> <wsa:ReferenceParameters> <wsman:ResourceURI>http://schemas.dmtf.org/wbem/wscim/1/cim-schema/2/ Host\_ComputerSystem </wsman:ResourceURI> <wsman:SelectorSet> <wsman:Selector Name='\_\_cimnamespace'>root/cimv2</wsman:Selector> <wsman:Selector Name='CreationClassName'>Host\_ComputerSystem</wsman:Selector> <wsman:Selector Name='Name'>Unknown.IPMI BMC DeviceID.5B</wsman:Selector> </wsman:SelectorSet> </wsa:ReferenceParameters> </n1:ManagedElement>

</n1:RequestPowerStateChange\_INPUT>

# 制限

OS が動作している状態でこれらの操作を行うと、各システム装置のデータが失われるおそれがあり ます。

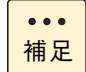

本操作は、Web コンソールの「リモートアクセス」タブー「電源制御」画面での「DUMP(NMI) ス イッチ」操作に相当します。

### **D.2.6 パワーサイクル**

WinRM を使用する場合、ファイル「input-RequestPowerStateChange9.xml」を作成し、次のように実行 してください。PowerState が 9(Power Cycle (Off-Hard))の RequestPowerStateChange 要求を BMC へ発行します。

winrm invoke RequestPowerStateChange

"http://schemas.dmtf.org/wbem/wscim/1/cim-schema/2/CIM\_PowerManagementService?\_\_cimnamespac e=root/cimv2+Name=IPMI Power

Service+CreationClassName=CIM\_PowerManagementService+SystemName=Unknown.IPMI BMC DeviceID.5B+SystemCreationClassName=Host\_ComputerSystem" -r:PROTOCOL:// IP\_ADDRESS /wsman -username: USERNAME -password: PASSWORD -auth:basic -encoding:utf-8 -skipCAcheck -skipCNcheck -skipRevocationcheck -format:xml -file:input-RequestPowerStateChange9.xml

### input-RequestPowerStateChange9.xml

<n1:RequestPowerStateChange\_INPUT xmlns:n1="http://schemas.dmtf.org/wbem/wscim/1/cim-schema/2/CIM\_PowerManagementService" xmlns:wsa="http://schemas.xmlsoap.org/ws/2004/08/addressing" xmlns:wsman="http://schemas.dmtf.org/wbem/wsman/1/wsman.xsd"> <n1:PowerState>9</n1:PowerState> <n1:ManagedElement> <wsa:ReferenceParameters> <wsman:ResourceURI>http://schemas.dmtf.org/wbem/wscim/1/cim-schema/2/ Host\_ComputerSystem </wsman:ResourceURI> <wsman:SelectorSet> <wsman:Selector Name='\_\_cimnamespace'>root/cimv2</wsman:Selector> <wsman:Selector Name='CreationClassName'>Host\_ComputerSystem</wsman:Selector> <wsman:Selector Name='Name'>Unknown.IPMI BMC DeviceID.5B</wsman:Selector> </wsman:SelectorSet> </wsa:ReferenceParameters> </n1:ManagedElement> </n1:RequestPowerStateChange\_INPUT>

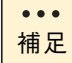

本操作は、Web コンソールの「リモートアクセス」タブー「電源制御」画面での「パワーサイクル」 操作に相当します。

付録

D<br>
D<br>
<sub>D</sub><br>
<sub>N</sub><br>
2<br>
<sub>N</sub><br>
2<br>
<sub>N</sub><br>
2<br>
<sub>N</sub>

## <span id="page-197-0"></span>**D.3 センサ情報の表示**

センサ情報の一覧表示と、指定したセンサ番号のセンサ情報表示を行うことができます。

### **D.3.1 一覧表示**

WinRM を使用して、しきい値を持つセンサ(システムパワー、温度、電圧センサ、ファン回転数)を表示す る場合、次のように実行してください。

winrm enumerate http://schemas.dmtf.org/wbem/wscim/1/cim-schema/2/CIM\_NumericSensor -username:USERNAME -password:PASSWORD -r:PROTOCOL://IP\_ADDRESS/wsman -auth:basic -encoding:utf-8 -skipCAcheck -skipCNcheck -skipRevocationcheck

WinRM を使用して、しきい値を持たないセンサ(各種イベントやプロセッサー、電源モジュール、メモリー、ファ ンなどの状態等を示すセンサ)を表示する場合、次のように実行してください。

winrm enumerate http://schemas.dmtf.org/wbem/wscim/1/cim-schema/2/CIM\_Sensor -username:USERNAME -password:PASSWORD -r:PROTOCOL://IP\_ADDRESS/wsman -auth:basic -encoding:utf-8 -skipCAcheck -skipCNcheck -skipRevocationcheck

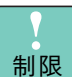

■ 操作例の "IP\_ADDRESS" には BMC ネットワークの IP アドレスを、操作例の "USERNAME/ PASSWORD"にはWebコンソールにログインする際のユーザ名/パスワードを設定してください。

- 操作例の "PROTOCOL" には、http または https を指定してください。
- SystemName には "Unknown.IPMI BMC DeviceID.5B" を指定してください。

### **D.3.2 個別表示**

指定したセンサの情報を個別に表示することも可能です。 WinRM を使用して、しきい値を持つセンサ番号 0 のセンサを表示する場合、次のように実行してください。

### winrm get

"http://schemas.dmtf.org/wbem/wscim/1/cim-schema/2/CIM\_NumericSensor?SystemCreationClassName =CIM\_ComputerSystem+CreationClassName=CIM\_NumericSensor+SystemName=Unknown.IPMI BMC DeviceID.5B+DeviceID=1.0.0.32.1.99" -r:PROTOCOL://IP\_ADDRESS/wsman -username:USERNAME -password:PASSWORD -auth:basic -encoding:utf-8 -skipCAcheck -skipCNcheck -skipRevocationcheck

WinRM を使用して、しきい値を持たないセンサ番号 1 のセンサを表示する場合、次のように実行してください。

### winrm get

制限

"http://schemas.dmtf.org/wbem/wscim/1/cim-schema/2/CIM\_Sensor?SystemCreationClassName =CIM\_ComputerSystem+CreationClassName=CIM\_Sensor+SystemName=Unknown.IPMI BMC DeviceID.5B+DeviceID= 2.1.0.32.b.0" -r:PROTOCOL://IP\_ADDRESS/wsman -username:USERNAME -password:PASSWORD -auth:basic -encoding:utf-8 -skipCAcheck -skipCNcheck -skipRevocationcheck

- 操作例の "IP\_ADDRESS" には BMC ネットワークの IP アドレスを、操作例の "USERNAME/ PASSWORD" には Web コンソールにログインする際のユーザ名 / パスワードを設定してください。
	- 操作例の "PROTOCOL" には、http または https を指定してください。
	- SystemName には "Unknown.IPMI BMC DeviceID.5B" を指定してください。

付録 D<br>
D<br>
<sub>D</sub><br>
<sub>N</sub><br>
2<br>
<sub>N</sub><br>
2<br>
<sub>N</sub><br>
2<br>
<sub>N</sub>

 $-$  MEMO  $-$ 

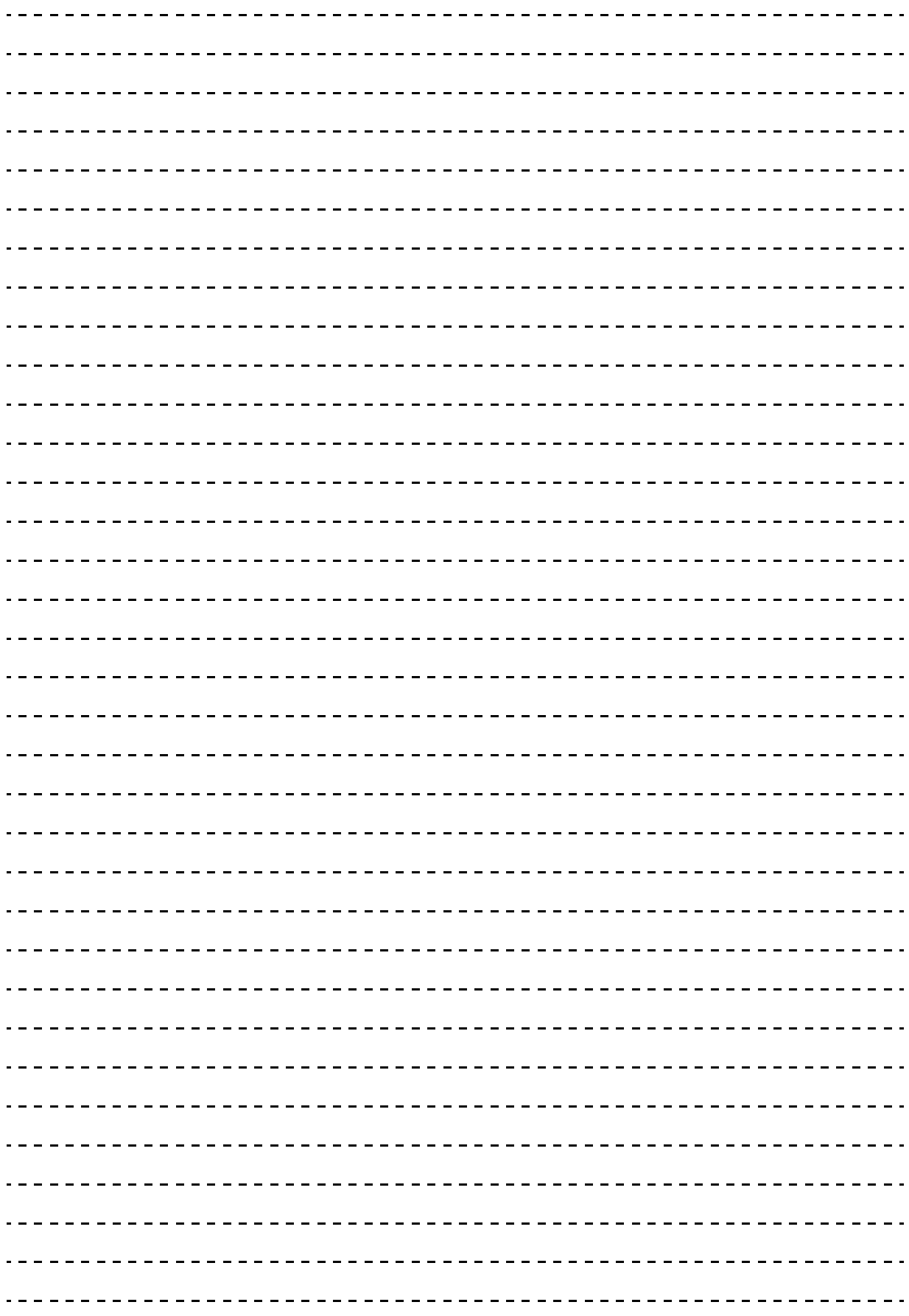

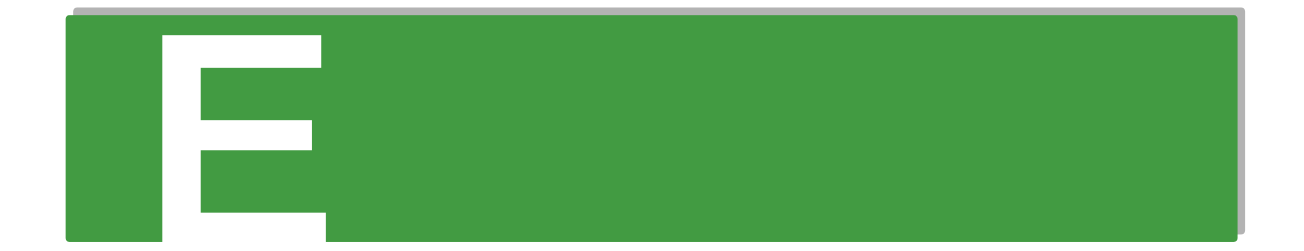

## **付録 E オープンソースソフトウェアの ライセンス通知**

**本製品に組み込まれたソフトウェアは、複数の独立したソフトウェアで構成され、個々のソフト ウェアはそれぞれ日立または第三者の著作権が存在します。**

**本製品に含まれる日立自身が開発または作成したソフトウェアには、日立の所有権および知的財産 権が存在します。また、同様にこれらのソフトウェアに付帯したドキュメントなどにも、日立の所 有権および知的財産権が存在します。これらについては、著作権法その他の法律により保護されて います。**

**本製品では、日立自身の開発または作成したソフトウェアのほかに、この章で示すオープンソース ソフトウェアをそれぞれのソフトウェア使用許諾契約書にしたがい使用しています。**

**弊社は、お客様のご要求に応じて、GNU General Public License(GPL)など、ソースコードの提 供義務が記載された使用許諾条件に基づき使用許諾されるソフトウェアのソースコードを、記録媒 体(CD-ROM または DVD-ROM) でお客様にご提供いたします。その際、弊社は記録媒体の費用、 送料および手数料をお客様にご請求いたしますのでご了承ください。**

**なお、ソースコードのご要求は、Web コンソールにて BMC ファームウェアバージョンをご確認の うえ、お買い求め先へご連絡ください。また、オープンソースソフトウェアに関するお問い合わせ についても、お買い求め先へご連絡ください。**

[E.1 ライセンス通知.....................................................................................................................182](#page-201-0)

## <span id="page-201-0"></span>**E.1 ライセンス通知**

本製品の一部 ( システム BIOS) には下記ライセンスのオープンソースソフトウェアが含まれています。

### **EDK FROM TIANOCORE.ORG**

Any product redistribution that you make must also include this license and notice for EDK from Tianocore.org.

Where applicable include the following license text in your redistributions.

BSD License from Intel

Copyright (c) 2004, Intel Corporation

All rights reserved.

Redistribution and use in source and binary forms, with or without modification, are permitted provided that thefollowing conditions are met:

- Redistributions of source code must retain the above copyright notice, this list of conditions and the following disclaimer.
- Redistributions in binary form must reproduce the above copyright notice, this list of conditions and the following disclaimer in the documentation and/or other materials provided with the distribution.
- Neither the name of the Intel Corporation nor the names of its contributors may be used to endorse orpromote products derived from this software without specific prior written permission.

THIS SOFTWARE IS PROVIDED BY THE COPYRIGHT HOLDERS AND CONTRIBUTORS "AS IS" AND ANY EXPRESS OR IMPLIED WARRANTIES, INCLUDING, BUT NOT LIMITED TO, THE IMPLIED WARRANTIES OF MERCHANTABILITY AND FITNESS FOR A PARTICULAR PURPOSE ARE DISCLAIMED. IN NO EVENT SHALL THE COPYRIGHT OWNER OR CONTRIBUTORS BE LIABLE FOR ANY DIRECT, INDIRECT,INCIDENTAL, SPECIAL, EXEMPLARY, OR CONSEQUENTIAL DAMAGES (INCLUDING, BUT NOT LIMITED TO, PROCUREMENT OF SUBSTITUTE GOODS OR SERVICES; LOSS OF USE, DATA, OR PROFITS; OR BUSINESS INTERRUPTION) HOWEVER CAUSED AND ON ANY THEORY OF LIABILITY, WHETHER IN CONTRACT, STRICT LIABILITY, OR TORT (INCLUDING NEGLIGENCE OR OTHERWISE) ARISING IN ANY WAY OUT OF THE USE OF THIS SOFTWARE, EVEN IF ADVISED OF THE POSSIBILITY OF SUCH DAMAGE.

#### Copyright (c) 2004 - 2007, Intel Corporation

All rights reserved. This program and the accompanying materials are licensed and made available under the terms and conditions of the BSD License which accompanies this distribution. The full text of the license may be found at http://opensource.org/licenses/bsdlicense.php

THE PROGRAM IS DISTRIBUTED UNDER THE BSD LICENSE ON AN "AS IS" BASIS, WITHOUT WARRANTIES OR REPRESENTATIONS OF ANY KIND, EITHER EXPRESS OR IMPLIED.

### **◆ UEFI SHELL**

Any product redistribution that you make must also include this license and notice for UEFI Shell. Where applicable include the following license text in your redistributions.

Copyright (c) 2012, Intel Corporation. All rights reserved.

Redistribution and use in source and binary forms, with or without modification, are permitted provided that the following conditions are met:

- Redistributions of source code must retain the above copyright notice, this list of conditions and the following disclaimer.
- Redistributions in binary form must reproduce the above copyright notice, this list of conditions dand the following disclaimer in the documentation and/or other materials provided with the distribution.

THIS SOFTWARE IS PROVIDED BY THE COPYRIGHT HOLDERS AND CONTRIBUTORS "AS IS" AND ANY EXPRESS OR IMPLIED WARRANTIES, INCLUDING, BUT NOT LIMITED TO, THE IMPLIED WARRANTIES OF MERCHANTABILITY AND FITNESS FOR A PARTICULAR PURPOSE ARE DISCLAIMED. IN NO EVENT SHALL THE COPYRIGHT HOLDER OR CONTRIBUTORS BE LIABLE FOR ANY DIRECT, INDIRECT,INCIDENTAL, SPECIAL, EXEMPLARY, OR CONSEQUENTIAL DAMAGES (INCLUDING, BUT NOT LIMITED TO, PROCUREMENT OF SUBSTITUTE GOODS OR SERVICES; LOSS OF USE, DATA, OR PROFITS; OR BUSINESS INTERRUPTION) HOWEVER CAUSED AND ON ANY THEORY OF LIABILITY, WHETHER IN CONTRACT, STRICT LIABILITY, OR TORT (INCLUDING NEGLIGENCE OR OTHERWISE) ARISING IN ANY WAY OUT OF THE USE OF THIS SOFTWARE, EVEN IF ADVISED OF THE POSSIBILITY OF SUCH DAMAGE.

### **UEFI NETWORK STACK II and iSCSI**

Any product redistribution that you make must also include this license and notice for UEFI Network Stack 2. Where applicable include the following license text in your redistributions.

OpenSSL License

-------

Copyright (c) 1998-2011 The OpenSSL Project. All rights reserved.

Redistribution and use in source and binary forms, with or without modification, are permitted provided that the following conditions are met:

- **1** Redistributions of source code must retain the above copyright notice, this list of conditions and the following disclaimer
- **2** Redistributions in binary form must reproduce the above copyright notice, this list of conditions and the following disclaimer in the documentation and/or other materials provided with the distribution.
- 3 3. All advertising materials mentioning features or use of this software must display the following acknowledgment:

"This product includes software developed by the OpenSSL Project for use in the OpenSSL Toolkit. [\(http://www.openssl.org/\)](http://www.openssl.org/)"

4 The names "OpenSSL Toolkit" and "OpenSSL Project" must not be used to endorse or promote products derived from this software without prior written permission. For written permission, please contact

openssl-core@openssl.org.

- 5 Products derived from this software may not be called "OpenSSL" nor may "OpenSSL" appear in their names without prior written permission of the OpenSSL Project.
- **6** Redistributions of any form whatsoever must retain the following acknowledgment:

"This product includes software developed by the OpenSSL Project for use in the OpenSSL Toolkit. [\(http://www.openssl.org/\)](http://www.openssl.org/)"

THIS SOFTWARE IS PROVIDED BY THE OpenSSL PROJECT ``AS IS'' AND ANY EXPRESSED OR IMPLIED WARRANTIES, INCLUDING, BUT NOT LIMITED TO, THE IMPLIED WARRANTIES OF MERCHANTABILITY AND FITNESS FOR A PARTICULAR PURPOSE ARE DISCLAIMED. IN NO EVENT SHALL THE OpenSSL PROJECT OR ITS CONTRIBUTORS BE LIABLE FOR ANY DIRECT, INDIRECT, INCIDENTAL, SPECIAL, EXEMPLARY, OR CONSEQUENTIAL DAMAGES (INCLUDING, BUT NOT LIMITED TO, PROCUREMENT OF SUBSTITUTE GOODS OR SERVICES; LOSS OF USE, DATA, OR PROFITS; OR BUSINESS INTERRUPTION) HOWEVER CAUSED AND ON ANY THEORY OF LIABILITY, WHETHER IN CONTRACT, STRICT LIABILITY, OR TORT (INCLUDING NEGLIGENCE OR OTHERWISE) ARISING IN ANY WAY OUT OF THE USE OF THIS SOFTWARE, EVEN IF ADVISED OF THE POSSIBILITY OF SUCH DAMAGE.

This product includes cryptographic software written by Eric Young (eay@cryptsoft.com).

This product includes software written by Tim Hudson (tjh@cryptsoft.com).

### **CRYPTO PACKAGE USING WPA SUPPLICANT**

Any product redistribution that you make must also include this license and notice for Crypto Package using WPA Supplicant. Where applicable include the following license text in your redistributions.

WPA Supplicant

-------

Copyright (c) 2003-2012, Jouni Malinen <j@w1.fi> and contributors

All Rights Reserved.

This program is licensed under the BSD license (the one with advertisement clause removed).

If you are submitting changes to the project, please see CONTRIBUTIONS file for more instructions.

License

-------

This software may be distributed, used, and modified under the terms of BSD license:

Redistribution and use in source and binary forms, with or without modification, are permitted provided that the following conditions are met:

ライセンス通知

- 1 Redistributions of source code must retain the above copyright notice, this list of conditions and the following disclaimer.
- **2** Redistributions in binary form must reproduce the above copyright notice, this list of conditions and the following disclaimer in the documentation and/or other materials provided with the distribution.
- **3** Neither the name(s) of the above-listed copyright holder(s) nor the names of its contributors may be used to endorse or promote products derived from this software without specific prior written permission.

THIS SOFTWARE IS PROVIDED BY THE COPYRIGHT HOLDERS AND CONTRIBUTORS "AS IS" AND ANY EXPRESS OR IMPLIED WARRANTIES, INCLUDING, BUT NOT LIMITED TO, THE IMPLIED WARRANTIES OF MERCHANTABILITY AND FITNESS FOR A PARTICULAR PURPOSE ARE DISCLAIMED. IN NO EVENT SHALL THE COPYRIGHT OWNER OR CONTRIBUTORS BE LIABLE FOR ANY DIRECT, INDIRECT, INCIDENTAL, SPECIAL, EXEMPLARY, OR CONSEQUENTIAL DAMAGES (INCLUDING, BUT NOTLIMITED TO, PROCUREMENT OF SUBSTITUTE GOODS OR SERVICES; LOSS OF USE, DATA, OR PROFITS; OR BUSINESS INTERRUPTION) HOWEVER CAUSED AND ON ANY THEORY OF LIABILITY, WHETHER IN CONTRACT, STRICT LIABILITY, OR TORT (INCLUDING NEGLIGENCE OR OTHERWISE) ARISING IN ANY WAY OUT OF THE USE OF THIS SOFTWARE, EVEN IF ADVISED OF THE POSSIBILITY OF SUCH DAMAGE.

本製品の一部 ( オフラインツール ) には下記ライセンスのオープンソースソフトウェアが含まれています。

### **EDK FROM TIANOCORE.ORG**

Any product redistribution that you make must also include this license and notice for EDK from Tianocore.org. Where applicable include the following license text in your redistributions.

BSD License from Intel

Copyright (c) 2004, Intel Corporation

All rights reserved.

Redistribution and use in source and binary forms, with or without modification, are permitted provided that the following conditions are met:

- Redistributions of source code must retain the above copyright notice, this list of conditions and the following disclaimer.
- Redistributions in binary form must reproduce the above copyright notice, this list of conditions and the following disclaimer in the documentation and/or other materials provided with the distribution.
- Neither the name of the Intel Corporation nor the names of its contributors may be used to endorse or promote products derived from this software without specific prior written permission.

THIS SOFTWARE IS PROVIDED BY THE COPYRIGHT HOLDERS AND CONTRIBUTORS "AS IS" AND ANY EXPRESS OR IMPLIED WARRANTIES, INCLUDING, BUT NOT LIMITED TO, THE IMPLIED WARRANTIES OF MERCHANTABILITY AND FITNESS FOR A PARTICULAR PURPOSE ARE DISCLAIMED. IN NO EVENT SHALL THE COPYRIGHT OWNER OR CONTRIBUTORS BE LIABLE FOR ANY DIRECT, INDIRECT, INCIDENTAL, SPECIAL, EXEMPLARY, OR CONSEQUENTIAL DAMAGES (INCLUDING, BUT NOT LIMITED TO, PROCUREMENT OF SUBSTITUTE GOODS OR SERVICES; LOSS OF USE, DATA, OR PROFITS; OR BUSINESS INTERRUPTION) HOWEVER CAUSED AND ON ANY THEORY OF LIABILITY, WHETHER IN CONTRACT, STRICT LIABILITY, OR TORT (INCLUDING NEGLIGENCE OR OTHERWISE) ARISING IN ANY WAY OUT OF THE USE OF THIS SOFTWARE, EVEN IF ADVISED OF THE POSSIBILITY OF SUCH DAMAGE.

#### Copyright (c) 2004 - 2007, Intel Corporation

All rights reserved. This program and the accompanying materials are licensed and made available under the terms and conditions of the BSD License which accompanies this distribution. The full text of the license may be found at http://opensource.org/licenses/bsdlicense.php

THE PROGRAM IS DISTRIBUTED UNDER THE BSD LICENSE ON AN "AS IS" BASIS, WITHOUT WARRANTIES OR REPRESENTATIONS OF ANY KIND, EITHER EXPRESS OR IMPLIED.

本製品の一部 (BMC) には下記ライセンスのオープンソースソフトウェアが含まれています。

本製品は下記のオープンソースソフトウェアを利用しています。

- **GNU General Public Licsense**
- Busybox
- Linux Kernel
- U-Boot
- stunnel

### GNU GENERAL PUBLIC LICENSE

Version 2, June 1991

Copyright (C) 1989, 1991 Free Software Foundation, Inc., 51 Franklin Street, Fifth Floor, Boston, MA 02110-1301 USA Everyone is permitted to copy and distribute verbatim copies of this license document, but changing it is not allowed.

#### Preamble

The licenses for most software are designed to take away your freedom to share and change it. By contrast, the GNU General Public License is intended to guarantee your freedom to share and change free software--to make sure the software is free for all its users. This General Public License applies to most of the Free Software Foundation's software and to any other program whose authors commit to using it. (Some other Free Software Foundation software is covered by the GNU Lesser General Public License instead.) You can apply it to your programs, too.

When we speak of free software, we are referring to freedom, not price. Our General Public Licenses are designed to make sure that you have the freedom to distribute copies of free software (and charge for this service if you wish), that you receive source code or can get it if you want it, that you can change the software or use pieces of it in new free programs; and that you know you can do these things.

To protect your rights, we need to make restrictions that forbid anyone to deny you these rights or to ask you to surrender the rights. These restrictions translate to certain responsibilities for you if you distribute copies of the software, or if you modify it.

For example, if you distribute copies of such a program, whether gratis or for a fee, you must give the recipients all the rights that you have. You must make sure that they, too, receive or can get the source code. And you must show them these terms so they know their rights.

We protect your rights with two steps: (1) copyright the software, and (2) offer you this license which gives you legal permission to copy, distribute and/or modify the software.

Also, for each author's protection and ours, we want to make certain that everyone understands that there is no warranty for this free software. If the software is modified by someone else and passed on, we want its recipients to know that what they have is not the

original, so that any problems introduced by others will not reflect on the original authors' reputations.

Finally, any free program is threatened constantly by software patents. We wish to avoid the danger that redistributors of a free program will individually obtain patent licenses, in effect making the program proprietary. To prevent this, we have made it clear that any patent must be licensed for everyone's free use or not licensed at all.

The precise terms and conditions for copying, distribution and modification follow.

#### GNU GENERAL PUBLIC LICENSE

#### TERMS AND CONDITIONS FOR COPYING, DISTRIBUTION AND MODIFICATION

**1** This License applies to any program or other work which contains a notice placed by the copyright holder saying it may be distributed under the terms of this General Public License. The "Program", below, refers to any such program or work, and a "work based on the Program" means either the Program or any derivative work under copyright law: that is to say, a work containing the Program or a portion of it, either verbatim or with modifications and/or translated into another language. (Hereinafter, translation is included without limitation in the term "modification".) Each licensee is addressed as "you".

Activities other than copying, distribution and modification are not covered by this License; they are outside its scope. The act of running the Program is not restricted, and the output from the Program is covered only if its contents constitute a work based on the Program (independent of having been made by running the Program). Whether that is true depends on what the Program does.

- 2 You may copy and distribute verbatim copies of the Program's source code as you receive it, in any medium, provided that you conspicuously and appropriately publish on each copy an appropriate copyright notice and disclaimer of warranty; keep intact all the notices that refer to this License and to the absence of any warranty; and give any other recipients of the Program a copy of this License along with the Program. You may charge a fee for the physical act of transferring a copy, and you may at your option offer warranty protection in exchange for a fee.
- **3** You may modify your copy or copies of the Program or any portion of it, thus forming a work based on the Program, and copy and distribute such modifications or work under the terms of Section 1 above, provided that you also meet all of these conditions:
	- **A You must cause the modified files to carry prominent notices stating that you changed the files and the date of any change.**
	- **B You must cause any work that you distribute or publish, that in whole or in part contains or is derived from the Program or any part thereof, to be licensed as a whole at no charge to all third parties under the terms of this License.**
	- **C If the modified program normally reads commands interactively when run, you must cause it, when started running for such interactive use in the most ordinary way, to print or display an announcement including an appropriate copyright notice and a notice that there is no warranty (or else, saying that you provide a warranty) and that users may redistribute the program under these conditions, and telling the user how to view a copy of this License. (Exception: if the Program itself is interactive but does not normally print such an announcement, your work based on the Program is not required to print an announcement.)**

These requirements apply to the modified work as a whole. If identifiable sections of that work are not derived from the Program, and can be reasonably considered independent and separate works in themselves, then this License, and its terms, do not apply to those sections when you distribute them as separate works. But when you distribute the same sections as part of a whole which is a work based on the Program, the distribution of the whole must be on the terms of this License, whose permissions for other licensees extend to the entire whole, and thus to each and every part regardless of who wrote it.

Thus, it is not the intent of this section to claim rights or contest your rights to work written entirely by you; rather, the intent is to exercise the right to control the distribution of derivative or collective works based on the Program.

In addition, mere aggregation of another work not based on the Program with the Program (or with a work based on the Program) on a volume of a storage or distribution medium does not bring the other work under the scope of this License.

- 4 You may copy and distribute the Program (or a work based on it, under Section 2) in object code or executable form under the terms of Sections 1 and 2 above provided that you also do one of the following:
	- **A Accompany it with the complete corresponding machine-readable source code, which must be distributed under the terms of Sections 1 and 2 above on a medium customarily used for software interchange; or,**
	- **B Accompany it with a written offer, valid for at least three years, to give any third party, for a charge no more than your cost of physically performing source distribution, a complete machine-readable copy of the corresponding source code, to be distributed under the terms of Sections 1 and 2 above on a medium customarily used for software interchange; or,**
	- **C Accompany it with the information you received as to the offer to distribute corresponding source code. (This alternative is allowed only for noncommercial distribution and only if you received the program in object code or executable form with such an offer, in accord with Subsection b above.)**

The source code for a work means the preferred form of the work for making modifications to it. For an executable work, complete source code means all the source code for all modules it contains, plus any associated interface definition files, plus the scripts used to control compilation and installation of the executable. However, as a special exception, the source code distributed need not include anything that is normally distributed (in either source or binary form) with the major components (compiler, kernel, and so on) of the operating system on which the executable runs, unless that component itself accompanies the executable.

If distribution of executable or object code is made by offering access to copy from a designated place, then offering equivalent access to copy the source code from the same place counts as distribution of the source code, even though third parties are not compelled to copy the source along with the object code.

- 5 You may not copy, modify, sublicense, or distribute the Program except as expressly provided under this License. Any attempt otherwise to copy, modify, sublicense or distribute the Program is void, and will automatically terminate your rights under this License. However, parties who have received copies, or rights, from you under this License will not have their licenses terminated so long as such parties remain in full compliance.
- 6 You are not required to accept this License, since you have not signed it. However, nothing else grants you permission to modify or distribute the Program or its derivative works. These actions are prohibited by law if you do not accept this License. Therefore, by modifying or

distributing the Program (or any work based on the Program), you indicate your acceptance of this License to do so, and all its terms and conditions for copying, distributing or modifying the Program or works based on it.

- 7 Each time you redistribute the Program (or any work based on the Program), the recipient automatically receives a license from the original licensor to copy, distribute or modify the Program subject to these terms and conditions. You may not impose any further restrictions on the recipients' exercise of the rights granted herein. You are not responsible for enforcing compliance by third parties to this License.
- 8 If, as a consequence of a court judgment or allegation of patent infringement or for any other reason (not limited to patent issues), conditions are imposed on you (whether by court order, agreement or otherwise) that contradict the conditions of this License, they do not excuse you from the conditions of this License. If you cannot distribute so as to satisfy simultaneously your obligations under this License and any other pertinent obligations, then as a consequence you may not distribute the Program at all. For example, if a patent license would not permit royalty-free redistribution of the Program by all those who receive copies directly or indirectly through you, then the only way you could satisfy both it and this License would be to refrain entirely from distribution of the Program.

If any portion of this section is held invalid or unenforceable under any particular circumstance, the balance of the section is intended to apply and the section as a whole is intended to apply in other circumstances.

It is not the purpose of this section to induce you to infringe any patents or other property right claims or to contest validity of any such claims; this section has the sole purpose of protecting the integrity of the free software distribution system, which is implemented by public license practices. Many people have made generous contributions to the wide range of software distributed through that system in reliance on consistent application of that system; it is up to the author/donor to decide if he or she is willing to distribute software through any other system and a licensee cannot impose that choice.

This section is intended to make thoroughly clear what is believed to be a consequence of the rest of this License.

- 9 If the distribution and/or use of the Program is restricted in certain countries either by patents or by copyrighted interfaces, the original copyright holder who places the Program under this License may add an explicit geographical distribution limitation excluding those countries, so that distribution is permitted only in or among countries not thus excluded. In such case, this License incorporates the limitation as if written in the body of this License.
- **10** The Free Software Foundation may publish revised and/or new versions of the General Public License from time to time. Such new versions will be similar in spirit to the present version, but may differ in detail to address new problems or concerns.

Each version is given a distinguishing version number. If the Program specifies a version number of this License which applies to it and "any later version", you have the option of following the terms and conditions either of that version or of any later version published by the Free Software Foundation. If the Program does not specify a version number of this License, you may choose any version ever published by the Free Software Foundation.

11 If you wish to incorporate parts of the Program into other free programs whose distribution conditions are different, write to the author to ask for permission. For software which is copyrighted by the Free Software Foundation, write to the Free Software Foundation; we sometimes make exceptions for this. Our decision will be guided by the two goals of preserving the free status of all derivatives of our free software and of promoting the sharing and reuse of software generally.

#### NO WARRANTY

- 12 BECAUSE THE PROGRAM IS LICENSED FREE OF CHARGE, THERE IS NO WARRANTY FOR THE PROGRAM, TO THE EXTENT PERMITTED BY APPLICABLE LAW. EXCEPT WHEN OTHERWISE STATED IN WRITING THE COPYRIGHT HOLDERS AND/OR OTHER PARTIES PROVIDE THE PROGRAM "AS IS" WITHOUT WARRANTY OF ANY KIND, EITHER EXPRESSED OR IMPLIED, INCLUDING, BUT NOT LIMITED TO, THE IMPLIED WARRANTIES OF MERCHANTABILITY AND FITNESS FOR A PARTICULAR PURPOSE. THE ENTIRE RISK AS TO THE QUALITY AND PERFORMANCE OF THE PROGRAM IS WITH YOU. SHOULD THE PROGRAM PROVE DEFECTIVE, YOU ASSUME THE COST OF ALL NECESSARY SERVICING, REPAIR OR CORRECTION.
- 13 IN NO EVENT UNLESS REQUIRED BY APPLICABLE LAW OR AGREED TO IN WRITING WILL ANY COPYRIGHT HOLDER, OR ANY OTHER PARTY WHO MAY MODIFY AND/OR REDISTRIBUTE THE PROGRAM AS PERMITTED ABOVE, BE LIABLE TO YOU FOR DAMAGES, INCLUDING ANY GENERAL, SPECIAL, INCIDENTAL OR CONSEQUENTIAL DAMAGES ARISING OUT OF THE USE OR INABILITY TO USE THE PROGRAM (INCLUDING BUT NOT LIMITED TO LOSS OF DATA OR DATA BEING RENDERED INACCURATE OR LOSSES SUSTAINED BY YOU OR THIRD PARTIES OR A FAILURE OF THE PROGRAM TO OPERATE WITH ANY OTHER PROGRAMS), EVEN IF SUCH HOLDER OR OTHER PARTY HAS BEEN ADVISED OF THE POSSIBILITY OF SUCH DAMAGES.

### END OF TERMS AND CONDITIONS

How to Apply These Terms to Your New Programs

If you develop a new program, and you want it to be of the greatest possible use to the public, the best way to achieve this is to make it free software which everyone can redistribute and change under these terms.

To do so, attach the following notices to the program. It is safest to attach them to the start of each source file to most effectively convey the exclusion of warranty; and each file should have at least the "copyright" line and a pointer to where the full notice is found.

 $\leq$  one line to give the program's name and a brief idea of what it does. $>$ Copyright  $(C)$   $\le$ year $>$   $\le$ name of author $>$ 

This program is free software; you can redistribute it and/or modify it under the terms of the GNU General Public License as published by the Free Software Foundation; either version 2 of the License, or(at your option) any later version. This program is distributed in the hope that it will be useful, but WITHOUT ANY WARRANTY; without even the implied warranty of MERCHANTABILITY or FITNESS FOR A PARTICULAR PURPOSE. See the GNU General Public License for more details.

You should have received a copy of the GNU General Public License along with this program; if not, write to the Free Software Foundation, Inc.,51 Franklin Street, Fifth Floor, Boston, MA 02110-1301 USA.

Also add information on how to contact you by electronic and paper mail.

If the program is interactive, make it output a short notice like this when it starts in an interactive mode:

Gnomovision version 69, Copyright (C) year name of author Gnomovision comes with ABSOLUTELY NO WARRANTY; for details type `show w'. This is free software, and you are welcome to redistribute it under certain conditions; type `show c' for details.

The hypothetical commands `show w' and `show c' should show the appropriate parts of the General Public License. Of course, the commands you use may be called something other than `show w' and `show c'; they could even be mouse-clicks or menu items--whatever suits your program.

You should also get your employer (if you work as a programmer) or your school, if any, to sign a "copyright disclaimer" for the program, if necessary. Here is a sample; alter the names:

 Yoyodyne, Inc., hereby disclaims all copyright interest in the program `Gnomovision' (which makes passes at compilers) written by James Hacker.

<signature of Ty Coon>, 1 April 1989

Ty Coon, President of Vice

This General Public License does not permit incorporating your program into proprietary programs. If your program is a subroutine library, you may consider it more useful to permit linking proprietary applications with the library. If this is what you want to do, use the GNU Lesser General Public License instead of this License. ? GNU Lesser General Public Licsense

### GNU Lesser General Public Licsense

slibc

#### GNU LESSER GENERAL PUBLIC LICENSE

### Version 2.1, February 1999

Copyright (C) 1991, 1999 Free Software Foundation, Inc. 51 Franklin Street, Fifth Floor, Boston, MA 02110-1301 USA Everyone is permitted to copy and distribute verbatim copies of this license document, but changing it is not allowed.

[This is the first released version of the Lesser GPL. It also counts as the successor of the GNU Library Public License, version 2, hence the version number 2.1.]

#### Preamble

The licenses for most software are designed to take away your freedom to share and change it. By contrast, the GNU General Public Licenses are intended to guarantee your freedom to share and change free software--to make sure the software is free for all its users.

This license, the Lesser General Public License, applies to some specially designated software packages--typically libraries--of the Free Software Foundation and other authors who decide to use it. You can use it too, but we suggest you first think carefully about whether this license or the ordinary General Public License is the better strategy to use in any particular case, based on the explanations below.

When we speak of free software, we are referring to freedom of use, not price. Our General Public Licenses are designed to make sure that you have the freedom to distribute copies of free software (and charge for this service if you wish); that you receive source code or can get it if you want it; that you can change the software and use pieces of it in new free programs; and that you are informed that you can do these things.

To protect your rights, we need to make restrictions that forbid distributors to deny you these rights or to ask you to surrender these rights. These restrictions translate to certain responsibilities for you if you distribute copies of the library or if you modify it.

For example, if you distribute copies of the library, whether gratis or for a fee, you must give the recipients all the rights that we gave you. You must make sure that they, too, receive or can get the source code. If you link other code with the library, you must provide complete object files to the recipients, so that they can relink them with the library after making changes to the library and recompiling it. And you must show them these terms so they know their rights.

We protect your rights with a two-step method: (1) we copyright the library, and (2) we offer you this license, which gives you legal permission to copy, distribute and/or modify the library.

To protect each distributor, we want to make it very clear that there is no warranty for the free library. Also, if the library is modified by someone else and passed on, the recipients should know that what they have is not the original version, so that the original author's reputation will not be affected by problems that might be introduced by others.

Finally, software patents pose a constant threat to the existence of any free program. We wish to make sure that a company cannot effectively restrict the users of a free program by obtaining a restrictive license from a patent holder. Therefore, we insist that any patent license obtained for a version of the library must be consistent with the full freedom of use specified in this license.

Most GNU software, including some libraries, is covered by the ordinary GNU General Public License. This license, the GNU Lesser General Public License, applies to certain designated libraries, and is quite different from the ordinary General Public License. We use this license for certain libraries in order to permit linking those libraries into non-free programs.

When a program is linked with a library, whether statically or using a shared library, the combination of the two is legally speaking a combined work, a derivative of the original library. The ordinary General Public License therefore permits such linking only if the entire combination fits its criteria of freedom. The Lesser General Public License permits more lax criteria for linking other code with the library.

We call this license the "Lesser" General Public License because it does Less to protect the user's freedom than the ordinary General Public License. It also provides other free software developers Less of an advantage over competing non-free programs. These disadvantages are the reason we use the ordinary General Public License for many libraries. However, the Lesser license provides advantages in certain special circumstances.

For example, on rare occasions, there may be a special need to encourage the widest possible use of a certain library, so that it becomes a de-facto standard. To achieve this, non-free programs must be allowed to use the library. A more frequent case is that a free library does the same job as widely used non-free libraries. In this case, there is little to gain by limiting the free library to free software only, so we use the Lesser General Public License.

In other cases, permission to use a particular library in non-free programs enables a greater number of people to use a large body of free software. For example, permission to use the GNU C Library in non-free programs enables many more people to use the whole GNU operating system, as well as its variant, the GNU/Linux operating system.

Although the Lesser General Public License is Less protective of the users' freedom, it does ensure that the user of a program that is linked with the Library has the freedom and the wherewithal to run that program using a modified version of the Library.

The precise terms and conditions for copying, distribution and modification follow. Pay close attention to the difference between a "work based on the library" and a "work that uses the library". The former contains code derived from the library, whereas the latter must be combined with the library in order to run.

### GNU LESSER GENERAL PUBLIC LICENSE

### TERMS AND CONDITIONS FOR COPYING, DISTRIBUTION AND MODIFICATION

1 This License Agreement applies to any software library or other program which contains a notice placed by the copyright holder or other authorized party saying it may be distributed under the terms of this Lesser General Public License (also called "this License"). Each licensee is addressed as "you".

A "library" means a collection of software functions and/or data prepared so as to be conveniently linked with application programs (which use some of those functions and data) to form executables.

The "Library", below, refers to any such software library or work which has been distributed under these terms. A "work based on the Library" means either the Library or any derivative work under copyright law: that is to say, a work containing the Library or a portion of it, either verbatim or with modifications and/or translated straightforwardly into another language. (Hereinafter, translation is included without limitation in the term "modification".)

"Source code" for a work means the preferred form of the work for making modifications to it. For a library, complete source code means all the source code for all modules it contains, plus any associated interface definition files, plus the scripts used to control compilation and installation of the library.

Activities other than copying, distribution and modification are not covered by this License; they are outside its scope. The act of running a program using the Library is not restricted, and output from such a program is covered only if its contents constitute a work based on the

Library (independent of the use of the Library in a tool for writing it). Whether that is true depends on what the Library does and what the program that uses the Library does.

2 You may copy and distribute verbatim copies of the Library's complete source code as you receive it, in any medium, provided that you conspicuously and appropriately publish on each copy an appropriate copyright notice and disclaimer of warranty; keep intact all the notices that refer to this License and to the absence of any warranty; and distribute a copy of this License along with the Library.

You may charge a fee for the physical act of transferring a copy, and you may at your option offer warranty protection in exchange for a fee.

- **3** You may modify your copy or copies of the Library or any portion of it, thus forming a work based on the Library, and copy and distribute such modifications or work under the terms of Section 1 above, provided that you also meet all of these conditions:
	- **A The modified work must itself be a software library.**
	- **B You must cause the files modified to carry prominent notices stating that you changed the files and the date of any change.**
	- **C You must cause the whole of the work to be licensed at no charge to all third parties under the terms of this License.**
	- **D If a facility in the modified Library refers to a function or a table of data to be supplied by an application program that uses the facility, other than as an argument passed when the facility is invoked, then you must make a good faith effort to ensure that, in the event an application does not supply such function or table, the facility still operates, and performs whatever part of its purpose remains meaningful.**

(For example, a function in a library to compute square roots has a purpose that is entirely well-defined independent of the application. Therefore, Subsection 2d requires that any application-supplied function or table used by this function must be optional: if the application does not supply it, the square root function must still compute square roots.)

These requirements apply to the modified work as a whole. If identifiable sections of that work are not derived from the Library, and can be reasonably considered independent and separate works in themselves, then this License, and its terms, do not apply to those sections when you distribute them as separate works. But when you distribute the same sections as part of a whole which is a work based on the Library, the distribution of the whole must be on the terms of this License, whose permissions for other licensees extend to the entire whole, and thus to each and every part regardless of who wrote it.

Thus, it is not the intent of this section to claim rights or contest your rights to work written entirely by you; rather, the intent is to exercise the right to control the distribution of derivative or collective works based on the Library.

In addition, mere aggregation of another work not based on the Library with the Library (or with a work based on the Library) on a volume of a storage or distribution medium does not bring the other work under the scope of this License.

4 You may opt to apply the terms of the ordinary GNU General Public License instead of this License to a given copy of the Library. To do this, you must alter all the notices that refer to this License, so that they refer to the ordinary GNU General Public License, version 2, instead of to this License. (If a newer version than version 2 of the ordinary GNU General

Public License has appeared, then you can specify that version instead if you wish.) Do not make any other change in these notices.

Once this change is made in a given copy, it is irreversible for that copy, so the ordinary GNU General Public License applies to all subsequent copies and derivative works made from that copy.

This option is useful when you wish to copy part of the code of the Library into a program that is not a library.

5 You may copy and distribute the Library (or a portion or derivative of it, under Section 2) in object code or executable form under the terms of Sections 1 and 2 above provided that you accompany it with the complete corresponding machine-readable source code, which must be distributed under the terms of Sections 1 and 2 above on a medium customarily used for software interchange.

If distribution of object code is made by offering access to copy from a designated place, then offering equivalent access to copy the source code from the same place satisfies the requirement to distribute the source code, even though third parties are not compelled to copy the source along with the object code.

6 A program that contains no derivative of any portion of the Library, but is designed to work with the Library by being compiled or linked with it, is called a "work that uses the Library". Such a work, in isolation, is not a derivative work of the Library, and therefore falls outside the scope of this License.

However, linking a "work that uses the Library" with the Library creates an executable that is a derivative of the Library (because it contains portions of the Library), rather than a "work that uses the library". The executable is therefore covered by this License. Section 6 states terms for distribution of such executables.

When a "work that uses the Library" uses material from a header file that is part of the Library, the object code for the work may be a derivative work of the Library even though the source code is not. Whether this is true is especially significant if the work can be linked without the Library, or if the work is itself a library. The threshold for this to be true is not precisely defined by law.

If such an object file uses only numerical parameters, data structure layouts and accessors, and small macros and small inline functions (ten lines or less in length), then the use of the object file is unrestricted, regardless of whether it is legally a derivative work. (Executables containing this object code plus portions of the Library will still fall under Section 6.)

Otherwise, if the work is a derivative of the Library, you may distribute the object code for the work under the terms of Section 6. Any executables containing that work also fall under Section 6, whether or not they are linked directly with the Library itself.

7 As an exception to the Sections above, you may also combine or link a "work that uses the Library" with the Library to produce a work containing portions of the Library, and distribute that work under terms of your choice, provided that the terms permit modification of the work for the customer's own use and reverse engineering for debugging such modifications.

You must give prominent notice with each copy of the work that the Library is used in it and that the Library and its use are covered by this License. You must supply a copy of this License. If the work during execution displays copyright notices, you must include the
copyright notice for the Library among them, as well as a reference directing the user to the copy of this License. Also, you must do one of these things:

- **A Accompany the work with the complete corresponding machine-readable source code for the Library including whatever changes were used in the work (which must be distributed under Sections 1 and 2 above); and, if the work is an executable linked with the Library, with the complete machine-readable "work that uses the Library", as object code and/or source code, so that the user can modify the Library and then relink to produce a modified executable containing the modified Library. (It is understood that the user who changes the contents of definitions files in the Library will not necessarily be able to recompile the application to use the modified definitions.)**
- **B Use a suitable shared library mechanism for linking with the Library. A suitable mechanism is one that (1) uses at run time a copy of the library already present on the user's computer system, rather than copying library functions into the executable, and (2) will operate properly with a modified version of the library, if the user installs one, as long as the modified version is interface-compatible with the version that the work was made with.**
- **C Accompany the work with a written offer, valid for at least three years, to give the same user the materials specified in Subsection 6a, above, for a charge no more than the cost of performing this distribution.**
- **D If distribution of the work is made by offering access to copy from a designated place, offer equivalent access to copy the above specified materials from the same place.**
- **E Verify that the user has already received a copy of these materials or that you have already sent this user a copy.**

For an executable, the required form of the "work that uses the Library" must include any data and utility programs needed for reproducing the executable from it. However, as a special exception, the materials to be distributed need not include anything that is normally distributed (in either source or binary form) with the major components (compiler, kernel, and so on) of the operating system on which the executable runs, unless that component itself accompanies the executable.

It may happen that this requirement contradicts the license restrictions of other proprietary libraries that do not normally accompany the operating system. Such a contradiction means you cannot use both them and the Library together in an executable that you distribute.

- 8 You may place library facilities that are a work based on the Library side-by-side in a single library together with other library facilities not covered by this License, and distribute such a combined library, provided that the separate distribution of the work based on the Library and of the other library facilities is otherwise permitted, and provided that you do these two things:
	- **A Accompany the combined library with a copy of the same work based on the Library, uncombined with any other library facilities. This must be distributed under the terms of the Sections above.**
	- **B Give prominent notice with the combined library of the fact that part of it is a work based on the Library, and explaining where to find the accompanying uncombined form of the same work.**
- 9 You may not copy, modify, sublicense, link with, or distribute the Library except as expressly provided under this License. Any attempt otherwise to copy, modify, sublicense, link with, or distribute the Library is void, and will automatically terminate your rights under this License.

However, parties who have received copies, or rights, from you under this License will not have their licenses terminated so long as such parties remain in full compliance.

- **10** You are not required to accept this License, since you have not signed it. However, nothing else grants you permission to modify or distribute the Library or its derivative works. These actions are prohibited by law if you do not accept this License. Therefore, by modifying or distributing the Library (or any work based on the Library), you indicate your acceptance of this License to do so, and all its terms and conditions for copying, distributing or modifying the Library or works based on it.
- 11 Each time you redistribute the Library (or any work based on the Library), the recipient automatically receives a license from the original licensor to copy, distribute, link with or modify the Library subject to these terms and conditions. You may not impose any further restrictions on the recipients' exercise of the rights granted herein. You are not responsible for enforcing compliance by third parties with this License.
- 12 If, as a consequence of a court judgment or allegation of patent infringement or for any other reason (not limited to patent issues), conditions are imposed on you (whether by court order, agreement or otherwise) that contradict the conditions of this License, they do not excuse you from the conditions of this License. If you cannot distribute so as to satisfy simultaneously your obligations under this License and any other pertinent obligations, then as a consequence you may not distribute the Library at all. For example, if a patent license would not permit royalty-free redistribution of the Library by all those who receive copies directly or indirectly through you, then the only way you could satisfy both it and this License would be to refrain entirely from distribution of the Library.

If any portion of this section is held invalid or unenforceable under any particular circumstance, the balance of the section is intended to apply, and the section as a whole is intended to apply in other circumstances.

It is not the purpose of this section to induce you to infringe any patents or other property right claims or to contest validity of any such claims; this section has the sole purpose of protecting the integrity of the free software distribution system which is implemented by public license practices. Many people have made generous contributions to the wide range of software distributed through that system in reliance on consistent application of that system; it is up to the author/donor to decide if he or she is willing to distribute software through any other system and a licensee cannot impose that choice.

This section is intended to make thoroughly clear what is believed to be a consequence of the rest of this License.

- 13 If the distribution and/or use of the Library is restricted in certain countries either by patents or by copyrighted interfaces, the original copyright holder who places the Library under this License may add an explicit geographical distribution limitation excluding those countries, so that distribution is permitted only in or among countries not thus excluded. In such case, this License incorporates the limitation as if written in the body of this License.
- 14 The Free Software Foundation may publish revised and/or new versions of the Lesser General Public License from time to time. Such new versions will be similar in spirit to the present version, but may differ in detail to address new problems or concerns.

Each version is given a distinguishing version number. If the Library specifies a version number of this License which applies to it and "any later version", you have the option of following the terms and conditions either of that version or of any later version published by 付録

the Free Software Foundation. If the Library does not specify a license version number, you may choose any version ever published by the Free Software Foundation.

**15** If you wish to incorporate parts of the Library into other free programs whose distribution conditions are incompatible with these, write to the author to ask for permission. For software which is copyrighted by the Free Software Foundation, write to the Free Software Foundation; we sometimes make exceptions for this. Our decision will be guided by the two goals of preserving the free status of all derivatives of our free software and of promoting the sharing and reuse of software generally.

### NO WARRANTY

- 16 BECAUSE THE LIBRARY IS LICENSED FREE OF CHARGE, THERE IS NO WARRANTY FOR THE LIBRARY, TO THE EXTENT PERMITTED BY APPLICABLE LAW. EXCEPT WHEN OTHERWISE STATED IN WRITING THE COPYRIGHT HOLDERS AND/OR OTHER PARTIES PROVIDE THE LIBRARY "AS IS" WITHOUT WARRANTY OF ANY KIND, EITHER EXPRESSED OR IMPLIED, INCLUDING, BUT NOT LIMITED TO, THE IMPLIED WARRANTIES OF MERCHANTABILITY AND FITNESS FOR A PARTICULAR PURPOSE. THE ENTIRE RISK AS TO THE QUALITY AND PERFORMANCE OF THE LIBRARY IS WITH YOU. SHOULD THE LIBRARY PROVE DEFECTIVE, YOU ASSUME THE COST OF ALL NECESSARY SERVICING, REPAIR OR CORRECTION.
- 17 IN NO EVENT UNLESS REQUIRED BY APPLICABLE LAW OR AGREED TO IN WRITING WILL ANY COPYRIGHT HOLDER, OR ANY OTHER PARTY WHO MAY MODIFY AND/OR REDISTRIBUTE THE LIBRARY AS PERMITTED ABOVE, BE LIABLE TO YOU FOR DAMAGES, INCLUDING ANY GENERAL, SPECIAL, INCIDENTAL OR CONSEQUENTIAL DAMAGES ARISING OUT OF THE USE OR INABILITY TO USE THE LIBRARY (INCLUDING BUT NOT LIMITED TO LOSS OF DATA OR DATA BEING RENDERED INACCURATE OR LOSSES SUSTAINED BY YOU OR THIRD PARTIES OR A FAILURE OF THE LIBRARY TO OPERATE WITH ANY OTHER SOFTWARE), EVEN IF SUCH HOLDER OR OTHER PARTY HAS BEEN ADVISED OF THE POSSIBILITY OF SUCH DAMAGES.

付録

付録 $\overline{m}$ 

E オープンソースソフトウェアのライセンス通知

オープントスクロトウェブのライトン通知

### END OF TERMS AND CONDITIONS

## How to Apply These Terms to Your New Libraries

If you develop a new library, and you want it to be of the greatest possible use to the public, we recommend making it free software that everyone can redistribute and change. You can do so by permitting redistribution under these terms (or, alternatively, under the terms of the ordinary General Public License).

To apply these terms, attach the following notices to the library. It is safest to attach them to the start of each source file to most effectively convey the exclusion of warranty; and each file should have at least the "copyright" line and a pointer to where the full notice is found.

 $\leq$  one line to give the library's name and a brief idea of what it does. $>$ Copyright (C) <year> <name of author>

This library is free software; you can redistribute it and/or modify it under the terms of the GNU Lesser General Public License as published by the Free Software Foundation; either version 2.1 of the License, or (at your option) any later version.

This library is distributed in the hope that it will be useful, but WITHOUT ANY WARRANTY; without even the implied warranty of MERCHANTABILITY or FITNESS FOR A PARTICULAR PURPOSE. See the GNU Lesser General Public License for more details.

You should have received a copy of the GNU Lesser General Public License along with this library; if not, write to the Free Software Foundation, Inc., 51 Franklin Street, Fifth Floor, Boston, MA 02110-1301 USA

Also add information on how to contact you by electronic and paper mail.

You should also get your employer (if you work as a programmer) or your school, if any, to sign a "copyright disclaimer" for the library, if necessary. Here is a sample; alter the names: Yoyodyne, Inc., hereby disclaims all copyright interest in the library `Frob' (a library for tweaking knobs) written by James Random Hacker.

<signature of Ty Coon>, 1 April 1990 Ty Coon, President of Vice

That's all there is to it!

ライセンス通知

# ■ OpenSSL ツールキット

本製品には OpenSSL ツールキットで使用するために OpenSSL プロジェクトで開発されたソフトウェアが 含まれています。[\(http://www.openssl.org/](http://www.openssl.org/))

This product includes software developed by the OpenSSL Project for use in the OpenSSL Toolkit [\(http://www.openssl.org/](http://www.openssl.org/))

本製品には Eric Young 氏(eay@cryptsoft.com)が開発した暗号化ソフトウェアが含まれています。

This product includes cryptographic software written by Eric Young (eay@cryptsoft.com)

LICENSE ISSUES

==============

The OpenSSL toolkit stays under a dual license, i.e. both the conditions of the OpenSSL License and the original SSLeay license apply to the toolkit. See below for the actual license texts. Actually both licenses are BSD-style Open Source licenses. In case of any license issues related to OpenSSL please contact openssl-core@openssl.org.

OpenSSL License

---------------

/\* ====================================================================

\* Copyright (c) 1998-2011 The OpenSSL Project. All rights reserved.

\*

\* Redistribution and use in source and binary forms, with or without

\* modification, are permitted provided that the following conditions

\* are met:

\*

\* 1. Redistributions of source code must retain the above copyright

notice, this list of conditions and the following disclaimer.

\*

- \* 2. Redistributions in binary form must reproduce the above copyright
- notice, this list of conditions and the following disclaimer in
- \* the documentation and/or other materials provided with the \* distribution.

\*

- \* 3. All advertising materials mentioning features or use of this
- software must display the following acknowledgment:
- \* "This product includes software developed by the OpenSSL Project
- for use in the OpenSSL Toolkit. (http://www.openssl.org/)"

\*

\* 4. The names "OpenSSL Toolkit" and "OpenSSL Project" must not be used to

- endorse or promote products derived from this software without
- prior written permission. For written permission, please contact
- openssl-core@openssl.org.
- \*
- \* 5. Products derived from this software may not be called "OpenSSL"
- nor may "OpenSSL" appear in their names without prior written \* permission of the OpenSSL Project.
- \*
- \* 6. Redistributions of any form whatsoever must retain the following
- acknowledgment:
- \* "This product includes software developed by the OpenSSL Project
- for use in the OpenSSL Toolkit (http://www.openssl.org/)"
- \*
- \* THIS SOFTWARE IS PROVIDED BY THE OpenSSL PROJECT ``AS IS'' AND ANY
- \* EXPRESSED OR IMPLIED WARRANTIES, INCLUDING, BUT NOT LIMITED TO, THE
- \* IMPLIED WARRANTIES OF MERCHANTABILITY AND FITNESS FOR A PARTICULAR
- \* PURPOSE ARE DISCLAIMED. IN NO EVENT SHALL THE OpenSSL PROJECT OR
- \* ITS CONTRIBUTORS BE LIABLE FOR ANY DIRECT, INDIRECT, INCIDENTAL,
- \* SPECIAL, EXEMPLARY, OR CONSEQUENTIAL DAMAGES (INCLUDING, BUT
- \* NOT LIMITED TO, PROCUREMENT OF SUBSTITUTE GOODS OR SERVICES;
- \* LOSS OF USE, DATA, OR PROFITS; OR BUSINESS INTERRUPTION)
- \* HOWEVER CAUSED AND ON ANY THEORY OF LIABILITY, WHETHER IN CONTRACT,

\* ====================================================================

- \* STRICT LIABILITY, OR TORT (INCLUDING NEGLIGENCE OR OTHERWISE)
- \* ARISING IN ANY WAY OUT OF THE USE OF THIS SOFTWARE, EVEN IF ADVISED
- \* OF THE POSSIBILITY OF SUCH DAMAGE.
- \*

\* This product includes cryptographic software written by Eric Young

- \* (eay@cryptsoft.com). This product includes software written by Tim
- \* Hudson (tjh@cryptsoft.com).
- \*
- \*/

Original SSLeay License

-----------------------

/\* Copyright (C) 1995-1998 Eric Young (eay@cryptsoft.com)

- \* All rights reserved. \*
- \* This package is an SSL implementation written

付録

E オープンソースソフトウェアのライセンス通知

オープンノースソフトウェアのライトン通知

- \* by Eric Young (eay@cryptsoft.com).
- \* The implementation was written so as to conform with Netscapes SSL.
- \*
- \* This library is free for commercial and non-commercial use as long as
- \* the following conditions are aheared to. The following conditions
- \* apply to all code found in this distribution, be it the RC4, RSA,
- \* lhash, DES, etc., code; not just the SSL code. The SSL documentation
- \* included with this distribution is covered by the same copyright terms
- \* except that the holder is Tim Hudson (tjh@cryptsoft.com).
- \*
- \* Copyright remains Eric Young's, and as such any Copyright notices in
- \* the code are not to be removed.
- \* If this package is used in a product, Eric Young should be given attribution
- \* as the author of the parts of the library used.
- \* This can be in the form of a textual message at program startup or
- \* in documentation (online or textual) provided with the package.
- \*
- \* Redistribution and use in source and binary forms, with or without
- \* modification, are permitted provided that the following conditions
- \* are met:
- \* 1. Redistributions of source code must retain the copyright
- notice, this list of conditions and the following disclaimer.
- \* 2. Redistributions in binary form must reproduce the above copyright
- notice, this list of conditions and the following disclaimer in the
- \* documentation and/or other materials provided with the distribution.
- \* 3. All advertising materials mentioning features or use of this software
- must display the following acknowledgement:
- \* "This product includes cryptographic software written by
- Eric Young (eay@cryptsoft.com)"
- The word 'cryptographic' can be left out if the rouines from the library
- being used are not cryptographic related :-).
- \* 4. If you include any Windows specific code (or a derivative thereof) from
- the apps directory (application code) you must include an acknowledgement:
- \* "This product includes software written by Tim Hudson (tjh@cryptsoft.com)"
- \*

\* THIS SOFTWARE IS PROVIDED BY ERIC YOUNG ``AS IS'' AND

\* ANY EXPRESS OR IMPLIED WARRANTIES, INCLUDING, BUT NOT LIMITED TO, THE

- \* IMPLIED WARRANTIES OF MERCHANTABILITY AND FITNESS FOR A PARTICULAR PURPOSE
- \* ARE DISCLAIMED. IN NO EVENT SHALL THE AUTHOR OR CONTRIBUTORS BE LIABLE
- \* FOR ANY DIRECT, INDIRECT, INCIDENTAL, SPECIAL, EXEMPLARY, OR CONSEQUENTIAL
- \* DAMAGES (INCLUDING, BUT NOT LIMITED TO, PROCUREMENT OF SUBSTITUTE GOODS
- \* OR SERVICES; LOSS OF USE, DATA, OR PROFITS; OR BUSINESS INTERRUPTION)
- \* HOWEVER CAUSED AND ON ANY THEORY OF LIABILITY, WHETHER IN CONTRACT, STRICT
- \* LIABILITY, OR TORT (INCLUDING NEGLIGENCE OR OTHERWISE) ARISING IN ANY WAY
- \* OUT OF THE USE OF THIS SOFTWARE, EVEN IF ADVISED OF THE POSSIBILITY OF
- \* SUCH DAMAGE.
- \*
- \* The licence and distribution terms for any publically available version or
- \* derivative of this code cannot be changed. i.e. this code cannot simply be
- \* copied and put under another distribution licence
- \* [including the GNU Public Licence.]
- \*/

# **MIT License**

- iniParser Copyright (c) 2000-2011 by Nicolas Devillard.
- jQuery Copyright (c) 2011 John Resig, http://jquery.com/
- canvas-text Copyright (c) 2008 Fabien Menager
- jQuery TreeView Copyright (c) 2007 Jorn Zaefferer
- jQuery tablesorter Copyright (c) 2007 Christian Bach
- ullet typeface.js Copyright (c) 2008, David Chester (davidchester@gmx.net)
- **JSDeferred** Copyright (c) 2007 cho45 ( www.lowreal.net )
- **u** jQuery upload Copyright (c) 2010 lagos
- jQuery LoadMask Copyright (c) 2009 Sergiy Kovalchuk (serg472@gmail.com)
- flot Copyright (c) 2007-2009 IOLA and Ole Laursen (http://code.google.com/p/flot/)

Permission is hereby granted, free of charge, to any person obtaining a copy of this software and associated documentation files (the "Software"), to deal in the Software without restriction, including without limitation the rights to use, copy, modify, merge, publish, distribute, sublicense, and/or sell copies of the Software, and to permit persons to whom the Software is furnished to do so, subject to the following conditions:

The above copyright notice and this permission notice shall be included in all copies or substantial portions of the Software.

THE SOFTWARE IS PROVIDED "AS IS", WITHOUT WARRANTY OF ANY KIND, EXPRESS OR IMPLIED, INCLUDING BUT NOT LIMITED TO THE WARRANTIES OF MERCHANTABILITY, FITNESS FOR A PARTICULAR PURPOSE AND NONINFRINGEMENT. IN NO EVENT SHALL THE AUTHORS OR COPYRIGHT HOLDERS BE LIABLE FOR ANY CLAIM, DAMAGES OR OTHER LIABILITY, WHETHER IN AN ACTION OF CONTRACT, TORT OR OTHERWISE, ARISING FROM, OUT OF OR IN CONNECTION WITH THE SOFTWARE OR THE USE OR OTHER DEALINGS IN THE SOFTWARE.

# ■ その他のオープンソースソフトウェア

OpenSSH

This file is part of the OpenSSH software.

The licences which components of this software fall under are as follows. First, we will summarize and say that all components are under a BSD licence, or a licence more free than that.

OpenSSH contains no GPL code.

1

- \* Copyright (c) 1995 Tatu Ylonen <ylo@cs.hut.fi>, Espoo, Finland
- \* All rights reserved
- \*
- \* As far as I am concerned, the code I have written for this software
- \* can be used freely for any purpose. Any derived versions of this
- \* software must be clearly marked as such, and if the derived work is
- \* incompatible with the protocol description in the RFC file, it must be
- \* called by a name other than "ssh" or "Secure Shell".

[Tatu continues]

- \* However, I am not implying to give any licenses to any patents or
- \* copyrights held by third parties, and the software includes parts that
- \* are not under my direct control. As far as I know, all included
- \* source code is used in accordance with the relevant license agreements
- \* and can be used freely for any purpose (the GNU license being the most
- \* restrictive); see below for details.

[However, none of that term is relevant at this point in time. All of these restrictively licenced software components which he talks about have been removed from OpenSSH, i.e.,

- RSA is no longer included, found in the OpenSSL library
- IDEA is no longer included, its use is deprecated
- DES is now external, in the OpenSSL library
- GMP is no longer used, and instead we call BN code from OpenSSL
- Zlib is now external, in a library
- The make-ssh-known-hosts script is no longer included
- TSS has been removed
- MD5 is now external, in the OpenSSL library
- RC4 support has been replaced with ARC4 support from OpenSSL
- Blowfish is now external, in the OpenSSL library

[The licence continues]

Note that any information and cryptographic algorithms used in this software are publicly available on the Internet and at any major bookstore, scientific library, and patent office worldwide. More information can be found e.g. at "http://www.cs.hut.fi/crypto".

The legal status of this program is some combination of all these permissions and restrictions. Use only at your own responsibility. You will be responsible for any legal consequences yourself; I am not making any claims whether possessing or using this is legal or not in your country, and I am not taking any responsibility on your behalf.

#### NO WARRANTY

BECAUSE THE PROGRAM IS LICENSED FREE OF CHARGE, THERE IS NO WARRANTY FOR THE PROGRAM, TO THE EXTENT PERMITTED BY APPLICABLE LAW. EXCEPT WHEN OTHERWISE STATED IN WRITING THE COPYRIGHT HOLDERS AND/OR OTHER PARTIES PROVIDE THE PROGRAM "AS IS" WITHOUT WARRANTY OF ANY KIND, EITHER EXPRESSED OR IMPLIED, INCLUDING, BUT NOT LIMITED TO, THE IMPLIED WARRANTIES OF MERCHANTABILITY AND FITNESS FOR A PARTICULAR PURPOSE. THE ENTIRE RISK AS TO THE QUALITY AND PERFORMANCE OF THE PROGRAM IS WITH YOU. SHOULD THE ROGRAM PROVE DEFECTIVE, YOU ASSUME THE COST OF ALL NECESSARY SERVICING, REPAIR OR CORRECTION.

IN NO EVENT UNLESS REQUIRED BY APPLICABLE LAW OR AGREED TO IN WRITING WILL ANY COPYRIGHT HOLDER, OR ANY OTHER PARTY WHO MAY MODIFY AND/OR REDISTRIBUTE THE PROGRAM AS PERMITTED ABOVE, BE LIABLE TO YOU FOR DAMAGES, INCLUDING ANY GENERAL, SPECIAL, INCIDENTAL OR CONSEQUENTIAL DAMAGES ARISING OUT OF THE USE OR INABILITY TO USE THE PROGRAM (INCLUDING BUT NOT LIMITED TO LOSS OF DATA OR DATA BEING RENDERED INACCURATE OR LOSSES SUSTAINED BY YOU OR THIRD PARTIES OR A FAILURE OF THE PROGRAM TO OPERATE WITH ANY OTHER PROGRAMS), EVEN IF SUCH HOLDER OR OTHER PARTY HAS BEEN ADVISED OF THE POSSIBILITY OF SUCH DAMAGES.

2

The 32-bit CRC compensation attack detector in deattack.c was contributed by CORE SDI S.A. under a BSD-style license.

\* Cryptographic attack detector for ssh - source code

\*

\* Copyright (c) 1998 CORE SDI S.A., Buenos Aires, Argentina.

\*

- \* All rights reserved. Redistribution and use in source and binary
- \* forms, with or without modification, are permitted provided that
- \* this copyright notice is retained.
- \*

\* THIS SOFTWARE IS PROVIDED ``AS IS'' AND ANY EXPRESS OR IMPLIED

- \* WARRANTIES ARE DISCLAIMED. IN NO EVENT SHALL CORE SDI S.A. BE
- \* LIABLE FOR ANY DIRECT, INDIRECT, INCIDENTAL, SPECIAL, EXEMPLARY OR
- \* CONSEQUENTIAL DAMAGES RESULTING FROM THE USE OR MISUSE OF THIS
- \* SOFTWARE.
- \*
- \* Ariel Futoransky <futo@core-sdi.com>
- \* <http://www.core-sdi.com>

## 3

ssh-keyscan was contributed by David Mazieres under a BSD-style license.

\* Copyright 1995, 1996 by David Mazieres <dm@lcs.mit.edu>.

\*

- \* Modification and redistribution in source and binary forms is
- \* permitted provided that due credit is given to the author and the

\* OpenBSD project by leaving this copyright notice intact.

4

The Rijndael implementation by Vincent Rijmen, Antoon Bosselaers and Paulo Barreto is in the public domain and distributed with the following license:

\* @version 3.0 (December 2000)

\*

\* Optimised ANSI C code for the Rijndael cipher (now AES)

\*

\* @author Vincent Rijmen <vincent.rijmen@esat.kuleuven.ac.be>

\* @author Antoon Bosselaers <antoon.bosselaers@esat.kuleuven.ac.be>

\* @author Paulo Barreto <paulo.barreto@terra.com.br>

\*

\* This code is hereby placed in the public domain.

\*

\* THIS SOFTWARE IS PROVIDED BY THE AUTHORS ''AS IS'' AND ANY EXPRESS

\* OR IMPLIED WARRANTIES, INCLUDING, BUT NOT LIMITED TO, THE IMPLIED

\* WARRANTIES OF MERCHANTABILITY AND FITNESS FOR A PARTICULAR PURPOSE

\* ARE DISCLAIMED. IN NO EVENT SHALL THE AUTHORS OR CONTRIBUTORS BE

\* LIABLE FOR ANY DIRECT, INDIRECT, INCIDENTAL, SPECIAL, EXEMPLARY, OR

\* CONSEQUENTIAL DAMAGES (INCLUDING, BUT NOT LIMITED TO, PROCUREMENT OF

\* SUBSTITUTE GOODS OR SERVICES; LOSS OF USE, DATA, OR PROFITS; OR

\* BUSINESS INTERRUPTION) HOWEVER CAUSED AND ON ANY THEORY OF LIABILITY,

\* WHETHER IN CONTRACT, STRICT LIABILITY, OR TORT (INCLUDING NEGLIGENCE

\* OR OTHERWISE) ARISING IN ANY WAY OUT OF THE USE OF THIS SOFTWARE,

\* EVEN IF ADVISED OF THE POSSIBILITY OF SUCH DAMAGE.

付録 $\tilde{\mathsf{m}}$  One component of the ssh source code is under a 3-clause BSD license, held by the University of California, since we pulled these parts from original Berkeley code.

\* Copyright (c) 1983, 1990, 1992, 1993, 1995

\* The Regents of the University of California. All rights reserved.

\*

5

\* Redistribution and use in source and binary forms, with or without

\* modification, are permitted provided that the following conditions

\* are met:

\* 1. Redistributions of source code must retain the above copyright

\* notice, this list of conditions and the following disclaimer.

\* 2. Redistributions in binary form must reproduce the above copyright

notice, this list of conditions and the following disclaimer in the

documentation and/or other materials provided with the distribution.

\* 3. Neither the name of the University nor the names of its contributors

may be used to endorse or promote products derived from this software

without specific prior written permission.

\*

\* THIS SOFTWARE IS PROVIDED BY THE REGENTS AND CONTRIBUTORS ``AS IS'' AND

\* ANY EXPRESS OR IMPLIED WARRANTIES, INCLUDING, BUT NOT LIMITED TO, THE

\* IMPLIED WARRANTIES OF MERCHANTABILITY AND FITNESS FOR A PARTICULAR PURPOSE

\* ARE DISCLAIMED. IN NO EVENT SHALL THE REGENTS OR CONTRIBUTORS BE LIABLE

\* FOR ANY DIRECT, INDIRECT, INCIDENTAL, SPECIAL, EXEMPLARY, OR CONSEQUENTIAL

\* DAMAGES (INCLUDING, BUT NOT LIMITED TO, PROCUREMENT OF SUBSTITUTE GOODS

\* OR SERVICES; LOSS OF USE, DATA, OR PROFITS; OR BUSINESS INTERRUPTION)

\* HOWEVER CAUSED AND ON ANY THEORY OF LIABILITY, WHETHER IN CONTRACT, STRICT

\* LIABILITY, OR TORT (INCLUDING NEGLIGENCE OR OTHERWISE) ARISING IN ANY WAY

\* OUT OF THE USE OF THIS SOFTWARE, EVEN IF ADVISED OF THE POSSIBILITY OF

\* SUCH DAMAGE.

## 6

Remaining components of the software are provided under a standard 2-term BSD licence with the following names as copyright holders:

Markus Friedl

Theo de Raadt

Niels Provos

Dug Song

Aaron Campbell

Damien Miller

Kevin Steves

Daniel Kouril

Wesley Griffin

Per Allansson

Nils Nordman

Simon Wilkinson

Portable OpenSSH additionally includes code from the following copyright holders, also under the 2-term BSD license:

Ben Lindstrom

Tim Rice Andre Lucas Chris Adams Corinna Vinschen Cray Inc. Denis Parker Gert Doering Jakob Schlyter Jason Downs Juha Yrjola Michael Stone Networks Associates Technology, Inc. Solar Designer

付録

E オープンソースソフトウェアのライセンス通知

Todd C. Miller Wayne Schroeder William Jones Darren Tucker Sun Microsystems The SCO Group Daniel Walsh \* Redistribution and use in source and binary forms, with or without \* modification, are permitted provided that the following conditions

\* are met:

\*

- \* 1. Redistributions of source code must retain the above copyright
- notice, this list of conditions and the following disclaimer.
- \* 2. Redistributions in binary form must reproduce the above copyright
- notice, this list of conditions and the following disclaimer in the
- \* documentation and/or other materials provided with the distribution.
- \* THIS SOFTWARE IS PROVIDED BY THE AUTHOR ``AS IS'' AND ANY EXPRESS OR

\* IMPLIED WARRANTIES, INCLUDING, BUT NOT LIMITED TO, THE IMPLIED WARRANTIES

- \* OF MERCHANTABILITY AND FITNESS FOR A PARTICULAR PURPOSE ARE DISCLAIMED.
- \* IN NO EVENT SHALL THE AUTHOR BE LIABLE FOR ANY DIRECT, INDIRECT,

\* INCIDENTAL, SPECIAL, EXEMPLARY, OR CONSEQUENTIAL DAMAGES (INCLUDING, BUT

- \* NOT LIMITED TO, PROCUREMENT OF SUBSTITUTE GOODS OR SERVICES; LOSS OF USE,
- \* DATA, OR PROFITS; OR BUSINESS INTERRUPTION) HOWEVER CAUSED AND ON ANY
- \* THEORY OF LIABILITY, WHETHER IN CONTRACT, STRICT LIABILITY, OR TORT
- \* (INCLUDING NEGLIGENCE OR OTHERWISE) ARISING IN ANY WAY OUT OF THE USE OF
- \* THIS SOFTWARE, EVEN IF ADVISED OF THE POSSIBILITY OF SUCH DAMAGE.

付録

E オープンソースソフトウェアのライセンス通知

## 7 Portable OpenSSH contains the following additional licenses:

### **A md5crypt.c, md5crypt.h**

- \* "THE BEER-WARE LICENSE" (Revision 42):
- \* <phk@login.dknet.dk> wrote this file. As long as you retain this
- \* notice you can do whatever you want with this stuff. If we meet
- \* some day, and you think this stuff is worth it, you can buy me a
- \* beer in return. Poul-Henning Kamp

#### **B snprintf replacement**

- \* Copyright Patrick Powell 1995
- \* This code is based on code written by Patrick Powell
- \* (papowell@astart.com) It may be used for any purpose as long as this
- \* notice remains intact on all source code distributions

### **C Compatibility code (openbsd-compat)**

Apart from the previously mentioned licenses, various pieces of code in the openbsd-compat/ subdirectory are licensed as follows:

Some code is licensed under a 3-term BSD license, to the following copyright holders:

Todd C. Miller

Theo de Raadt

Damien Miller

Eric P. Allman

The Regents of the University of California

Constantin S. Svintsoff

\* Redistribution and use in source and binary forms, with or without

\* modification, are permitted provided that the following conditions

\* are met:

- \* 1. Redistributions of source code must retain the above copyright
- notice, this list of conditions and the following disclaimer.
- \* 2. Redistributions in binary form must reproduce the above copyright
- \* notice, this list of conditions and the following disclaimer in the
- \* documentation and/or other materials provided with the distribution.

付録 $\tilde{\mathsf{m}}$ 

E オープンソースソフトウェアのライセンス通知

オープントスクリトウェアのライセンス通知

- \* 3. Neither the name of the University nor the names of its contributors
- may be used to endorse or promote products derived from this software
- without specific prior written permission.
- \*

\* THIS SOFTWARE IS PROVIDED BY THE REGENTS AND CONTRIBUTORS ``AS IS'' AND

- \* ANY EXPRESS OR IMPLIED WARRANTIES, INCLUDING, BUT NOT LIMITED TO, THE
- \* IMPLIED WARRANTIES OF MERCHANTABILITY AND FITNESS FOR A PARTICULAR PURPOSE
- \* ARE DISCLAIMED. IN NO EVENT SHALL THE REGENTS OR CONTRIBUTORS BE LIABLE
- \* FOR ANY DIRECT, INDIRECT, INCIDENTAL, SPECIAL, EXEMPLARY, OR CONSEQUENTIAL
- \* DAMAGES (INCLUDING, BUT NOT LIMITED TO, PROCUREMENT OF SUBSTITUTE GOODS
- \* OR SERVICES; LOSS OF USE, DATA, OR PROFITS; OR BUSINESS INTERRUPTION)
- \* HOWEVER CAUSED AND ON ANY THEORY OF LIABILITY, WHETHER IN CONTRACT, STRICT
- \* LIABILITY, OR TORT (INCLUDING NEGLIGENCE OR OTHERWISE) ARISING IN ANY WAY
- \* OUT OF THE USE OF THIS SOFTWARE, EVEN IF ADVISED OF THE POSSIBILITY OF
- \* SUCH DAMAGE.

Some code is licensed under an ISC-style license, to the following copyright holders: Internet Software Consortium.

Todd C. Miller

Reyk Floeter

Chad Mynhier

- \* Permission to use, copy, modify, and distribute this software for any
- \* purpose with or without fee is hereby granted, provided that the above
- \* copyright notice and this permission notice appear in all copies.
- \*

\* THE SOFTWARE IS PROVIDED "AS IS" AND TODD C. MILLER DISCLAIMS ALL

- \* WARRANTIES WITH REGARD TO THIS SOFTWARE INCLUDING ALL IMPLIED WARRANTIES
- \* OF MERCHANTABILITY AND FITNESS. IN NO EVENT SHALL TODD C. MILLER BE LIABLE
- \* FOR ANY SPECIAL, DIRECT, INDIRECT, OR CONSEQUENTIAL DAMAGES OR ANY DAMAGES
- \* WHATSOEVER RESULTING FROM LOSS OF USE, DATA OR PROFITS, WHETHER IN AN ACTION
- \* OF CONTRACT, NEGLIGENCE OR OTHER TORTIOUS ACTION, ARISING OUT OF OR IN
- \* CONNECTION WITH THE USE OR PERFORMANCE OF THIS SOFTWARE.

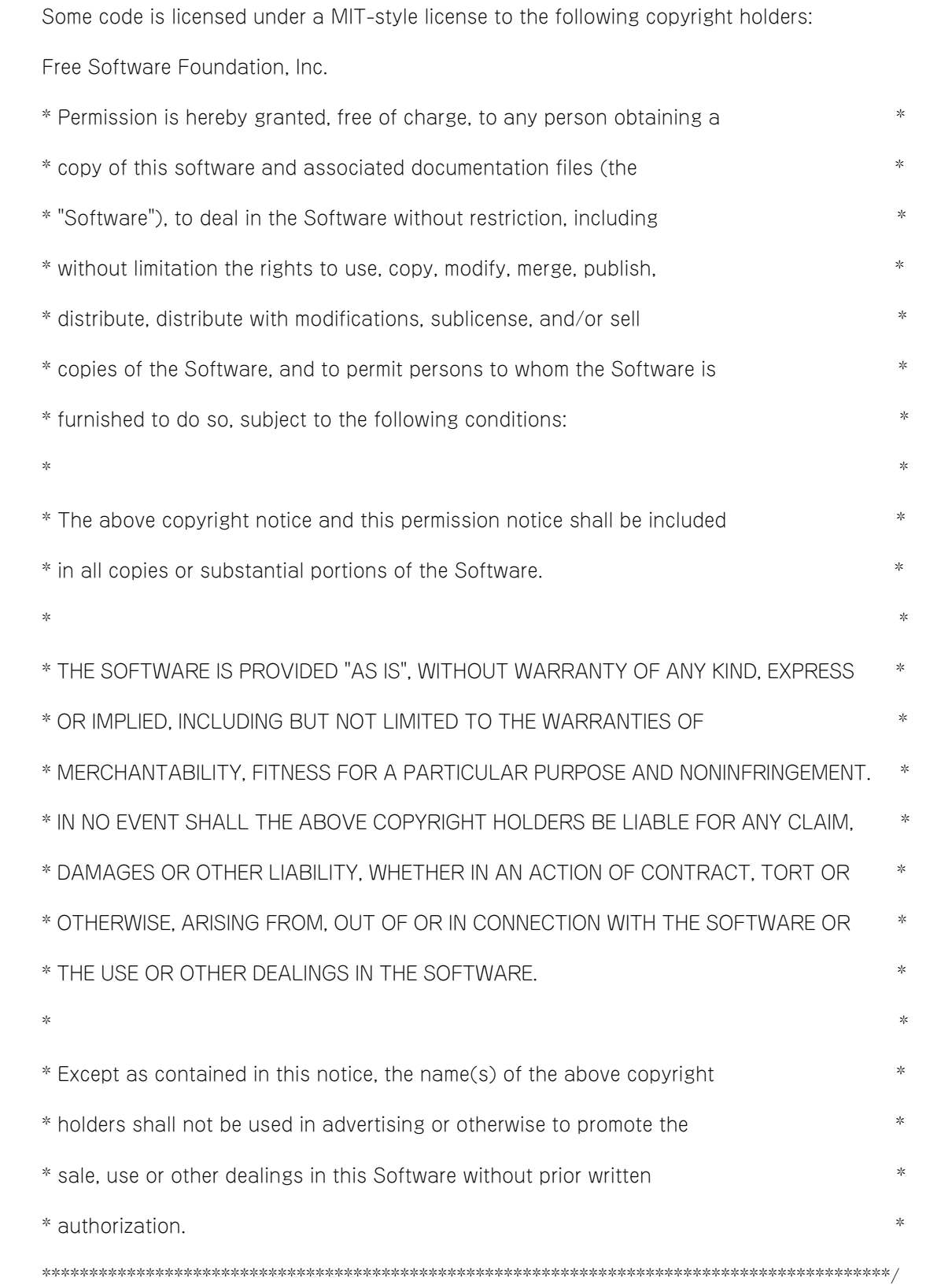

# OpenSLP

The following copyright and license is applicable to the entire OpenSLP project (libslp, slpd, and related documentation):

Copyright (C) 2000 Caldera Systems, Inc

All rights reserved.

Redistribution and use in source and binary forms, with or without modification, are permitted provided that the following conditions are met:

Redistributions of source code must retain the above copyright notice, this list of conditions and the following disclaimer.

Redistributions in binary form must reproduce the above copyright notice, this list of conditions and the following disclaimer in the documentation and/or other materials provided with the distribution.

Neither the name of Caldera Systems nor the names of its contributors may be used to endorse or promote products derived from this software without specific prior written permission.

THIS SOFTWARE IS PROVIDED BY THE COPYRIGHT HOLDERS AND CONTRIBUTORS ``AS IS'' AND ANY EXPRESS OR IMPLIED WARRANTIES, INCLUDING, BUT NOT LIMITED TO, THE IMPLIED WARRANTIES OF MERCHANTABILITY AND FITNESS FOR A PARTICULAR PURPOSE ARE DISCLAIMED. IN NO EVENT SHALL THE CALDERA SYSTEMS OR CONTRIBUTORS BE LIABLE FOR ANY DIRECT, INDIRECT, INCIDENTAL, SPECIAL, EXEMPLARY, OR CONSEQUENTIAL DAMAGES (INCLUDING, BUT NOT LIMITED TO, PROCUREMENT OF SUBSTITUTE GOODS OR SERVICES;

LOSS OF USE, DATA, OR PROFITS; OR BUSINESS INTERRUPTION) HOWEVER CAUSED AND ON ANY THEORY OF LIABILITY, WHETHER IN CONTRACT, STRICT LIABILITY, OR TORT (INCLUDING NEGLIGENCE OR OTHERWISE) ARISING IN ANY WAY OUT OF THE USE OF THIS SOFTWARE, EVEN IF ADVISED OF THE POSSIBILITY OF SUCH DAMAGE.

## ■ OpenLDAP

Copyright 1998-2009 The OpenLDAP Foundation

All rights reserved.

Redistribution and use in source and binary forms, with or without modification, are permitted only as authorized by the OpenLDAP Public License.

A copy of this license is available in the file LICENSE in the top-level directory of the distribution or, alternatively, at <<http://www.OpenLDAP.org/license.html>>.

OpenLDAP is a registered trademark of the OpenLDAP Foundation.

Individual files and/or contributed packages may be copyright by other parties and/or subject to additional restrictions. This work is derived from the University of Michigan LDAP v3.3 distribution. Information concerning this software is available at <[http://www.umich.edu/](http://www.umich.edu/~dirsvcs/ldap/ldap.html) [̃dirsvcs/ldap/ldap.html>](http://www.umich.edu/~dirsvcs/ldap/ldap.html).

This work also contains materials derived from public sources. Additional information about OpenLDAP can be obtained at [<http://www.openldap.org/](http://www.openldap.org/)>.

---

Portions Copyright 1998-2008 Kurt D. Zeilenga.

Portions Copyright 1998-2006 Net Boolean Incorporated.

Portions Copyright 2001-2006 IBM Corporation.

All rights reserved.

Redistribution and use in source and binary forms, with or without modification, are permitted only as authorized by the OpenLDAP Public License.

---

Portions Copyright 1999-2008 Howard Y.H. Chu.

Portions Copyright 1999-2008 Symas Corporation.

Portions Copyright 1998-2003 Hallvard B. Furuseth.

Portions Copyright 2008-2009 Gavin Henry.

Portions Copyright 2008-2009 Suretec Systems Ltd.

All rights reserved.

Redistribution and use in source and binary forms, with or without modification, are permitted provided that this notice is preserved. The names of the copyright holders may not be used to endorse or promote products derived from this software without their specific prior written permission. This software is provided ``as is'' without express or implied warranty.

---

Portions Copyright (c) 1992-1996 Regents of the University of Michigan. All rights reserved. Redistribution and use in source and binary forms are permitted provided that this notice is preserved and that due credit is given to the University of Michigan at Ann Arbor. The name of the University may not be used to endorse or promote products derived from this software without specific prior written permission. This software is provided "as is" without express or implied warranty.

付録

E オープンソースソフトウェアのライセンス通知

# ■ TCP Wrapper

\* Copyright 1995 by Wietse Venema. All rights reserved. Some individual \* files may be covered by other copyrights.

/\*\*\*\*\*\*\*\*\*\*\*\*\*\*\*\*\*\*\*\*\*\*\*\*\*\*\*\*\*\*\*\*\*\*\*\*\*\*\*\*\*\*\*\*\*\*\*\*\*\*\*\*\*\*\*\*\*\*\*\*\*\*\*\*\*\*\*\*\*\*\*\*

\* This material was originally written and compiled by Wietse Venema at \* Eindhoven University of Technology, The Netherlands, in 1990, 1991,

- \* 1992, 1993, 1994 and 1995.
- \*

\*

\* Redistribution and use in source and binary forms are permitted

\* provided that this entire copyright notice is duplicated in all such

\* copies.

\*

\* This software is provided "as is" and without any expressed or implied

\* warranties, including, without limitation, the implied warranties of

\* merchantibility and fitness for any particular purpose.

\*\*\*\*\*\*\*\*\*\*\*\*\*\*\*\*\*\*\*\*\*\*\*\*\*\*\*\*\*\*\*\*\*\*\*\*\*\*\*\*\*\*\*\*\*\*\*\*\*\*\*\*\*\*\*\*\*\*\*\*\*\*\*\*\*\*\*\*\*\*\*\*/

/\*

\* Copyright (c) 1987 Regents of the University of California.

\*

\* Redistribution and use in source and binary forms are permitted

- \* provided that the above copyright notice and this paragraph are
- \* duplicated in all such forms and that any documentation,
- \* advertising materials, and other materials related to such
- \* distribution and use acknowledge that the software was developed
- \* by the University of California, Berkeley. The name of the
- \* University may not be used to endorse or promote products derived
- \* from this software without specific prior written permission.
- \* THIS SOFTWARE IS PROVIDED ``AS IS'' AND WITHOUT ANY EXPRESS OR

<sup>\*</sup> All rights reserved.

```
* IMPLIED WARRANTIES, INCLUDING, WITHOUT LIMITATION, THE IMPLIED
   * WARRANTIES OF MERCHANTIBILITY AND FITNESS FOR A PARTICULAR PURPOSE.
   */
sblim-sfcb
   /*
   *
   * (C) Copyright IBM Corp. 2005
   *
   * THIS FILE IS PROVIDED UNDER THE TERMS OF THE ECLIPSE PUBLIC LICENSE
   * ("AGREEMENT"). ANY USE, REPRODUCTION OR DISTRIBUTION OF THIS FILE
   * CONSTITUTES RECIPIENTS ACCEPTANCE OF THE AGREEMENT.
   *
   * You can obtain a current copy of the Eclipse Public License from
   * http://www.opensource.org/licenses/eclipse-1.0.php
   *
   */
           /* ------------------------------------------------------------------------------------------------- */
   \gamma^*\frac{1}{2} Copyright (c) 2006 The Open Group \frac{1}{2}\gamma^*/* Permission is hereby granted, free of charge, to any person obtaining a */
   /* copy of this software (the "Software"), to deal in the Software without */
   \frac{4}{x} restriction, including without limitation the rights to use, copy,
   /* modify, merge, publish, distribute, sublicense, and/or sell copies of */
   \frac{1}{2} the Software, and to permit persons to whom the Software is furnished \frac{1}{2} */
   /* to do so, subject to the following conditions: */\frac{1}{\sqrt{k}}\frac{1}{2} The above copyright notice and this permission notice shall be included \frac{1}{2} */
   \frac{1}{2} in all copies or substantial portions of the Software.
   \frac{1}{\sqrt{k}}
```
/\* THE SOFTWARE IS PROVIDED "AS IS", WITHOUT WARRANTY OF ANY KIND, EXPRESS \*/ /\* OR IMPLIED, INCLUDING BUT NOT LIMITED TO THE WARRANTIES OF \*/ /\* MERCHANTABILITY, FITNESS FOR A PARTICULAR PURPOSE AND NONINFRINGEMENT. \*/ /\* IN NO EVENT SHALL THE AUTHORS OR COPYRIGHT HOLDERS BE LIABLE FOR ANY \*/ /\* CLAIM, DAMAGES OR OTHER LIABILITY, WHETHER IN AN ACTION OF CONTRACT, TORT \*/ /\* OR OTHERWISE, ARISING FROM, OUT OF OR IN CONNECTION WITH THE SOFTWARE OR \*/  $/*$  THE USE OR OTHER DEALINGS IN THE SOFTWARE.  $*/$  $\gamma^*$ 

/\* ------------------------------------------------------------------------------------------------- \*/

# ■ SQLite

SQLite is in the Public Domain

All of the deliverable code in SQLite has been dedicated to the public domain by the authors. All code authors, and representatives of the companies they work for, have signed affidavits dedicating their contributions to the public domain and originals of those signed affidavits are stored in a firesafe at the main offices of Hwaci. Anyone is free to copy, modify, publish, use, compile, sell, or distribute the original SQLite code, either in source code form or as a compiled binary, for any purpose, commercial or non-commercial, and by any means.

The previous paragraph applies to the deliverable code in SQLite - those parts of the SQLite library that you actually bundle and ship with a larger application. Portions of the documentation and some code used as part of the build process might fall under other licenses. The details here are unclear. We do not worry about the licensing of the documentation and build code so much because none of these things are part of the core deliverable SQLite library.

All of the deliverable code in SQLite has been written from scratch. No code has been taken from other projects or from the open internet. Every line of code can be traced back to its original author, and all of those authors have public domain dedications on file. So the SQLite code base is clean and is uncontaminated with licensed code from other projects.

# $M<sub>D</sub>$

/\* crypto/md2/md2.c \*/

- /\* Copyright (C) 1995-1998 Eric Young (eay@cryptsoft.com)
- \* All rights reserved.

\*

- \* This package is an SSL implementation written
- \* by Eric Young (eay@cryptsoft.com).
- \* The implementation was written so as to conform with Netscapes SSL.

\* This library is free for commercial and non-commercial use as long as

- \* the following conditions are aheared to. The following conditions
- \* apply to all code found in this distribution, be it the RC4, RSA,
- \* lhash, DES, etc., code; not just the SSL code. The SSL documentation
- \* included with this distribution is covered by the same copyright terms
- \* except that the holder is Tim Hudson (tjh@cryptsoft.com).
- \*

\*

- \* Copyright remains Eric Young's, and as such any Copyright notices in
- \* the code are not to be removed.
- \* If this package is used in a product, Eric Young should be given attribution
- \* as the author of the parts of the library used.
- \* This can be in the form of a textual message at program startup or
- \* in documentation (online or textual) provided with the package.
- \*
- \* Redistribution and use in source and binary forms, with or without
- \* modification, are permitted provided that the following conditions
- \* are met:
- \* 1. Redistributions of source code must retain the copyright
- notice, this list of conditions and the following disclaimer.
- \* 2. Redistributions in binary form must reproduce the above copyright
- notice, this list of conditions and the following disclaimer in the
- documentation and/or other materials provided with the distribution.
- \* 3. All advertising materials mentioning features or use of this software
- must display the following acknowledgement:
- "This product includes cryptographic software written by
- Eric Young (eay@cryptsoft.com)"
- The word 'cryptographic' can be left out if the rouines from the library
- being used are not cryptographic related :-).
- \* 4. If you include any Windows specific code (or a derivative thereof) from

付録 $\overline{m}$ 

E オープンソースソフトウェアのライセンス通知

オープントスクロトウェブのライトン通知

- the apps directory (application code) you must include an acknowledgement:
- \* "This product includes software written by Tim Hudson (tjh@cryptsoft.com)"
- \*
- \* THIS SOFTWARE IS PROVIDED BY ERIC YOUNG ``AS IS'' AND
- \* ANY EXPRESS OR IMPLIED WARRANTIES, INCLUDING, BUT NOT LIMITED TO, THE
- \* IMPLIED WARRANTIES OF MERCHANTABILITY AND FITNESS FOR A PARTICULAR PURPOSE
- \* ARE DISCLAIMED. IN NO EVENT SHALL THE AUTHOR OR CONTRIBUTORS BE LIABLE
- \* FOR ANY DIRECT, INDIRECT, INCIDENTAL, SPECIAL, EXEMPLARY, OR CONSEQUENTIAL
- \* DAMAGES (INCLUDING, BUT NOT LIMITED TO, PROCUREMENT OF SUBSTITUTE GOODS
- \* OR SERVICES; LOSS OF USE, DATA, OR PROFITS; OR BUSINESS INTERRUPTION)
- \* HOWEVER CAUSED AND ON ANY THEORY OF LIABILITY, WHETHER IN CONTRACT, STRICT
- \* LIABILITY, OR TORT (INCLUDING NEGLIGENCE OR OTHERWISE) ARISING IN ANY WAY
- \* OUT OF THE USE OF THIS SOFTWARE, EVEN IF ADVISED OF THE POSSIBILITY OF
- \* SUCH DAMAGE.
- \*
- \* The licence and distribution terms for any publically available version or
- \* derivative of this code cannot be changed. i.e. this code cannot simply be
- \* copied and put under another distribution licence
- \* [including the GNU Public Licence.]

\*/

## MD5

/\* MD5C.C - RSA Data Security, Inc., MD5 message-digest algorithm

\*/

/\* Copyright (C) 1991-2, RSA Data Security, Inc. Created 1991. All rights reserved.

License to copy and use this software is granted provided that it is identified as the "RSA Data Security, Inc. MD5 Message-Digest Algorithm" in all material mentioning or referencing this software or this function.

License is also granted to make and use derivative works provided that such works are identified as "derived from the RSA Data Security, Inc. MD5 Message-Digest Algorithm" in all material mentioning or referencing the derived work.

RSA Data Security, Inc. makes no representations concerning either the merchantability of this software or the suitability of this software for any particular purpose. It is provided "as is" without express or implied warranty of any kind.

These notices must be retained in any copies of any part of this documentation and/or software.

\*/

# **B** SHA1

/\*

\* FIPS 180-2 SHA-224/256/384/512 implementation

\* Last update: 02/02/2007 \* Issue date: 04/30/2005 \*

- \* Copyright (C) 2005, 2007 Olivier Gay <olivier.gay@a3.epfl.ch>
- \* All rights reserved. \*

\* Redistribution and use in source and binary forms, with or without

\* modification, are permitted provided that the following conditions

\* are met:

- \* 1. Redistributions of source code must retain the above copyright
- notice, this list of conditions and the following disclaimer.

\* 2. Redistributions in binary form must reproduce the above copyright

- \* notice, this list of conditions and the following disclaimer in the
- \* documentation and/or other materials provided with the distribution.
- \* 3. Neither the name of the project nor the names of its contributors
- may be used to endorse or promote products derived from this software
- without specific prior written permission.
- \*

\* THIS SOFTWARE IS PROVIDED BY THE PROJECT AND CONTRIBUTORS ``AS IS'' AND

- \* ANY EXPRESS OR IMPLIED WARRANTIES, INCLUDING, BUT NOT LIMITED TO, THE
- \* IMPLIED WARRANTIES OF MERCHANTABILITY AND FITNESS FOR A PARTICULAR PURPOSE
- \* ARE DISCLAIMED. IN NO EVENT SHALL THE PROJECT OR CONTRIBUTORS BE LIABLE
- \* FOR ANY DIRECT, INDIRECT, INCIDENTAL, SPECIAL, EXEMPLARY, OR CONSEQUENTIAL
- \* DAMAGES (INCLUDING, BUT NOT LIMITED TO, PROCUREMENT OF SUBSTITUTE GOODS
- \* OR SERVICES; LOSS OF USE, DATA, OR PROFITS; OR BUSINESS INTERRUPTION)

付録

E オープンソースソフトウェアのライセンス通知

\* HOWEVER CAUSED AND ON ANY THEORY OF LIABILITY, WHETHER IN CONTRACT, STRICT

\* LIABILITY, OR TORT (INCLUDING NEGLIGENCE OR OTHERWISE) ARISING IN ANY WAY

\* OUT OF THE USE OF THIS SOFTWARE, EVEN IF ADVISED OF THE POSSIBILITY OF

\* SUCH DAMAGE.

\*/

HMAC-SHA1

/\*-

\* HMAC-SHA-224/256/384/512 implementation

- \* Last update: 06/15/2005
- \* Issue date: 06/15/2005
- \*

\* Copyright (C) 2005 Olivier Gay <olivier.gay@a3.epfl.ch>

\* All rights reserved.

\*

\* Redistribution and use in source and binary forms, with or without

\* modification, are permitted provided that the following conditions

\* are met:

\* 1. Redistributions of source code must retain the above copyright

notice, this list of conditions and the following disclaimer.

\* 2. Redistributions in binary form must reproduce the above copyright

notice, this list of conditions and the following disclaimer in the

documentation and/or other materials provided with the distribution.

\* 3. Neither the name of the project nor the names of its contributors

may be used to endorse or promote products derived from this software

without specific prior written permission.

\*

\* THIS SOFTWARE IS PROVIDED BY THE PROJECT AND CONTRIBUTORS ``AS IS'' AND

\* ANY EXPRESS OR IMPLIED WARRANTIES, INCLUDING, BUT NOT LIMITED TO, THE

\* IMPLIED WARRANTIES OF MERCHANTABILITY AND FITNESS FOR A PARTICULAR PURPOSE

\* ARE DISCLAIMED. IN NO EVENT SHALL THE PROJECT OR CONTRIBUTORS BE LIABLE

\* FOR ANY DIRECT, INDIRECT, INCIDENTAL, SPECIAL, EXEMPLARY, OR CONSEQUENTIAL

\* DAMAGES (INCLUDING, BUT NOT LIMITED TO, PROCUREMENT OF SUBSTITUTE GOODS

\* OR SERVICES; LOSS OF USE, DATA, OR PROFITS; OR BUSINESS INTERRUPTION)

\* HOWEVER CAUSED AND ON ANY THEORY OF LIABILITY, WHETHER IN CONTRACT, STRICT

\* LIABILITY, OR TORT (INCLUDING NEGLIGENCE OR OTHERWISE) ARISING IN ANY WAY

\* OUT OF THE USE OF THIS SOFTWARE, EVEN IF ADVISED OF THE POSSIBILITY OF

\* SUCH DAMAGE.

\*/

**ExplorerCanvas** 

 $\blacksquare$  is-tables

Apache License

## Version 2.0, January 2004

<http://www.apache.org/licenses/>

TERMS AND CONDITIONS FOR USE, REPRODUCTION, AND DISTRIBUTION

## 1 Definitions.

"License" shall mean the terms and conditions for use, reproduction, and distribution as defined by Sections 1 through 9 of this document.

"Licensor" shall mean the copyright owner or entity authorized by the copyright owner that is granting the License.

"Legal Entity" shall mean the union of the acting entity and all other entities that control, are controlled by, or are under common control with that entity. For the purposes of this definition, "control" means (i) the power, direct or indirect, to cause the direction or management of such entity, whether by contract or otherwise, or (ii) ownership of fifty percent (50%) or more of the outstanding shares, or (iii) beneficial ownership of such entity.

"You" (or "Your") shall mean an individual or Legal Entity exercising permissions granted by this License.

"Source" form shall mean the preferred form for making modifications, including but not limited to software source code, documentation source, and configuration files.

"Object" form shall mean any form resulting from mechanical transformation or translation of a Source form, including but not limited to compiled object code, generated documentation, and conversions to other media types.

"Work" shall mean the work of authorship, whether in Source or Object form, made available under the License, as indicated by a copyright notice that is included in or attached to the work (an example is provided in the Appendix below).

付録

"Derivative Works" shall mean any work, whether in Source or Object form, that is based on (or derived from) the Work and for which the editorial revisions, annotations, elaborations, or other modifications represent, as a whole, an original work of authorship. For the purposes of this License, Derivative Works shall not include works that remain separable from, or merely link (or bind by name) to the interfaces of, the Work and Derivative Works thereof.

"Contribution" shall mean any work of authorship, including the original version of the Work and any modifications or additions to that Work or Derivative Works thereof, that is intentionally submitted to Licensor for inclusion in the Work by the copyright owner or by an individual or Legal Entity authorized to submit on behalf of the copyright owner. For the purposes of this definition, "submitted" means any form of electronic, verbal, or written communication sent to the Licensor or its representatives, including but not limited to communication on electronic mailing lists, source code control systems, and issue tracking systems that are managed by, or on behalf of, the Licensor for the purpose of discussing and improving the Work, but excluding communication that is conspicuously marked or otherwise designated in writing by the copyright owner as "Not a Contribution."

"Contributor" shall mean Licensor and any individual or Legal Entity on behalf of whom a Contribution has been received by Licensor and subsequently incorporated within the Work.

- 2 Grant of Copyright License. Subject to the terms and conditions of this License, each Contributor hereby grants to You a perpetual, worldwide, non-exclusive, no-charge, royaltyfree, irrevocable copyright license to reproduce, prepare Derivative Works of, publicly display, publicly perform, sublicense, and distribute the Work and such Derivative Works in Source or Object form.
- **3** Grant of Patent License. Subject to the terms and conditions of this License, each Contributor hereby grants to You a perpetual, worldwide, non-exclusive, no-charge, royaltyfree, irrevocable (except as stated in this section) patent license to make, have made, use, offer to sell, sell, import, and otherwise transfer the Work, where such license applies only to those patent claims licensable by such Contributor that are necessarily infringed by their Contribution(s) alone or by combination of their Contribution(s) with the Work to which such Contribution(s) was submitted. If You institute patent litigation against any entity (including a cross-claim or counterclaim in a lawsuit) alleging that the Work or a Contribution incorporated within the Work constitutes direct or contributory patent infringement, then any patent licenses granted to You under this License for that Work shall terminate as of the date such litigation is filed.
- 4 Redistribution. You may reproduce and distribute copies of the Work or Derivative Works thereof in any medium, with or without modifications, and in Source or Object form, provided that You meet the following conditions:
	- **A You must give any other recipients of the Work or Derivative Works a copy of this License; and**
	- **B You must cause any modified files to carry prominent notices stating that You changed the files; and**
	- **C You must retain, in the Source form of any Derivative Works that You distribute, all copyright, patent, trademark, and attribution notices from the Source form of the Work, excluding those notices that do not pertain to any part of the Derivative Works; and**
	- **D If the Work includes a "NOTICE" text file as part of its distribution, then any Derivative Works that You distribute must include a readable copy of the attribution notices contained within such NOTICE file, excluding those notices that do not pertain to any part of the Derivative Works, in at least one of the following places: within a NOTICE text file distributed as part of the Derivative Works; within the Source form or documentation, if provided along with the**

**Derivative Works; or, within a display generated by the Derivative Works, if and wherever such third-party notices normally appear. The contents of the NOTICE file are for informational purposes only and do not modify the License. You may add Your own attribution notices within Derivative Works that You distribute, alongside or as an addendum to the NOTICE text from the Work, provided that such additional attribution notices cannot be construed as modifying the License.**

You may add Your own copyright statement to Your modifications and may provide additional or different license terms and conditions for use, reproduction, or distribution of Your modifications, or for any such Derivative Works as a whole, provided Your use, reproduction, and distribution of the Work otherwise complies with the conditions stated in this License.

- 5 Submission of Contributions. Unless You explicitly state otherwise, any Contribution intentionally submitted for inclusion in the Work by You to the Licensor shall be under the terms and conditions of this License, without any additional terms or conditions. Notwithstanding the above, nothing herein shall supersede or modify the terms of any separate license agreement you may have executed with Licensor regarding such Contributions.
- **6** Trademarks. This License does not grant permission to use the trade names, trademarks, service marks, or product names of the Licensor, except as required for reasonable and customary use in describing the origin of the Work and reproducing the content of the NOTICE file.
- 7 Disclaimer of Warranty. Unless required by applicable law or agreed to in writing, Licensor provides the Work (and each Contributor provides its Contributions) on an "AS IS" BASIS, WITHOUT WARRANTIES OR CONDITIONS OF ANY KIND, either express or implied, including, without limitation, any warranties or conditions of TITLE, NON-INFRINGEMENT, MERCHANTABILITY, or FITNESS FOR A PARTICULAR PURPOSE. You are solely responsible for determining the appropriateness of using or redistributing the Work and assume any risks associated with Your exercise of permissions under this License.
- 8 Limitation of Liability. In no event and under no legal theory, whether in tort (including negligence), contract, or otherwise, unless required by applicable law (such as deliberate and grossly negligent acts) or agreed to in writing, shall any Contributor be liable to You for damages, including any direct, indirect, special, incidental, or consequential damages of any character arising as a result of this License or out of the use or inability to use the Work (including but not limited to damages for loss of goodwill, work stoppage, computer failure or malfunction, or any and all other commercial damages or losses), even if such Contributor has been advised of the possibility of such damages.
- **9** Accepting Warranty or Additional Liability. While redistributing the Work or Derivative Works thereof, You may choose to offer, and charge a fee for, acceptance of support, warranty, indemnity, or other liability obligations and/or rights consistent with this License. However, in accepting such obligations, You may act only on Your own behalf and on Your sole responsibility, not on behalf of any other Contributor, and only if You agree to indemnify, defend, and hold each Contributor harmless for any liability incurred by, or claims asserted against, such Contributor by reason of your accepting any such warranty or additional liability.

#### END OF TERMS AND CONDITIONS

APPENDIX: How to apply the Apache License to your work.

To apply the Apache License to your work, attach the following boilerplate notice, with the fields enclosed by brackets "[]" replaced with your own identifying information. (Don't include the brackets!) The text should be enclosed in the appropriate comment syntax for the file format. We also recommend that a file or class name and description of purpose be included on the same "printed page" as the copyright notice for easier identification within third-party archives.

Copyright 2006 Google Inc.

Licensed under the Apache License, Version 2.0 (the "License"); you may not use this file except in compliance with the License. You may obtain a copy of the License at

<http://www.apache.org/licenses/LICENSE-2.0>

Unless required by applicable law or agreed to in writing, software distributed under the License is distributed on an "AS IS" BASIS, WITHOUT WARRANTIES OR CONDITIONS OF ANY KIND, either express or implied. See the License for the specific language governing permissions and limitations under the License.

# ■ IPA Font License Agreement v1.0

The Licensor provides the Licensed Program (as defined in Article 1 below) under the terms of this license agreement ("Agreement"). Any use, reproduction or distribution of the Licensed Program, or any exercise of rights under this Agreement by a Recipient (as defined in Article 1 below) constitutes the Recipient's acceptance of this Agreement.

Article 1 (Definitions)

- 1 "Digital Font Program" shall mean a computer program containing, or used to render or displayfonts.
- 2 "Licensed Program" shall mean a Digital Font Program licensed by the Licensor under this Agreement.
- **3** "Derived Program" shall mean a Digital Font Program created as a result of a modification, addition, deletion, replacement or any other adaptation to or of a part or all of the Licensed Program, and includes a case where a Digital Font Program newly created by retrieving font information from a part or all of the Licensed Program or Embedded Fonts from a Digital Document File with or without modification of the retrieved font information.
- 4 "Digital Content" shall mean products provided to end users in the form of digital data, including video content, motion and/or still pictures, TV programs or other broadcasting content and products consisting of character text, pictures, photographic images, graphic symbols and/or the like.
- 5 "Digital Document File" shall mean a PDF file or other Digital Content created by various software programs in which a part or all of the Licensed Program becomes embedded or contained in the file for the display of the font ("Embedded Fonts"). Embedded Fonts are used only in the display of characters in the particular Digital Document File within which they are embedded, and shall be distinguished from those in any Digital Font Program, which may be used for display of characters outside that particular Digital Document File.
- 6 "Computer" shall include a server in this Agreement.
- 7 "Reproduction and Other Exploitation" shall mean reproduction, transfer, distribution, lease, public transmission, presentation, exhibition, adaptation and any other exploitation.
- 8 "Recipient" shall mean anyone who receives the Licensed Program under this Agreement, including one that receives the Licensed Program from a Recipient.

Article 2 (Grant of License)

The Licensor grants to the Recipient a license to use the Licensed Program in any and all countries in accordance with each of the provisions set forth in this Agreement. However, any and all rights underlying in the Licensed Program shall be held by the Licensor. In no sense is this Agreement intended to transfer any right relating to the Licensed Program held by the Licensor except as specifically set forth herein or any right relating to any trademark, trade name, or service mark to the Recipient.

- 1 The Recipient may install the Licensed Program on any number of Computers and use the same in accordance with the provisions set forth in this Agreement.
- 2 The Recipient may use the Licensed Program, with or without modification in printed materials or in Digital Content as an expression of character texts or the like.
- **3** The Recipient may conduct Reproduction and Other Exploitation of the printed materials and Digital Content created in accordance with the preceding Paragraph, for commercial or non-commercial purposes and in any form of media including but not limited to broadcasting, communication and various recording media.
- 4 If any Recipient extracts Embedded Fonts from a Digital Document File to create a Derived Program, such Derived Program shall be subject to the terms of this agreement.
- 5 If any Recipient performs Reproduction or Other Exploitation of a Digital Document File in which Embedded Fonts of the Licensed Program are used only for rendering the Digital Content within such Digital Document File then such Recipient shall have no further obligations under this Agreement in relation to such actions.
- **6** The Recipient may reproduce the Licensed Program as is without modification and transfer such copies, publicly transmit or otherwise redistribute the Licensed Program to a third party for commercial or non-commercial purposes ("Redistribute"), in accordance with the provisions set forth in Article 3 Paragraph 2.
- 7 The Recipient may create, use, reproduce and/or Redistribute a Derived Program under the terms stated above for the Licensed Program: provided, that the Recipient shall follow the provisions set forth in Article 3 Paragraph 1 when Redistributing the Derived Program.

Article 3 (Restriction)

The license granted in the preceding Article shall be subject to the following restrictions:

- **1** If a Derived Program is Redistributed pursuant to Paragraph 4 and 7 of the preceding Article, the following conditions must be met :
	- \* (1) The following must be also Redistributed together with the Derived Program, or be made available online or by means of mailing mechanisms in exchange for a cost

which does not exceed the total costs of postage, storage medium and handling fees:

- o (a) a copy of the Derived Program; and
- o (b) any additional file created by the font developing program in the course of creating the Derived Program that can be used for further modification of the Derived Program, if any.
- \* (2) It is required to also Redistribute means to enable recipients of the Derived Program to replace the Derived Program with the Licensed Program first released under this License (the "Original Program"). Such means may be to provide a difference file from the Original Program, or instructions setting out a method to replace the Derived Program with the Original Program.
- \* (3) The Recipient must license the Derived Program under the terms and conditions of this Agreement.
- \* (4) No one may use or include the name of the Licensed Program as a program name, font name or file name of the Derived Program.
- \* (5) Any material to be made available online or by means of mailing a medium to satisfy the requirements of this paragraph may be provided, verbatim, by any party wishing to do so.
- 2 If the Recipient Redistributes the Licensed Program pursuant to Paragraph 6 of the preceding Article, the Recipient shall meet all of the following conditions:
	- \* (1) The Recipient may not change the name of the Licensed Program.
	- \* (2) The Recipient may not alter or otherwise modify the Licensed Program.
	- \* (3) The Recipient must attach a copy of this Agreement to the Licensed Program.
- 3 THIS LICENSED PROGRAM IS PROVIDED BY THE LICENSOR "AS IS" AND ANY EXPRESSED OR IMPLIED WARRANTY AS TO THE LICENSED PROGRAM OR ANY DERIVED PROGRAM, INCLUDING, BUT NOT LIMITED TO, WARRANTIES OF TITLE, NON-INFRINGEMENT, MERCHANTABILITY, OR FITNESS FOR A PARTICULAR PURPOSE, ARE DISCLAIMED. IN NO EVENT SHALL THE LICENSOR BE LIABLE FOR ANY DIRECT, INDIRECT, INCIDENTAL, SPECIAL, EXTENDED, EXEMPLARY, OR CONSEQUENTIAL DAMAGES (INCLUDING, BUT NOT LIMITED TO; PROCUREMENT OF SUBSTITUTED GOODS OR SERVICE; DAMAGES ARISING FROM SYSTEM FAILURE; LOSS OR CORRUPTION OF EXISTING DATA OR PROGRAM; LOST PROFITS), HOWEVER CAUSED AND ON ANY THEORY OF LIABILITY, WHETHER IN CONTRACT, STRICT LIABILITY OR TORT (INCLUDING NEGLIGENCE OR OTHERWISE) ARISING IN ANY WAY OUT OF THE INSTALLATION, USE, THE REPRODUCTION OR OTHER EXPLOITATION OF THE LICENSED PROGRAM OR ANY DERIVED PROGRAM OR THE EXERCISE OF ANY RIGHTS GRANTED HEREUNDER, EVEN IF ADVISED OF THE POSSIBILITY OF SUCH DAMAGES.
- 4 The Licensor is under no obligation to respond to any technical questions or inquiries, or provide any other user support in connection with the installation, use or the Reproduction and Other Exploitation of the Licensed Program or Derived Programs thereof.

```
Article 4 (Termination of Agreement)
```
- 1 The term of this Agreement shall begin from the time of receipt of the Licensed Program by the Recipient and shall continue as long as the Recipient retains any such Licensed Program in any way.
- 2 Notwithstanding the provision set forth in the preceding Paragraph, in the event of the breach of any of the provisions set forth in this Agreement by the Recipient, this Agreement shall automatically terminate without any notice. In the case of such termination, the Recipient may not use or conduct Reproduction and Other Exploitation of the Licensed Program or a Derived Program: provided that such termination shall not affect any rights of any other Recipient receiving the Licensed Program or the Derived Program from such Recipient who breached this Agreement.

### Article 5 (Governing Law)

- 1 IPA may publish revised and/or new versions of this License. In such an event, the Recipient may select either this Agreement or any subsequent version of the Agreement in using, conducting the Reproduction and Other Exploitation of, or Redistributing the Licensed Program or a Derived Program. Other matters not specified above shall be subject to the Copyright Law of Japan and other related laws and regulations of Japan.
- 2 This Agreement shall be construed under the laws of Japan.

# ■ Oracle の Code sample ライセンスについて

[Oracle Code sample] Copyright c 2008, 2010 Oracle and/or its affiliates. All rights reserved. Use is subject to license terms.

- Redistributions of source code must retain the above copyright notice, this list of conditions and the following disclaimer.
- Redistributions in binary form must reproduce the above copyright notice, this list of conditions and the following disclaimer in the documentation and/or other materials provided with the distribution.
- Neither the name of Oracle Corporation nor the names of its contributors may be used to endorse or promote products derived from this software without specific prior written permission.

THIS SOFTWARE IS PROVIDED BY THE COPYRIGHT HOLDERS AND CONTRIBUTORS "AS IS" AND ANY EXPRESS OR IMPLIED WARRANTIES, INCLUDING, BUT NOT LIMITED TO, THE IMPLIED WARRANTIES OF MERCHANTABILITY AND FITNESS FOR A PARTICULAR PURPOSE ARE DISCLAIMED. IN NO EVENT SHALL THE COPYRIGHT OWNER OR CONTRIBUTORS BE LIABLE FOR ANY DIRECT, INDIRECT, INCIDENTAL, SPECIAL, EXEMPLARY, OR CONSEQUENTIAL DAMAGES (INCLUDING, BUT NOT LIMITED TO, PROCUREMENT OF SUBSTITUTE GOODS OR SERVICES; LOSS OF USE, DATA, OR PROFITS; OR BUSINESS INTERRUPTION) HOWEVER CAUSED AND ON ANY THEORY OF LIABILITY, WHETHER IN CONTRACT, STRICT LIABILITY, OR TORT (INCLUDING NEGLIGENCE OR OTHERWISE) ARISING IN ANY WAY OUT OF THE USE OF THIS SOFTWARE, EVEN IF ADVISED OF THE POSSIBILITY OF SUCH DAMAGE.

# ntpd

The following copyright notice applies to all files collectively called the Network Time Protocol Version 4 Distribution. Unless specifically declared otherwise in an individual file, this notice applies as if the text was explicitly included in the file.

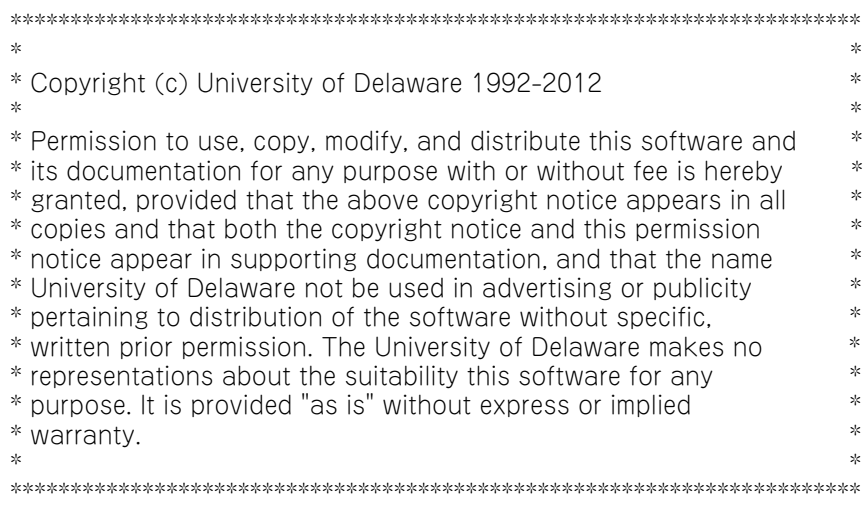

 $-$  MEMO  $-$ 

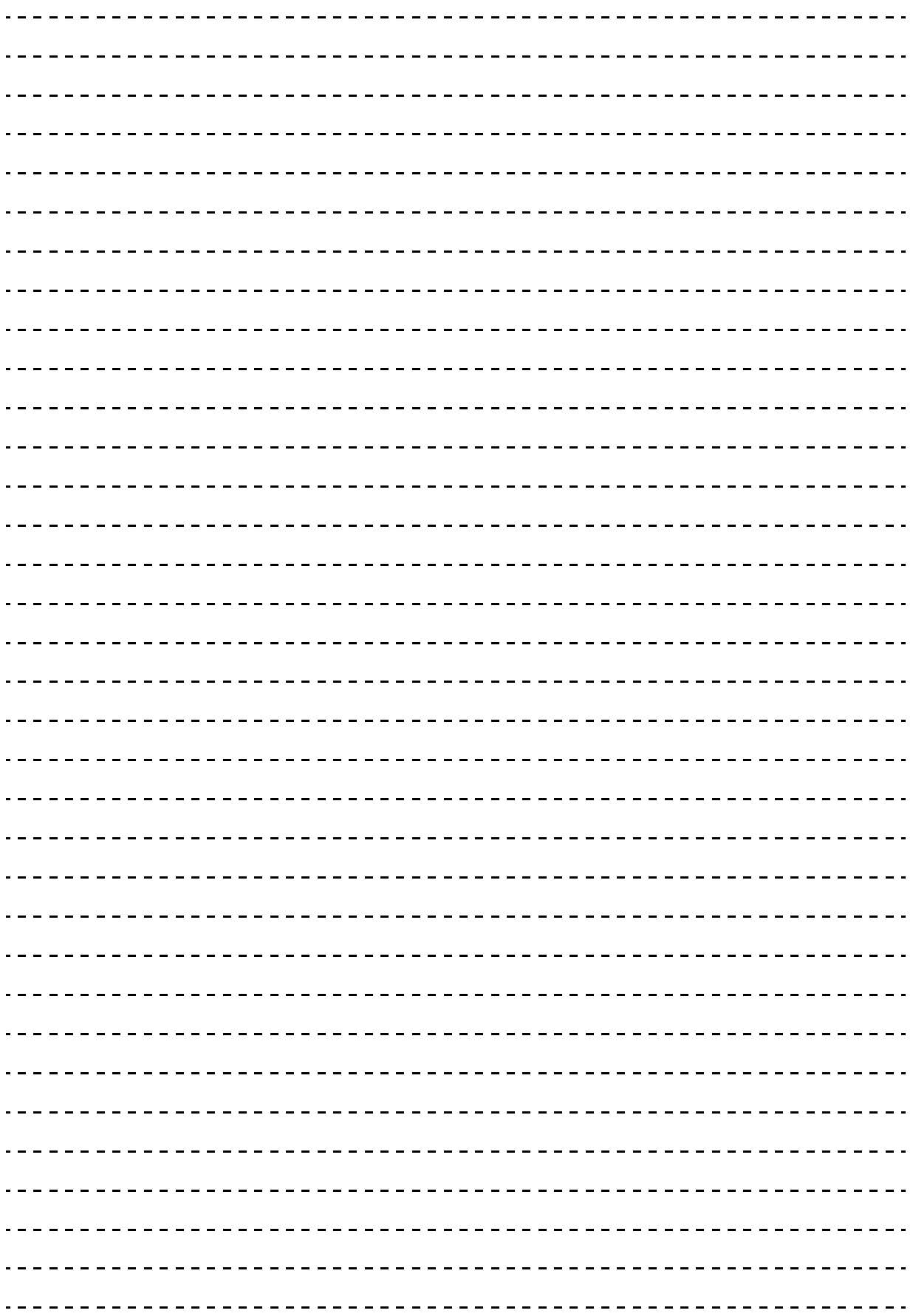
# **索引**

# **B**

BMC リセッ[ト 58](#page-77-0) BMC ネットワーク 接続に必要なも[の 8](#page-27-0) 設[定 18](#page-37-0) 注意事[項 26](#page-45-0) ネットワーク設定[値 26](#page-45-1)

### **W**

Web コンソール BMC リセッ[ト 58](#page-77-0) 権限レベル一[覧 166](#page-185-0) システム BIOS ファームウェアのアップデー[ト 63](#page-82-0) 障害情報クリ[ア 64](#page-83-0) トラブルシュー[ト 66](#page-85-0) バックアッ[プ 60](#page-79-0) リスト[ア 61](#page-80-0) リモート KVM を使用す[る 59](#page-78-0) ログアウ[ト 43](#page-62-0) ログイ[ン 41](#page-60-0) Web コンソール設定タブ画面 アップデートタ[ブ 147](#page-166-0) システムタ[ブ 74](#page-93-0) 設定タ[ブ 94](#page-113-0) 保守タ[ブ 151](#page-170-0) リモートアクセスタ[ブ 89](#page-108-0) Web コンソール操作画面 HEL[P 47](#page-66-0) 言語設[定 162](#page-181-0) サーバパネ[ル 45](#page-64-0) ヘッダーメニュ[ー 44](#page-63-0) Web コンソールで行う設定 システム BIOS [52](#page-71-0) 省電力機[能 51](#page-70-0) 通報機[能 55](#page-74-0) 電源制[御 57](#page-76-0) 電源復旧後の自動起[動 49](#page-68-0) 電源ユニットの冗長モー[ド 50](#page-69-0) プロセッサーコアの使用モー[ド 53](#page-72-0) メモリーライザボード (MR) の一部の無効[化 54](#page-73-0) ユーザアカウン[ト 48](#page-67-0) WS-Management 概[要 170](#page-189-0)

センサ情報の表示 [178](#page-197-0) 電源制御 [171](#page-190-0)

# **■ あ**

安全にお使いいただくために 一般的な安全上の注意事項 [xii](#page-11-0) 装置の損害を防ぐための注意 [xiv](#page-13-0) 本マニュアル内の警告表示 [xvi](#page-15-0) 安全に関する注意事項 [xi](#page-10-0)

# ■ お

オープンソースソフトウェア ライセンス通知 [182](#page-201-0) オフラインツール [19](#page-38-0)

#### ■ き

規制・対策 高調波電流規格:JIS C 61000-3-2 適合品 [iii](#page-2-0) 雑音耐力 [iv](#page-3-0) 電源の瞬時電圧低下対策 [iii](#page-2-1) 電波障害自主規制 [iii](#page-2-2) 輸出規制 [iv](#page-3-1)

# **■** し

システム BIOS アップデート [63](#page-82-0) アップデートに失敗する場合 [66](#page-85-1) 初期化した場合の電源冗長モードの再設定 [35](#page-54-0) 設定 [52](#page-71-0) リセット時の工場出荷時設定値への再設定 [35](#page-54-1) リセット時のブートエントリ情報の再設定 [36](#page-55-0) システム装置 信頼性 [iii](#page-2-3) 重要なお知ら[せ iii](#page-2-4) 障害情報 [64,](#page-83-0) [154](#page-173-0) 省電力機[能 51](#page-70-0) 商標 [ii](#page-1-0)

#### **ロ**

設定値 BMC ネットワーク設定[値 26](#page-45-1) 工場出荷時設定値 [18](#page-37-1)

索引

# ■ ち

注意事項 BMC ネットワー[ク 26](#page-45-0) 運用[時 28](#page-47-0) 導入[時 28](#page-47-1) ログイン[時 38](#page-57-0)

# **■つ**

通報機能 SNMP 通報 [56](#page-75-0) メール通[報 55](#page-74-1)

# ■ て

電源制御 [57](#page-76-0) 電源復旧後の自動起動 [49](#page-68-0) 電源ユニットの冗長モード [50](#page-69-0)

# ■ と

トラブルシュート Web コンソール [66](#page-85-0) リモート KVM [70](#page-89-0)

# ■ は

廃棄・譲渡時のデータ消去 [v](#page-4-0) バックアップ [60](#page-79-0) 版権 [ii](#page-1-1)

# **■ ふ**

プロセッサーコアの使用モード [53](#page-72-0)

# ■ ま

マニュアルの表記 オペレーティングシステムの略[称 vii](#page-6-0) 記[号 vi](#page-5-0) システム装[置 vi](#page-5-1) 用[語 x](#page-9-0) 略[語 x](#page-9-1)

# ■め

メモリーライザボード (MR) の一部を無効化す[る 54](#page-73-0)

#### **ゆ**

ユーザアカウント設定 [48](#page-67-0)

# **り**

```
リストア 61
リモート KVM
 使用方法 59
 トラブルシュート 70
リモート端末
 自動更新設定 163
 使用環境表示 163
 接続 17
 必要条件 9
リモートマネジメント機能
 概要 2
 機能一覧 3
 操作や設定が必要なケース 4
 利用ポート番号 23
```
# ■ ろ

ログアウ[ト 43](#page-62-0) ログイン [41](#page-60-0)

索引

 $-$  MEMO  $-$ 

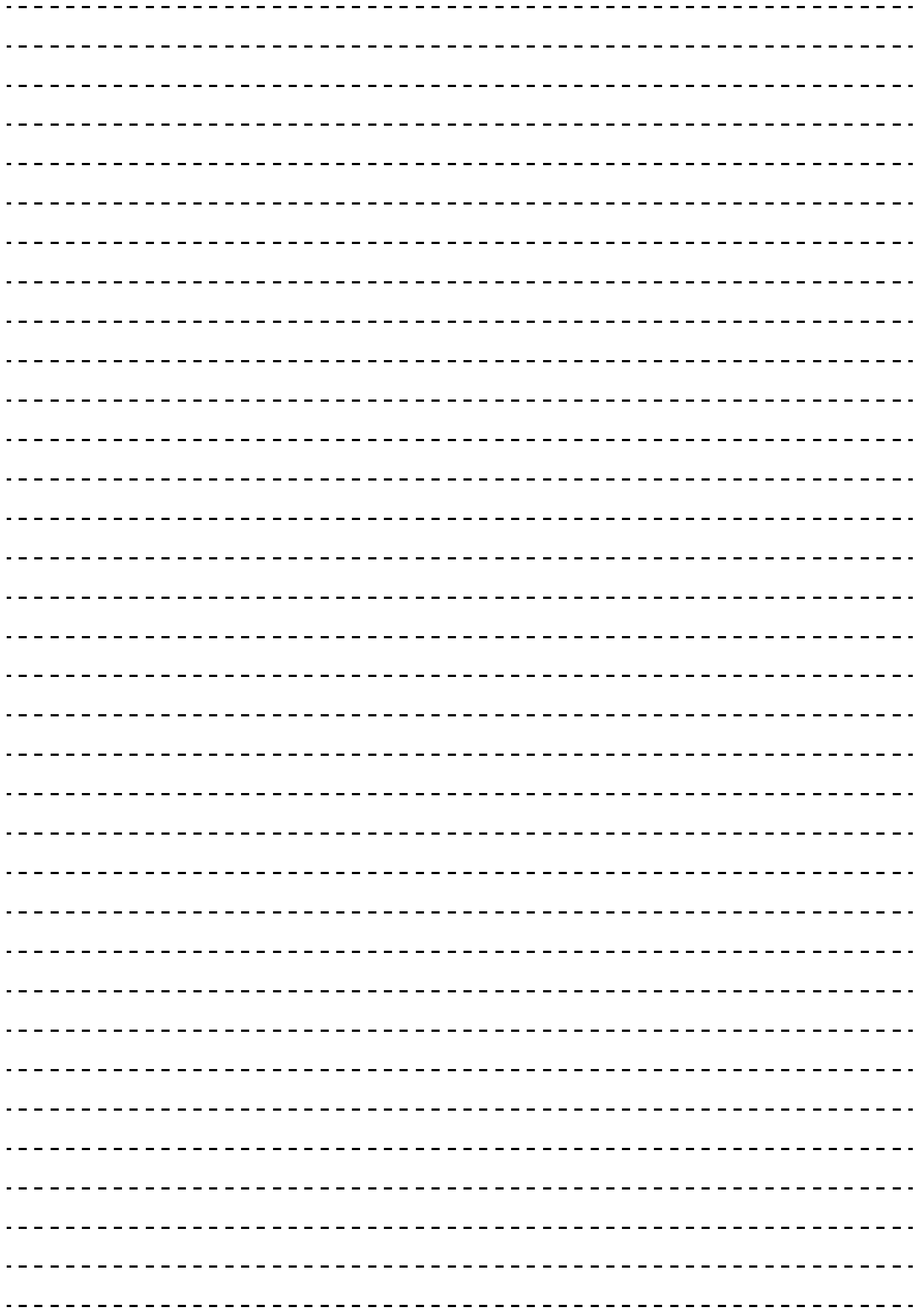

# 日立アドバンストサーバ HA8000 シリーズ ユーザーズガイド ~リモートマネジメント編~ **HA8000/RS440 2014 年 6 月~モデル** 初 版 2014 年 6 月 第 3 版 2015 年 4 月 無断転載を禁止します。

# @株式会社 日立製作所 ITプラットフォーム事業本部

〒259-1392 神奈川県秦野市堀山下1番地

<http://www.hitachi.co.jp>

R44BM01600-3